# 区块链服务**(BCS)**

# 开发指南

文档版本 01 发布日期 2023-03-27

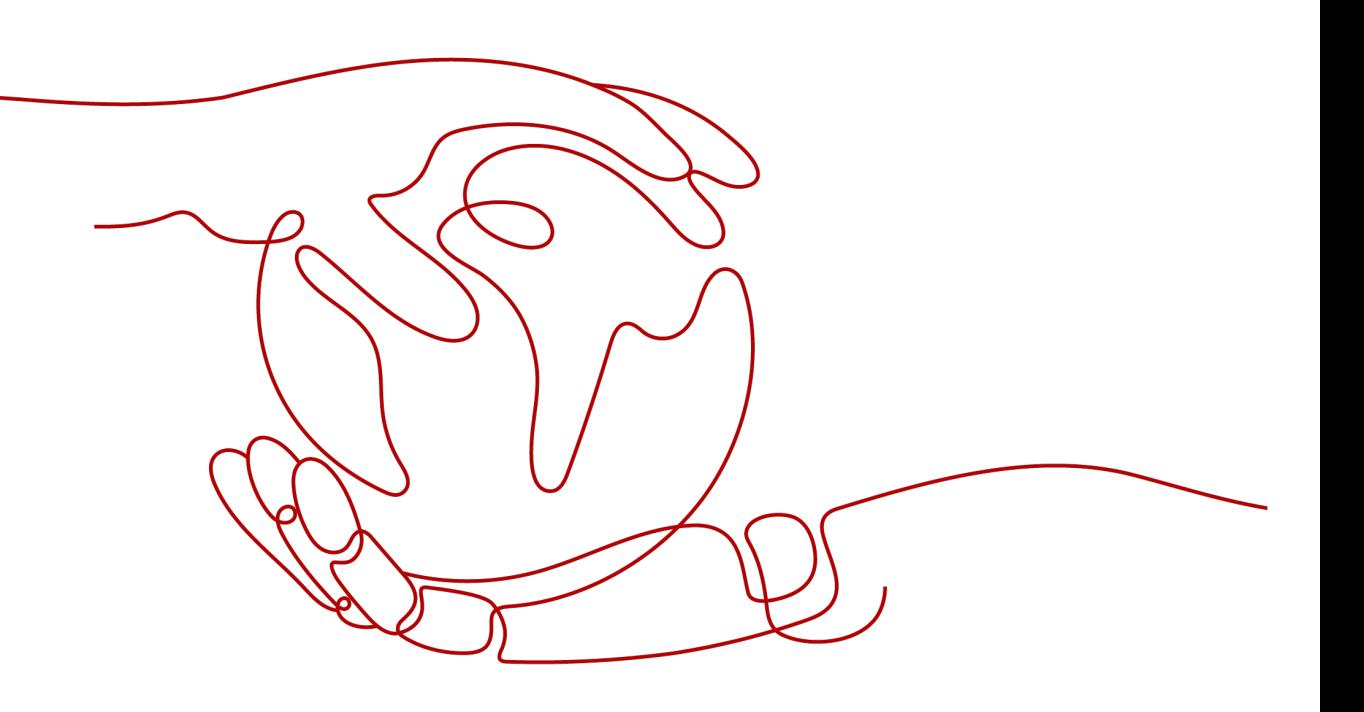

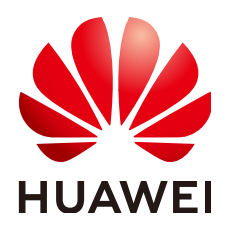

#### 版权所有 **©** 华为云计算技术有限公司 **2023**。 保留一切权利。

非经本公司书面许可,任何单位和个人不得擅自摘抄、复制本文档内容的部分或全部,并不得以任何形式传 播。

#### 商标声明

**、<br>HUAWE和其他华为商标均为华为技术有限公司的商标。** 本文档提及的其他所有商标或注册商标,由各自的所有人拥有。

#### 注意

您购买的产品、服务或特性等应受华为云计算技术有限公司商业合同和条款的约束,本文档中描述的全部或部 分产品、服务或特性可能不在您的购买或使用范围之内。除非合同另有约定,华为云计算技术有限公司对本文 档内容不做任何明示或暗示的声明或保证。

由于产品版本升级或其他原因,本文档内容会不定期进行更新。除非另有约定,本文档仅作为使用指导,本文 档中的所有陈述、信息和建议不构成任何明示或暗示的担保。

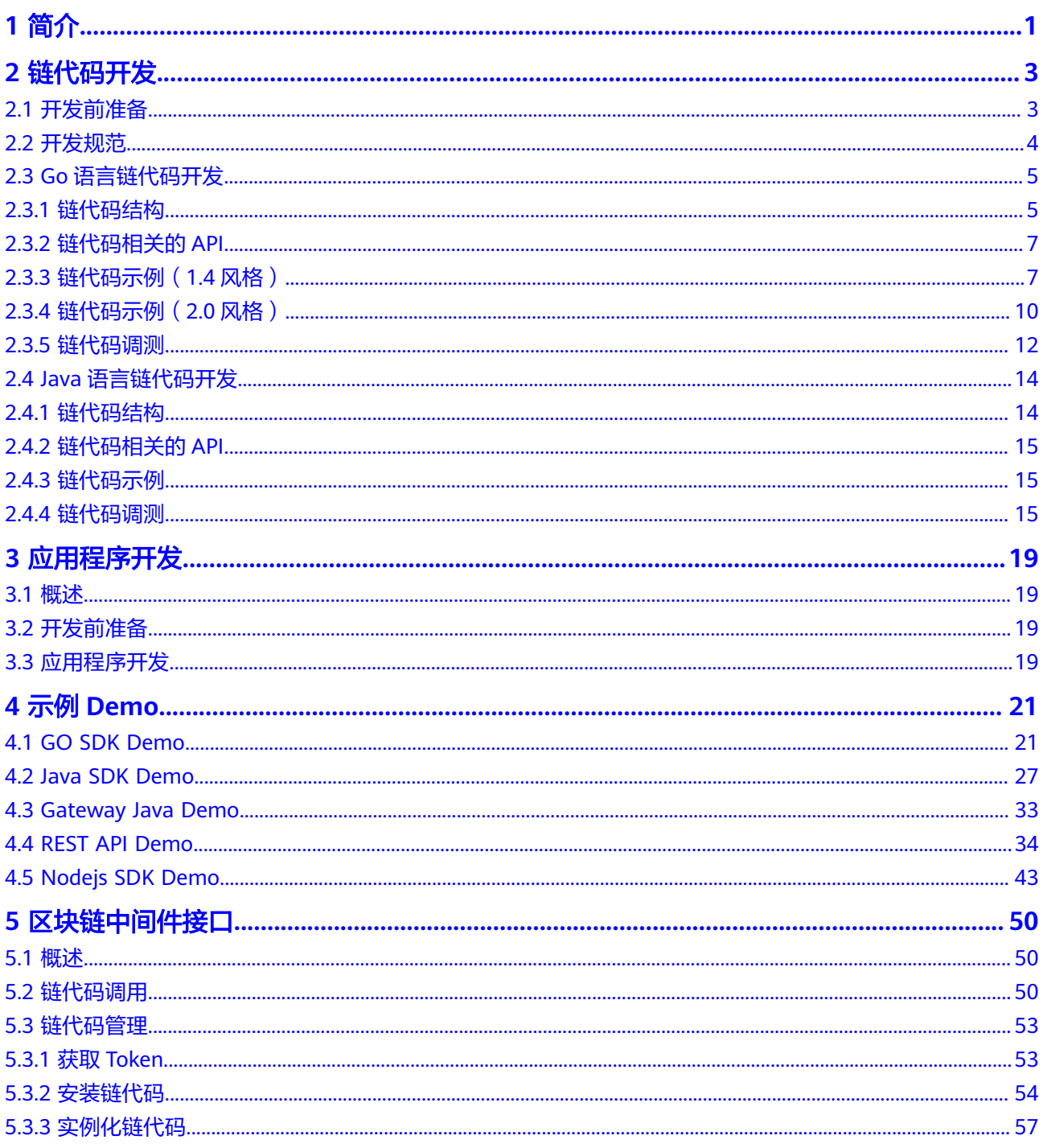

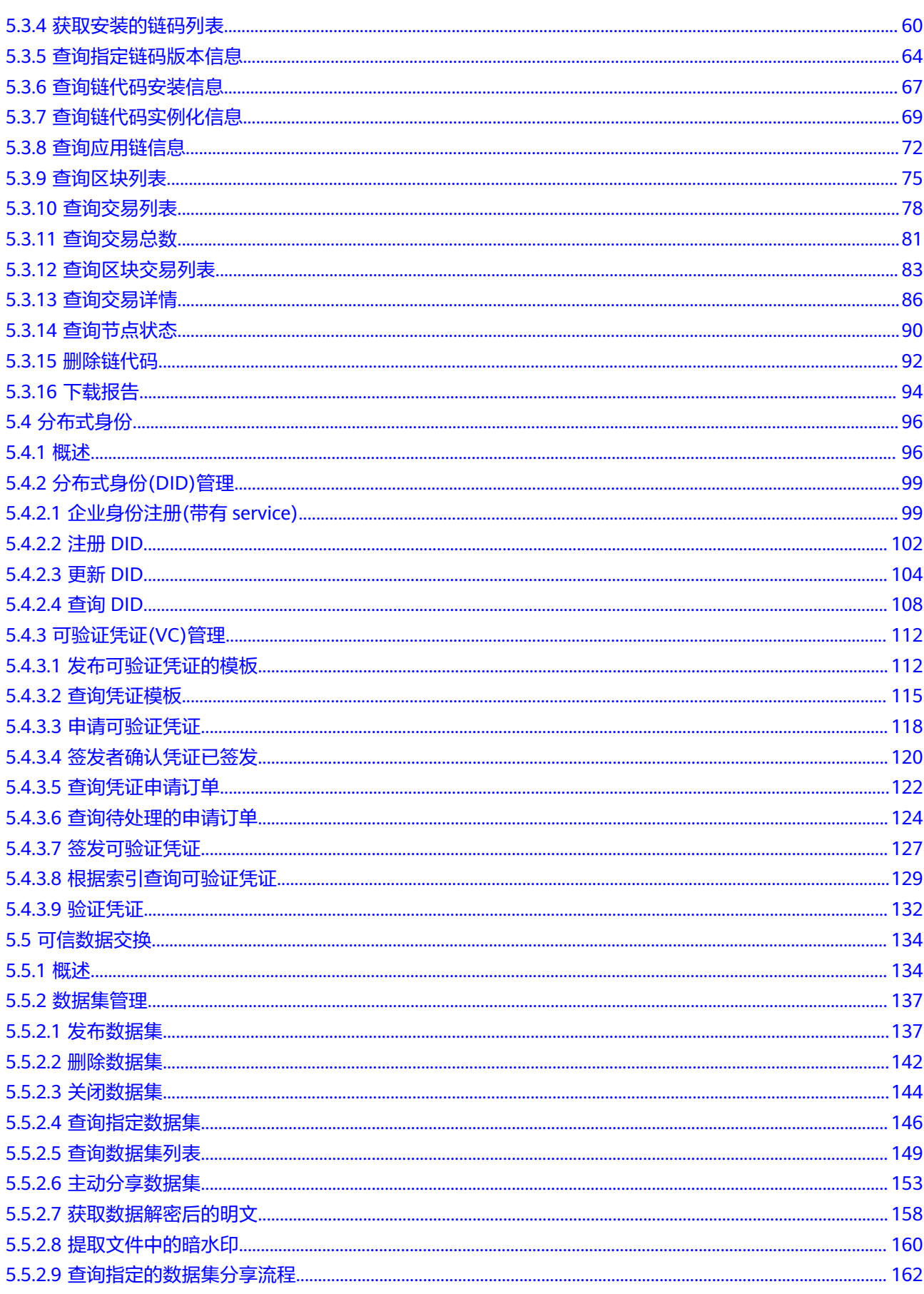

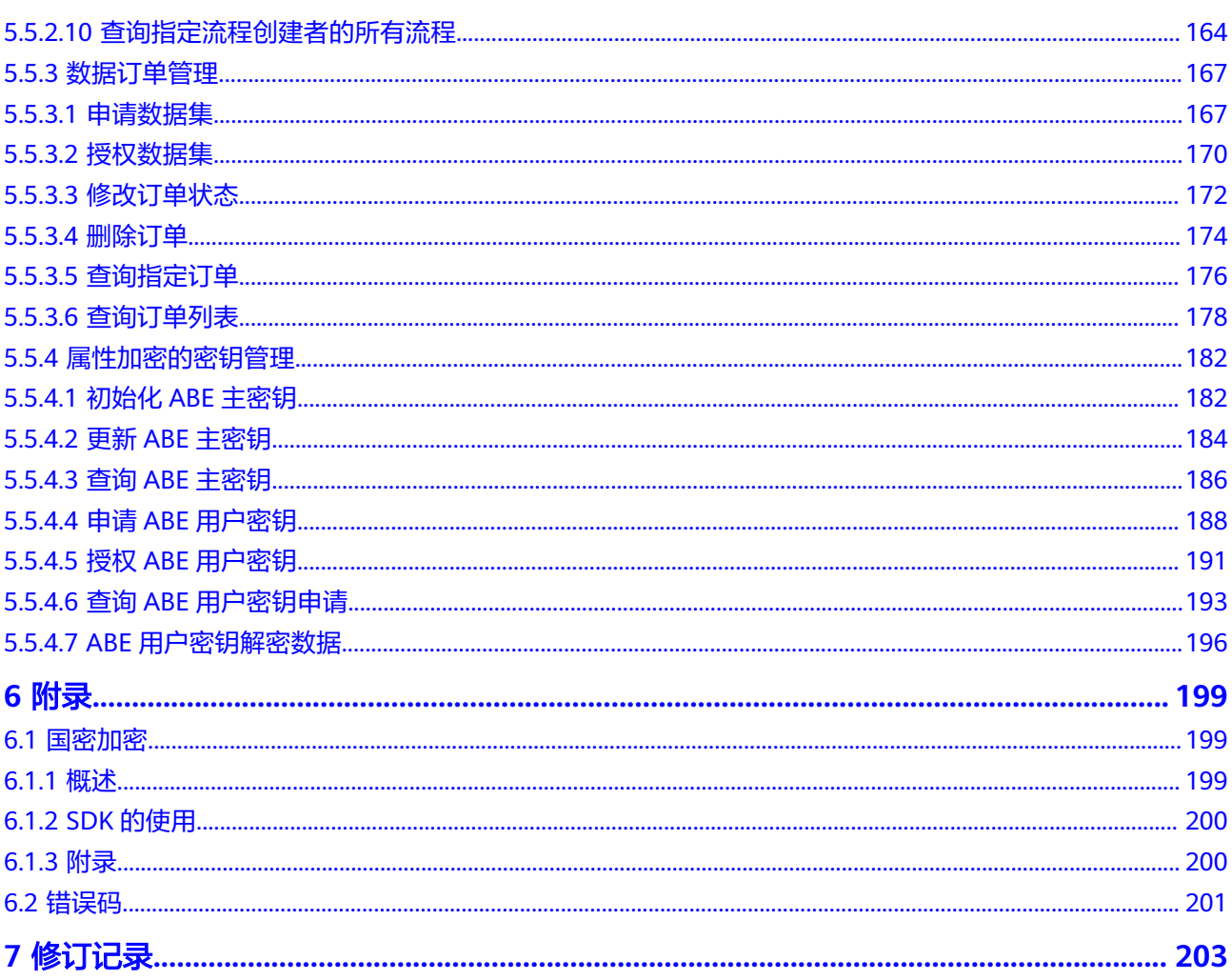

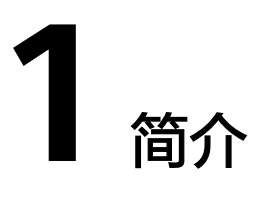

<span id="page-5-0"></span>在使用区块链服务时,您需要开发自己的链代码和应用。本文档主要介绍链代码的开 发及其应用配置,支持具备Go/Java开发经验的开发人员使用。

区块链服务使用流程如下:

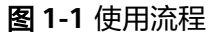

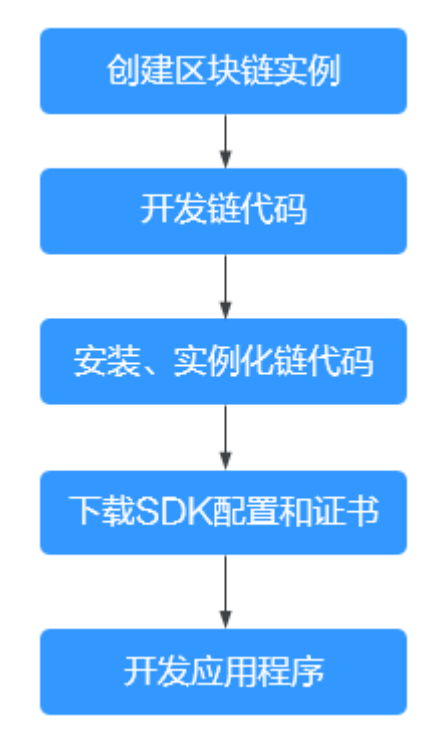

1. 创建区块链实例

区块链实例支持在CCE集群上部署,具体可参[见基于](https://support.huaweicloud.com/intl/zh-cn/ae-ad-1-usermanual-bcs/bcs_usermanual_0014.html)**CCE**集群。

- 2. 开发链代码 链代码是用Go语言编写的程序,主要用于操作账本上的数据,具体可参见<mark>链代码</mark> [开发。](#page-7-0)
- 3. 安装、实例化链代码

区块链服务为您提供界面化链代码管理功能,包括链代码安装、实例化等,具体 可参[见链代码管理。](https://support.huaweicloud.com/intl/zh-cn/ae-ad-1-usermanual-bcs/bcs_usermanual_0003.html)

4. 下载SDK配置和证书

应用程序开发前,您需要获取对应实例的SDK配置文件和证书,具体可参见<mark>访问</mark> [区块链](https://support.huaweicloud.com/intl/zh-cn/ae-ad-1-usermanual-bcs/bcs_usermanual_0016.html)。

# **链代码**

# <span id="page-7-0"></span>**2.1** 开发前准备

链代码(Chaincode)又称智能合约,是用Go、Node.js语言编写的程序,主要用于操 作账本上的数据。链代码是运行在区块链上的、特定条件下自动执行的代码逻辑,是 用户利用区块链实现业务逻辑的重要途径。基于区块链特点,智能合约的运行结果是 可信的,其结果是无法被伪造和篡改的。

在使用区块链服务BCS时,用户需要开发自己的链代码和应用程序。用户的应用程序通 过区块链网络中的Peer节点调用链代码,用户链代码通过区块链网络的Peer节点来操 作账本数据。

## 开发环境准备

1. 安装Go开发环境。安装包下载地址为:**<https://golang.org/dl/>**。(请选择1.9.2 之后的版本)

各个系统对应的包名(以1.11.12版本为例):

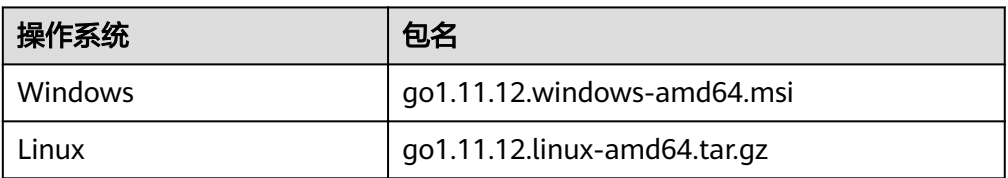

- Windows下您可以使用.msi后缀的安装包来安装。默认情况下.msi文件会安 装在"C:\Go"目录下。您可以将"C:\Go\bin"目录添加到Path环境变量 中。添加后您需要重启命令窗口才能生效。
- Linux下,您需要将下载的二进制包解压至/usr/local目录。将/usr/ local/go/bin目录添加至Path环境变量: export PATH=\$PATH:/usr/local/go/bin

安装完go语言后可以通过命令**go version**查看版本信息,以及通过**go env**命令来 查看相关路径配置。

2. 安装Go编辑器。编辑器可自行选择,推荐使用Goland:**[https://](https://www.jetbrains.com/go/download) [www.jetbrains.com/go/download](https://www.jetbrains.com/go/download)**。

#### <span id="page-8-0"></span>下载源码包

下载Fabric源码包作为三方库。

请根据实际需求,选择下载对应版本的Fabric源码包:

**<https://github.com/hyperledger/fabric/tree/release-2.2>**

#### 说明

Fabric源码包选择和创建的区块链实例版本对应,即如果创建区块链实例时,Hyperledger Fabric增强版内核是v2.2(4.X.X版本),则Fabric源码包对应选择2.2版本。

# **2.2** 开发规范

## 防止出现 **panic** 后链代码容器异常

#### 说明

该内容仅适用于Go语言链代码开发。

为避免出现panic异常时链代码容器异常重启,找不到日志,导致问题无法及时定位, 可在Invoke函数入口处添加defer语句时,出现panic异常时返回错误给客户端。

```
// 定义命名返回值, 发生panic在defer里面赋值, 确保客户端可以收到返回值
// 使用debug.PrintStack()将错误的堆栈信息打印到标准输出,方便问题定位
func (t *SimpleChaincode) Invoke(stub shim.ChaincodeStubInterface) (pr pb.Response) {
   defer func() {
     if err:=recover(); err != nil {
       fmt.Println("recover from invoke:", err)
      debug.PrintStack()
       pr = shim.Error(fmt.Sprintf("invoke painc. err: %v",err))
    }
   }()
   fmt.Println("ex02 Invoke")
   function, args := stub.GetFunctionAndParameters()
  if function == "invoke" {
     // Make payment of X units from A to B
     return t.invoke(stub, args)
  } else if function == "delete" {
    // Deletes an entity from its state
     return t.delete(stub, args)
   } else if function == "query" {
     // the old "Query" is now implemented in invoke
     return t.query(stub, args)
  }
  pr = shim.Error("Invalid invoke function name. Expecting \"invoke\" \"delete\" \"query\"")
   return pr
}
```
#### 分批次查询数据

查询账本数据时,如果在一次查询中返回过多的数据,会导致资源占用过多,接口延 时较长(超过30s时peer会中断任务),应预先估计数据量,分批次进行查询。

修改或删除账本数据调用链代码时,同样也需要根据数据量大小确定是否采取分批次 操作的方式处理。

## <span id="page-9-0"></span>合理使用索引(账本数据存储方式为 **CouchDB**)

对于CouchDB来说,使用索引功能,写入数据时会消耗时间,但可明显提高数据查询 速度。因此可以根据业务需要,合理的在某些字段上建立索引。

#### 添加权限验证

对智能合约执行者的权限进行验证,防止无权限的用户执行链代码。

#### 说明

如果业务上不要求确定的某个组织进行背书,为确保链代码上的数据不被任意组织恶意修改(自 己安装非法链代码,操作数据等),建议至少两个或两个以上组织共同参与背书。

#### 参数校验

参数(包括入参和代码中定义的各种参数)在使用前需对其个数、类型、长度、取值 范围等做校验,验证其合法性,防止出现数组越界等问题。

#### 日志处理

开发时需要对业务逻辑复杂、容易出错的地方,使用fmt打印日志,便于调测。但是在 开发调测结束后,需要将其删除,因为fmt会消耗时间和资源。

#### 依赖配置

#### 说明

该内容仅适用于Java语言链代码开发。

请使用Gradle或Maven构建管理工具组织链代码项目。若链代码项目中包含非本地依 赖,请确保对应区块链实例的节点均绑定了弹性ip。若链代码容器将运行在受限网络 环境,请确保项目中的所有依赖已配置为本地依赖。示例链代码获取方法:登录区块 链服务BCS控制台,进入"应用案例",单击"Java示例Demo-Java SDK Demo"中 "Chaincode\_Java\_Local\_Demo"的"下载"按钮。

# **2.3 Go** 语言链代码开发

# **2.3.1** 链代码结构

链代码即一个Go文件,创建好文件后进行函数开发等操作。

### 链代码接口

- 链代码启动必须通过1.4风格(调用shim包)中的Start函数, 入参为shim包中定 义的Chaincode接口类型。实际开发中, 您需要自行定义一个结构体,实现 Chaincode接口。 type Chaincode interface {
	- Init(stub ChaincodeStubInterface) pb.Response
	- Invoke(stub ChaincodeStubInterface) pb.Response }
- 2.2风格 (使用fabric-contract-api-go包)的链代码实际开发中, 您需要自行定义 一个结构体,实现Chaincode接口。

链代码结构

```
type Chaincode interface { 
   Init(ctx contractapi.TransactionContextInterface, args…) error 
   Invoke(ctx contractapi.TransactionContextInterface, args…) error 
}
● 1.4风格Go语言的链代码结构如下:
package main 
// 引入必要的包
import ( 
   "github.com/hyperledger/fabric/core/chaincode/shim" 
  pb "github.com/hyperledger/fabric/protos/peer" 
) 
// 声明一个结构体
type SimpleChaincode struct {} 
// 为结构体添加Init方法
func (t *SimpleChaincode) Init(stub shim.ChaincodeStubInterface) pb.Response { 
      // 在该方法中实现链代码初始化或升级时的处理逻辑
   // 编写时可灵活使用stub中的API 
} 
// 为结构体添加Invoke方法
func (t *SimpleChaincode) Invoke(stub shim.ChaincodeStubInterface) pb.Response { 
      // 在该方法中实现链代码运行中被调用或查询时的处理逻辑
   // 编写时可灵活使用stub中的API 
} 
//主函数,需要调用shim.Start()方法
func main() { 
  err := shim.Start(new(SimpleChaincode)) 
 if err := nil fmt.Printf("Error starting Simple chaincode: %s", err) 
  } 
}
2.2风格Go语言的链代码结构如下:
package main 
// 引入必要的包
import ( 
 "github.com/hyperledger/fabric/plugins/fabric-contract-api-go/contractapi") 
// 声明一个结构体
type Chaincode struct {
   contractapi.Contract
}
// 为结构体添加Init方法
func (ch * Chaincode) Init(ctx contractapi.TransactionContextInterface, args…) error { 
   // 在该方法中实现链代码初始化或升级时的处理逻辑
}
// 为结构体添加Invoke方法
func (ch * Chaincode) Invoke(ctx contractapi.TransactionContextInterface, args…) error { 
   // 在该方法中实现链代码运行中被调用或查询时的处理逻辑
} 
//主函数
func main() {
   cc, err := contractapi.NewChaincode(new(ABstore))
  if err := nil panic(err.Error())
   }
```

```
 if err := cc.Start(); err != nil {
   fmt.Printf("Error starting ABstore chaincode: %s", err)
 }
```
# <span id="page-11-0"></span>**2.3.2** 链代码相关的 **API**

}

Fabric源码包中的shim包提供了如下几种类型的接口,您可以参考使用:

- 参数解析API: 调用链代码时需要给被调用的目标函数/方法传递参数,该API提供 解析这些参数的方法。
- 账本状态数据操作API: 该API提供了对账本数据状态进行操作的方法, 包括对状 态数据的查询及事务处理等。
- 交易信息获取API: 获取提交的交易信息的相关API。
- 对PrivateData操作的API: Hyperledger Fabric在1.2.0版本中新增的对私有数据 操作的相关API。
- 其他API: 其他的API, 包括事件设置、调用其他链代码操作。

# **2.3.3** 链代码示例(**1.4** 风格)

如下是一个账户转账的链代码示例(1.4风格)仅供安装实例化,若您需要调测请参考 **Fabric**[官方示例中](https://github.com/hyperledger/fabric/tree/release-1.4/examples/chaincode/go)的链代码。

```
package main
```

```
import ( 
   "fmt" 
  "strconv" 
   "github.com/hyperledger/fabric/core/chaincode/shim"
  pb "github.com/hyperledger/fabric/protos/peer" 
)
type SimpleChaincode struct {
}
// 初始化数据状态,实例化/升级链代码时被自动调用
func (t *SimpleChaincode) Init(stub shim.ChaincodeStubInterface) pb.Response {
   // println函数的输出信息会出现在链代码容器的日志中
   fmt.Println("ex02 Init")
   // 获取用户传递给调用链代码的所需参数
   _, args := stub.GetFunctionAndParameters()
   var A, B string // 两个账户
   var Aval, Bval int // 两个账户的余额
   var err error
   // 检查合法性, 检查参数数量是否为4个, 如果不是, 则返回错误信息
  if len(args) != 4 {
     return shim.Error("Incorrect number of arguments. Expecting 4")
   }
   A = args[0] // 账户A用户名
   Aval, err = strconv.Atoi(args[1]) // 账户A余额
  if err := nil return shim.Error("Expecting integer value for asset holding")
   }
   B = args[2] // 账户B用户名
   Bval, err = strconv.Atoi(args[3]) // 账户B余额
  if err := nil return shim.Error("Expecting integer value for asset holding")
   }
```

```
fmt.Printf("Aval = %d, Bval = %d\n", Aval, Bval)
   // 将账户A的状态写入账本中
   err = stub.PutState(A, []byte(strconv.Itoa(Aval)))
  if err := nil return shim.Error(err.Error())
   }
   // 将账户B的状态写入账本中
   err = stub.PutState(B, []byte(strconv.Itoa(Bval)))
  if err := nil return shim.Error(err.Error())
   }
   return shim.Success(nil)
}
// 对账本数据进行操作时(query, invoke)被自动调用
func (t *SimpleChaincode) Invoke(stub shim.ChaincodeStubInterface) pb.Response {
   fmt.Println("ex02 Invoke")
   // 获取用户传递给调用链代码的函数名称及参数
   function, args := stub.GetFunctionAndParameters()
   // 对获取到的函数名称进行判断
   if function == "invoke" {
      // 调用 invoke 函数实现转账操作
      return t.invoke(stub, args)
   } else if function == "delete" {
      // 调用 delete 函数实现账户注销
      return t.delete(stub, args)
   } else if function == "query" {
      // 调用 query 实现账户查询操作
      return t.query(stub, args)
 }
   // 传递的函数名出错,返回 shim.Error()
   return shim.Error("Invalid invoke function name. Expecting \"invoke\" \"delete\" \"query\"")
// 账户间转钱
func (t *SimpleChaincode) invoke(stub shim.ChaincodeStubInterface, args []string) pb.Response {
  var A, B string // 账户A和B
   var Aval, Bval int // 账户余额
  var X int // 转账金额
   var err error
  if len(args) != 3 {
      return shim.Error("Incorrect number of arguments. Expecting 3")
   }
  A = args[0] // 账户A用户名<br>B = args[1] // 账户B用户名
                 // 账户B用户名
   // 从账本中获取A的余额
   Avalbytes, err := stub.GetState(A)
  if err != nil {
      return shim.Error("Failed to get state")
 }
   if Avalbytes == nil {
      return shim.Error("Entity not found")
 }
   Aval, _ = strconv.Atoi(string(Avalbytes))
   // 从账本中获取B的余额
   Bvalbytes, err := stub.GetState(B)
  if err != nil {
      return shim.Error("Failed to get state")
 }
  if Bvalbytes == nil {
      return shim.Error("Entity not found")
```
}

```
 }
  Bval, = strconv. Atoi(string(Bvalbytes))
   // X为转账金额
   X, err = strconv.Atoi(args[2])
  if err != nil {
      return shim.Error("Invalid transaction amount, expecting a integer value")
   }
   // 转账
  Aval = Aval - XBval = Bval + Xfmt.Printf("Aval = %d, Bval = %d\n", Aval, Bval)
   // 更新转账后账本中A余额
   err = stub.PutState(A, []byte(strconv.Itoa(Aval)))
  if err := nil return shim.Error(err.Error())
   }
   // 更新转账后账本中B余额
   err = stub.PutState(B, []byte(strconv.Itoa(Bval)))
  if err := nil return shim.Error(err.Error())
   }
   return shim.Success(nil)
}
// 账户注销
func (t *SimpleChaincode) delete(stub shim.ChaincodeStubInterface, args []string) pb.Response {
  if len(args) != 1 {
      return shim.Error("Incorrect number of arguments. Expecting 1")
   }
   A := args[0] // 账户用户名
   // 从账本中删除该账户状态
   err := stub.DelState(A)
  if err! = nil {
      return shim.Error("Failed to delete state")
   }
   return shim.Success(nil)
}
// 账户查询
func (t *SimpleChaincode) query(stub shim.ChaincodeStubInterface, args []string) pb.Response {
   var A string
   var err error
  if len(args) != 1 {
      return shim.Error("Incorrect number of arguments. Expecting name of the person to query")
   }
   A = args[0] // 账户用户名
   // 从账本中获取该账户余额
   Avalbytes, err := stub.GetState(A)
  if err := niljsonResp := "{\"Error\":\"Failed to get state for " + A + "\"}"
      return shim.Error(jsonResp)
   }
   if Avalbytes == nil {
     jsonResp := "{\"Error\":\"Nil amount for " + A + "\"}"
      return shim.Error(jsonResp)
   }
```

```
 fmt.Printf("Query Response:%s\n", jsonResp)
   // 返回转账金额
   return shim.Success(Avalbytes)
}
func main() {
   err := shim.Start(new(SimpleChaincode))
  if err! = nil {
      fmt.Printf("Error starting Simple chaincode: %s", err)
   }
}
```
# **2.3.4** 链代码示例(**2.0** 风格)

```
如下是一个账户转账的链代码示例(2.0风格)仅供安装实例化,若您需要调测请参考
Fabric官方示例中的链代码。
package main
import (
      "errors"
      "fmt"
      "strconv"
      "github.com/hyperledger/fabric-contract-api-go/contractapi"
)
// 链码实现
type ABstore struct {
      contractapi.Contract
}
// 初始化链码数据,实例化或者升级链码时自动调用
func (t *ABstore) Init(ctx contractapi.TransactionContextInterface, A string, Aval int, B string, Bval int) error {
      // 使用println函数输出的信息会记录在链码容器日志中
      fmt.Println("ABstore Init")
      var err error
      fmt.Printf("Aval = %d, Bval = %d\n", Aval, Bval)
      // 将状态数据写入账本
      err = ctx.GetStub().PutState(A, []byte(strconv.Itoa(Aval)))
     if err != nil {
             return err
      }
      err = ctx.GetStub().PutState(B, []byte(strconv.Itoa(Bval)))
     if err != nil {
             return err
      }
      return nil
}
// A转账X给B
func (t *ABstore) Invoke(ctx contractapi.TransactionContextInterface, A, B string, X int) error {
      var err error
      var Aval int
      var Bval int
      // 从账本获取状态数据
      Avalbytes, err := ctx.GetStub().GetState(A)
     if err != nil {
             return fmt.Errorf("Failed to get state")
      }
      if Avalbytes == nil {
             return fmt.Errorf("Entity not found")
\qquad \qquad \} Aval, _ = strconv.Atoi(string(Avalbytes))
```

```
 Bvalbytes, err := ctx.GetStub().GetState(B)
      if err != nil {
              return fmt.Errorf("Failed to get state")
\qquad \qquad \}if Bvalbytes == nil {
              return fmt.Errorf("Entity not found")
       }
       Bval, _ = strconv.Atoi(string(Bvalbytes))
       // 执行转账
      Aval = Aval - XBval = Bval + Xfmt.Printf("Aval = %d, Bval = %d\n", Aval, Bval)
       // 将状态数据重新写回账本
       err = ctx.GetStub().PutState(A, []byte(strconv.Itoa(Aval)))
      if err! = nil {
              return err
       }
       err = ctx.GetStub().PutState(B, []byte(strconv.Itoa(Bval)))
      if err := nil return err
       }
       return nil
}
// 账户注销
func (t *ABstore) Delete(ctx contractapi.TransactionContextInterface, A string) error {
       // 从账本中删除账户状态
       err := ctx.GetStub().DelState(A)
      if err! = nil {
              return fmt.Errorf("Failed to delete state")
       }
       return nil
}
// 账户查询
func (t *ABstore) Query(ctx contractapi.TransactionContextInterface, A string) (string, error) {
       var err error
       // 从账本获取状态数据
       Avalbytes, err := ctx.GetStub().GetState(A)
      if err != nil {
             jsonResp := "{\"Error\":\"Failed to get state for " + A + "\"}"
              return "", errors.New(jsonResp)
       }
      if Avalbytes == nil {
             jsonResp := "{\"Error\":\"Nil amount for " + A + "\"}"
              return "", errors.New(jsonResp)
       }
      jsonResp := "{\"Name\":\"" + A + "\",\"Amount\":\"" + string(Avalbytes) + "\"}"
       fmt.Printf("Query Response:%s\n", jsonResp)
       return string(Avalbytes), nil
}
func main() {
       cc, err := contractapi.NewChaincode(new(ABstore))
      if err := nil panic(err.Error())
       }
       if err := cc.Start(); err != nil {
              fmt.Printf("Error starting ABstore chaincode: %s", err)
       }
}
```
# <span id="page-16-0"></span>**2.3.5** 链代码调测

链代码调测主要是使用shim包中的MockStub进行单元测试,所以您需要在测试代码中 引入shim包。您可参考下文提供的示例测试代码,也可参考**Fabric**[官方示例中](https://github.com/hyperledger/fabric/tree/release-1.4/examples/chaincode/go)的其它 测试代码。

## 编写测试代码

[帐户转账链代码示例](#page-11-0)的测试代码内容如下:

package main

```
import (
    "fmt"
    "testing"
    "github.com/hyperledger/fabric/core/chaincode/shim"
)
func checkInit(t *testing.T, stub *shim.MockStub, args [][]byte) {
 res := stub.MockInit("1", args)
   if res.Status != shim.OK {
      fmt.Println("Init failed", string(res.Message))
      t.FailNow()
   }
}
func checkState(t *testing.T, stub *shim.MockStub, name string, value string) {
    bytes := stub.State[name]
  if bytes == nil {
      fmt.Println("State", name, "failed to get value")
      t.FailNow()
 }
  if string(bytes) != value \{ fmt.Println("State value", name, "was not", value, "as expected")
      t.FailNow()
   }
}
func checkQuery(t *testing.T, stub *shim.MockStub, name string, value string) {
   res := stub.MockInvoke("1", [][]byte{[]byte("query"), []byte(name)})
   if res.Status != shim.OK {
      fmt.Println("Query", name, "failed", string(res.Message))
      t.FailNow()
 }
   if res.Payload == nil {
      fmt.Println("Query", name, "failed to get value")
      t.FailNow()
 }
  if string(res.Payload) != value {
      fmt.Println("Query value", name, "was not", value, "as expected")
      t.FailNow()
   }
}
func checkInvoke(t *testing.T, stub *shim.MockStub, args [][]byte) {
   res := stub.MockInvoke("1", args)
   if res.Status != shim.OK {
      fmt.Println("Invoke", args, "failed", string(res.Message))
      t.FailNow()
   }
}
func TestExample02_Init(t *testing.T) {
   scc := new(SimpleChaincode)
   stub := shim.NewMockStub("ex02", scc)
```
}

```
 // Init A=123 B=234
   checkInit(t, stub, [][]byte{[]byte("init"), []byte("A"), []byte("123"), []byte("B"), []byte("234")})
 checkState(t, stub, "A", "123")
 checkState(t, stub, "B", "234")
}
func TestExample02_Query(t *testing.T) {
   scc := new(SimpleChaincode)
   stub := shim.NewMockStub("ex02", scc)
   // Init A=345 B=456
   checkInit(t, stub, [][]byte{[]byte("init"), []byte("A"), []byte("345"), []byte("B"), []byte("456")})
   // Query A
   checkQuery(t, stub, "A", "345")
   // Query B
   checkQuery(t, stub, "B", "456")
func TestExample02_Invoke(t *testing.T) {
   scc := new(SimpleChaincode)
   stub := shim.NewMockStub("ex02", scc)
   // Init A=567 B=678
   checkInit(t, stub, [][]byte{[]byte("init"), []byte("A"), []byte("567"), []byte("B"), []byte("678")})
   // Invoke A->B for 123
   checkInvoke(t, stub, [][]byte{[]byte("invoke"), []byte("A"), []byte("B"), []byte("123")})
 checkQuery(t, stub, "A", "444")
 checkQuery(t, stub, "B", "801")
   // Invoke B->A for 234
 checkInvoke(t, stub, [][]byte{[]byte("invoke"), []byte("B"), []byte("A"), []byte("234")})
 checkQuery(t, stub, "A", "678")
 checkQuery(t, stub, "B", "567")
 checkQuery(t, stub, "A", "678")
 checkQuery(t, stub, "B", "567")
}
```

```
执行调测
```
调测时在IDE中单击执行对应的测试函数即可。

#### <span id="page-18-0"></span>图 **2-1** 执行调测

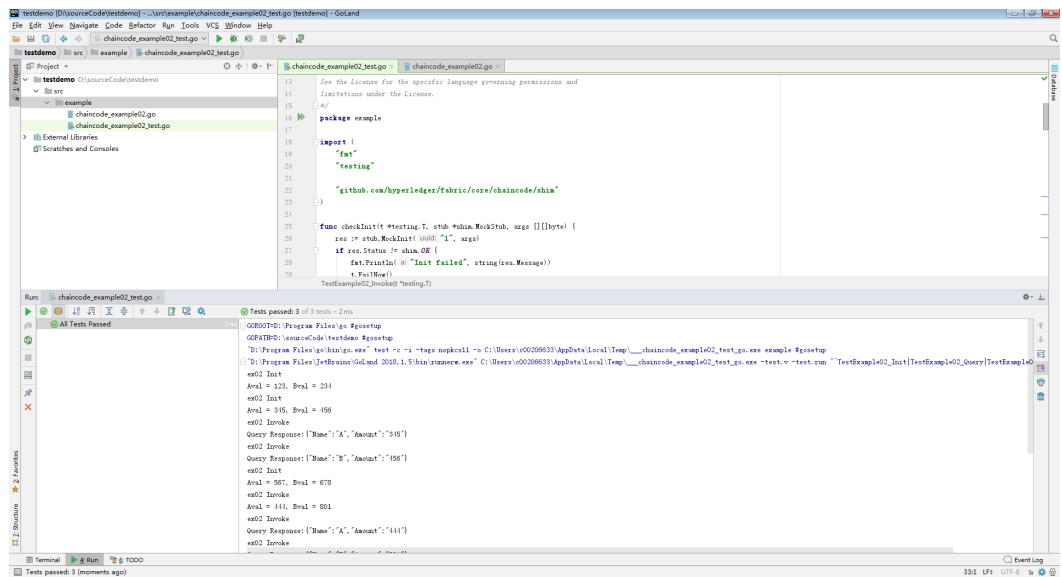

# **2.4 Java** 语言链代码开发

# **2.4.1** 链代码结构

本章以Java语言为例来介绍。链代码即一个Java项目,创建好文件后进行函数开发等 操作。

### 约束与限制

Java链代码仅支持Fabric 2.2及以上版本。

## 链代码接口

链代码启动必须通过调用shim包中的start方法。实际开发中, 您需要自行定义一个 类,来继承ChaincodeBase。以下为继承时必须重写的方法:

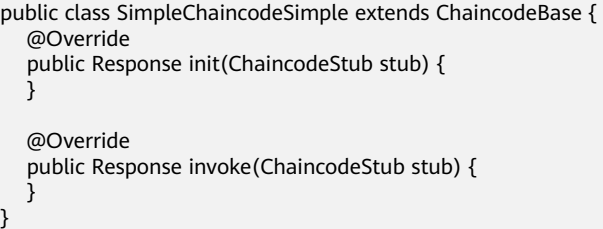

- **init**方法:在链代码实例化或升级时被调用,完成初始化数据的工作。
- **Invoke**方法:更新或查询帐本数据状态时被调用, 需要在此方法中实现响应调用 或查询的业务逻辑。

## 链代码结构

Java语言的链代码结构如下:

package main

```
// 引入必要的包,系统自动操作,只要在maven或gradle中配置即可
import org.hyperledger.fabric.shim.ChaincodeBase; 
import org.hyperledger.fabric.shim.ChaincodeStub; 
public class SimpleChaincodeSimple extends ChaincodeBase { 
   @Override 
   public Response init(ChaincodeStub stub) { 
     // 在该方法中实现链代码初始化或升级时的处理逻辑
     // 编写时可灵活使用stub中的API 
   }
   @Override 
   public Response invoke(ChaincodeStub stub) { 
     // 在该方法中实现链代码运行中被调用或查询时的处理逻辑
     // 编写时可灵活使用stub中的API 
   } 
   //主函数,需要调用shim.Start()方法
   public static void main(String[] args) { 
     new SimpleChaincode().start(args); 
   } 
}
```
# **2.4.2** 链代码相关的 **API**

Fabric源码包中的shim包提供了如下几种类型的接口,您可以参考使用:

- 参数解析API: 调用链代码时需要给被调用的目标函数/方法传递参数,该API提供 解析这些参数的方法。
- 账本状态数据操作API: 该API提供了对账本数据状态进行操作的方法, 包括对状 态数据的查询及事务处理等。
- 交易信息获取API:获取提交的交易信息的相关API。
- 其他API: 其他的API, 包括事件设置、调用其他链代码操作。

## **2.4.3** 链代码示例

如下是一个读写数据的链代码示例,您也可以参考**Fabric**[官方示例中](https://github.com/hyperledger/fabric/tree/release-1.4/examples/chaincode/go)其他链代码。

## **2.4.4** 链代码调测

对链代码进行调测,主要是使用MockStub进行单元测试。本章中测试的链代码获取方 法:登录区块链服务管理控制台,进入"应用案例",单击"Java示例Demo-Java SDK Demo"中"Chaincode Java Local Demo"的"下载"按钮。

#### 添加依赖

使用mock()方法,需要添加mockito相关依赖。

● gradle版本:

在build.gradle文件中的dependencies内添加如下配置依赖,注意不是buildscript 内的dependencies: testCompile 'org.mockito:mockito-core:2.4.1'

● maven版本:

在pom.xml文件中的dependencies(若无则添加)内添加如下配置依赖: <dependency> <groupId>org.mockito</groupId> <artifactId>mockito-core</artifactId>

<version>2.4.1</version> </dependency>

## 编写测试代码

若创建项目时没有test文件夹,在src下新建文件夹,并如图在Gradle Source Sets里面 选择"test\java",然后创建测试文件: SimpleChaincodeTest.java, 如图所示:

#### 图 **2-2** 创建测试文件

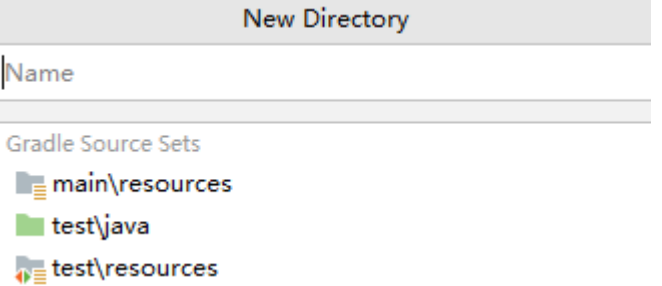

#### 图 **2-3** 测试文件

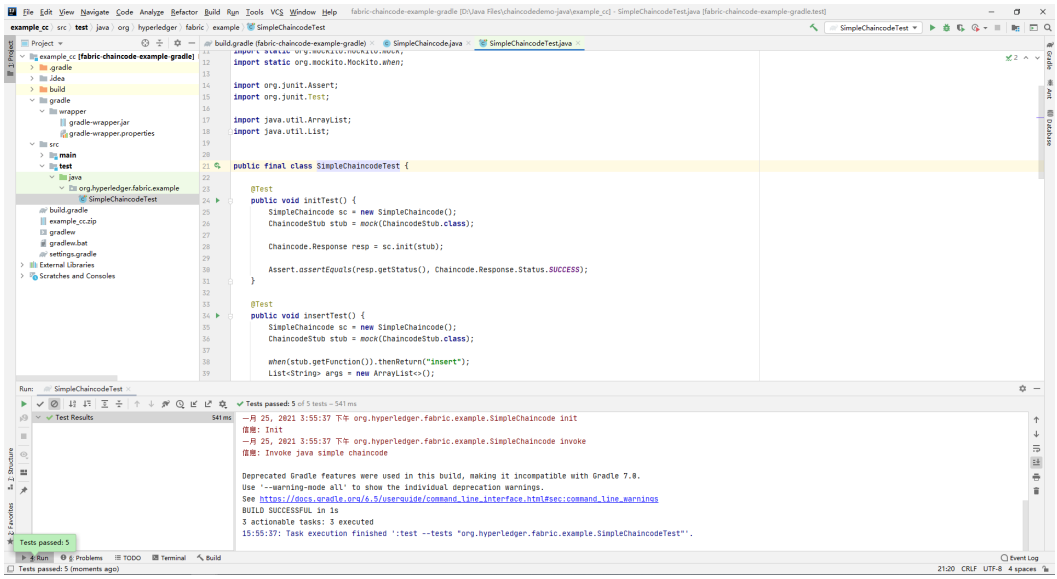

#### SimpleChaincodeTest.java测试代码内容:

import org.hyperledger.fabric.example.SimpleChaincode; import org.hyperledger.fabric.shim.Chaincode; import org.hyperledger.fabric.shim.ChaincodeStub; import org.junit.Assert; import org.junit.Test;

import java.util.ArrayList; import java.util.List;

import static org.mockito.Mockito.mock; import static org.mockito.Mockito.when;

public final class SimpleChaincodeTest {

 @Test public void initTest() {

```
 SimpleChaincode sc = new SimpleChaincode();
    ChaincodeStub stub = mock(ChaincodeStub.class);
    Chaincode.Response resp = sc.init(stub);
   Assert.assertEquals(resp.getStatus(), Chaincode.Response.Status.SUCCESS);
 }
 @Test
 public void insertTest() {
   SimpleChaincode sc = new SimpleChaincode();
    ChaincodeStub stub = mock(ChaincodeStub.class);
    when(stub.getFunction()).thenReturn("insert");
   List<String> args = new ArrayList<>();
   args.add("a");
    args.add("100");
    when(stub.getParameters()).thenReturn(args);
    Chaincode.Response resp = sc.invoke(stub);
    Assert.assertEquals(resp.getStatus(), Chaincode.Response.Status.SUCCESS);
 }
 @Test
 public void insertTooManyArgsTest() {
    SimpleChaincode sc = new SimpleChaincode();
    ChaincodeStub stub = mock(ChaincodeStub.class);
    when(stub.getFunction()).thenReturn("insert");
    List<String> args = new ArrayList<>();
   args.add("a");
    args.add("100");
    args.add("b");
    args.add("100");
    when(stub.getParameters()).thenReturn(args);
    Chaincode.Response resp = sc.invoke(stub);
    Assert.assertEquals(resp.getMessage(), "Incorrect number of arguments. Expecting 2");
 }
 @Test
 public void queryTest() {
  SimpleChaincode sc = new SimpleChaincode();
    ChaincodeStub stub = mock(ChaincodeStub.class);
    when(stub.getFunction()).thenReturn("query");
   List<String> args = new ArrayList<>();
    args.add("a");
    when(stub.getParameters()).thenReturn(args);
    when(stub.getStringState("a")).thenReturn("100");
    Chaincode.Response resp = sc.invoke(stub);
    Assert.assertEquals(resp.getMessage(), "100");
 }
 @Test
 public void queryNoExistTest() {
    SimpleChaincode sc = new SimpleChaincode();
    ChaincodeStub stub = mock(ChaincodeStub.class);
    when(stub.getFunction()).thenReturn("query");
    List<String> args = new ArrayList<>();
    args.add("a");
    when(stub.getParameters()).thenReturn(args);
    when(stub.getStringState("a")).thenReturn(null);
   Chaincode.Response resp = sc.invoke(stub);
    Assert.assertEquals(resp.getMessage(), "{\"Error\":\"Null val for a\"}");
 }
```
#### 执行调测

在SimpleChaincodeTest.java中,单击SimpleChaincodeTest方法前的"Run Test"按 钮,执行测试。

}

#### 图 **2-4** 执行测试

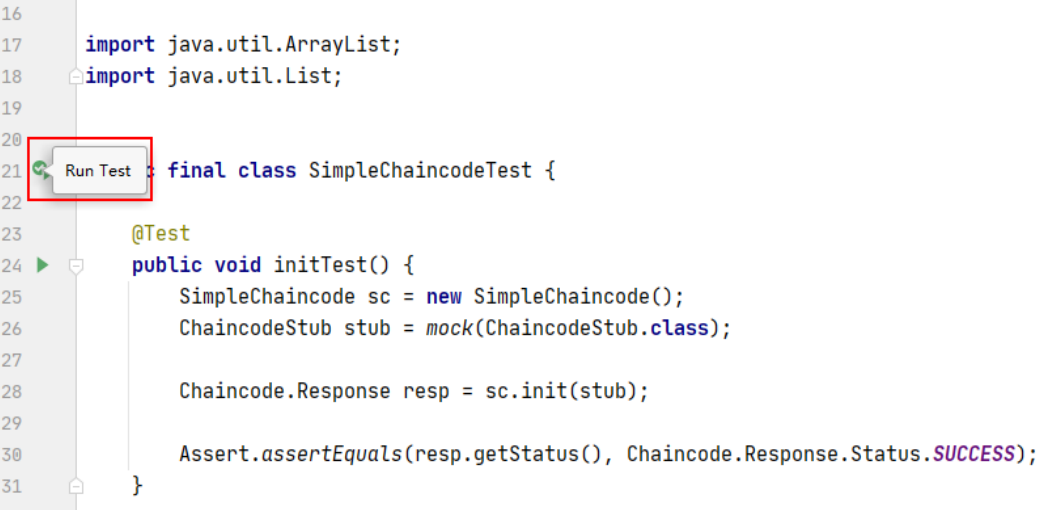

#### 执行成功如图所示,表示链代码调测无问题:

#### 图 **2-5** 执行成功

```
Deprecated Gradle features were used in this build, making it incompatible with Gradle 7.0.
Use '--warning-mode all' to show the individual deprecation warnings.
See https://docs.gradle.org/6.5/userguide/command_line_interface.html#sec:command_line_warnings
BUILD SUCCESSFUL in 1s
3 actionable tasks: 1 executed, 2 up-to-date
16:12:23: Task execution finished ':test --tests "org.hyperledger.fabric.example.SimpleChaincodeTest"'.
```
#### 执行失败示例如图所示,请根据失败提示修改链代码或者检查调测代码的逻辑:

#### 图 **2-6** 执行失败

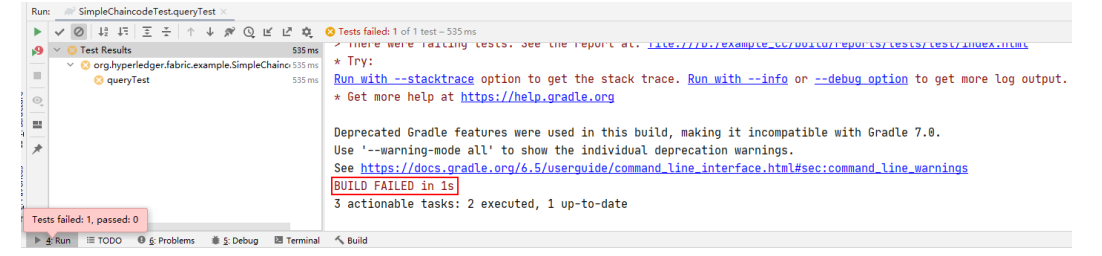

```
expected:<[{"Error":"Null val for a"}]> but was:<[100]>
Expected :{"Error":"Null val for a"}
Actual :100
<Click to see difference>
```
# **3** 应用程序开发

# <span id="page-23-0"></span>**3.1** 概述

用户的应用程序通过链代码与账本数据进行交互。应用程序开发可使用的语言比较广 泛,如Golang、Solidity、Java、C++、Python、Node.js等。应用程序和链代码开发 语言无强对应关系,只要应用程序能通过SDK来调用链代码即可。

#### 说明

Hyperledger Fabric增强版对应用程序开放的接口均为gRPC协议,与开源版本保持一致,通常使 用SDK进行调用,详情可参考**[Hyperledger Fabric](https://github.com/hyperledger/fabric-protos-go)**增强版**SDK**接口定义。

# **3.2** 开发前准备

用户的应用程序通过链代码与账本数据进行交互。应用程序开发可使用的语言比较广 泛,如Golang、Solidity、Java、C++、Python、Node.js等。应用程序和链代码开发 语言无强对应关系,只要应用程序能通过SDK来调用链代码即可。

1. 您需要创建区块链实例。

区块链实例支持在CCE集群上部署,具体可参[见基于](https://support.huaweicloud.com/intl/zh-cn/ae-ad-1-usermanual-bcs/bcs_usermanual_0014.html)**CCE**集群。

2. 您需要获取对应实例的SDK配置文件,具体可参见<mark>[访问区块链](https://support.huaweicloud.com/intl/zh-cn/ae-ad-1-usermanual-bcs/bcs_usermanual_0016.html)</mark>。

# **3.3** 应用程序开发

您需要自行开发应用程序业务逻辑代码。应用开发过程中可使用BCS提供的[国密加密](#page-203-0) **[SDK](#page-203-0)**, 也可使用Fabric官方社区提供的和您自身的实例版本匹配的SDK。

#### 说明

Fabric源码包选择和创建的区块链实例版本对应,即如果创建区块链实例时,Hyperledger Fabric增强版内核是v2.2(4.X.X版本),则Fabric源码包对应选择2.2版本。

#### 配置组织 **ID**

您需要修改应用程序中配置实例组织ID的相关代码,下载证书文件解压后的peer文件 包括目录名和对应组织ID。

如下图所示,仅供示例参考,请以实际操作的证书文件为准。

证书文件解压后目录名是6c448740d50d6197dc86b36b0abd0bc639a788a7.peer,组 织ID为6c448740d50d6197dc86b36b0abd0bc639a788a7。

图 **3-1** 证书文件解压

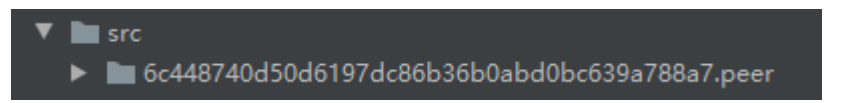

## 配置 **SDK** 文件

1. 您需要修改应用程序中SDK配置文件相关代码,如下面示例所示,您需要填写正 确的SDK配置文件绝对路径。

var (

)

- configFile = "/root/gosdkdemo/config/go-sdk-demo-channel-sdk-config.yaml"
- org = " **6c448740d50d6197dc86b36b0abd0bc639a788a7**"

2. 如果您下载SDK配置文件时填写的证书存放路径与实际不符, 您需要修改SDK配置 文件中所有证书相关路径。

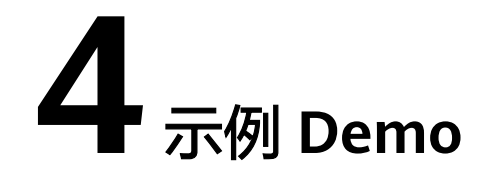

# <span id="page-25-0"></span>**4.1 GO SDK Demo**

本节提供了一个基于Go SDK的Demo,帮助用户开发自己的Go客户端应用程序。

#### 准备工作

- 准备弹性云服务器。
- 在弹性云服务器上安装golang环境,Go版本要求:1.12及以上,1.16以下  $(>=1.12,$  <1.16).
- $\;$  获取Go SDK源码,获取方法:登录区块链服务管理控制台,进入"体验中心 > 应 用案例",单击"GO示例Demo-GO SDK Demo"中Go应用程序源码的"下载" 按钮。

#### 创建区块链实例

创建区块链实例,具体请参[见基于](https://support.huaweicloud.com/intl/zh-cn/ae-ad-1-usermanual-bcs/bcs_usermanual_0014.html)**CCE**集群。

#### 安装及实例化链代码

本示例使用链代码文件获取方法:登录区块链服务管理控制台,进入"体验中心 > 应 用案例",单击"GO示例Demo-GO SDK Demo"中Go语言示例链代码的"下载"按 钮。

参考章节:用户指南**-**[区块链管理](https://support.huaweicloud.com/intl/zh-cn/ae-ad-1-usermanual-bcs/bcs_usermanual_0003.html)**-**链代码管理。

#### 下载 **SDK** 和证书

步骤**1** 登录区块链服务管理控制台。

步骤**2** 在"实例管理"页面,在实例卡片中,单击"获取客户端配置"。

步骤**3** 在新打开的页面,勾选"SDK文件",SDK配置参数如下:

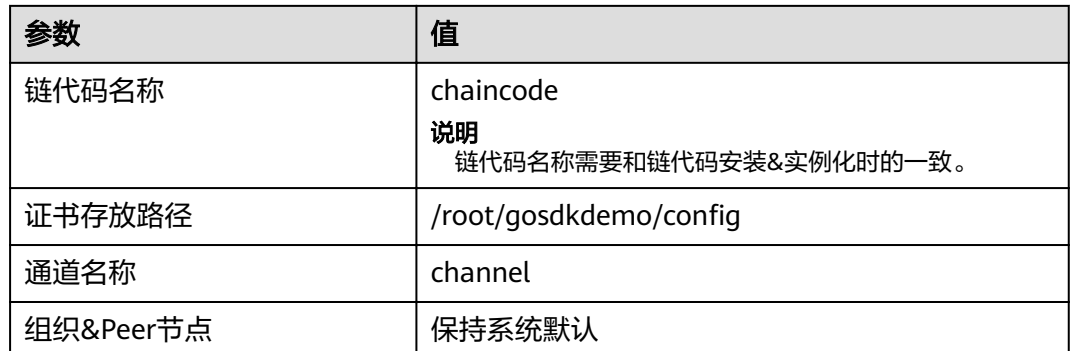

勾选"共识节点证书"。

勾选" Peer节点证书",指定节点组织选择organization,勾选"管理员证书"。

步骤**4** 单击"下载"。下载SDK配置文件、orderer组织的管理员证书和organization组织的 管理员证书。

**----**结束

#### 部署应用

- 1. 将Go SDK源码下载至准备的弹性云服务器"/root"路径下并解压。 下载方法: 登录区块链服务管理控制台,进入"应用案例",单击"GO示例 Demo-GO SDK Demo"中Go应用程序源码的"下载"按钮。
- 2. 将下载SDK[和证书步](#page-25-0)骤中的zip文件解压后,把configs文件夹中的orderer文件夹、 peer文件夹、sdk-config.json、sdk-config.yaml文件全部复制到/root/ gosdkdemo/config/目录下。
- 3. 在代码中找到"/gosdkdemo/src/main.go"文件,进行以下修改:
	- a. 将configFile中的值修改为实际的SDK配置文件名称,例如: demo-channelsdk-config.yaml。
	- b. 将org的值修改为organization对应的组织哈希值。

```
在通道管理页面,单击"查看节点"获取组织的哈希值(MSP标识去掉
"MSP"后缀即为对应组织的哈希)。
```

```
var ( 
  configFile = "/root/gosdkdemo/config/go-sdk-demo-channel-sdk-config.yaml"
   org = " 9103f17cb6b4f69d75982eb48bececcc51aa3125"
\lambda
```
- 4. 使用go mod方式配置GOPATH路径, 请根据实际安装路径进行配置。
	- a. 设置环境变量GO111MODULE为on。 export GO111MODULE=on
	- b. go.mod文件如图所示,用户需要根据实际安装路径修改replace代码。 module main go 1.15 // 指定导入的依赖包及其版本 require ( github.com/bitly/go-simplejson v0.5.0 github.com/bmizerany/assert v0.0.0-20160611221934-b7ed37b82869// indirect github.com/ghodss/yaml v1.0.0 github.com/hyperledger/fabric-sdk-go v1.0.0 github.com/pkg/errors v0.9.1 github.com/spf13/viper v1.7.1 )

// 以项目路径为/root/gosdkdemo/src为例

replace github.com/hyperledger/fabric-sdk-go => /root/gosdkdemo/src/github.com/hyperledger/ fabric-sdk-go

5. 找到"gosdkdemo/src"路径下的main.go文件,执行如下命令: **go run main.go**

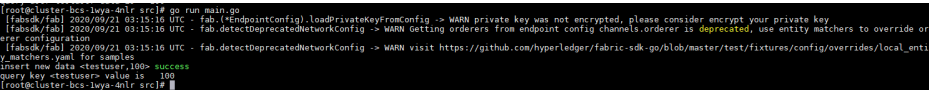

## 常用 **API** 接口

Fabric-sdk-go的主要入口是FabricSDK类,这个可以通过NewSDK()方法分别可以生 成。

Fabric-sdk-go的常用操作基本都可以用这四个client实现:FabricClient, ChannelClient, ChannelMgmtClient, ResourceMgmtClient。

● **FabricSDK**

FabricSDK在pkg\fabsdk\fabsdk.go中,通过New ()方法生成object。New ()方法 支持可变参数Option,以下是生成FabricSDK的例子:

var opts []fabsdk.Option

opts = append(opts, fabsdk.WithOrgid(org))

opts = append(opts, fabsdk.WithUserName("Admin"))

sdk, err = fabsdk.New(config.FromFile(configFile), opts...)

configFile是SDK配置文件的路径。OrgId是SDK配置文件中的组织id。

FabricSDK在def/fabapi/fabapi.go中,通过NewSDK()方法生成object。

NewSDK()方法有一个Options参数,以下是生成Options参数的例子:

deffab.Options{ConfigFile: configFile. LoggerFa

logging.LoggerProvider(), UserName: sysadmin}

ConfigFile是SDK配置文件的路径。LoggerFactory是可选的,不提供的话default 会log到console。

**FabricClient** 

FabricClient主要有以下常用的接口。

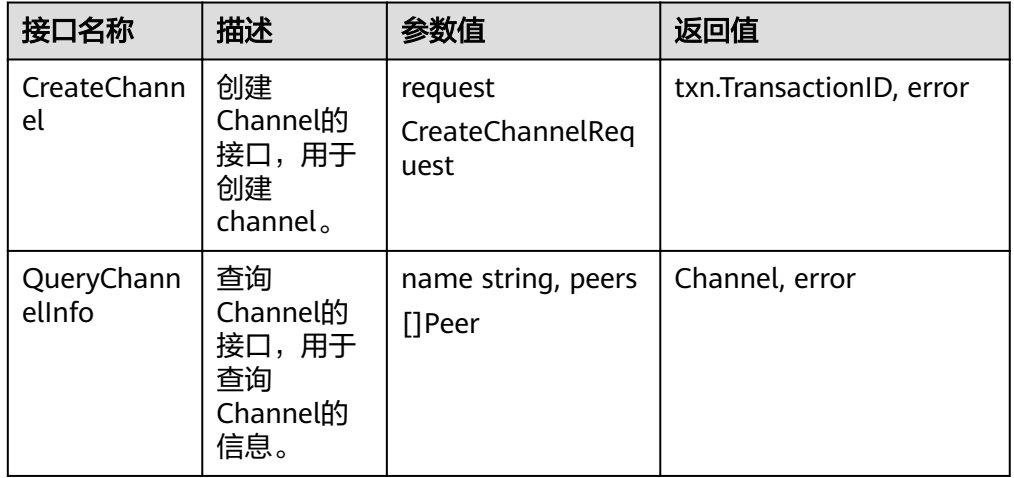

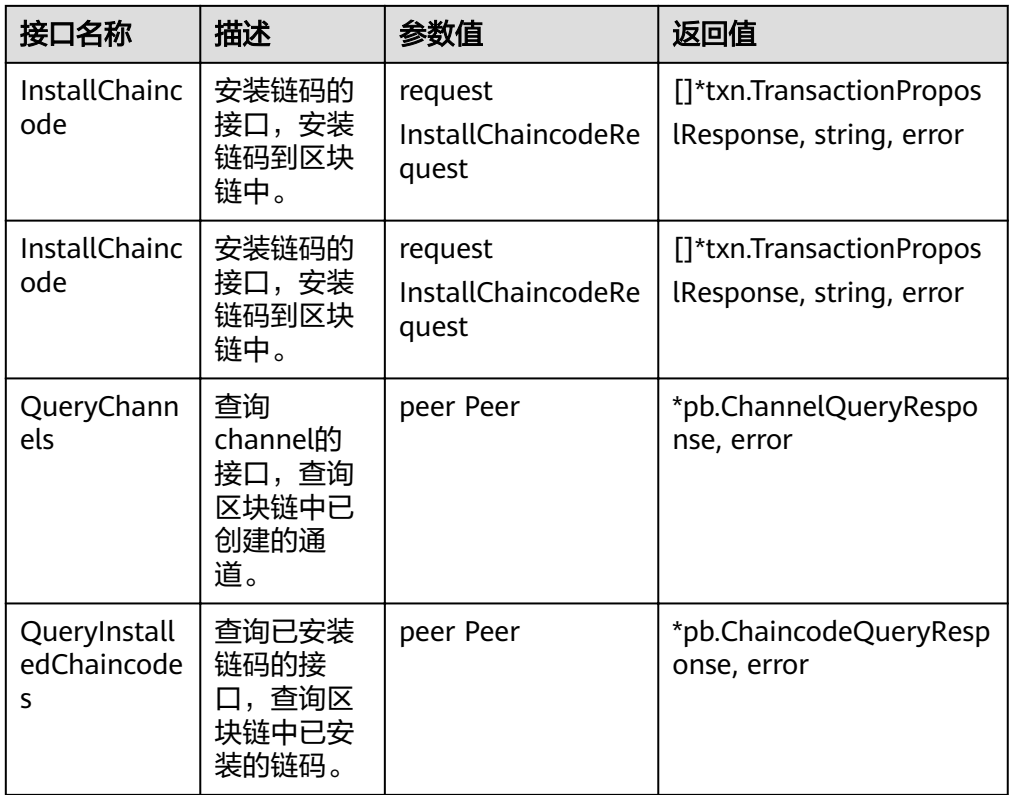

#### ● **ChannelClient**

ChannelClient主要包括链码查询和链码调用两类接口。

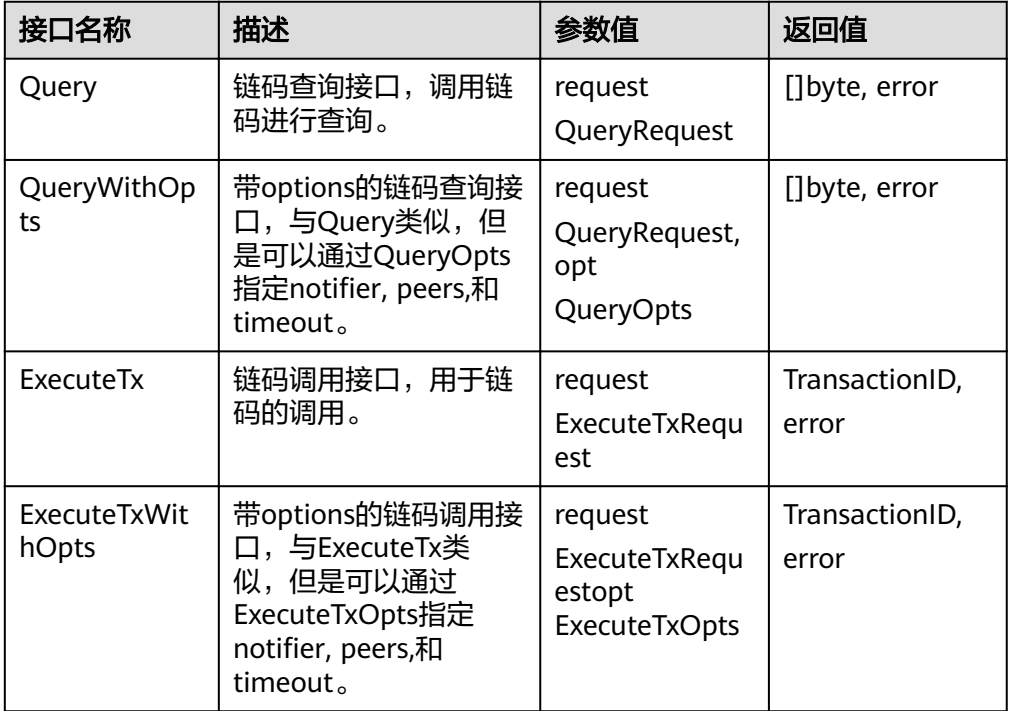

#### ● **ChannelMgmtCLient**

ChannelMgmtClient 只有两个接口SaveChannel(req SaveChannelRequest) error 和SaveChannelWithOpts(req SaveChannelRequest, opts

SaveChannelOpts) error 这两个接口是用于创建channel用的,这两个接口里面 具体实现会调用到FabricClient里createChannel()接口。

#### ● **ResourceMgmtClient**

ResourceMgmtClient主要就是与链码生命周期相关的接口和一个peer加入通道的 接口。

#### 说明

链码的删除接口为BCS增加的接口,目前只实现了删除链码安装包的功能。

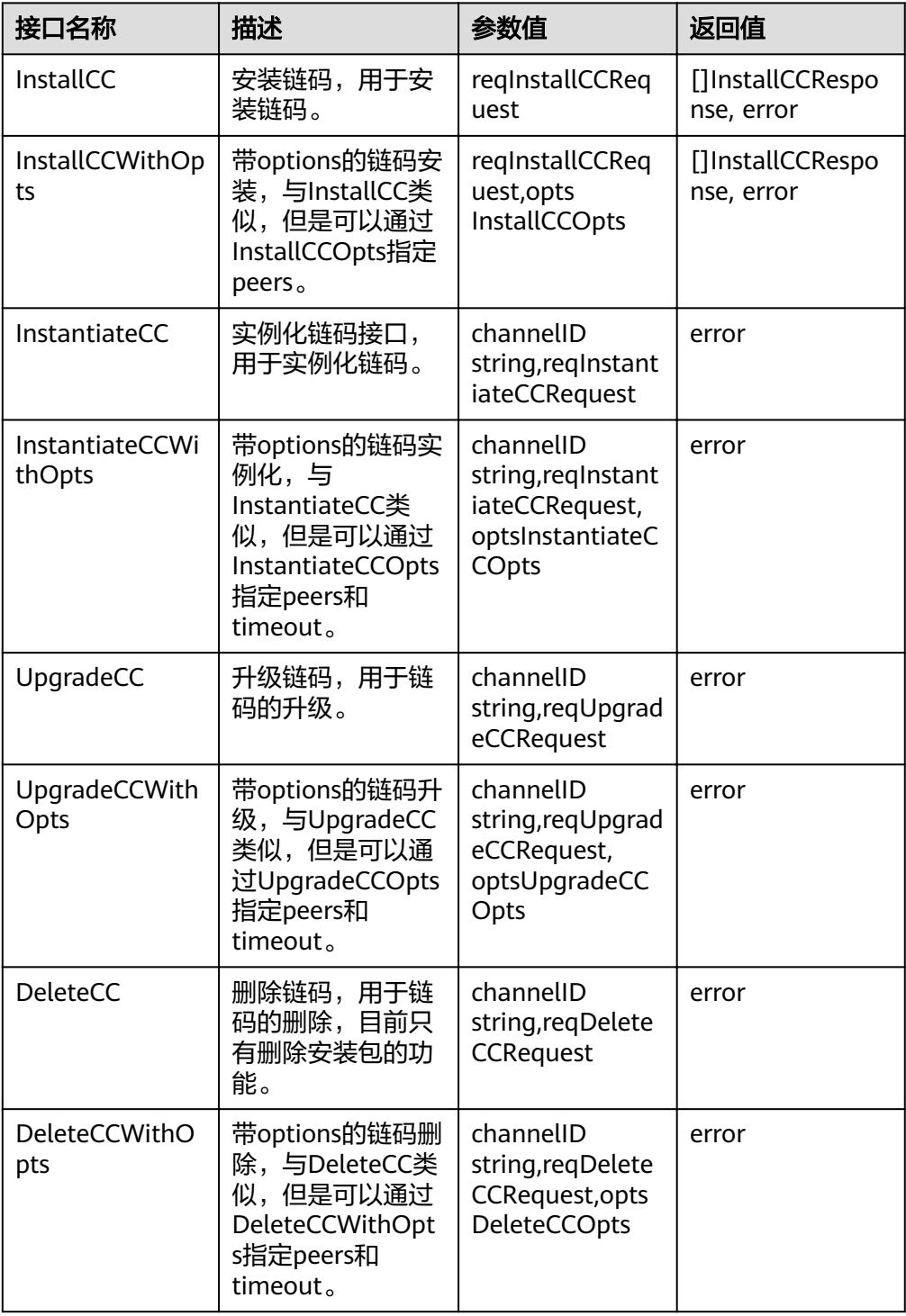

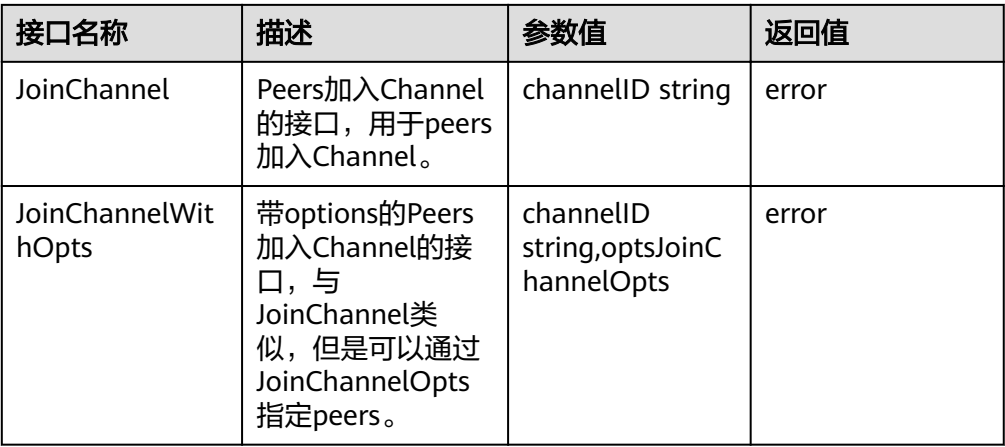

#### 说明

带options的接口都可以指定peers, peers可通过def/fabapi/pkgfactory.go 里的 NewPeer(userName string, orgName string, url string, certificate string, serverHostOverride string, config config.Config) (fab.Peer, error) 生成。这个method比 原生的NewPeer多两个参数userName, orgName, 这两个参数用于peer双向tls找到对应的 tls证书。

## 调用合约

Main.go是一个简单的客户端应用示例程序,主要是为了方便用户熟悉客户端开发的流 程,主要包含以下步骤:

```
//1.导入相关包: Sdk包中提供了一些API, 以便用户的应用程序能够访问链代码。
import (
  "fmt" 
  "github.com/hyperledger/fabric-sdk-go/pkg/client/channel"
  "github.com/hyperledger/fabric-sdk-go/pkg/fabsdk" ……
)
//2.创建文件配置:这部分封装了应用开发必要的一些公共配置,包括sdk配置文件路径、组织名
var (
 \overline{\phantom{a}}configFile = "/root/fabric-go-demo/config/go-sdk-demo-channel-sdk-config.yaml"
  org = "9103f17cb6b4f69d75982eb48bececcc51aa3125"
  ……
)
//3.加载配置文件
\overline{\text{loadConfia}}()//4. 初始化sdk
initializeSdk()
//5. 执行链代码,将数据写入账本, key = "testuser", value= "100"
insert("insert",[][]byte{
  []byte("testuser"),
  []byte("100"),
})
//6.查询链代码,输出查询结果, key = "testuser"
query("query",
[][]byte{
[]byte("testuser"),
})
```
#### <span id="page-31-0"></span>表 **4-1** 调用函数介绍

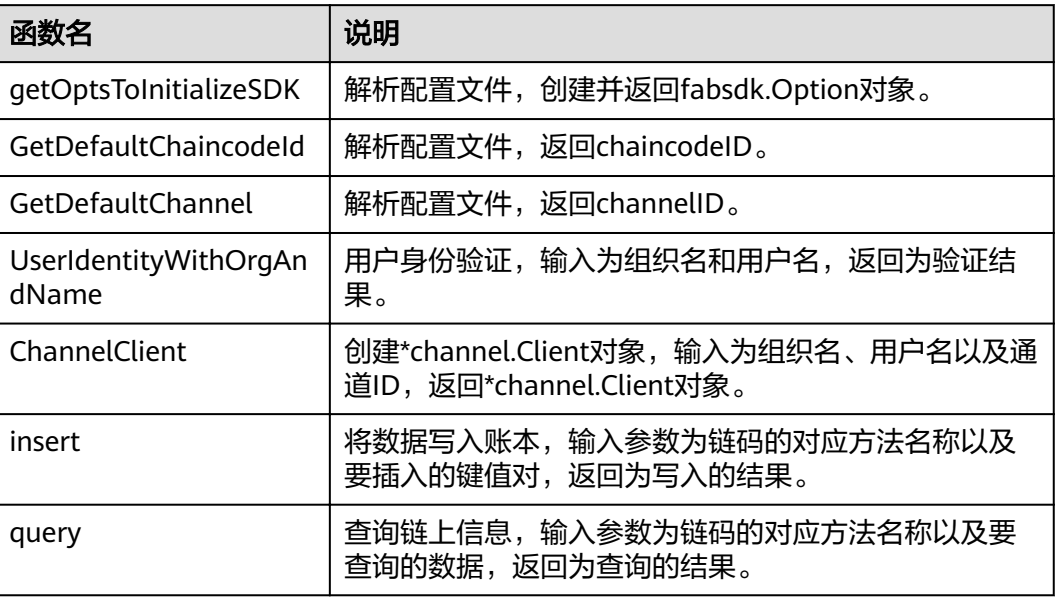

# **4.2 Java SDK Demo**

以上章节是对链代码的开发、调测及其应用配置的介绍,本章节通过提供一个基于 Java SDK的Demo(支持国密加密算法),以Java SDK Demo为例,让您了解区块链 的相关知识以及体验应用开发的流程,助您快速上手并使用区块链服务。

#### 说明

只用于场景体验,不用于实际应用。

## 准备工作

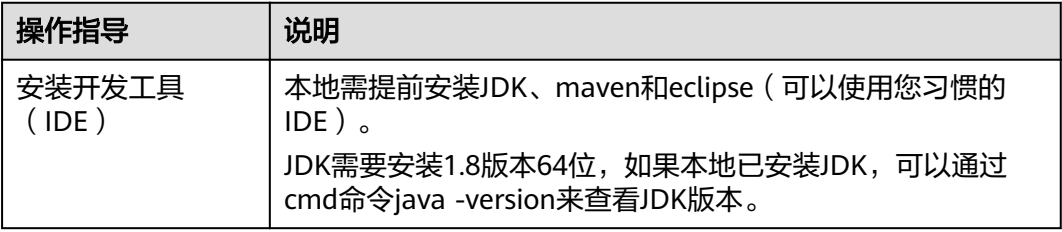

#### 创建区块链实例

步骤**1** 登录区块链服务管理控制台。

步骤**2** 单击页面右上角的"创建区块链实例"。

步骤**3** 根据界面提示,配置区块链基本信息,参数如表**[4-2](#page-32-0)**所示。

#### <span id="page-32-0"></span>须知

为了保证示例Demo成功运行,请在参数配置时按照表格中的参数值填写。

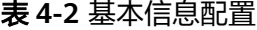

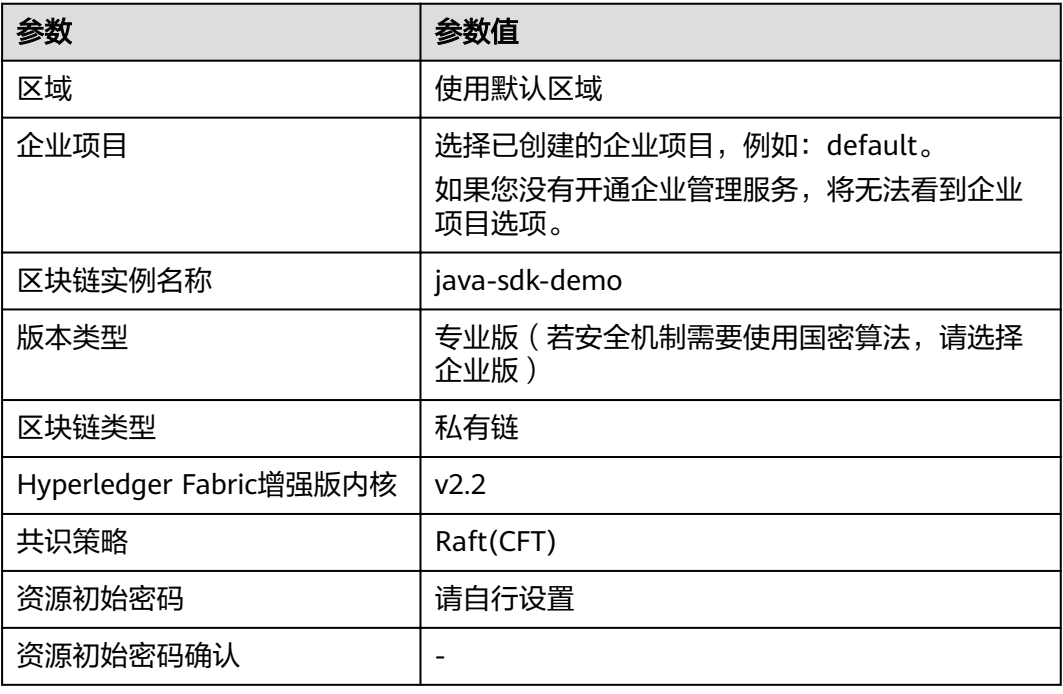

步骤**4** 单击"下一步:资源配置",进行资源配置,参数如表**4-3**所示。

#### 表 **4-3** 资源配置

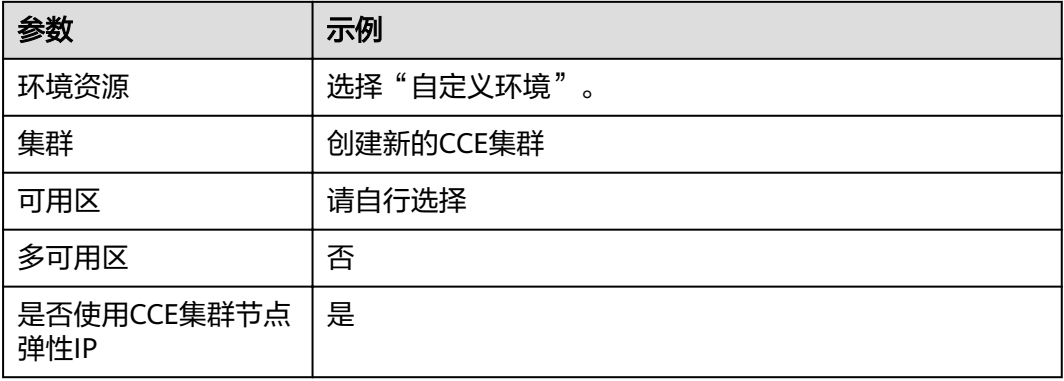

步骤**5** 单击"下一步:区块链配置",进行区块链配置,参数如表**4-4**所示。

#### 表 **4-4** 区块链配置

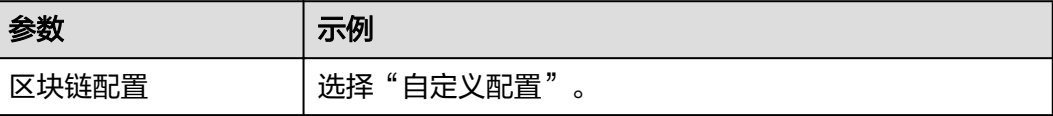

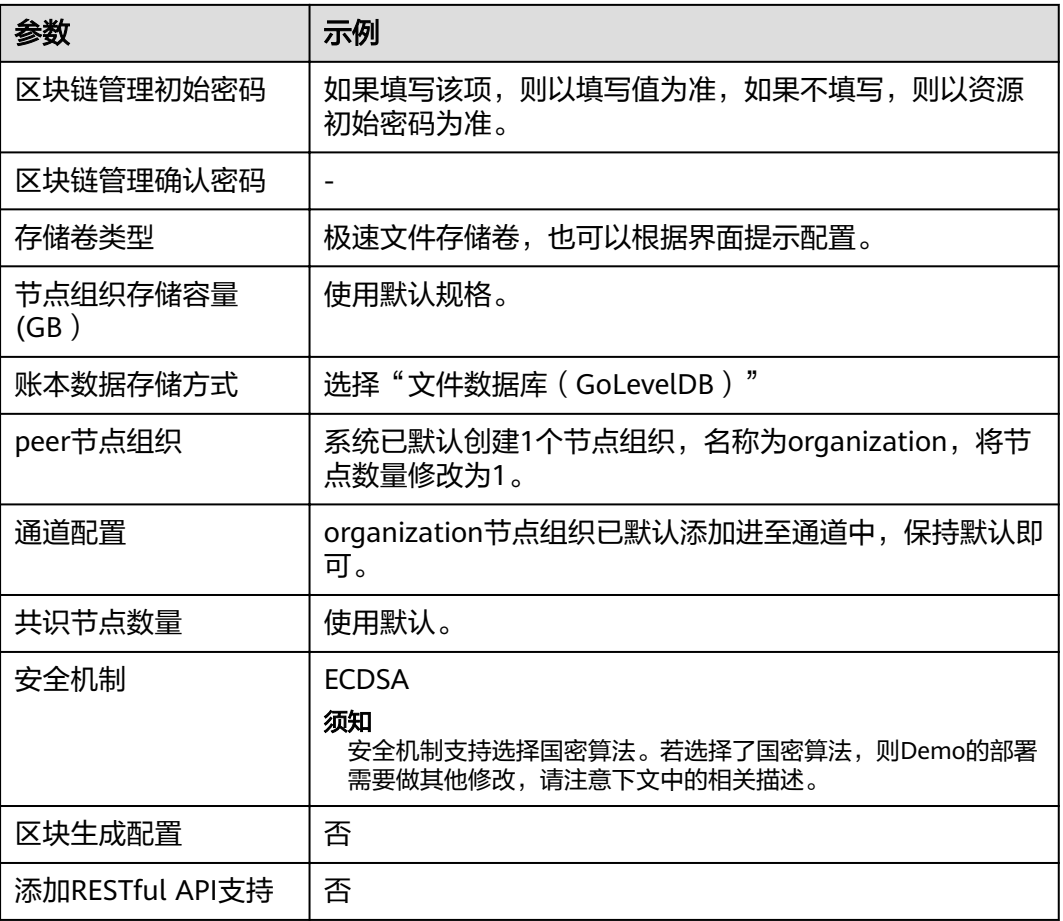

步骤**6** 单击"下一步:确认规格"。

步骤**7** 确认配置信息无误后,根据界面提示创建区块链实例。

请等待数分钟,安装页面提示安装成功,查看实例状态变为"正常"后,表示区块链 实例部署完成。

**----**结束

#### 安装及实例化链代码

- 步骤**1** 登录区块链服务管理控制台。
- 步骤**2** 单击左侧导航栏中的"实例管理"。
- 步骤3 在新创建的实例卡片中,单击"区块链管理",登录链代码管理页面。
- 步骤**4** 在登录页面输入用户名、密码,单击"登录"。

#### 说明

用户名为admin,密码为您在创建区块链实例时设置的区块链管理初始密码,如果没有设置区块 链管理初始密码,则以资源初始密码为准。

**步骤5** 在链代码管理页面,单击页面左上角的 → 安装链代码

安装参数如下:

#### 表 **4-5** 安装参数

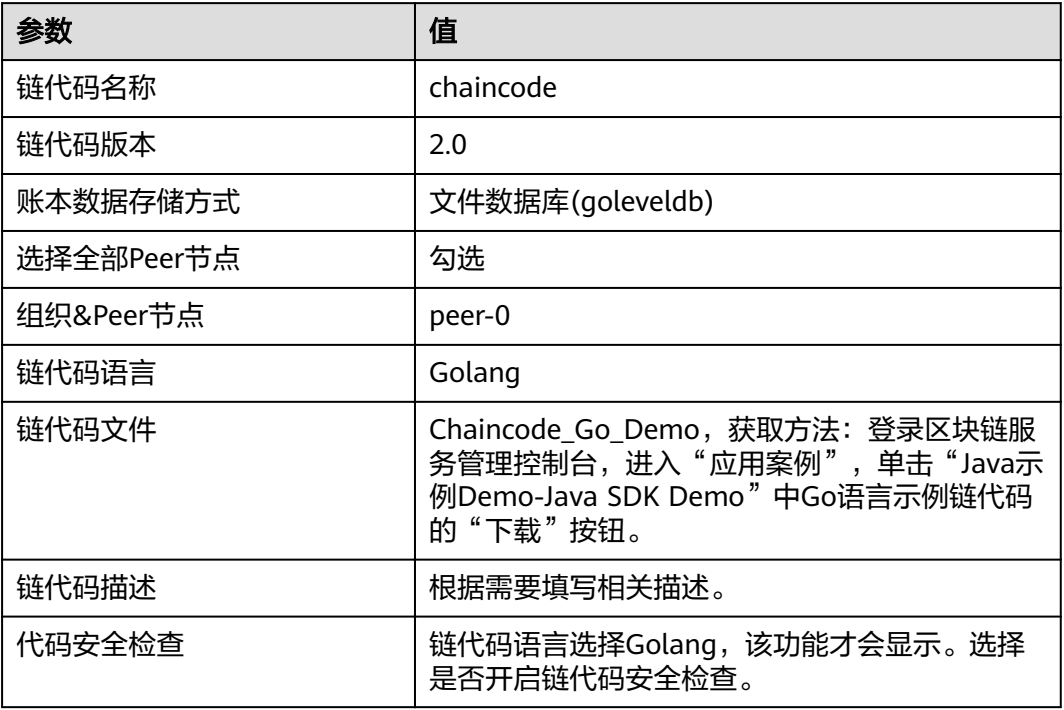

- 步骤**6** 单击"安装"完成链代码安装。
- 步骤7 链代码安装完成后, 在链代码列表的"操作"列, 单击"实例化"。

实例化参数如下:

#### 表 **4-6** 实例化参数

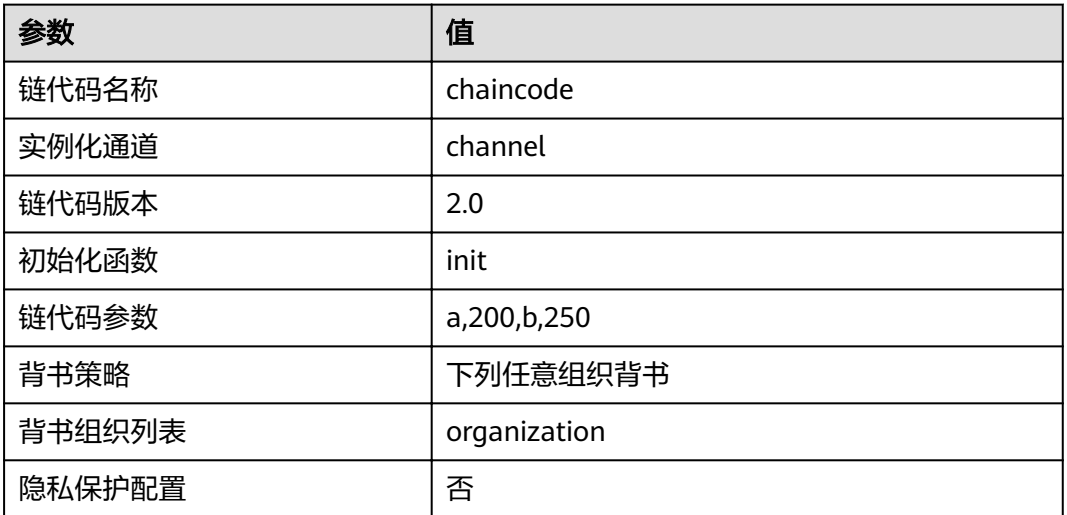

步骤8 单击"实例化", 完成链代码在当前通道上的实例化。

稍等2-3分钟后刷新界面,单击"实例化"列的"查看更多",查看链代码实例化进 度。

#### **----**结束

#### 配置应用

步骤**1** 导入项目工程

获取项目代码并解压,获取方法:登录区块链服务管理控制台,进入"应用案例", 单击"Java示例Demo-Java SDK Demo"中Java项目源码的"下载"按钮。

在eclipse界面中右键选择import,将项目代码导入eclipse中(javasdkdemo为Maven 工程)。

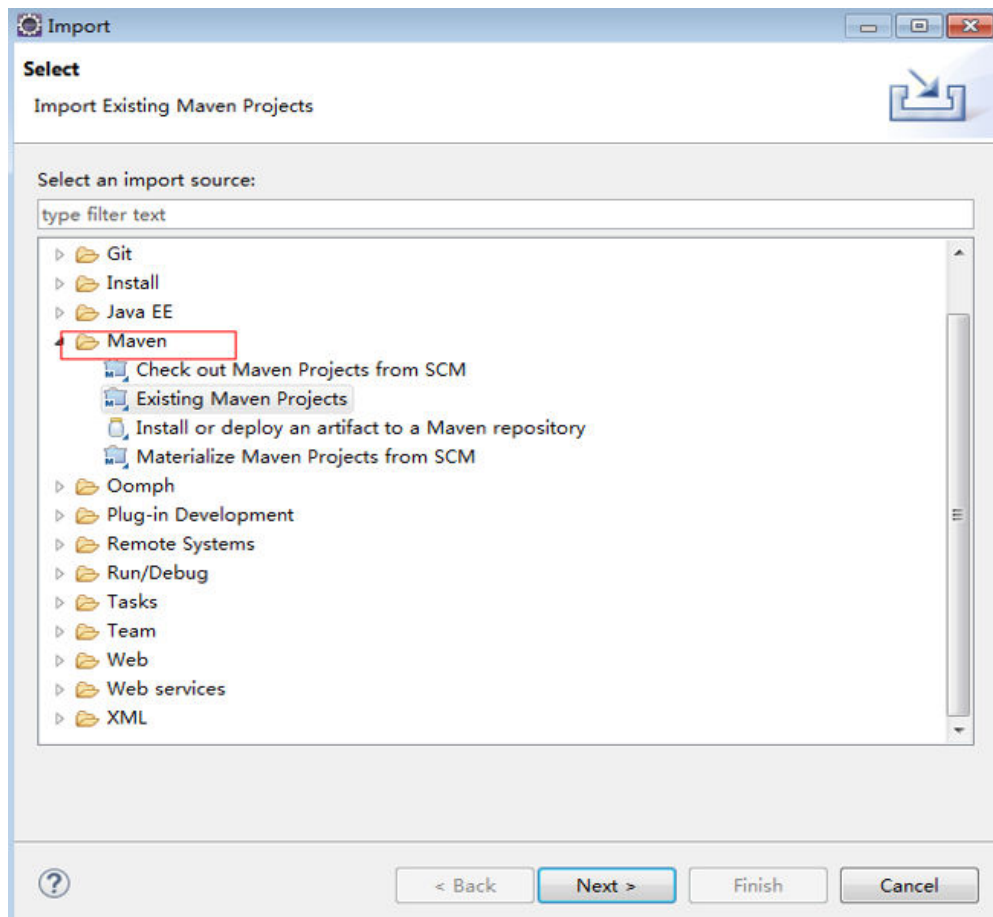

#### 步骤**2** 下载SDK配置文件和证书。

- 1. 在"实例管理"界面,在实例卡片中,单击"获取客户端配置"。
- 2. 勾选"SDK文件", SDK配置参数如下:
#### 表 **4-7** SDK 配置参数

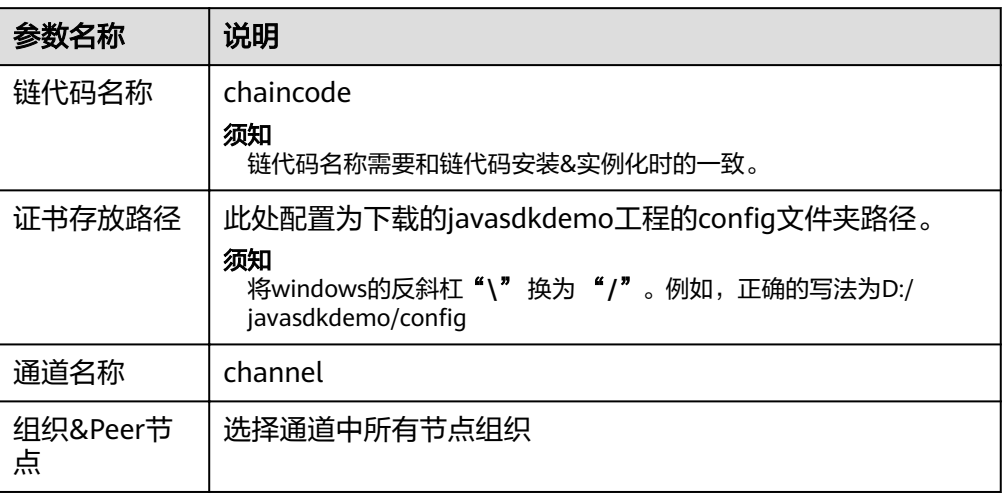

勾选"共识节点证书"。

勾选"Peer节点证书",指定节点组织选择organization, 勾选"管理员证书"。

- 3. 单击"下载",下载SDK配置文件、java-sdk-demo-orderer组织的管理员证书、 organization组织的管理员证书, 下载至demo工程的config路径中。
- 步骤**3** 复制并解压。
- 步骤4 将下载的demo-config.zip文件解压,将java-sdk-demo-orderer-admin-cert、 organization-admin-cert和sdk-config文件夹中的内容复制至demo工程的config路径 下。

**----**结束

# 部署应用

步骤1 在Maven工程中找到/javasdkdemo/src/main/java/handler/**Main.java**,将Main类中 如下代码中的文件路径,修改为java-sdk-demo-sdk-config.yaml文件的绝对路径,路 径请参见步骤**2.3**。需将windows的反斜杠"**\**" 改为 "**/**"。

helper.setConfigCtx("E:/yourdir/.yaml"); 例如修改为: helper.setConfigCtx("D:/javasdkdemo/config/java-sdk-demo-channel-sdkconfig.yaml");

#### 须知

若您在订购区块链实例时安全机制选择"国密算法",还需要做如下修改:国密算法 需要引用自己的fabric-sdk依赖包,故需要在pom.xml中添加对工程lib文件夹"fabricsdk-java-1.4.1-jar-with-dependencies.jar"中的依赖,如下图所示去掉该依赖的注释 即可,否则可能会导致运行错误。

#### 图 **4-1** 文件详情

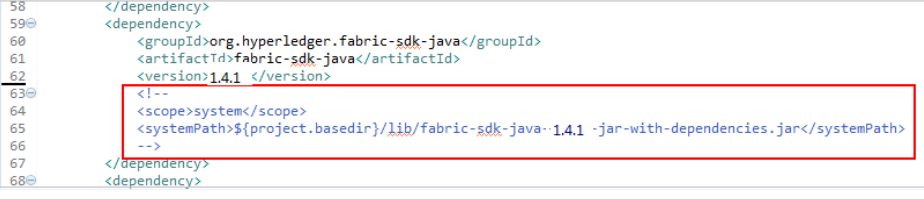

#### 步骤**2** 运行main函数。

每成功执行一次,表示向区块链存入一对键值对,<testuser,100>;在区块链上查询键 值为testuser的value值为100。也可以通过区块链浏览器可以查看交易记录。

#### 图 **4-2** 交易记录信息

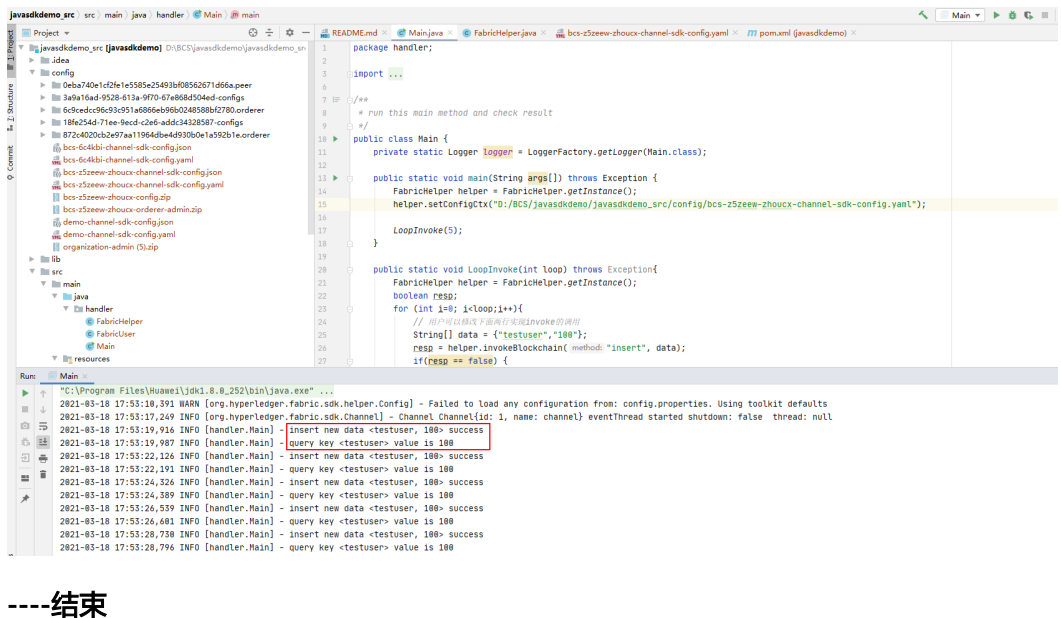

# **4.3 Gateway Java Demo**

本节提供一个基于Fabric Gateway Java的Demo, Fabric Gateway Java对Java SDK进 行了封装,简化了代码量,帮助用户开发自己的Java客户端应用程序。

#### 常用接口

使用Fabric-Gateway-Java发起交易和查询,主要用到Network和Contract两类的接 口,更多的**api**[接口请参考](https://hyperledger.github.io/fabric-gateway-java/release-2.2/)**Fabric**官网。

#### ● **Network**

主要有以下常用的接口:

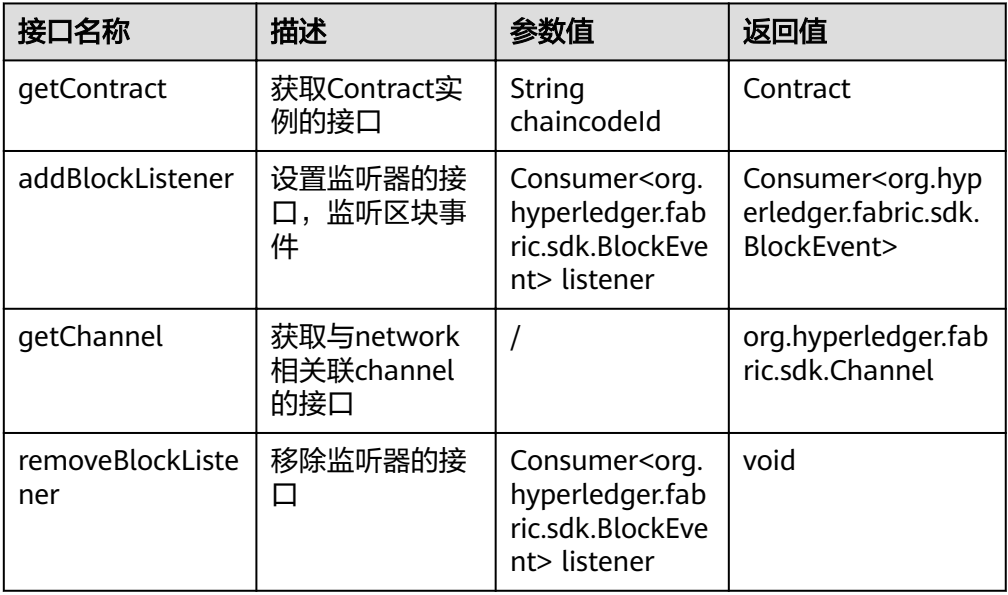

#### ● **Contract**

主要有以下常用的接口:

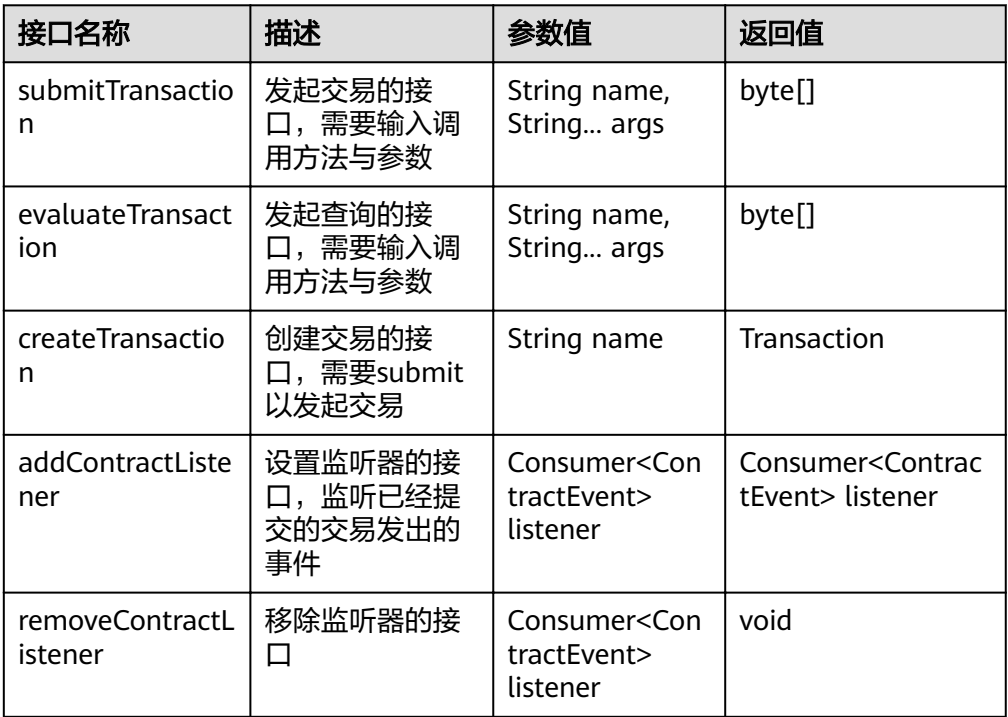

# **4.4 REST API Demo**

区块链提供了REST API服务来简化用户访问区块链的学习成本。通过REST API服务, 用户可以不需要学习fabric-go-sdk, fabric-Java-sdk, fabric-nodejs-sdk等, 只需要开 发的应用支持RESTful接口,就可以轻松访问区块链。本Demo通过一个go语言的客户 端来演示如何使用REST API服务调用链代码,供您学习参考。

#### 说明

只用于场景体验,不用于实际应用。

## 创建区块链实例

- 步骤**1** 登录区块链服务管理控制台。
- 步骤**2** 单击页面右上角的"创建区块链实例"。
- 步骤**3** 根据界面提示,配置区块链基本信息,参数如表**4-8**所示。

#### 须知

为了保证示例Demo成功运行,请在参数配置时按照表格中的参数值填写。

#### 表 **4-8** 基本信息配置

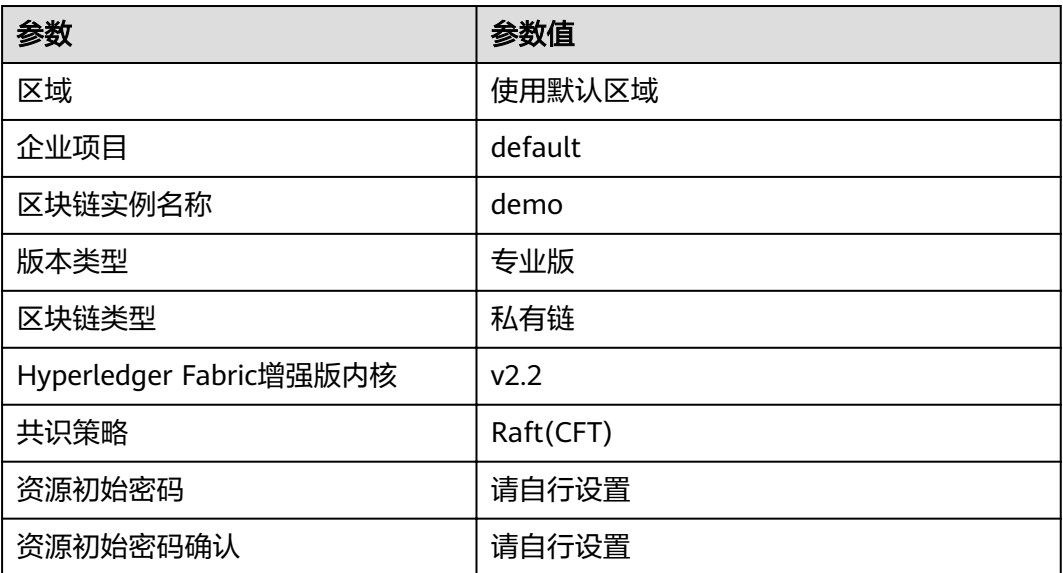

步骤**4** 单击"下一步:资源配置",进行资源配置,参数如表**4-9**所示。

#### 表 **4-9** 资源配置

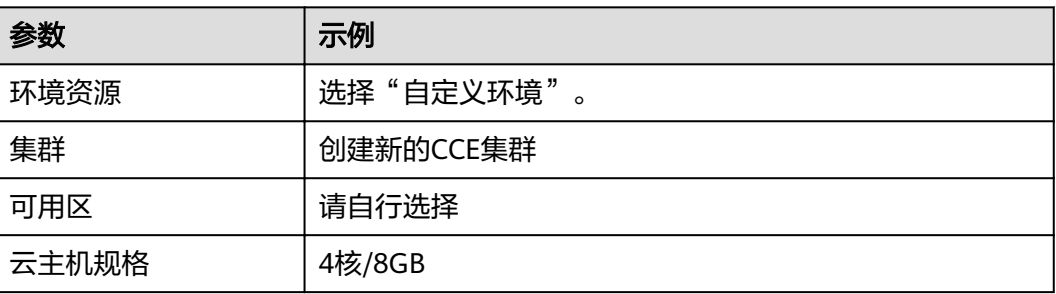

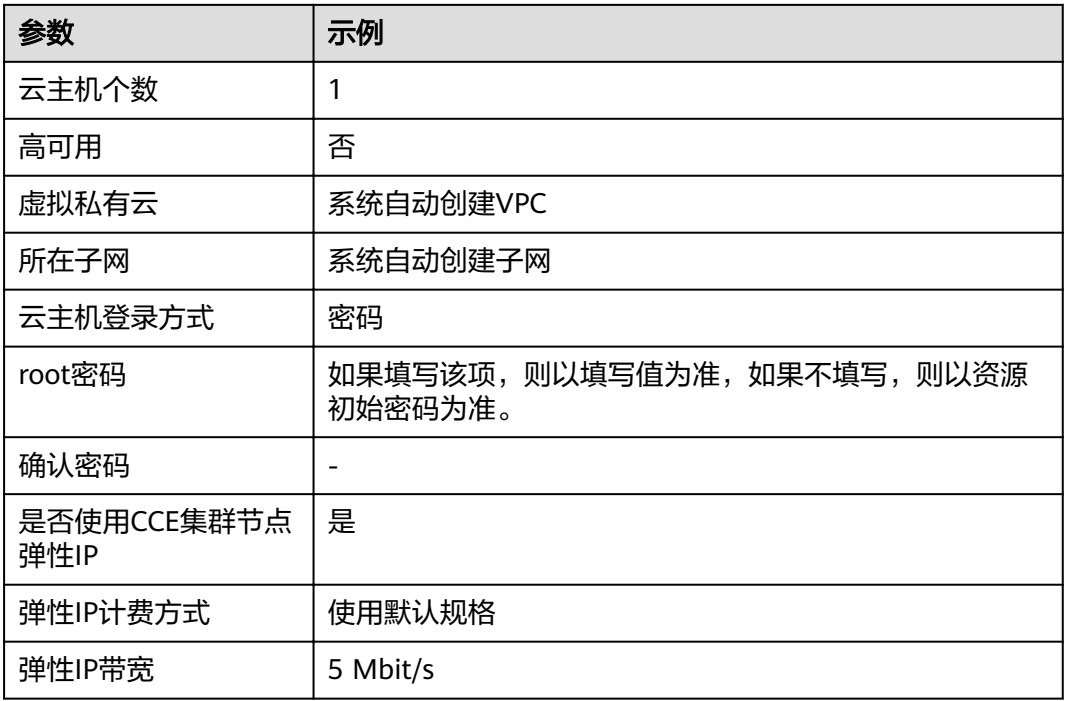

步骤**5** 单击"下一步:区块链配置",进行区块链配置,参数如表**4-10**所示。

#### 表 **4-10** 区块链配置

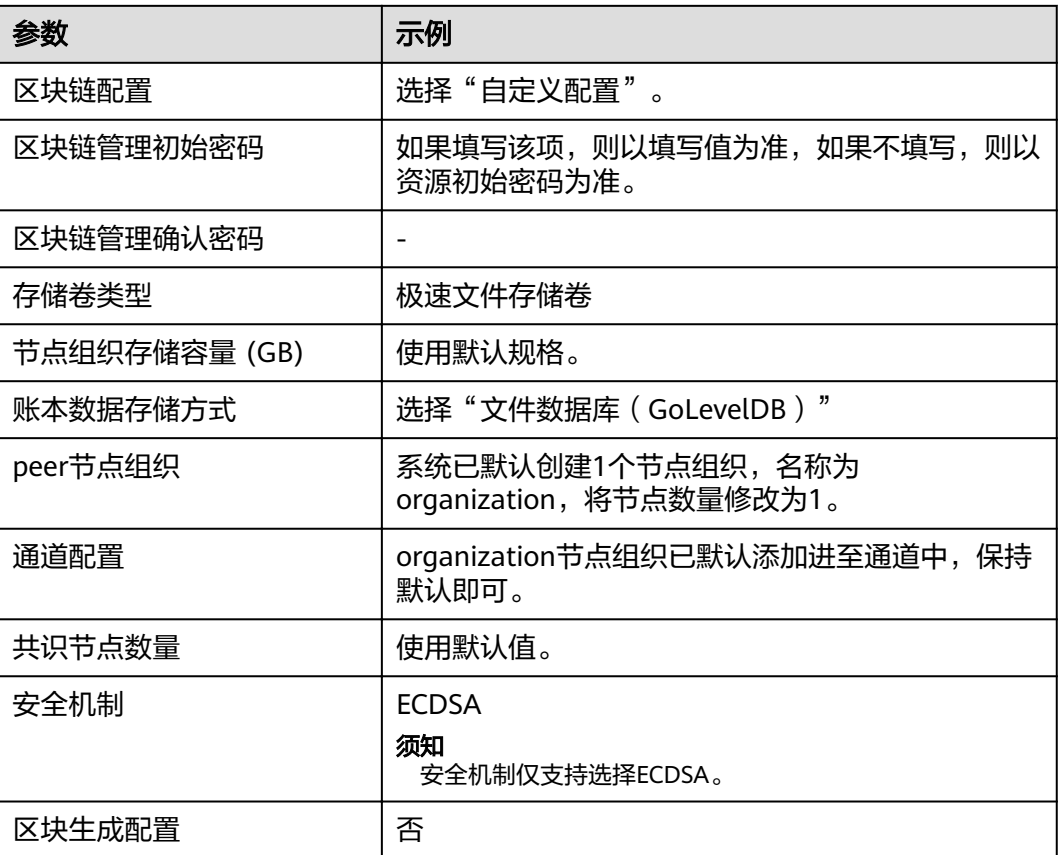

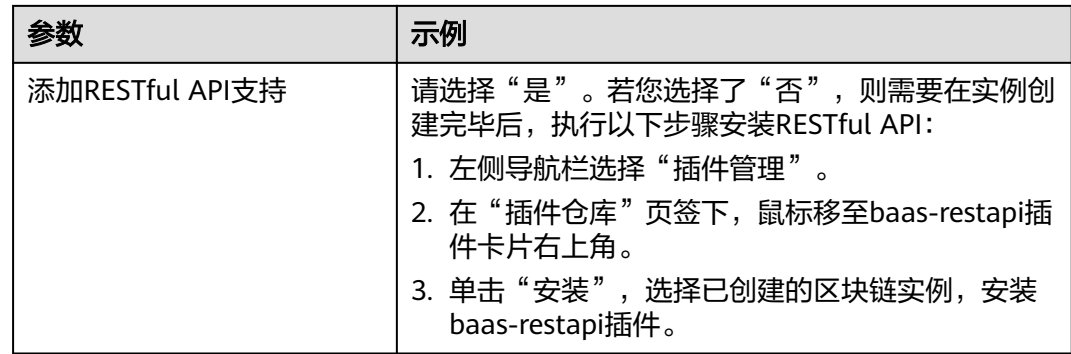

步骤**6** 单击"下一步:确认订单"。

步骤**7** 确认配置信息无误后,根据界面提示创建区块链实例。

请等待数分钟,安装页面提示安装成功,查看实例状态变为"正常"后,表示区块链 实例部署完成。

**----**结束

#### 安装及实例化链代码

- 步骤**1** 登录区块链服务管理控制台。
- 步骤2 在新创建的实例卡片中,单击"区块链管理",登录链代码管理页面。
- 步骤**3** 在登录页面输入用户名、密码,单击"登录"。

说明

用户名为admin,密码为您在创建区块链实例时设置的区块链管理初始密码,如果没有设置区块 链管理初始密码,则以资源初始密码为准。

**步骤4** 在链代码管理页面,单击页面左上角的 → 安装链代码

安装参数如下:

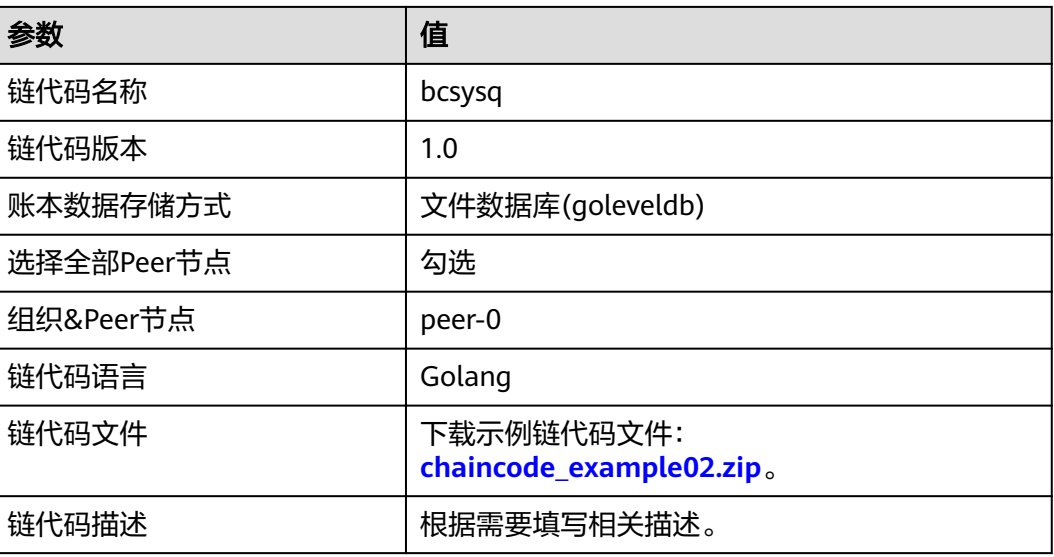

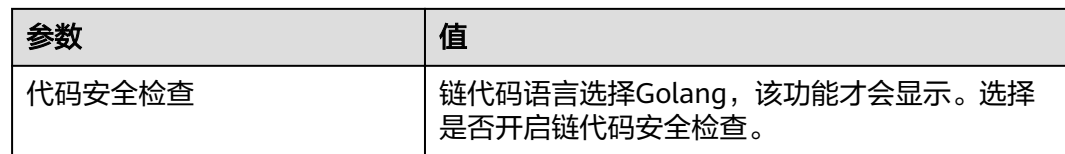

步骤**5** 单击"安装"完成链代码安装。

步骤6 链代码安装完成后, 在链代码列表的"操作"列, 单击"实例化"。

#### 实例化参数如下:

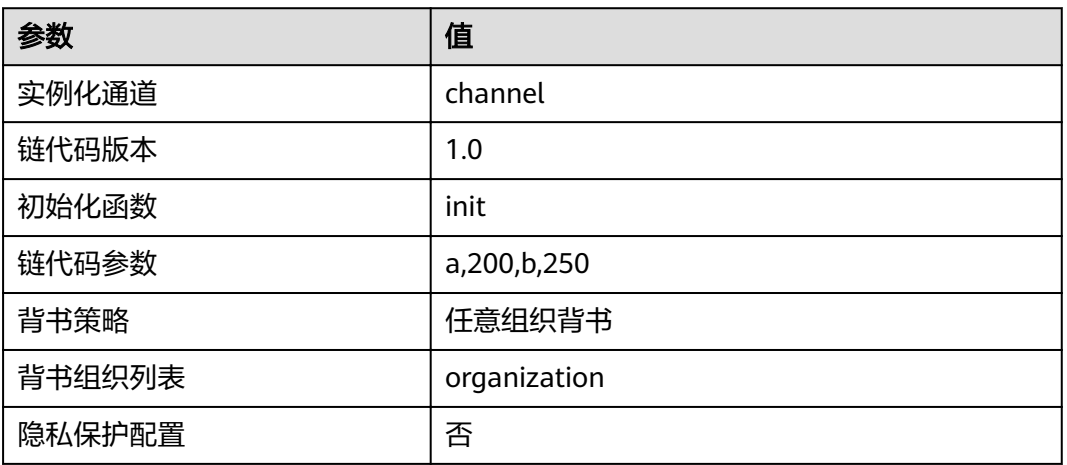

**----**结束

#### 配置应用

- 步骤**1** 在"实例管理"界面,在实例卡片中,单击"获取客户端配置"。
- 步骤**2** 勾选"Peer节点证书",指定节点组织选择organization,勾选"用户证书"并下载。
- 步骤**3** 下载Demo项目工程:**[fabric-restapi-demo.zip](https://bcs.obs.cn-north-1.myhuaweicloud.com/restapi/fabric-restapi-demo.zip)**,并将Demo项目代码工程包下载解压 到本地并使用IDE打开。

本Demo是一个golang编写的REST客户端,通过RESTAPI服务来调用链代码,实现链 代码a给b转账的功能,请用GoLand等个人喜欢的IDE打开。项目的内容如下图所示:

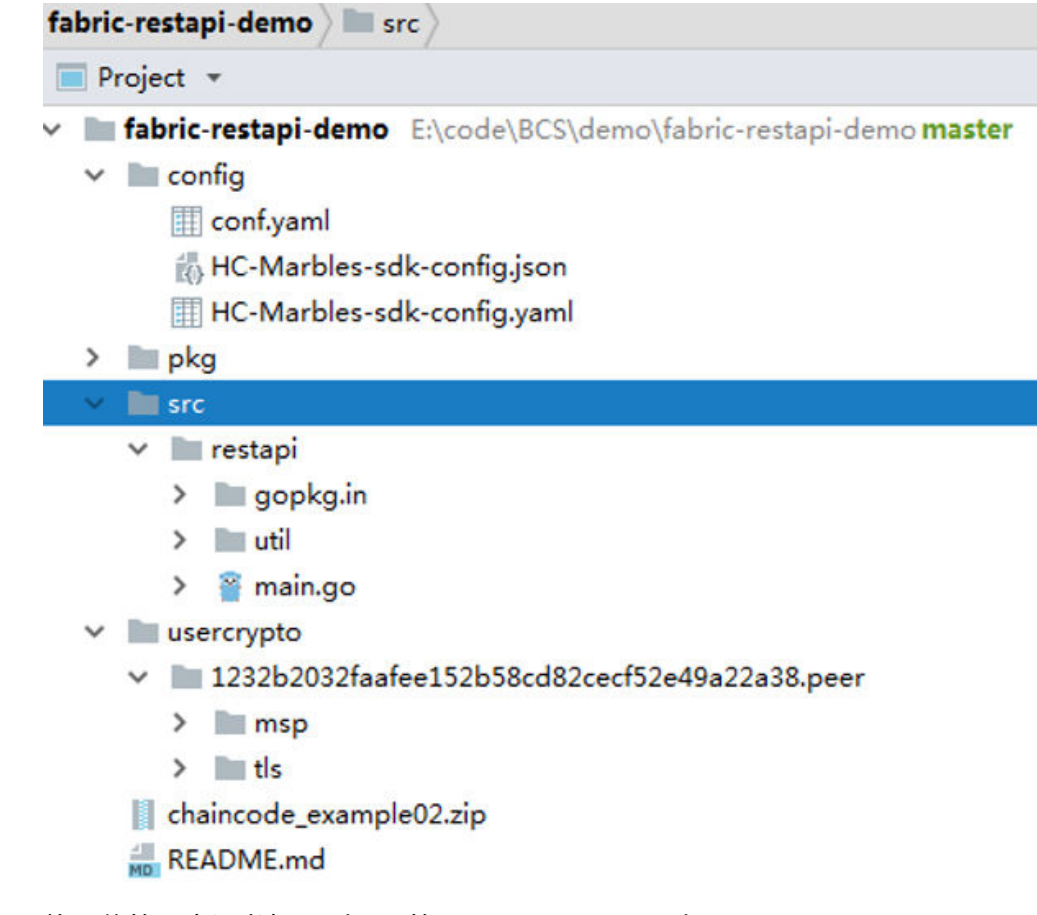

步骤**4** 将下载的用户证书解压到项目的usercrypto目录下。如图所示:

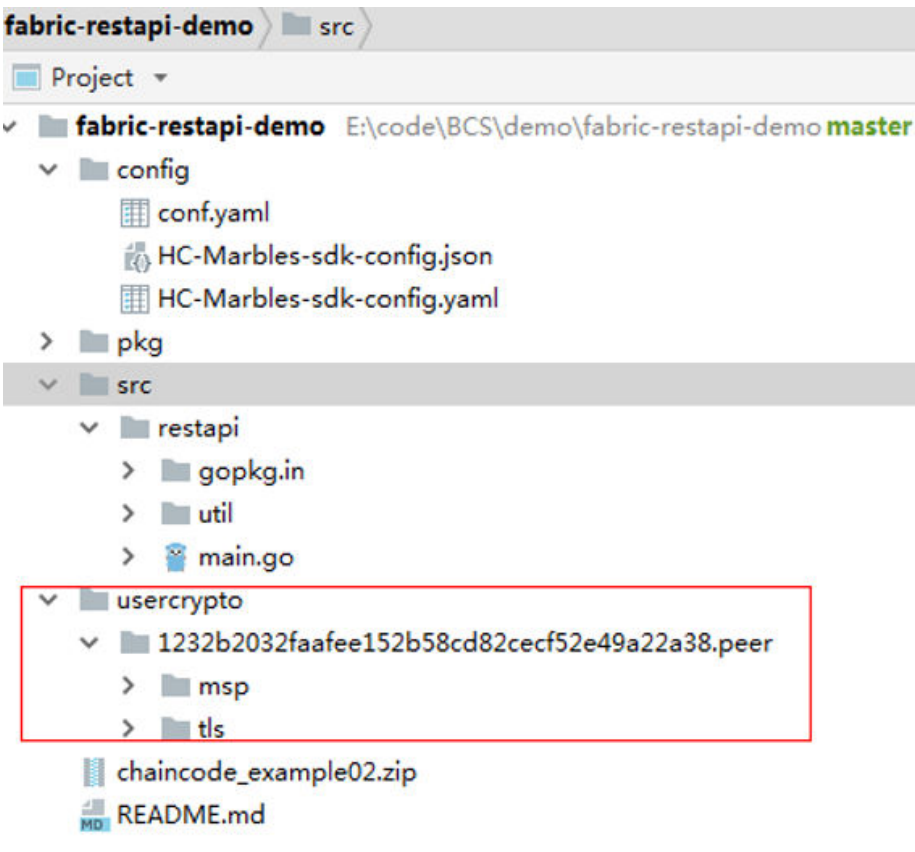

#### 步骤**5** 修改参数配置。

1. 修改config目录下conf.yaml中的各项参数,参考如下截图及表格。

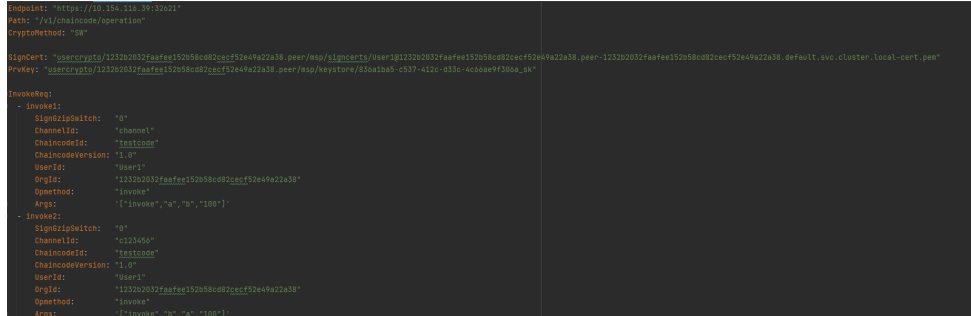

2. 修改src/restapi目录下的main.go文件,参考如下截图及表格。

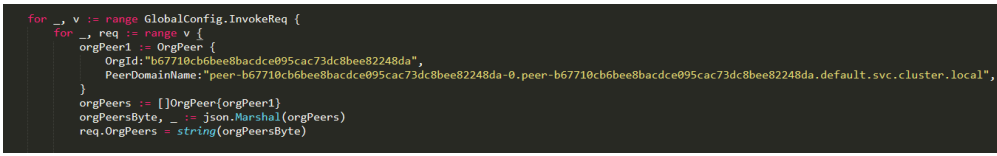

#### 说明

针对需要参与背书的每个peer节点,对其构造一个OrgPeer结构体,将组织ID和peer节点 的域名传入,并将该结构体添加进OrgPeer类型的数组中,经json.Marshal()方法转换为字 节数组,最后会转换成字符串类型传入。其中OrgPeer结构体定义如下:

type OrgPeer struct {

OrgId string `json:"orgId"`

PeerDomainName string `json:"peerDomainName"`

}

#### 表 **4-11** 参数表

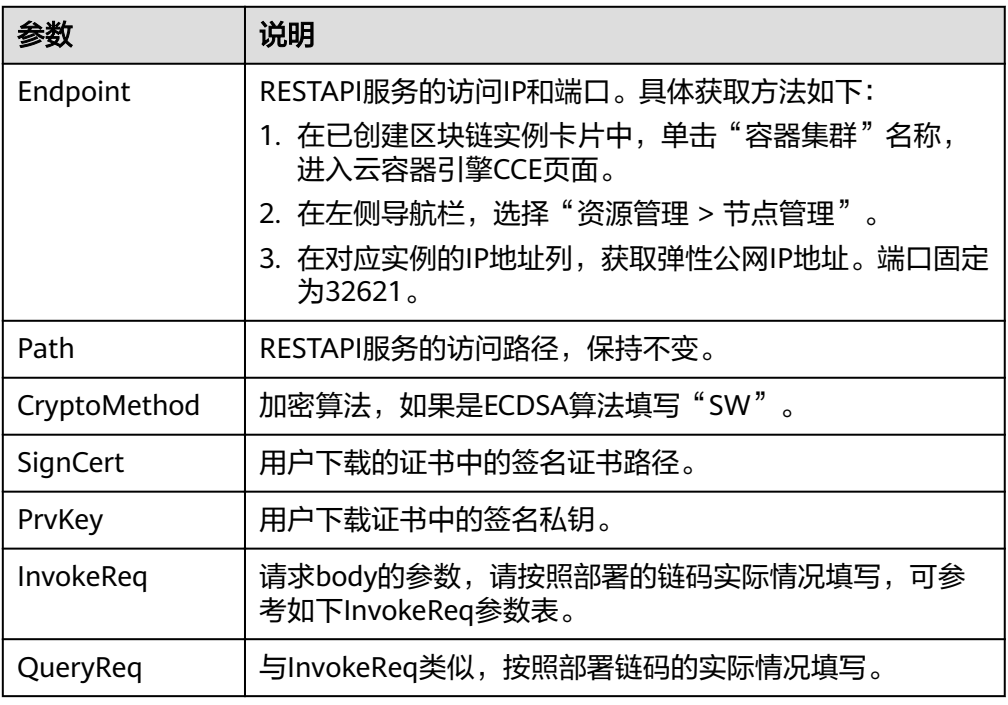

#### 表 **4-12** InvokeReq 参数表

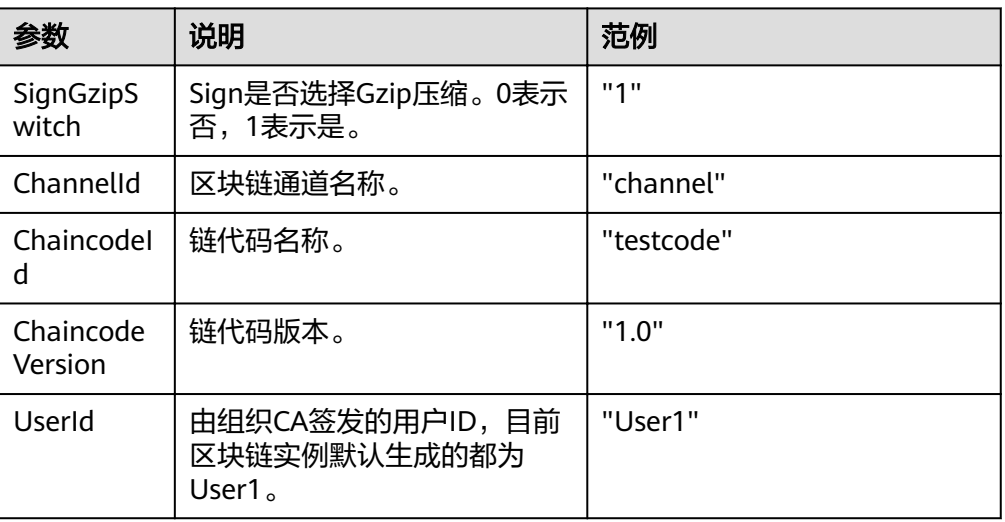

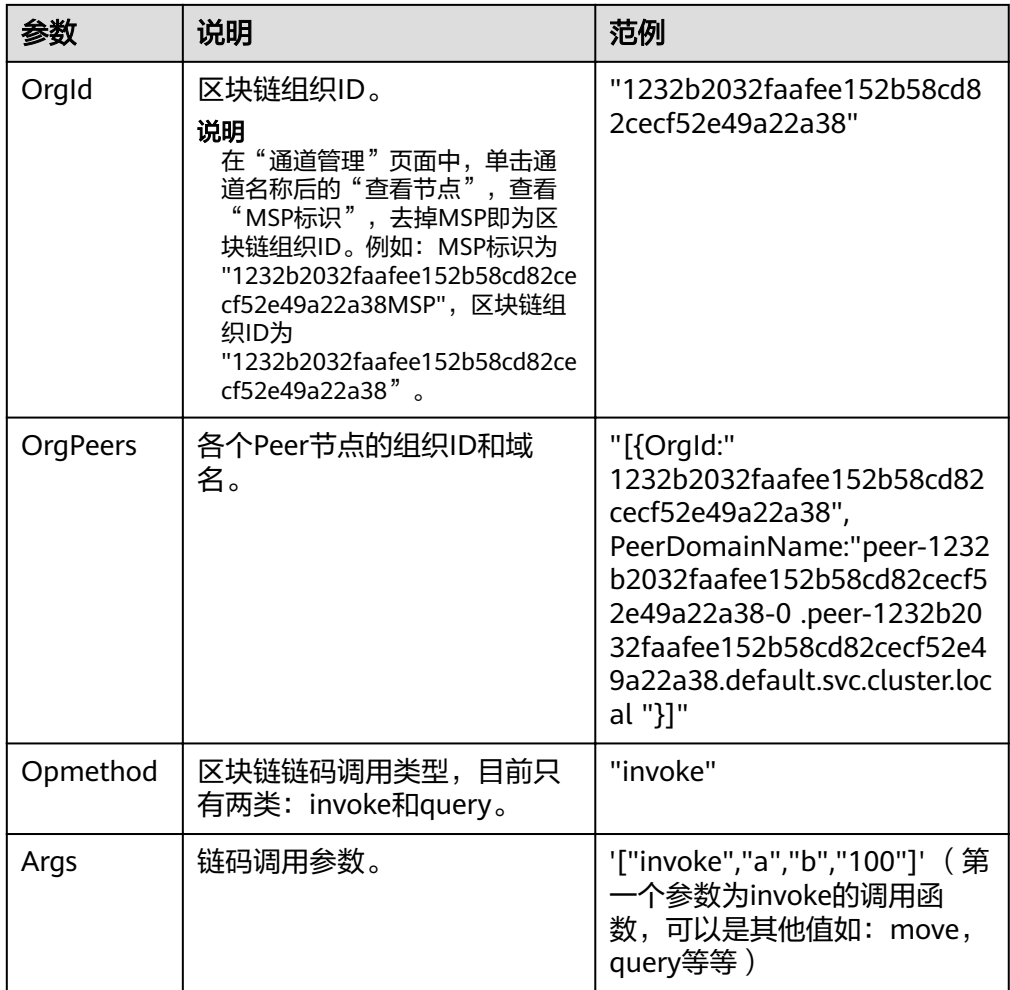

#### 步骤**6** 配置完成后,构建并运行main()来运行该Demo项目。

代码中将读取conf.yaml以及main.go中的参数QueryReq和InvokeReq请求,并调用 RESTAPI的接口"/v1/chaincode/operation"来调用链代码,实现a给b转账功能。运行 结果如下:

```
go build main.go (2) x
The result resp of query is "MTAwMDA="
After query the count of a is 10000 b is 9000
The result resp of query is "OTAwMA=="
After query the count of a is 10000 b is 9000
The result resp of query is "MTAwMDA="
After query the count of a is 10000 b is 9000
Process finished with exit code 0
```
#### 说明

本Demo用一个简单的REST客户端调用RESTAPI服务实现了调用链代码,返回的invoke结果为一 个base64加密的TransactionID,query结果为base64加密的数据值。代码仅供参考,可以通过 该项目代码理解如何调用RESTAPI服务。

**----**结束

# **4.5 Nodejs SDK Demo**

本Demo提供了一个nodejs的链代码,并提供基于fabric-nodejs-sdk的程序调用链代 码,向您演示如何使用nodejs的sdk来访问区块链。有关Fabric nodejs SDK的接口使用 说明请参考官方文档:**[https://hyperledger.github.io/fabric-sdk-node/release-1.4/](https://hyperledger.github.io/fabric-sdk-node/release-1.4/index.html) [index.html](https://hyperledger.github.io/fabric-sdk-node/release-1.4/index.html)**。

#### 说明

只用于场景体验,不用于实际应用。

# 准备工作

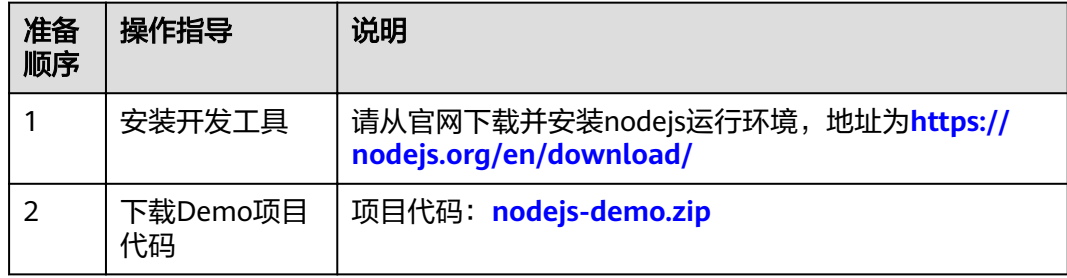

#### 创建区块链实例

- 步骤**1** 登录区块链服务管理控制台。
- 步骤**2** 单击页面右上角的"创建区块链实例"。
- 步骤**3** 根据界面提示,配置区块链基本信息,参数如表**4-13**所示。

#### 须知

为了保证示例Demo成功运行,请在参数配置时按照表格中的参数值填写。

#### 表 **4-13** 基本信息配置

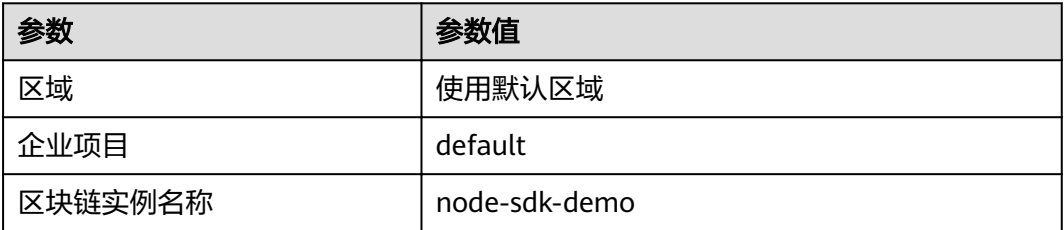

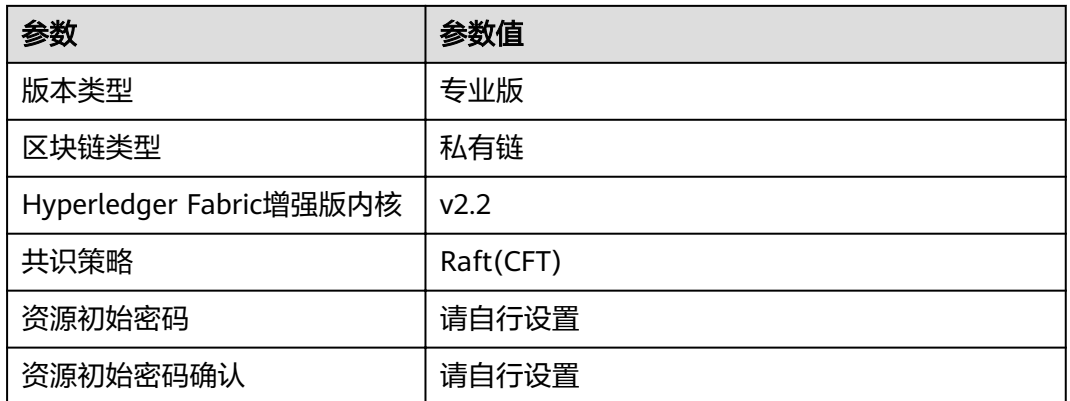

步骤**4** 单击"下一步:资源配置",进行资源配置,参数如表**4-14**所示。

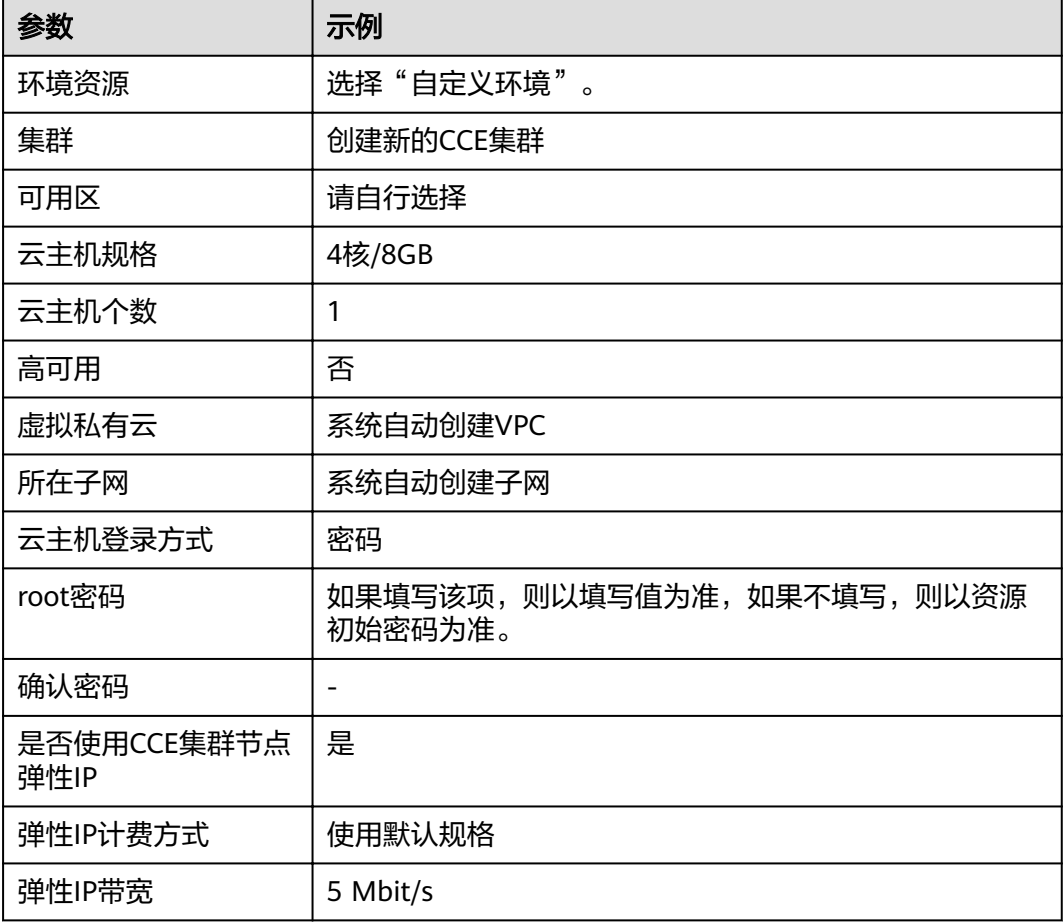

#### 表 **4-14** 资源配置

步骤**5** 单击"下一步:区块链配置",进行区块链配置,参数如表**[4-15](#page-49-0)**所示。

#### <span id="page-49-0"></span>表 **4-15** 区块链配置

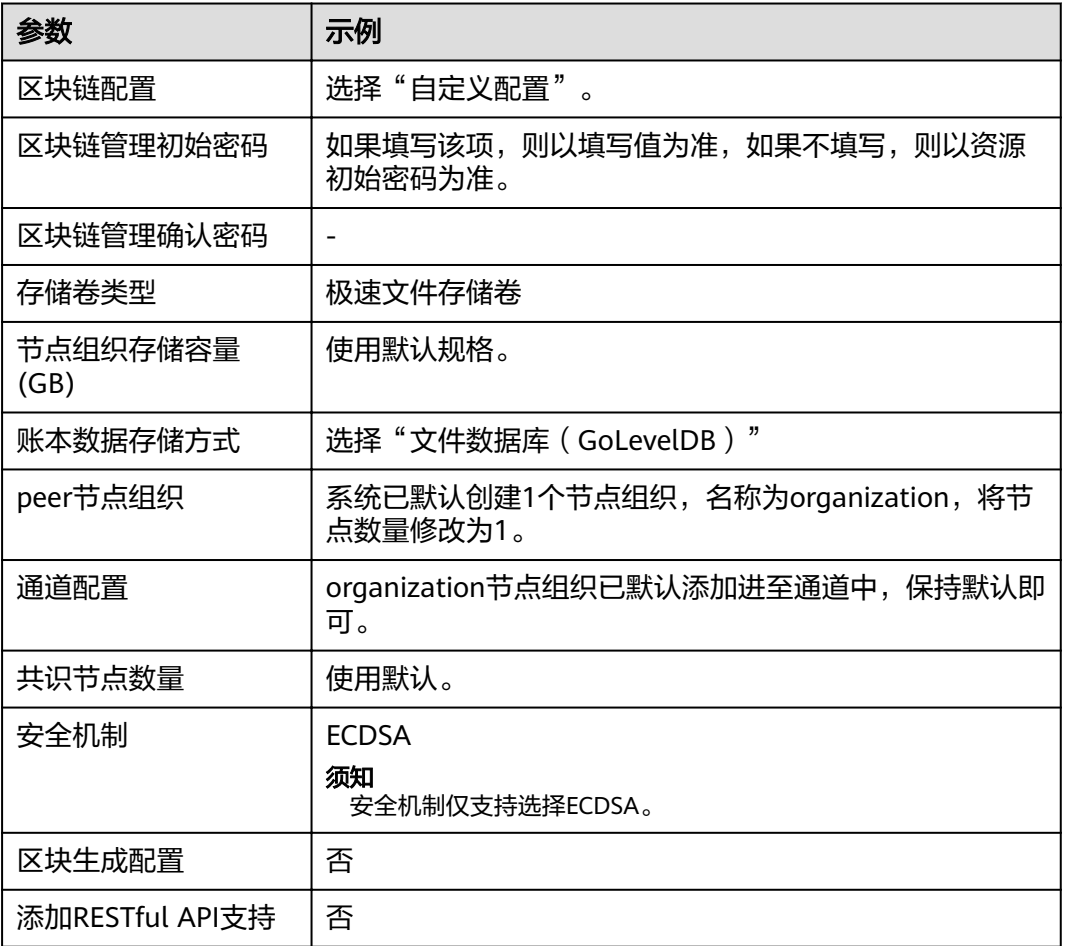

- 步骤**6** 单击"下一步:确认规格"。
- 步骤**7** 确认配置信息无误后,根据界面提示创建区块链实例。

请等待数分钟,安装页面提示安装成功,查看实例状态变为"正常"后,表示区块链 实例部署完成。

**----**结束

#### 安装及实例化链代码

- 步骤**1** 登录区块链服务管理控制台。
- 步骤**2** 单击左侧导航栏中的"实例管理"。
- 步骤3 在新创建的实例卡片中,单击"区块链管理",登录链代码管理页面。
- 步骤**4** 在登录页面输入用户名、密码,单击"登录"。

#### 说明

用户名为admin,密码为您在创建区块链实例时设置的区块链管理初始密码,如果没有设置区块 链管理初始密码,则以资源初始密码为准。

**步骤5** 在链代码管理页面,单击页面左上角的 → 安装链代码

#### 安装参数如下:

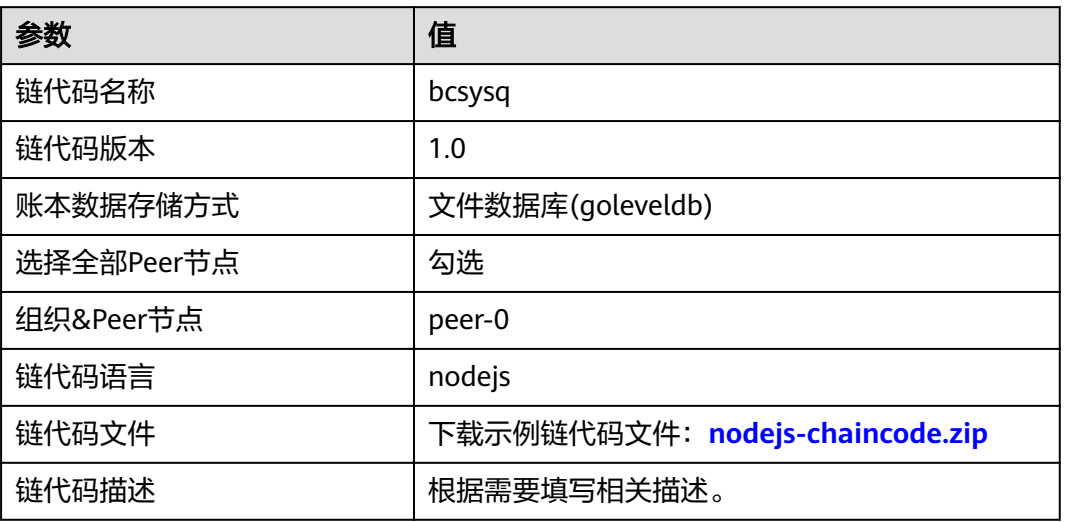

步骤**6** 单击"安装"完成链代码安装。

步骤7 链代码安装完成后,在链代码列表的"操作"列,单击"实例化"。

实例化参数如下:

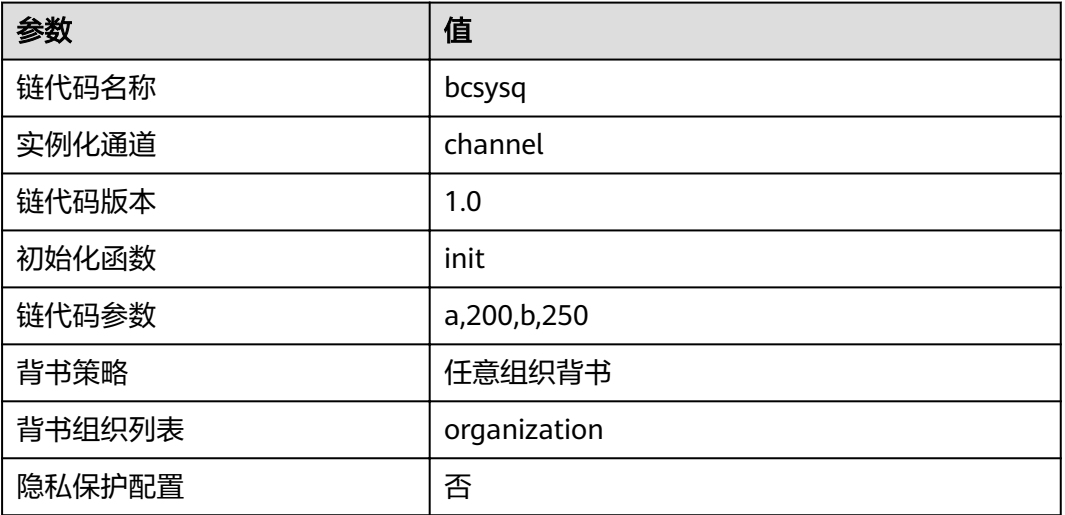

**----**结束

## 部署应用

步骤**1** 下载Demo项目工程:**[nodejs-demo.zip](https://bcs.obs.cn-north-1.myhuaweicloud.com/nodejs/nodejs-demo.zip)**,并将Demo项目代码包下载解压到本地并使 用IDE打开。

本Demo是一个nodejs编写的js脚本,它包含了fabric-client库,实现链代码a给b转账 的功能。请使用个人喜欢的IDE打开。项目包含如下内容:

#### 表 **4-16** 项目内容

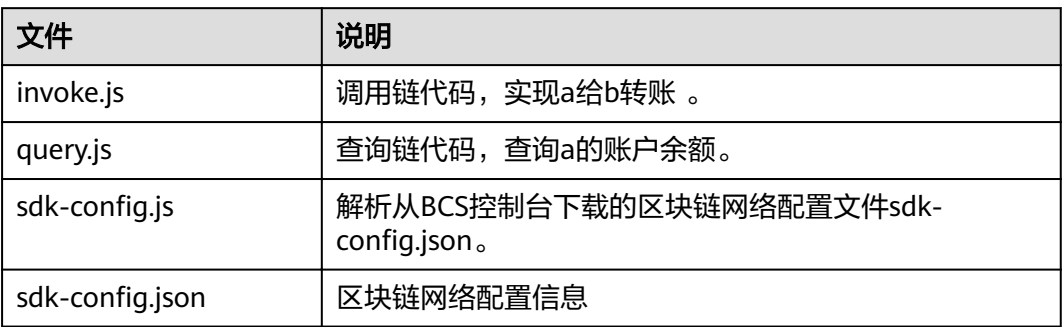

#### 步骤**2** 下载SDK和证书。

- 1. 在"实例管理"界面,在实例卡片中,单击"获取客户端配置"。
- 2. 勾选"SDK文件", SDK配置参数如下:

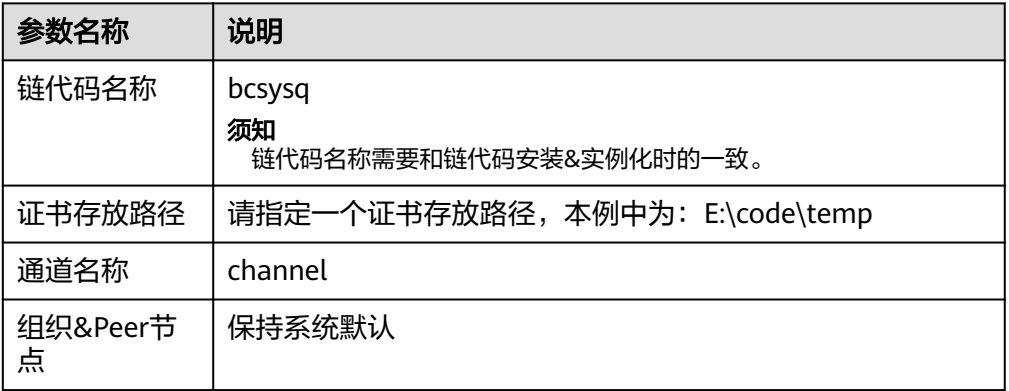

勾选"共识节点证书"。

勾选"Peer节点证书",指定节点组织选择organization,勾选"管理员证书"。

3. 单击"下载",下载SDK配置文件、node-sdk-demo-orderer组织的管理员证书和 organization组织的管理员证书。

#### 步骤**3** 复制并解压。

将下载**SDK**和证书步骤中的zip文件解压,将orderer文件夹、peer文件夹内容全部复制 到证书的存放路径下;将sdk-config.json文件复制到证书的存放路径下,并且命名为 node-sdk-demo-sdk-config.json。

#### **----**结束

## 调试应用

步骤1 打开sdk-config.js,修改SDK配置文件的路径为node-sdk-demo-sdk-config.json的路 径。

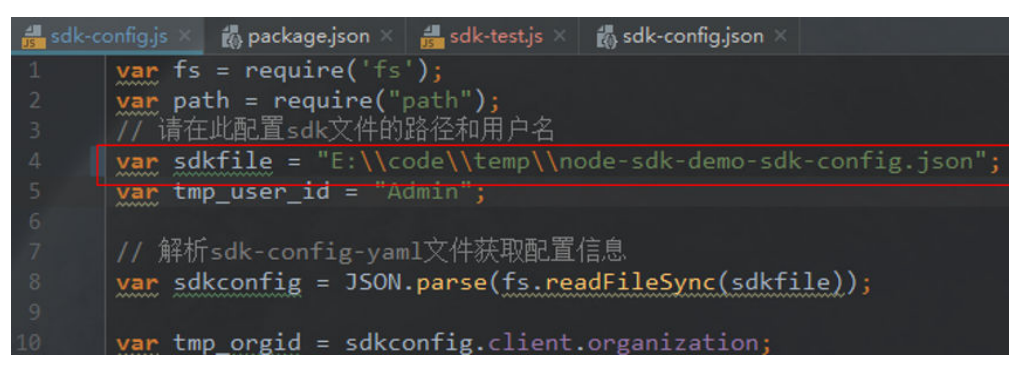

步骤**2** 在项目工程所在路径执行node query.js,查询a用户的余额(如图所示a的余额为 10000)。

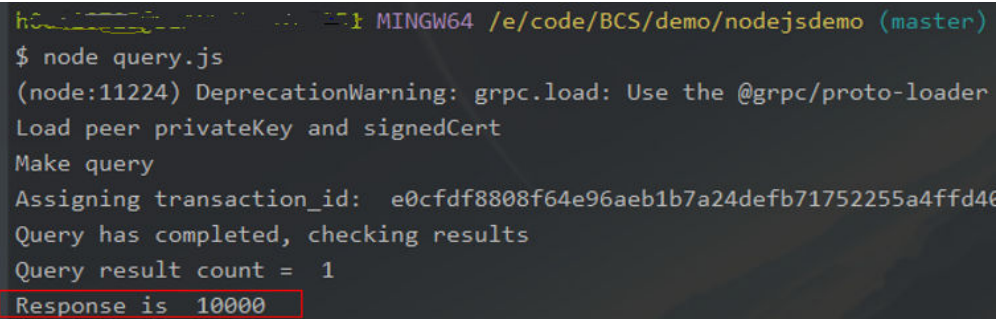

步骤**3** 在项目所在的路径执行node invoke.js,执行链码调用,实现a给b转账。如图所示即调 用成功。

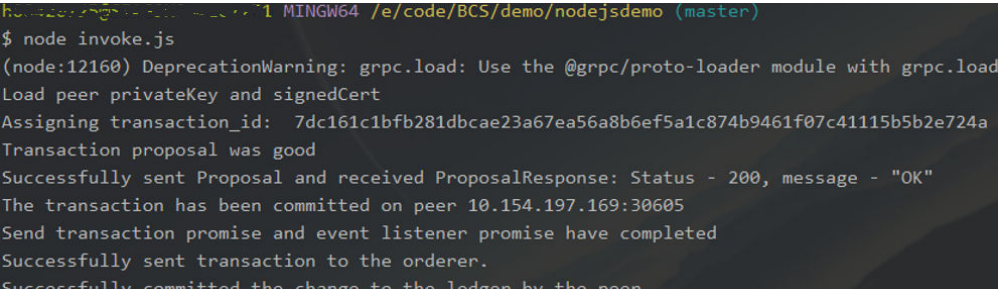

步骤**4** 再次查询a的余额(如图所示a的余额为9990),可以看到转账成功。

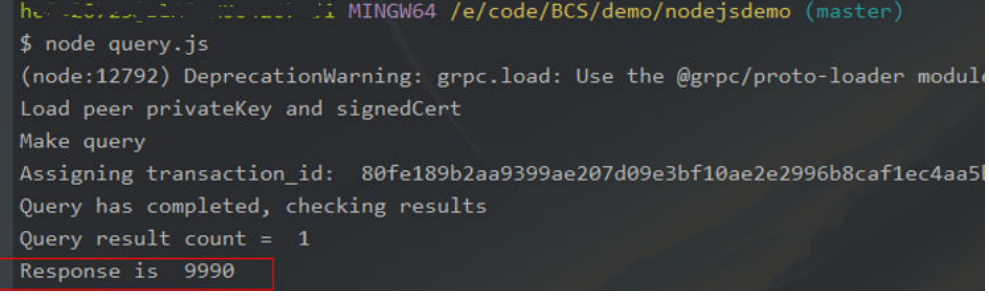

**----**结束

# 说明

● 本Demo借鉴了Fabric社区的Demo,更多的样例可以参考**[https://github.com/](https://github.com/hyperledger/fabric-samples) [hyperledger/fabric-samples](https://github.com/hyperledger/fabric-samples)**。

- 如何在链代码中自定义npm仓库?
	- 在链代码包的文件路径下创建一个名为 .npmrc 的个人配置文件,内容为: registry=https://registry.npm.taobao.org/
	- 这样在链代码容器实例化的时候就会从指定的仓库里面拉取类库。
	- 通过npm config get registry查看是否正确:

HOODSOCOOLSER ALL 12 MINGW64 /e/code/BCS/testchaincode \$ npm config get registry https://registry.npm.taobao.org/

# **5** 区块链中间件接口

# **5.1** 概述

本章节主要介绍数据面的API接口,管理面的API接口请参见《API接口参考》。

数据面请求EndPoint可以通过查询服务实例详细信息接口返回结果中basic\_info- >agent\_portal\_addrs字段的值获取,请求示例:https://192.168.0.90:30603/v2/ agent/apis/tokens。

# **5.2** 链代码调用

# 功能介绍

对已经部署并已经实例化的区块链链代码进行调用(invoke)和查询(query)。

#### **URI**

POST /v1/chaincode/operation

# 请求消息

#### 表 **5-1** 请求参数

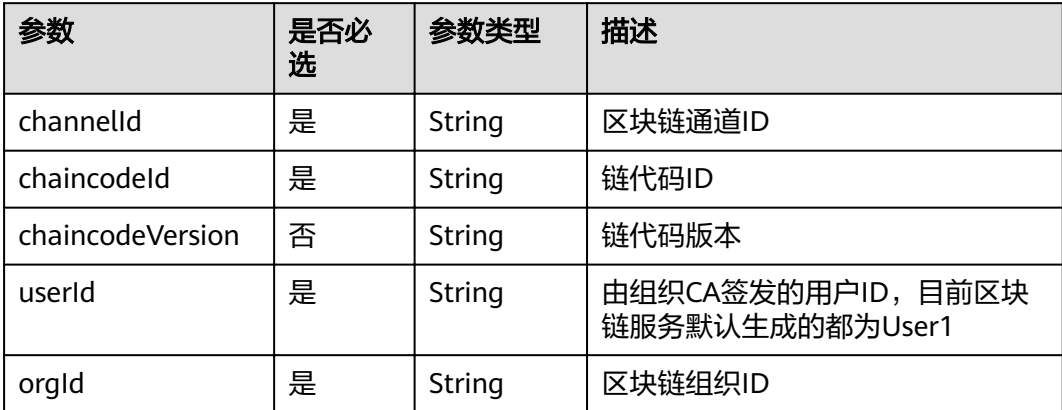

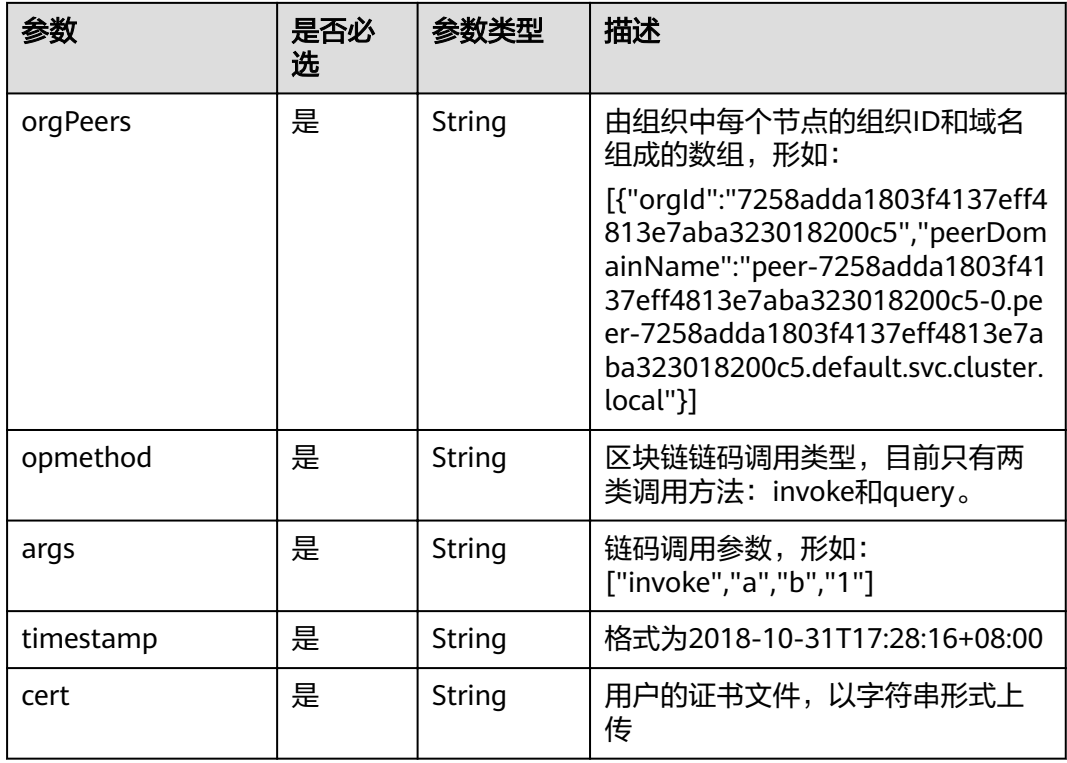

#### 说明

以上参数获取方式,详细参见用户指南中的<mark>链代码管理[和区块浏览器](https://support.huaweicloud.com/intl/zh-cn/ae-ad-1-usermanual-bcs/bcs_usermanual_0008.html)</mark>章节。

- 在链代码管理页面中,单击链代码名称前的 ◆ ,展开链代码详细信息,您可以查看当前链 代码的版本列表、安装列表和实例化情况。
- 在区块浏览器页面中,在通道下拉框中选择一个通道,下方的数据即可实时刷新供您查看多 项数据。区块链相关信息的查询功能,包括区块数量、交易数量、区块详细信息、交易详细 信息、性能数据及节点状态等。
- 为了保证交易安全性,需要使用Fabric用户证书(证书获取方式请见<mark>下载用户证书</mark> )中的私 钥对请求消息体进行签名(目前只支持椭圆曲线,暂不支持国密等其他加密算法),并将签 名结果放到消息头部x-bcs-signature-sign字段。

链码REST API自定义了一些消息头,请参见表**5-2**。

#### 表 **5-2** 自定义消息头

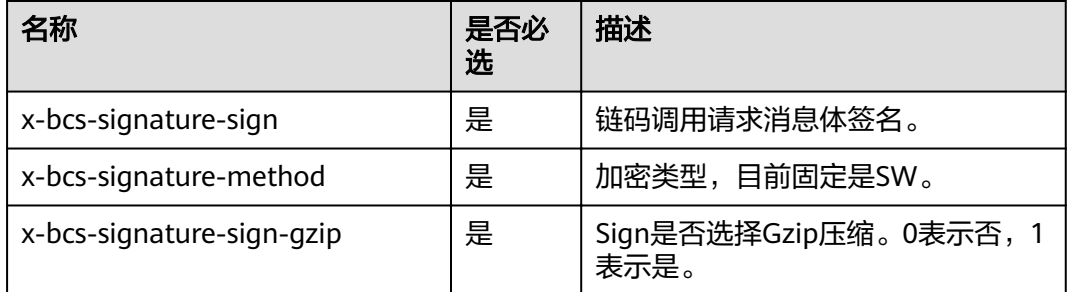

#### 说明

x-bcs-signature-sign:为了保证只允许有权限的调用端才能够进行合法的链码调用,需要使用 下载用户证书中下载的用户私钥以ECDSA椭圆曲线的加密方式对整个请求消息体的SHA256摘要 进行加密签名,x-bcs-signature-sign值即为签名结果。

# <span id="page-56-0"></span>下载用户证书

进行API调用前,需要下载区块链服务中已经配置生成的用户证书。

- 步骤**1** 登录区块链服务控制台。
- 步骤**2** 进入"实例管理"界面,可以看到已经创建的区块链实例卡片。
- 步骤**3** 单击卡片上的"获取客户端配置",勾选"Peer节点证书"。选择指定节点组织,勾 选"用户证书"。
- 步骤**4** 单击"下载",下载相应组织的用户证书。
- 步骤5 解压证书,其中msp文件夹中,keystore文件夹存储的是组织用户私钥,signcerts文件 夹存储的是用户证书(公钥)。

**----**结束

#### 响应消息

- 当opmethod为invoke时,返回值是base64加密的transactionID。
- 当opmethod为query时,返回值是base64加密的链代码的返回值。

## 示例

下面是调用invoke类型的链代码示例。

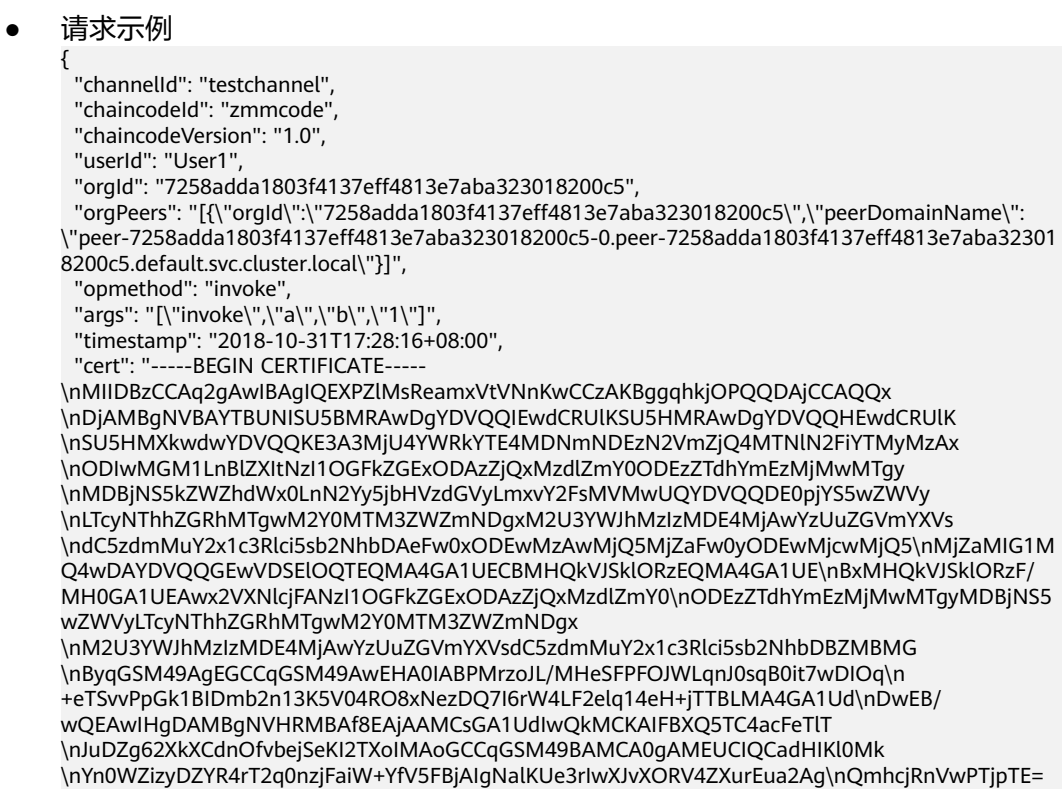

\n-----END CERTIFICATE-----\n" }

● 响应示例 After invoke the count of a is 188 b is 262

## 错误码

请参见<mark>错误码</mark>页面。

# **5.3** 链代码管理

# **5.3.1** 获取 **Token**

# 功能介绍

根据区块链浏览器用户名密码获取Token。

#### **URI**

GET /v2/agent/apis/tokens

## 请求参数

表 **5-3** 请求 Header 参数

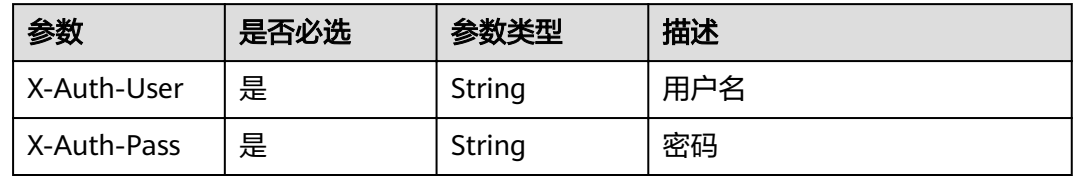

# 响应参数

#### 状态码: **200**

#### 表 **5-4** 响应 Body 参数

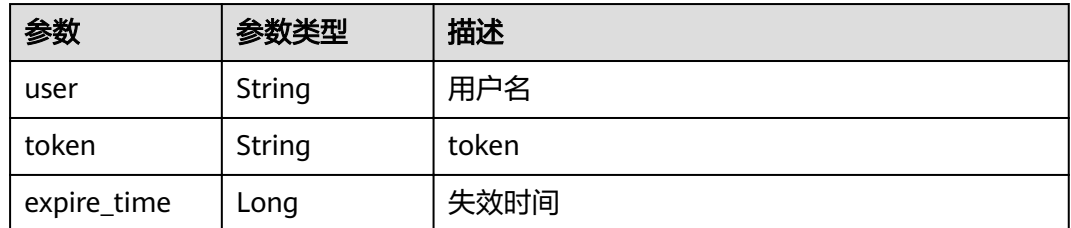

#### 状态码: **400**

#### 表 **5-5** 响应 Body 参数

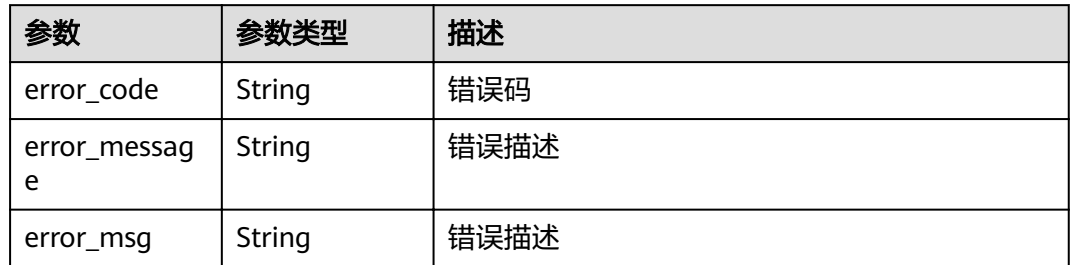

# 请求示例

GET https://192.168.0.90:30603/v2/agent/apis/tokens

# 响应示例

#### 状态码: **200**

Success

```
{
 "user" : "admin",
 "token" : 
"ACiUxRlk2Jcu2d5bp2SyfP7abHV1nVKlo9Mm2AxI9dDN7mdHXXHBdg=kaIglHeZLTu6UeIu5YRcXTlpUPXylEG3
ESNu0vIukrikG6SVhO393ds8rG+aRnZ+mMyookApP",
  "expire_time" : 1605867860701
}
```
#### 状态码: **400**

Bad Request

```
{
  "error_code" : "BCS.4000013",
  "error_message" : "request body is too large"
}
```
# 状态码

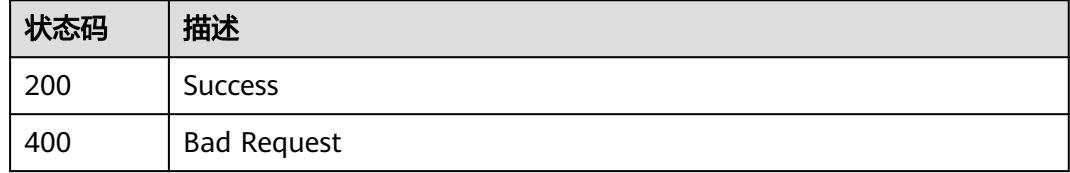

# **5.3.2** 安装链代码

# 功能介绍

在区块链节点上安装链代码,部分场景只支持go语言链码

**URI**

POST /v2/agent/apis/chaincode/install

# 请求参数

## 表 **5-6** 请求 Header 参数

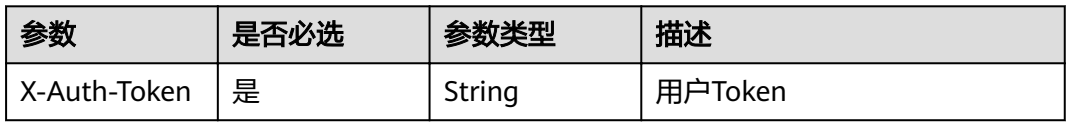

# 表 **5-7** FormData 参数

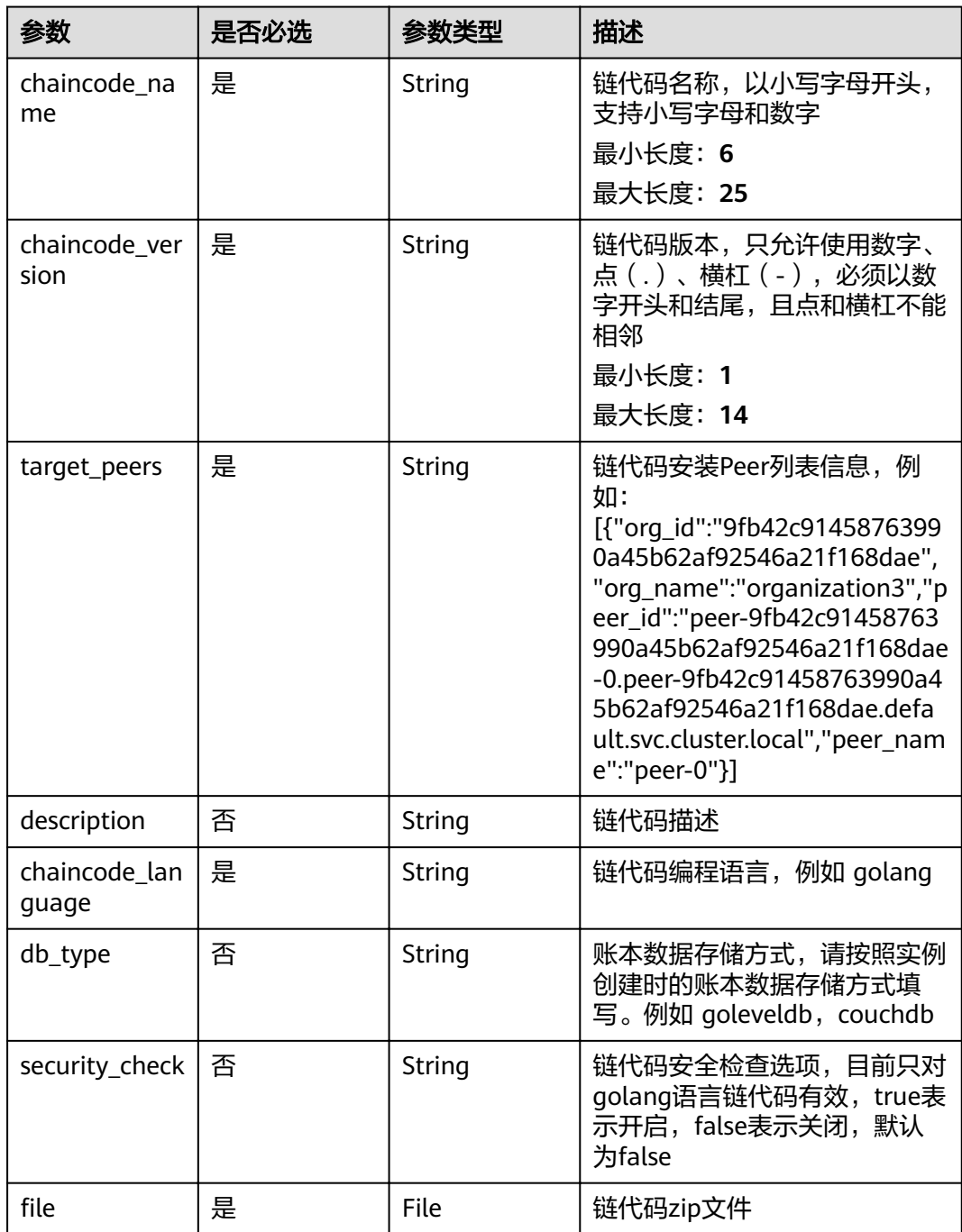

# 响应参数

### 状态码: **200**

#### 表 **5-8** 响应 Body 参数

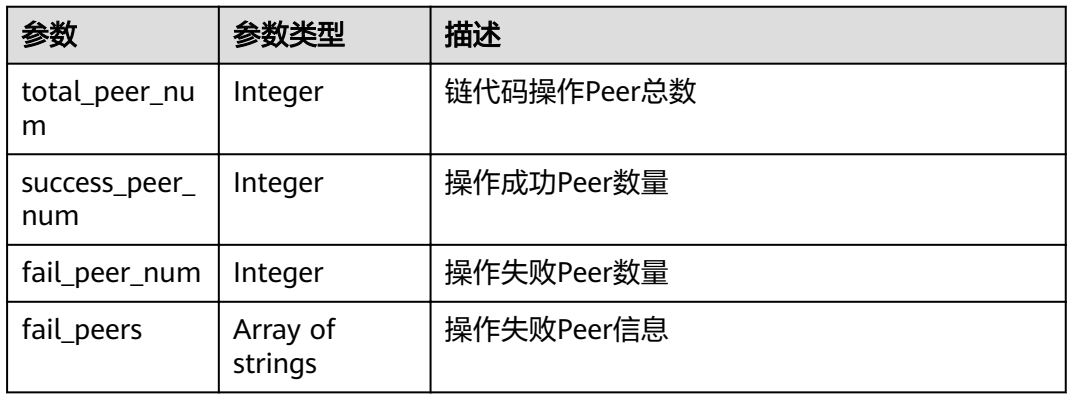

#### 状态码: **400**

#### 表 **5-9** 响应 Body 参数

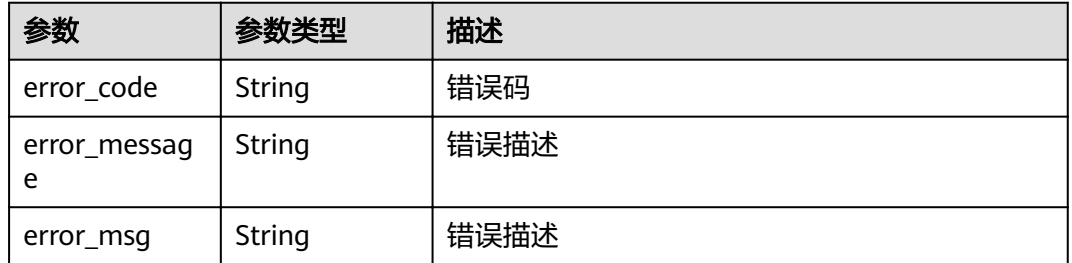

# 请求示例

POST https://192.168.0.90:30603/v2/agent/apis/chaincode/install

{chaincode\_name:gochaincode3chaincode\_version:2.0target\_peers: [{"org\_id":"9802af57cfab764dc12b860c44b01969575e83c9","org\_name":"organization","peer\_id":"peer-9802 af57cfab764dc12b860c44b01969575e83c9-1.peer-9802af57cfab764dc12b860c44b01969575e83c9.default.svc .cluster.local","peer\_name":"node-1"}]description:

22222222chaincode\_language:golangdb\_type:goleveldbsecurity\_check:true}

# 响应示例

#### 状态码: **200**

Success

```
{
  "total_peer_num" : 4,
  "success_peer_num" : 4,
  "fail_peer_num" : 0,
  "fail_peers" : [ ]
}
```
状态码: **400**

#### Bad Request

```
{
 "error_code" : "BCS.4000013",
  "error_message" : "request body is too large"
}
```
# 状态码

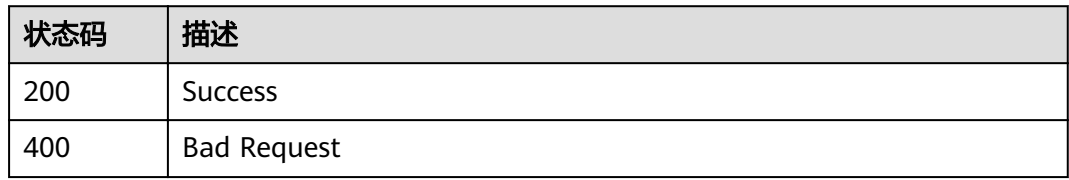

# **5.3.3** 实例化链代码

# 功能介绍

实例化链代码

# **URI**

POST /v2/agent/apis/chaincode/instantiate

# 请求参数

#### 表 **5-10** 请求 Header 参数

| 参数           | 是否必选 | 参数类型   | 描述      |
|--------------|------|--------|---------|
| X-Auth-Token | 是    | String | 用户Token |

表 **5-11** 请求 Body 参数

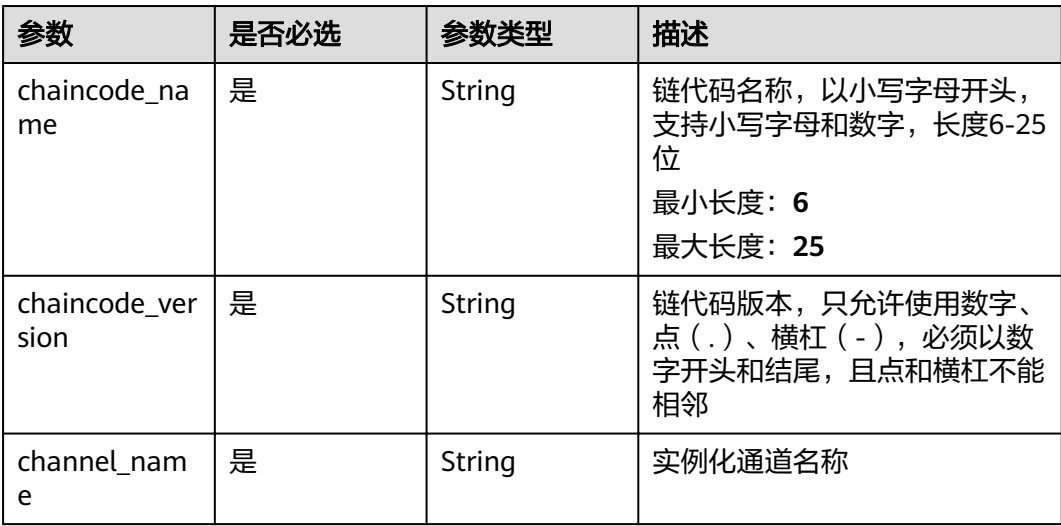

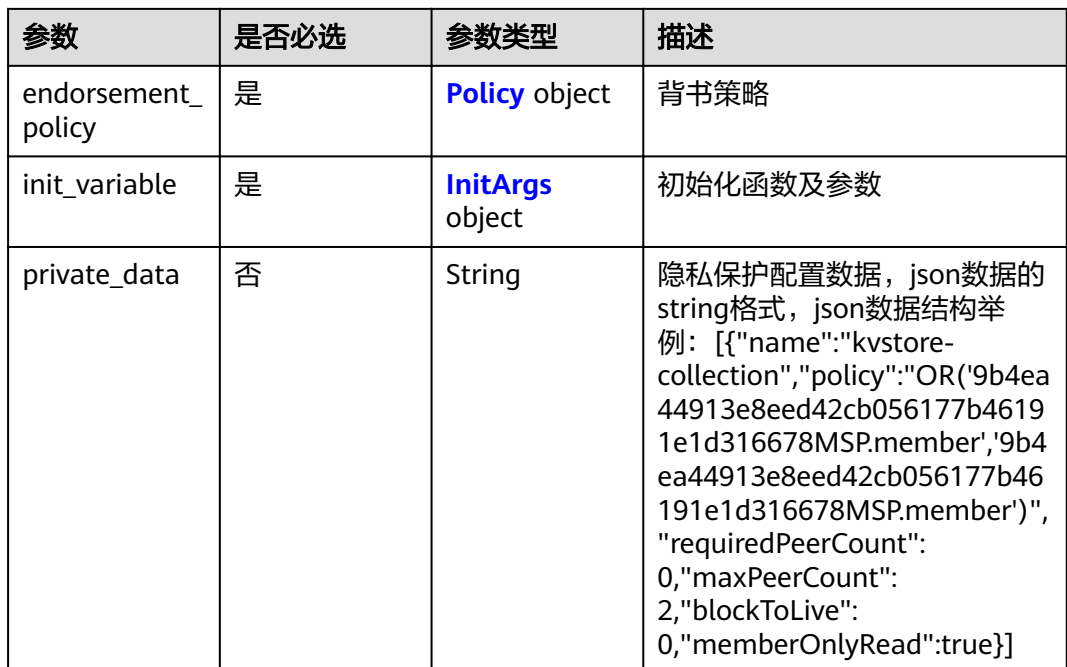

#### 表 **5-12** Policy

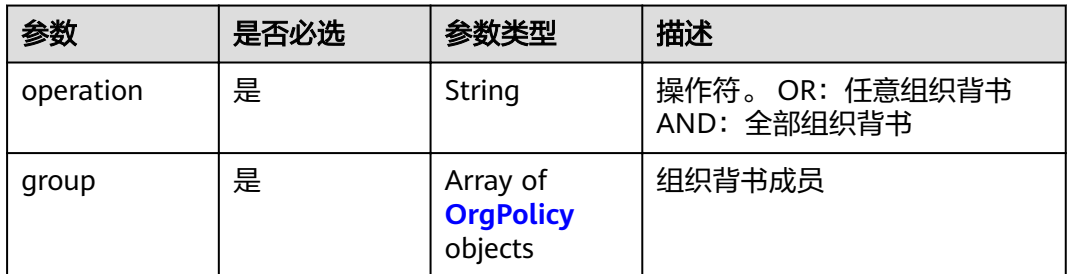

# 表 **5-13** OrgPolicy

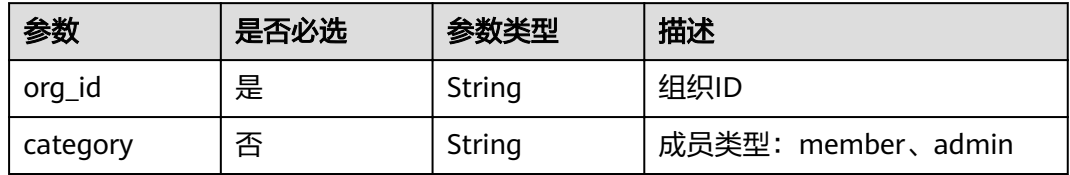

#### 表 **5-14** InitArgs

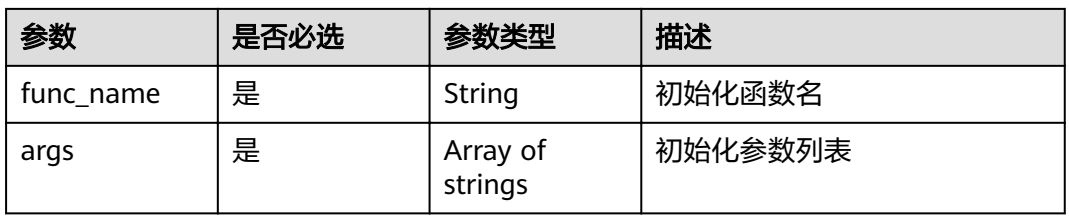

# 响应参数

#### 状态码: **400**

#### 表 **5-15** 响应 Body 参数

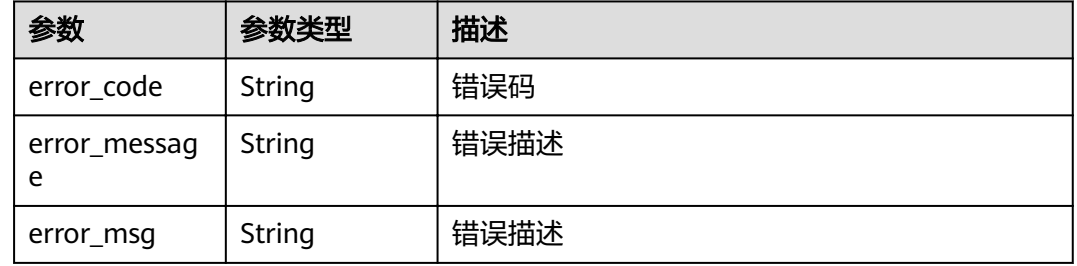

# 请求示例

POST https://192.168.0.90:30603/v2/agent/apis/chaincode/instantiate

```
{
 "chaincode_name" : "gochaincode2",
 "chaincode_version" : "1.0",
  "channel_name" : "channel001",
 "endorsement_policy" : {
 "operation" : "AND",
 "group" : [ {
 "org_id" : "8cc7155fb1f26ebac1743f481386c14223be511f",
     "category" : "member"
   } ]
  },
 "init_variable" : {
 "func_name" : "init",
 "args" : [ "a", "200", "b", "100" ]
 },
 "private_data" : "[{\"name\": \"kvstore-collection\",\"policy\": 
\"OR('8cc7155fb1f26ebac1743f481386c14223be511fMSP.member','8cc7155fb1f26ebac1743f481386c14223b
e511fMSP.member')\",\"requiredPeerCount\": 0,\"maxPeerCount\": 2,\"blockToLive\": 0,\"memberOnlyRead
\": true}]"
}
```
# 响应示例

#### 状态码: **400**

Bad Request

```
{
  "error_code" : "BCS.4000013",
  "error_message" : "request body is too large"
}
```
# 状态码

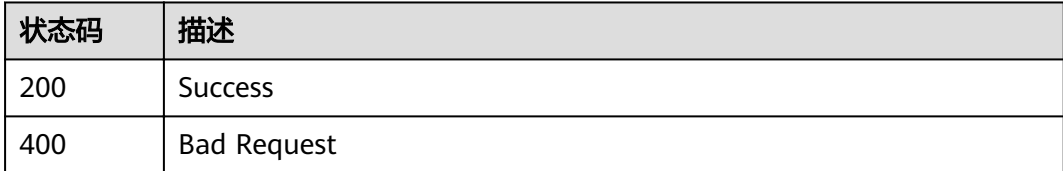

# **5.3.4** 获取安装的链码列表

# 功能介绍

获取已经安装的链码列表

#### **URI**

GET /v2/agent/apis/chaincodes

#### 表 **5-16** Query 参数

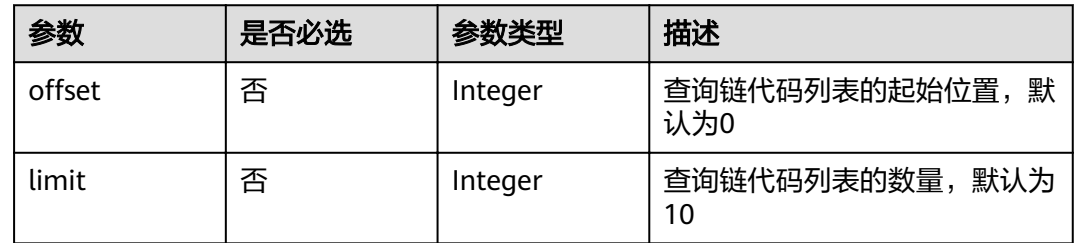

# 请求参数

#### 表 **5-17** 请求 Header 参数

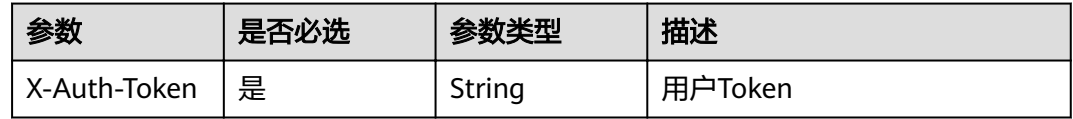

# 响应参数

状态码: **200**

#### 表 **5-18** 响应 Body 参数

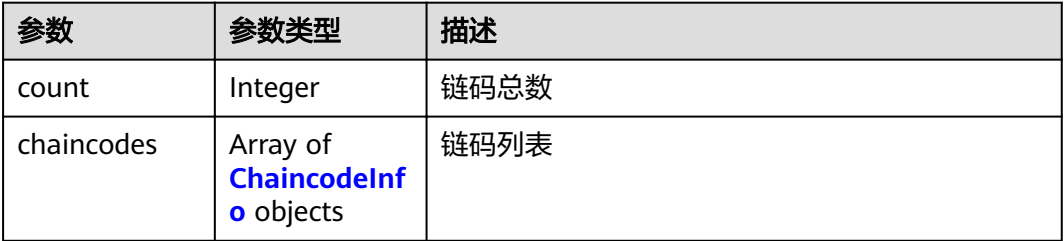

#### <span id="page-65-0"></span>表 **5-19** ChaincodeInfo

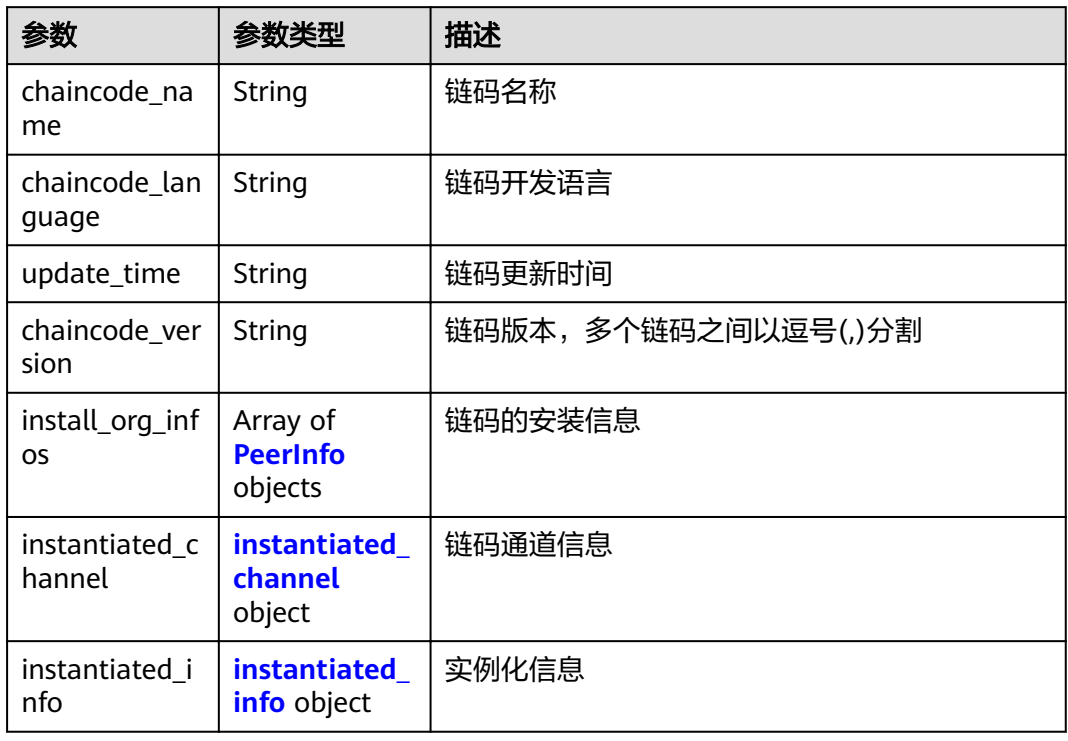

# 表 **5-20** PeerInfo

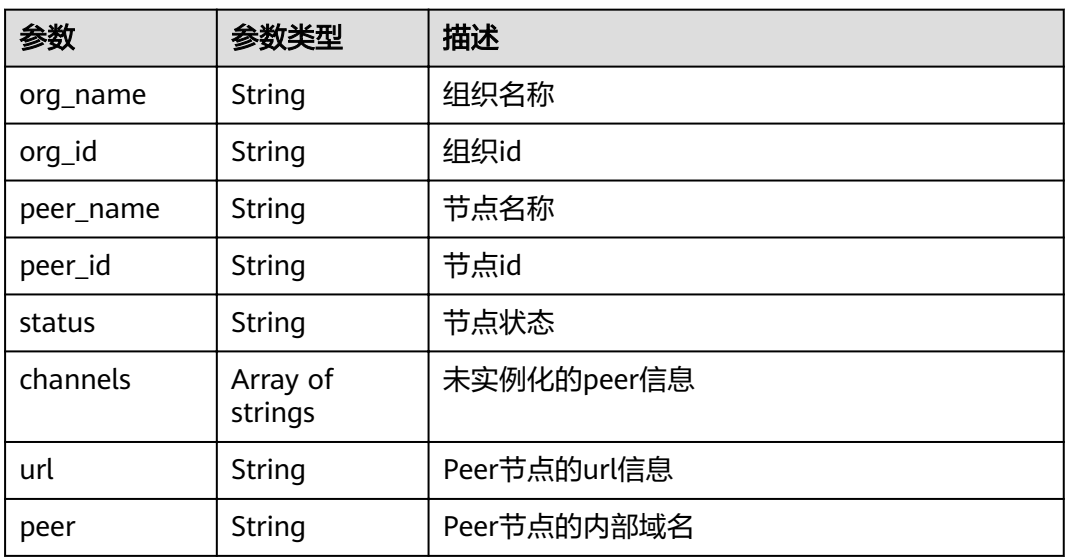

## <span id="page-66-0"></span>表 **5-21** instantiated\_channel

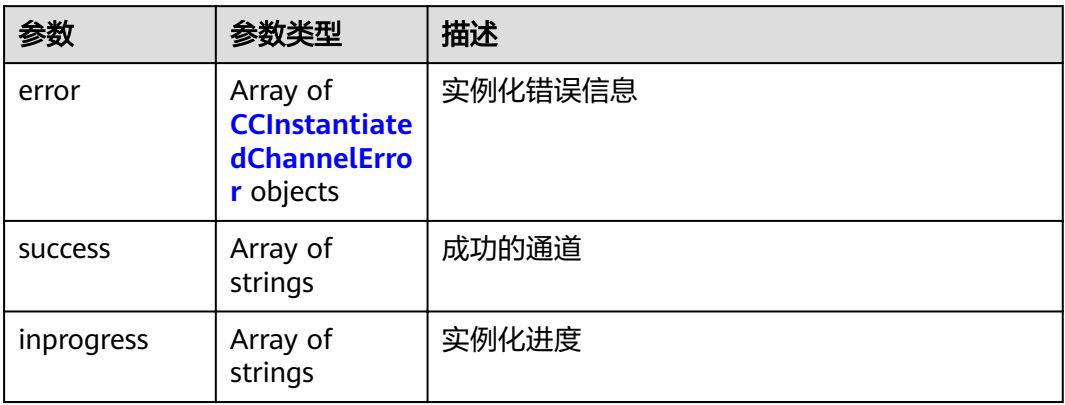

#### 表 **5-22** CCInstantiatedChannelError

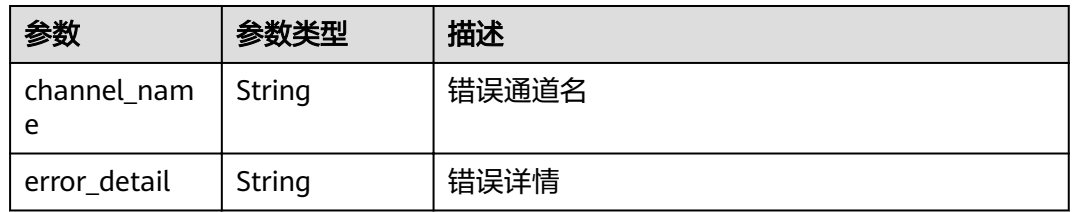

#### 表 **5-23** instantiated\_info

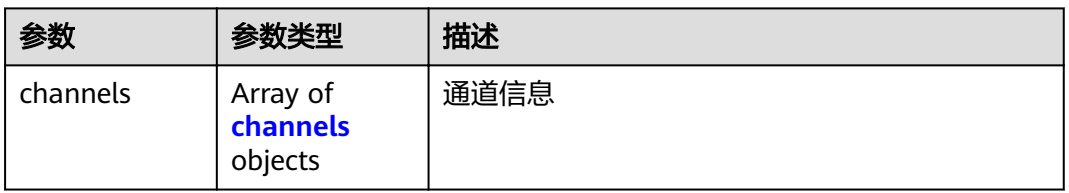

#### 表 **5-24** channels

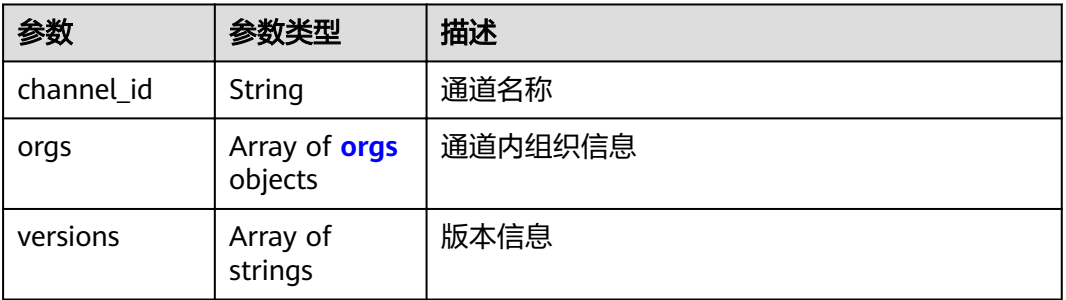

#### <span id="page-67-0"></span>表 **5-25** orgs

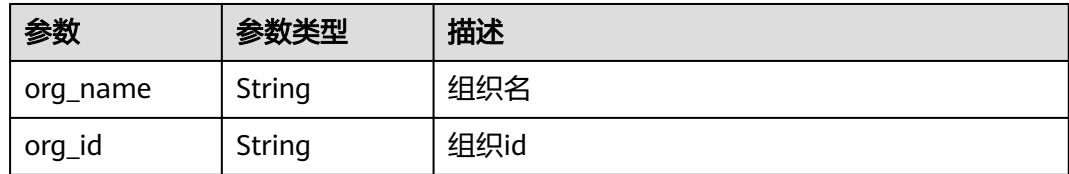

#### 状态码: **400**

#### 表 **5-26** 响应 Body 参数

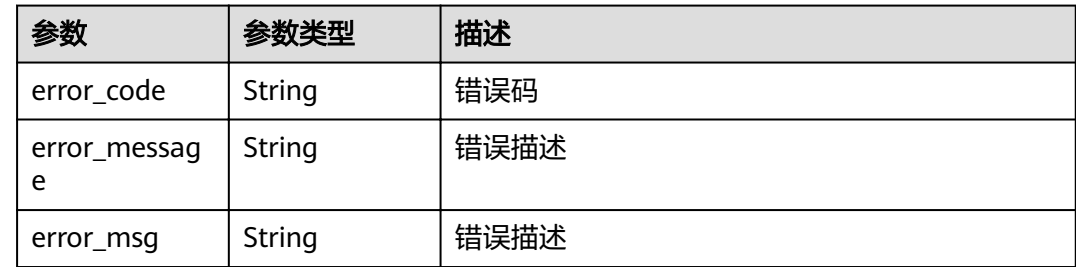

# 请求示例

GET https://192.168.0.90:30603/v2/agent/apis/chaincodes

# 响应示例

#### 状态码: **200**

Success

```
{
 "count" : 12,
 "chaincodes" : [ {
   "chaincode_name" : "test001",
   "chaincode_version" : "1.0",
   "update_time" : "2021-01-12T11:32:04.193358708+08:00",
   "instantiated_info" : {
 "channels" : [ {
 "channel_id" : "channel",
 "versions" : [ "1.0" ]
\}, {
 "channel_id" : "testchannel",
 "orgs" : null,
 "versions" : [ "1.0" ]
    } ]
 },
 "chaincode_language" : "golang"
 } ]
}
```
#### 状态码: **400**

Bad Request

```
{
  "error_code" : "BCS.4000013",
  "error_message" : "request body is too large"
}
```
# 状态码

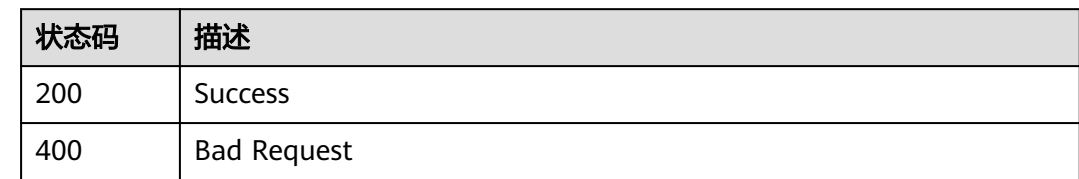

# **5.3.5** 查询指定链码版本信息

# 功能介绍

查询指定链码版本信息

## **URI**

GET /v2/agent/apis/chaincode/versions

#### 表 **5-27** Query 参数

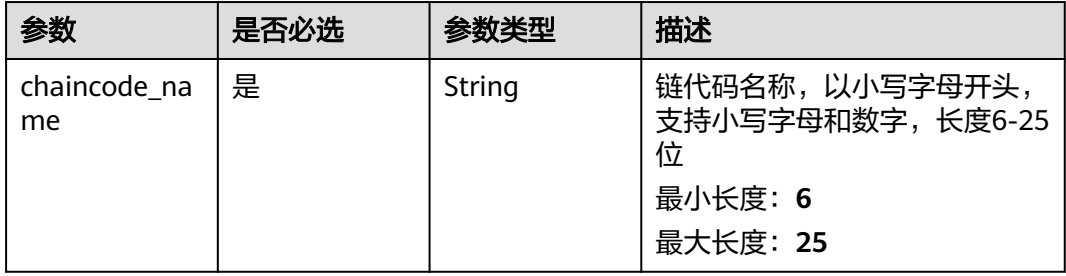

# 请求参数

#### 表 **5-28** 请求 Header 参数

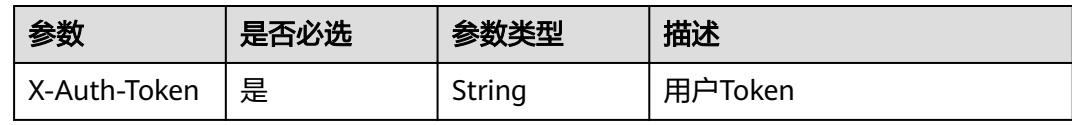

# 响应参数

状态码: **200**

#### 表 **5-29** 响应 Body 参数

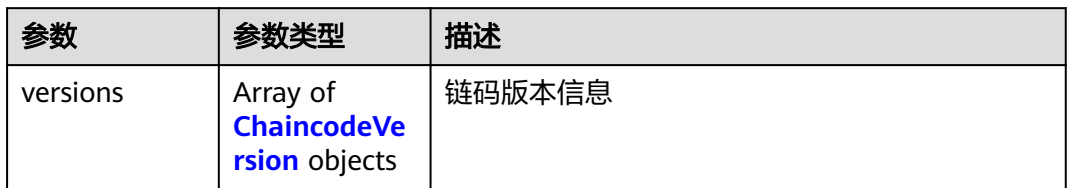

#### 表 **5-30** ChaincodeVersion

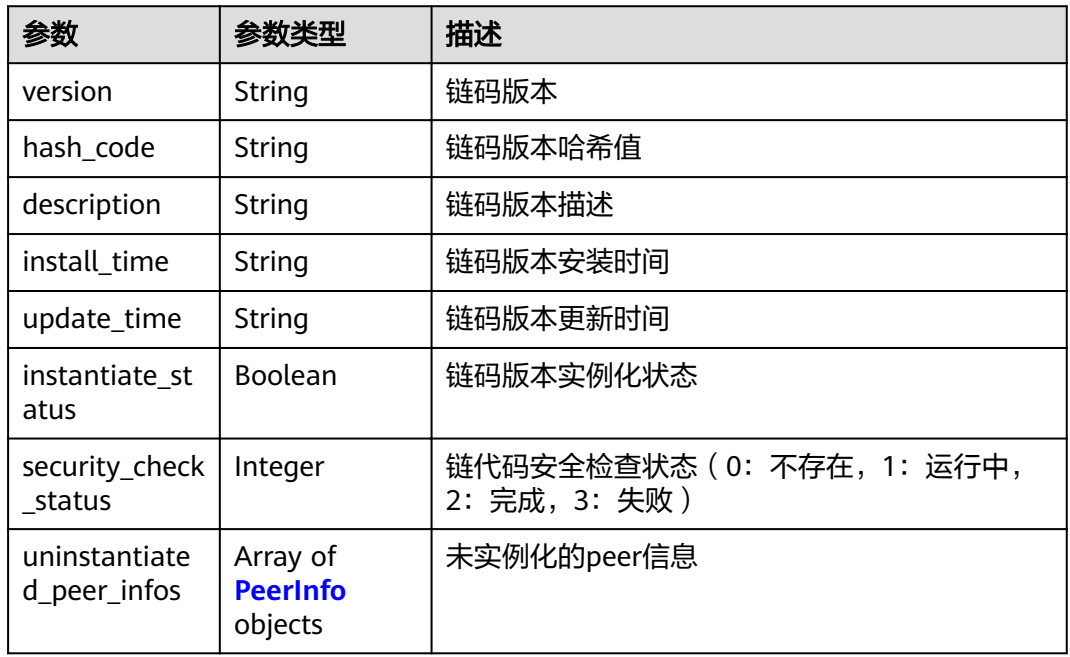

#### 表 **5-31** PeerInfo

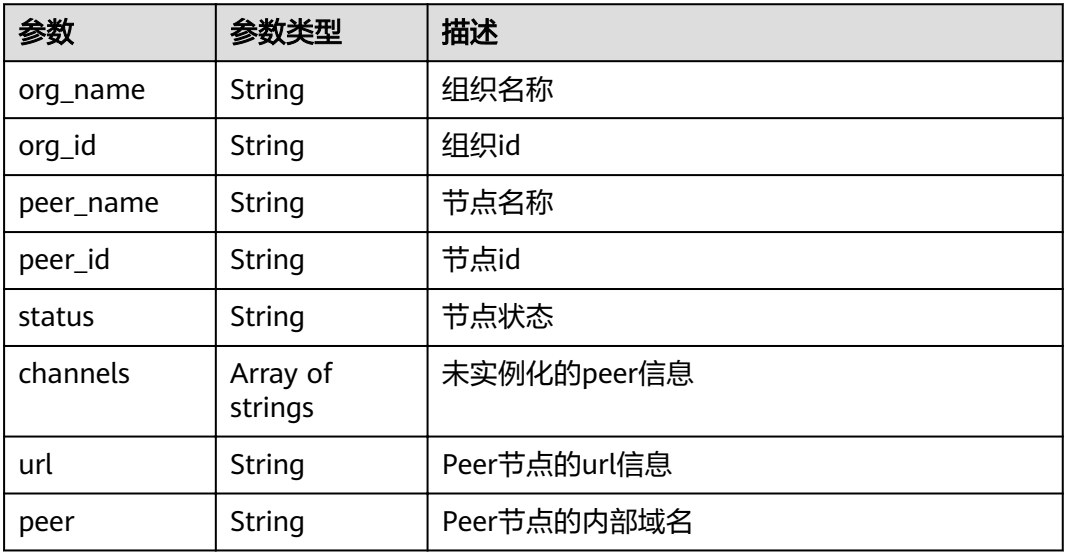

#### 状态码: **400**

#### 表 **5-32** 响应 Body 参数

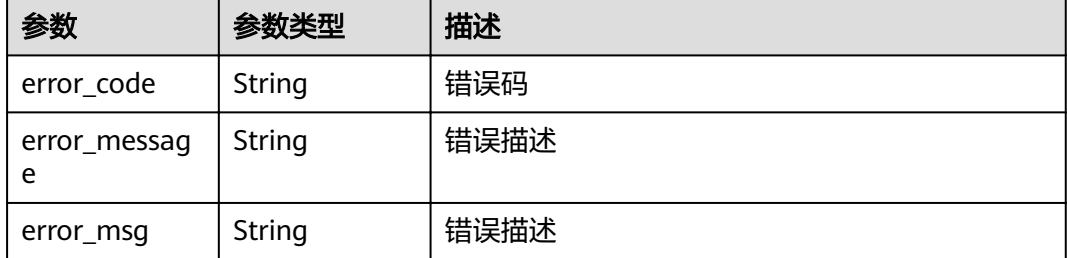

## 请求示例

GET https://192.168.0.90:30603/v2/agent/apis/chaincode/versions?chaincode\_name=chaincode

## 响应示例

#### 状态码: **200**

Success

```
{
 "versions" : [ {
 "version" : "1.0",
   "hash_code" : "1473b4807fe9f970d1ba56192e41d39c7d621d07d80e603cf75ed3982b81034d",
  "description" : ""
   "install_time" : "2021-01-11T11:27:12.093454567+08:00",
   "update_time" : "2021-01-11T11:27:12.093454789+08:00",
   "instantiate_status" : false,
   "uninstantiated_peer_infos" : [ {
     "org_name" : "organization",
     "org_id" : "57e7914450b098771f5106acaf02be8a61894fae",
     "peer_name" : "peer-0",
     "peer_id" : 
"peer-57e7914450b098771f5106acaf02be8a61894fae-0.peer-57e7914450b098771f5106acaf02be8a61894fae
.default.svc.cluster.local"
 }, {
 "org_name" : "organization",
     "org_id" : "57e7914450b098771f5106acaf02be8a61894fae",
     "peer_name" : "peer-1",
     "peer_id" :
```
"peer-57e7914450b098771f5106acaf02be8a61894fae-1.peer-57e7914450b098771f5106acaf02be8a61894fae .default.svc.cluster.local"

```
 } ],
 "security_check_status" : 2
 } ]
}
```
#### 状态码: **400**

Bad Request

```
{
  "error_code" : "BCS.4000013",
  "error_message" : "request body is too large"
}
```
# 状态码

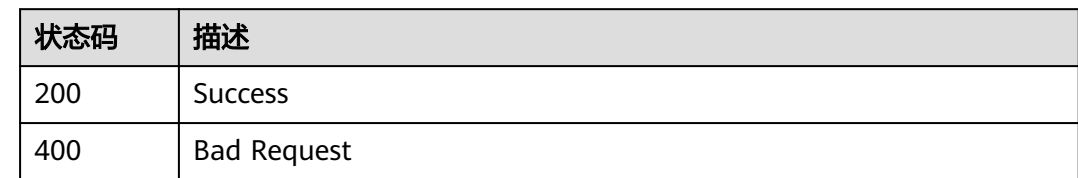

# **5.3.6** 查询链代码安装信息

# 功能介绍

查询某个链代码在节点上的安装信息

## **URI**

GET /v2/agent/apis/chaincode/install

#### 表 **5-33** Query 参数

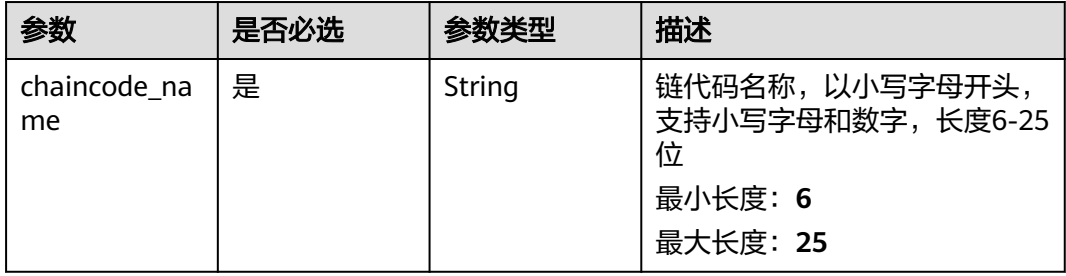

# 请求参数

#### 表 **5-34** 请求 Header 参数

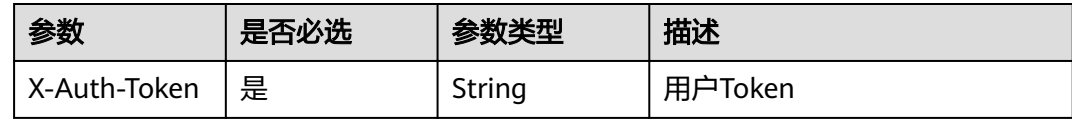

# 响应参数

状态码: **200**
### 表 **5-35** 响应 Body 参数

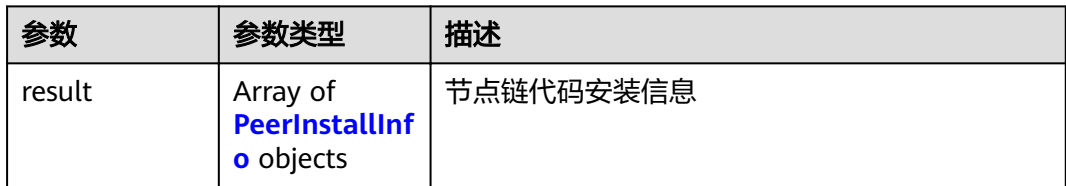

### 表 **5-36** PeerInstallInfo

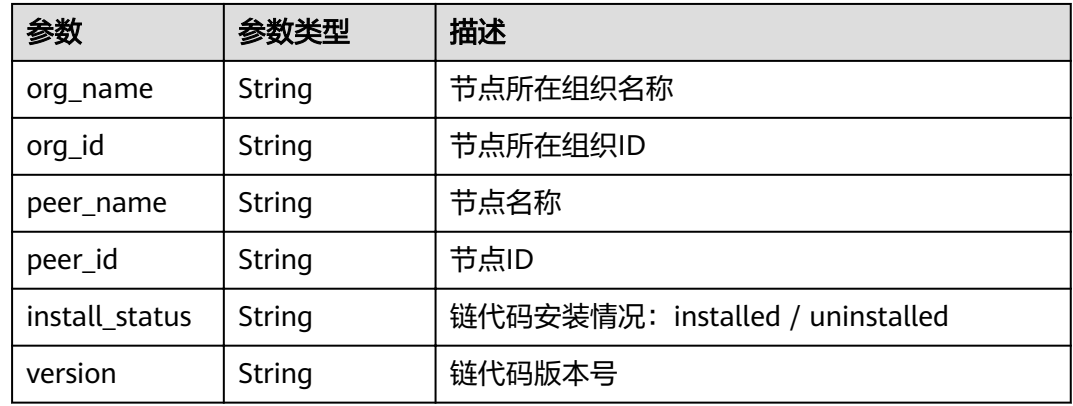

### 状态码: **400**

### 表 **5-37** 响应 Body 参数

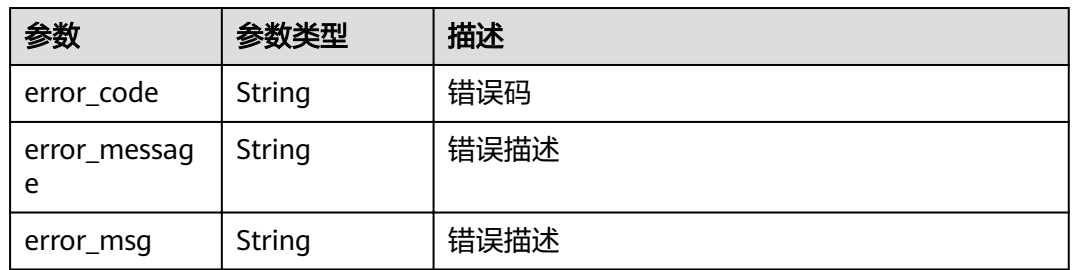

# 请求示例

GET https://192.168.0.90:30603/v2/agent/apis/chaincode/install?chaincode\_name=chaincode

## 响应示例

### 状态码: **200**

Success

{

```
 "result" : [ {
 "org_name" : "org1",
"org_id" : "65cfb1c760f24058c865ffcfd8ce1cdb690bf2a3",
 "peer_name" : "peer-0",
 "peer_id" :
```

```
"peer-65cfb1c760f24058c865ffcfd8ce1cdb690bf2a3-0.peer-65cfb1c760f24058c865ffcfd8ce1cdb690bf2a3.def
áult.svc.cluster.local",
   "install_status" : "uninstalled",
   "version" : ""
  }, {
   "org_name" : "org1",
  "org_id" : "65cfb1c760f24058c865ffcfd8ce1cdb690bf2a3",
 "peer_name" : "peer-1",
 "peer_id" : 
"peer-65cfb1c760f24058c865ffcfd8ce1cdb690bf2a3-1.peer-65cfb1c760f24058c865ffcfd8ce1cdb690bf2a3.def
áult.svc.cluster.local".
   "install_status" : "installed",
   "version" : "1.0"
 } ]
}
```
### 状态码: **400**

Bad Request

```
{
  "error_code" : "BCS.4000013",
  "error_message" : "request body is too large"
}
```
# 状态码

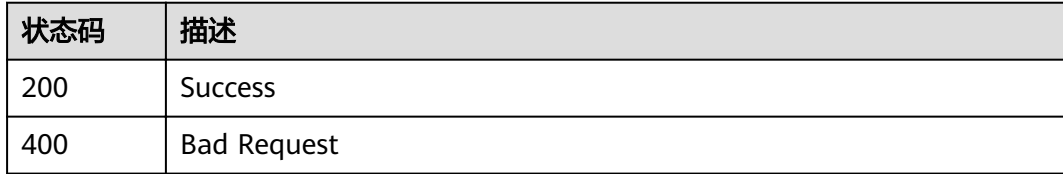

# **5.3.7** 查询链代码实例化信息

# 功能介绍

查询某个链代码在区块链通道上的实例化信息

## **URI**

GET /v2/agent/apis/chaincode/instantiate

### 表 **5-38** Query 参数

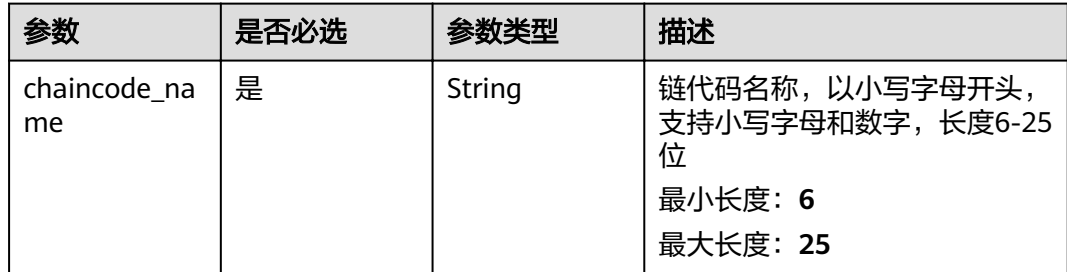

# 请求参数

### 表 **5-39** 请求 Header 参数

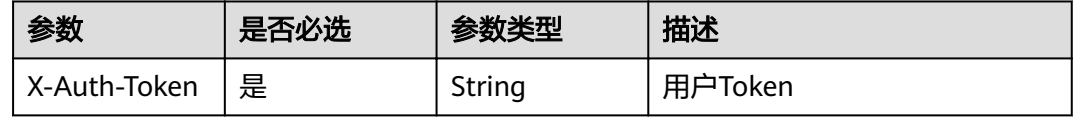

# 响应参数

### 状态码: **200**

## 表 **5-40** 响应 Body 参数

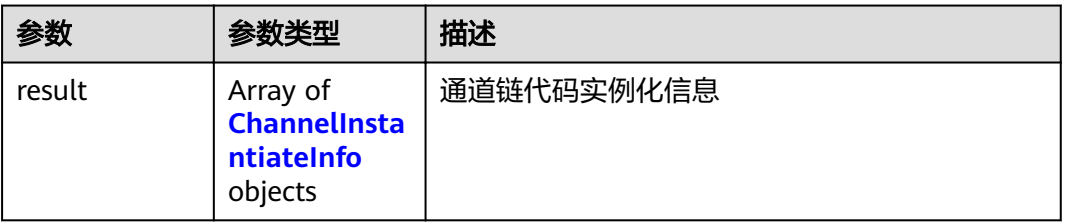

### 表 **5-41** ChannelInstantiateInfo

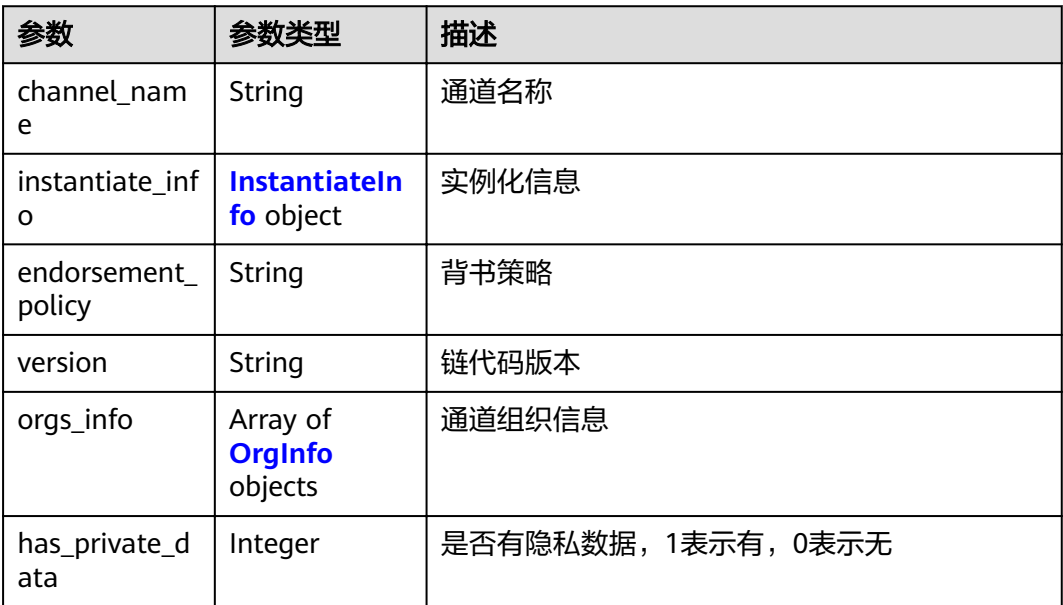

### <span id="page-75-0"></span>表 **5-42** InstantiateInfo

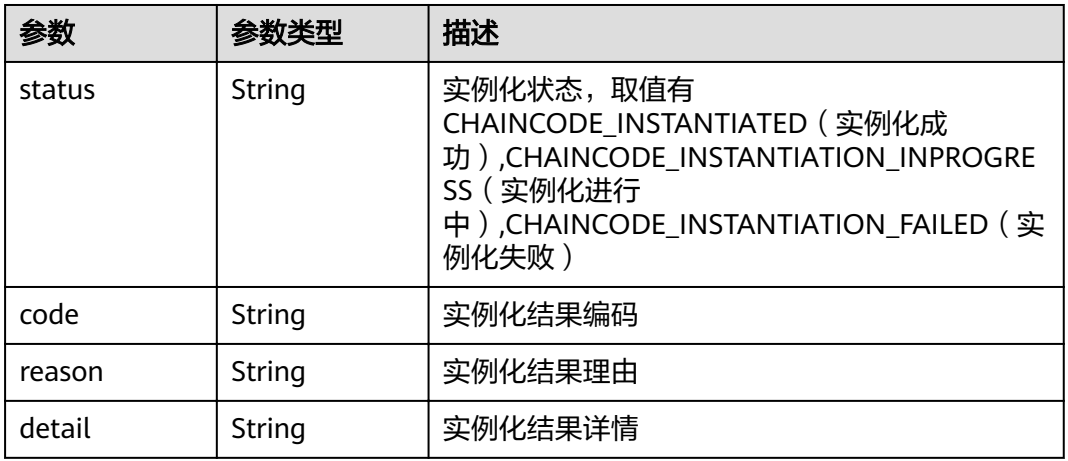

### 表 **5-43** OrgInfo

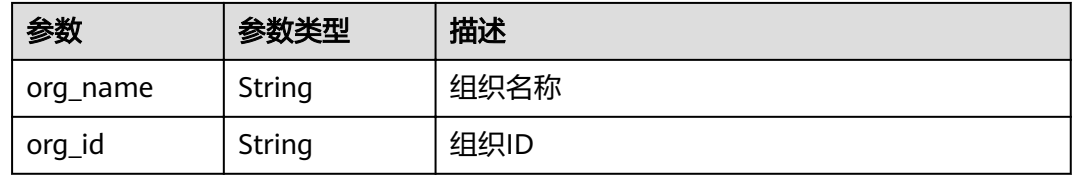

### 状态码: **400**

### 表 **5-44** 响应 Body 参数

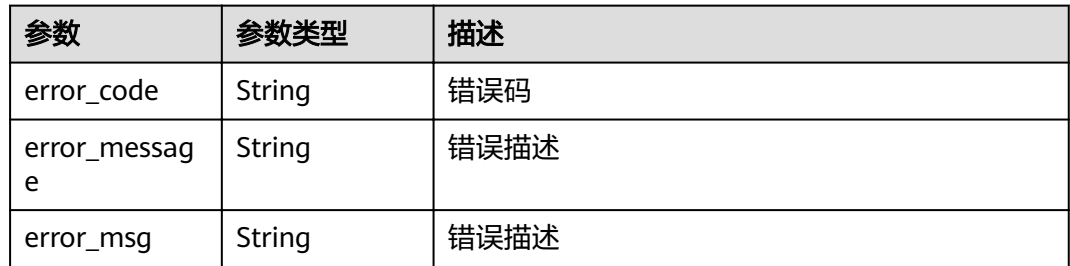

# 请求示例

GET https://192.168.0.90:30603/v2/agent/apis/chaincode/instantiate?chaincode\_name=chaincode

## 响应示例

### 状态码: **200**

Success

```
{
  "result" : [ {
   "channel_name" : "channel",
   "instantiate_info" : {
    "status" : "CHAINCODE_INSTANTIATED",
```

```
 "code" : "1000",
 "reason" : "1000",
 "detail" : ""
 },
 "endorsement_policy" : "OR,org1,org2",
   "version" : "2.0",
 "orgs_info" : [ {
 "org_name" : "org1",
"org_id" : "65cfb1c760f24058c865ffcfd8ce1cdb690bf2a3"
   }, {
     "org_name" : "org2",
    "org_id" : "a48c4ed995238eceaee3fe738f1871b2e58db350"
   } ],
   "has_private_data" : 0
 } ]
}
```
### 状态码: **400**

Bad Request

```
{
  "error_code" : "BCS.4000013",
  "error_message" : "request body is too large"
}
```
# 状态码

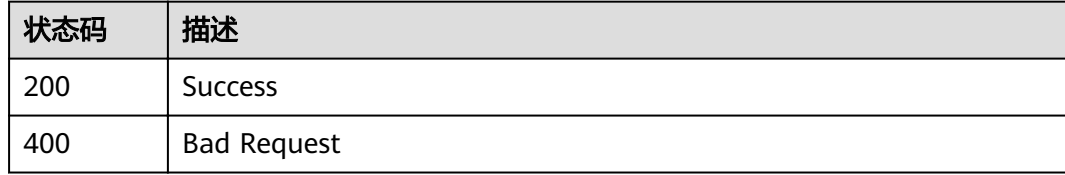

# **5.3.8** 查询应用链信息

# 功能介绍

通道概要信息查询

## **URI**

GET /v2/agent/apis/channel/{channel\_name}/summary

### 表 **5-45** 路径参数

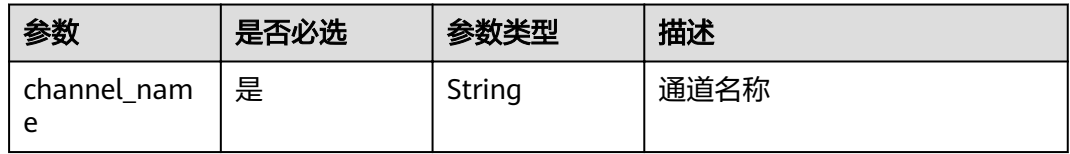

# 请求参数

### 表 **5-46** 请求 Header 参数

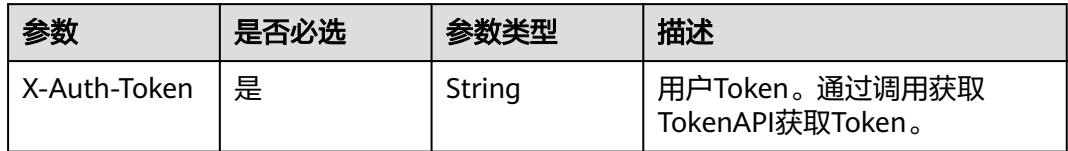

# 响应参数

### 状态码: **200**

### 表 **5-47** 响应 Body 参数

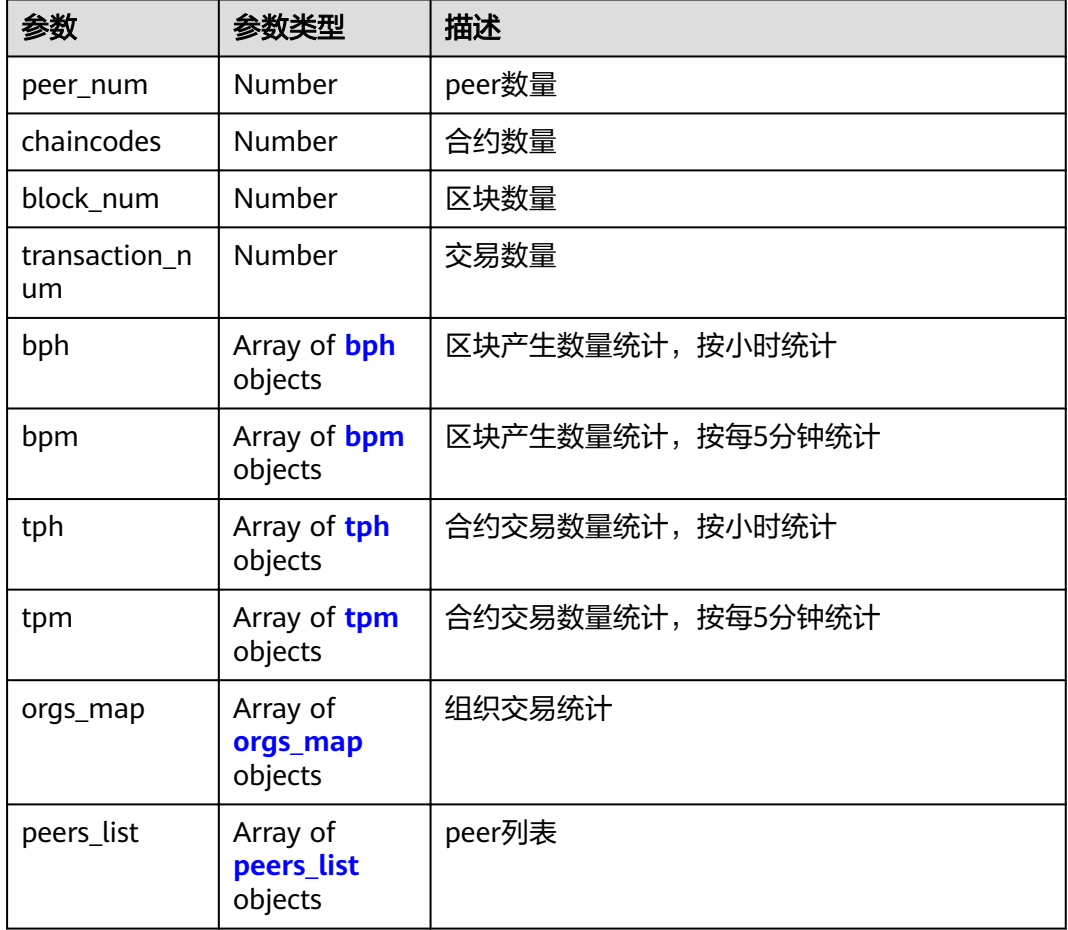

### 表 **5-48** bph

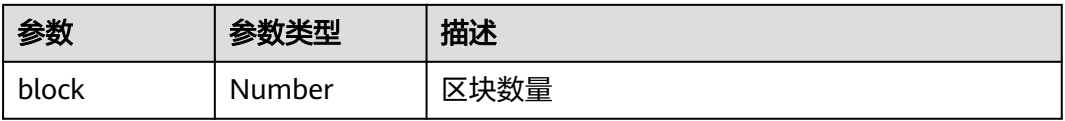

<span id="page-78-0"></span>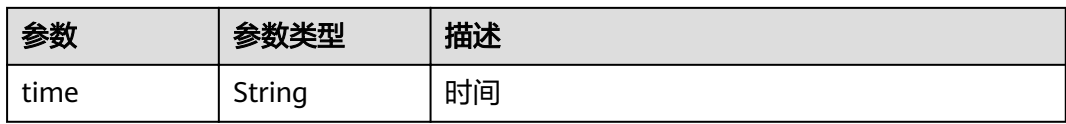

### 表 **5-49** bpm

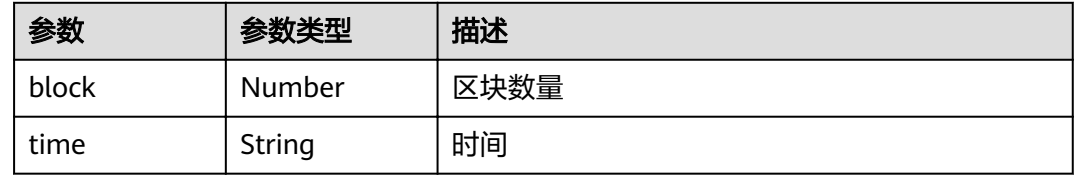

### 表 **5-50** tph

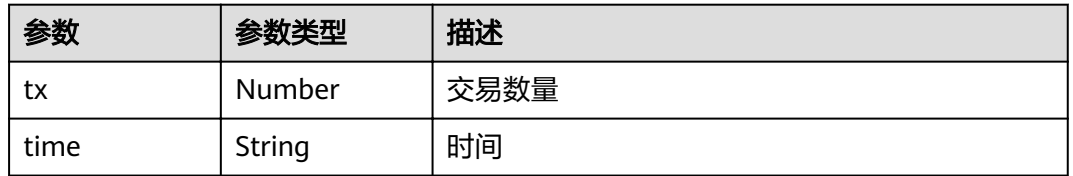

### 表 **5-51** tpm

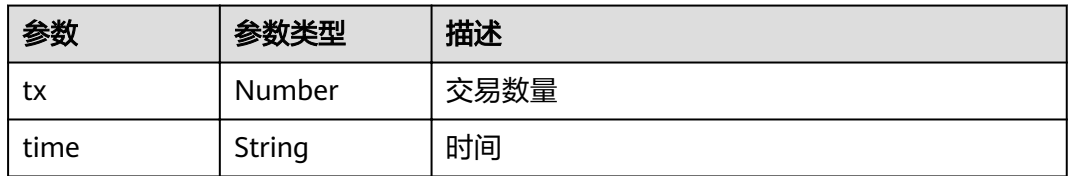

### 表 **5-52** orgs\_map

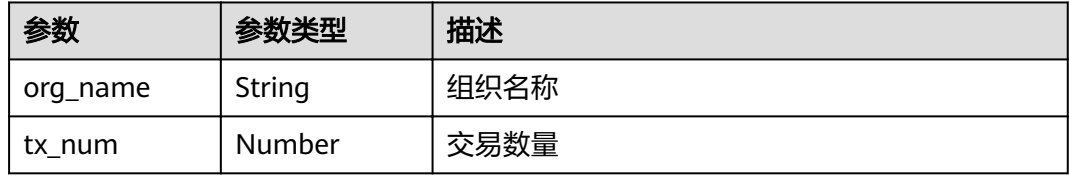

## 表 **5-53** peers\_list

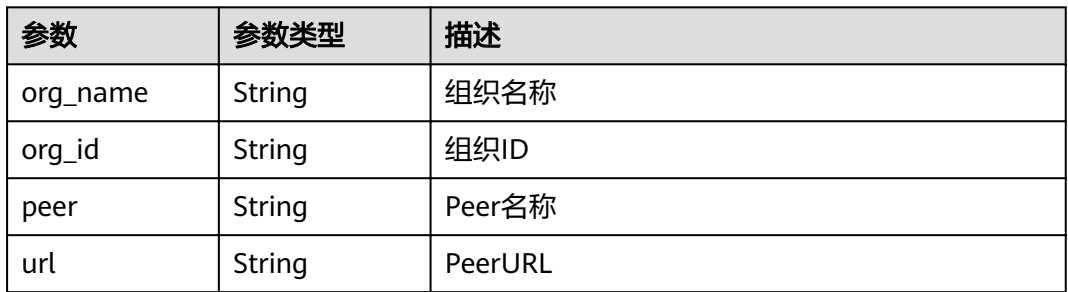

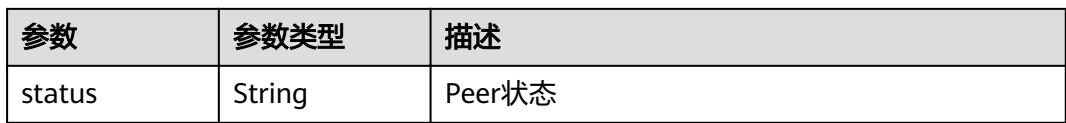

### 状态码: **400**

表 **5-54** 响应 Body 参数

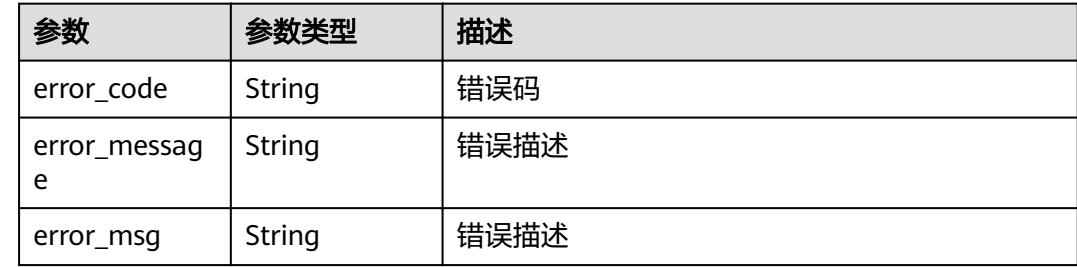

## 请求示例

GET https://192.168.0.90:30603/v2/agent/apis/channel/channel/summary

# 响应示例

### 状态码: **400**

Bad Request

```
{
  "error_code" : "BCS.4000013",
  "error_message" : "request body is too large"
}
```
## 状态码

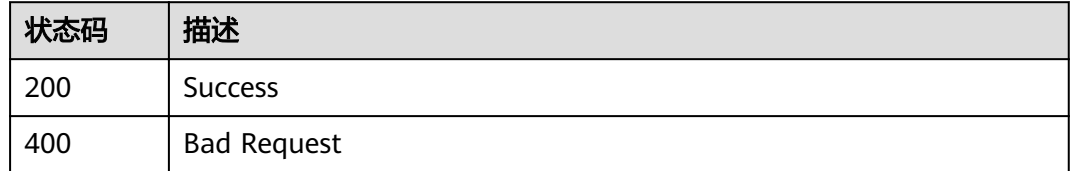

# **5.3.9** 查询区块列表

# 功能介绍

查询区块列表

**URI**

GET /v2/agent/apis/channel/{channel\_name}/blocks

### 表 **5-55** 路径参数

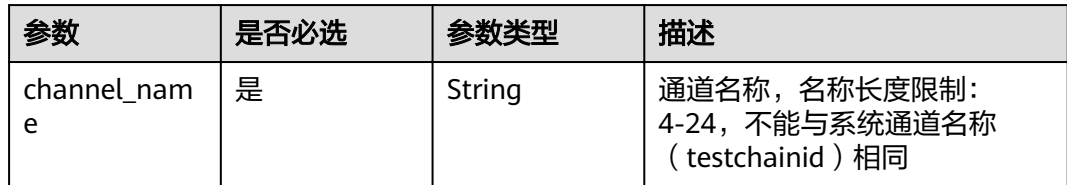

### 表 **5-56** Query 参数

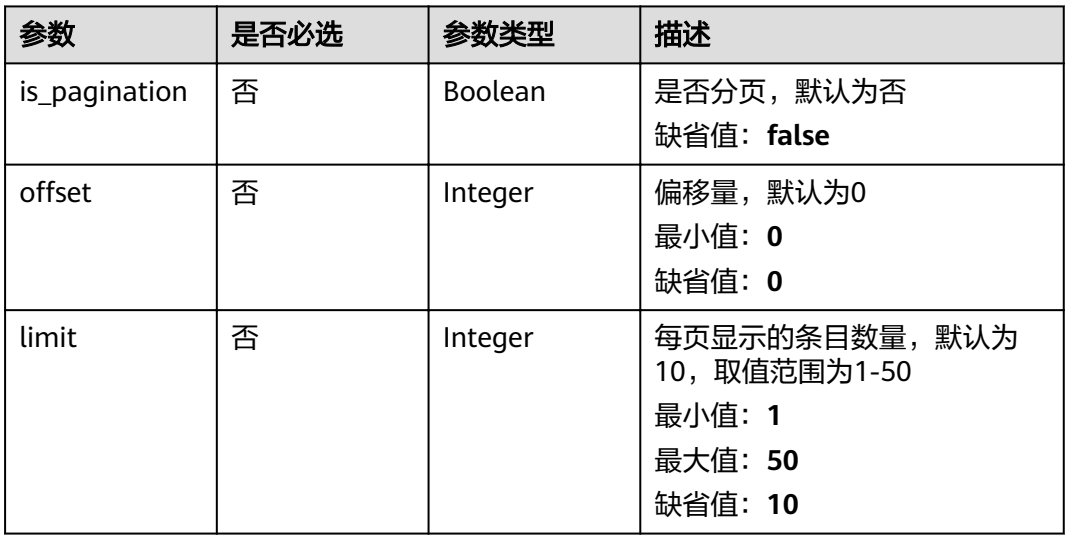

# 请求参数

### 表 **5-57** 请求 Header 参数

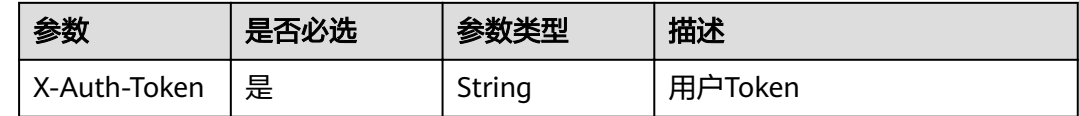

# 响应参数

## 状态码: **200**

### 表 **5-58** 响应 Body 参数

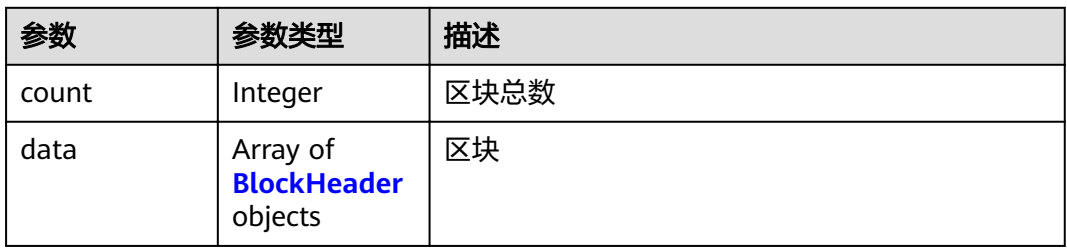

### <span id="page-81-0"></span>表 **5-59** BlockHeader

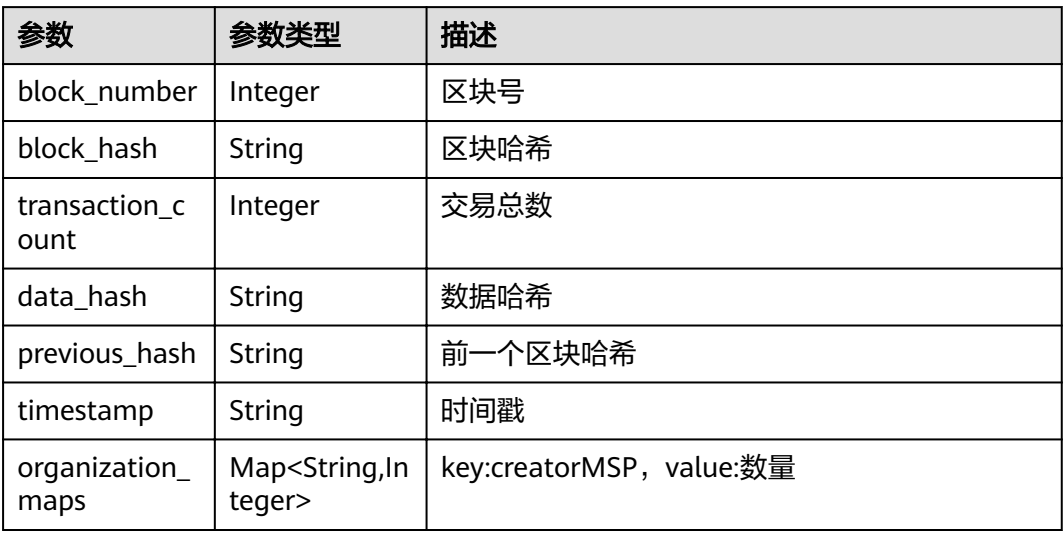

### 状态码: **400**

表 **5-60** 响应 Body 参数

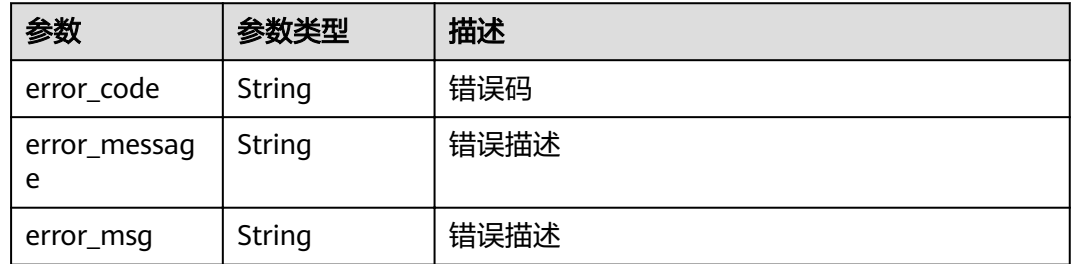

# 请求示例

### 默认模式请求

GET https://192.168.0.90:30603/v2/agent/apis/channel/channel/blocks

● 分页模式请求 GET https://192.168.0.90:30603/v2/agent/apis/channel/channel/blocks? is\_pagination=true&offset=1&limit=50

# 响应示例

### 状态码: **200**

Success

```
{
  "count" : 1,
  "data" : [ {
   "block_number" : 0,
   "block_hash" : "Yux2Ea0RNZM95+3R95mvdlI8mH1dvmTSTylPwwzMsbY",
   "transaction_count" : 1,
   "data_hash" : "+3B6RFfbQisE8zt2BeWTvCwP1JbmQLIPeQoiKxoCQVA",
   "previous_hash" : "FlEClYDQJ4cHaEslex9usupte0EqbHyymQ+zUaQcjyE",
```

```
 "timestamp" : "2021-01-20T14:38:39+08:00",
  "organization_maps" : "{\"d565e95144ae53b9b3f556de613513f257e720ecMSP\":49}"
 } ]
```
#### 状态码: **400**

}

Bad Request

```
{
 "error_code" : "BCS.4000013",
 "error_msg" : "request body is too large"
}
```
## 状态码

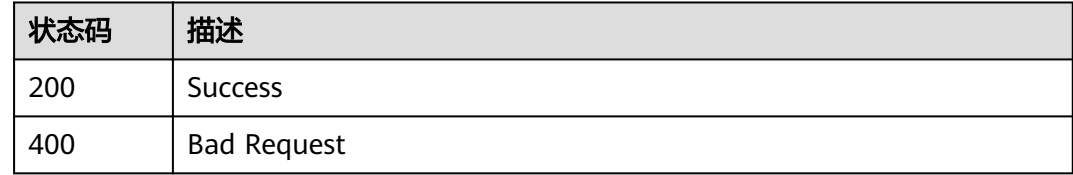

# **5.3.10** 查询交易列表

# 功能介绍

查询交易列表

## **URI**

GET /v2/agent/apis/channel/{channel\_name}/transactions

### 表 **5-61** 路径参数

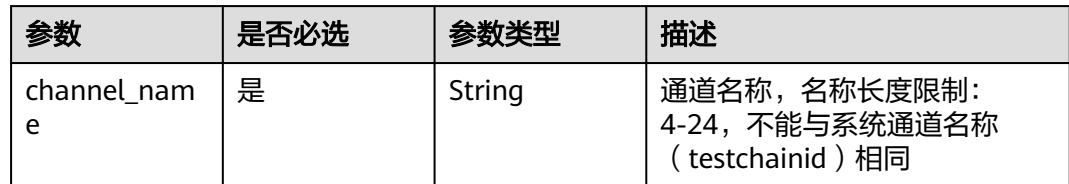

### 表 **5-62** Query 参数

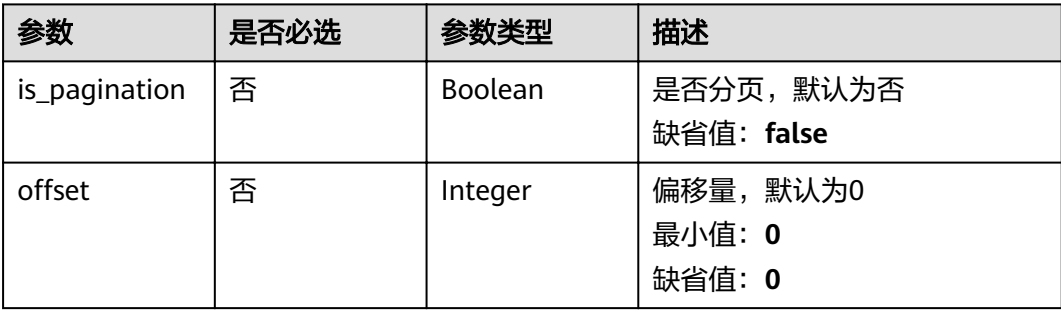

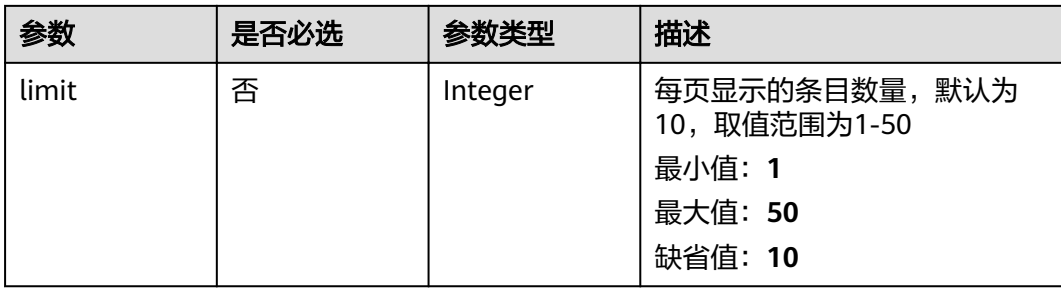

# 请求参数

### 表 **5-63** 请求 Header 参数

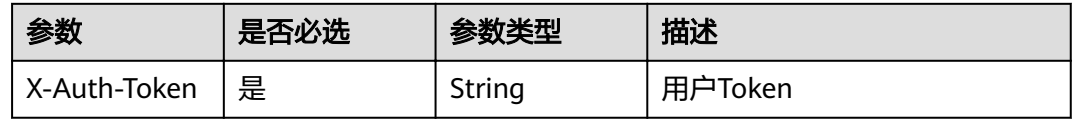

## 响应参数

## 状态码: **200**

## 表 **5-64** 响应 Body 参数

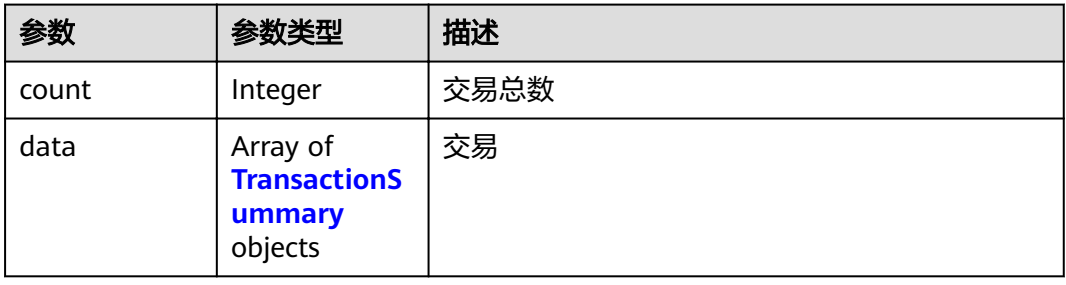

## 表 **5-65** TransactionSummary

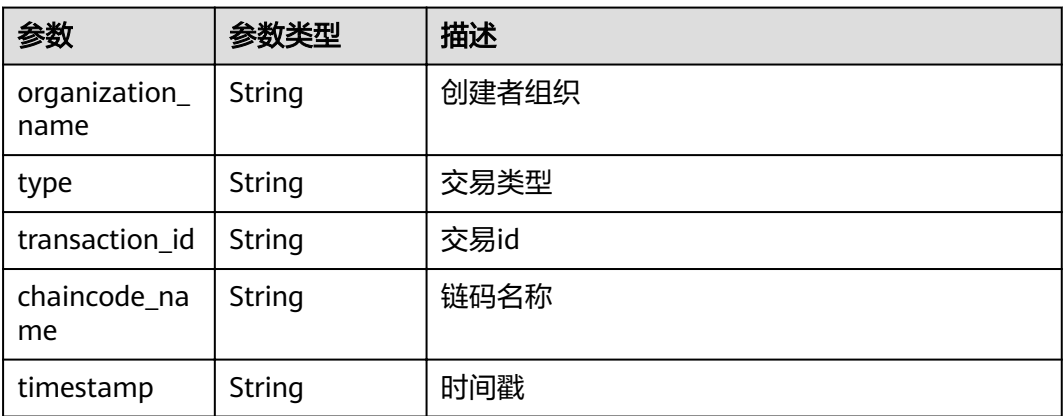

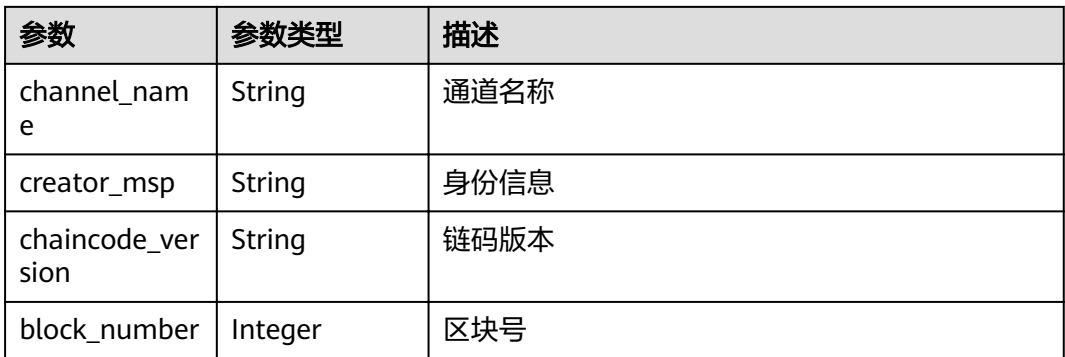

### 状态码: **400**

#### 表 **5-66** 响应 Body 参数

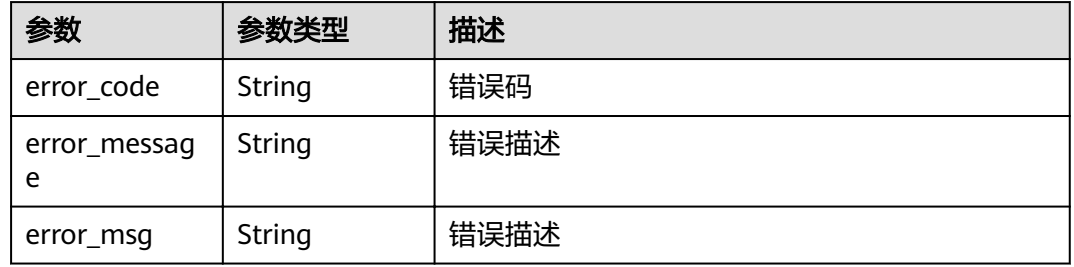

# 请求示例

### ● 默认模式请求

GET https://192.168.0.90:30603/v2/agent/apis/channel/channel/transactions

#### ● 分页模式请求

GET https://192.168.0.90:30603/v2/agent/apis/channel/channel/transactions? is\_pagination=true&offset=1&limit=50

# 响应示例

### 状态码: **200**

Success

```
{
  "count" : 1,
  "data" : [ {
   "block_number" : 0,
 "transaction_id" : "",
 "channel_name" : "channel",
   "creator_msp" : "e784724be5ed75f59b2809e4f0965a10679ae113MSP",
   "type" : "CONFIG",
   "chaincode_name" : "",
  "chaincode_version" : "<br>"chaincode_version" : ""
   "timestamp" : "2021-01-20T14:38:27+08:00",
   "organization_name" : "orderer"
 } ]
}
```
### 状态码: **400**

### Bad Request

```
{
 "error_code" : "BCS.4000013",
 "error_msg" : "request body is too large"
}
```
## 状态码

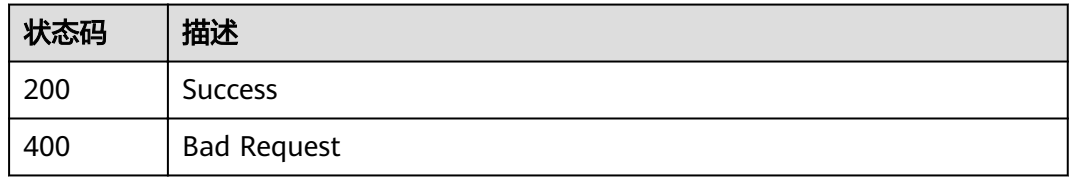

# **5.3.11** 查询交易总数

# 功能介绍

查询交易总数

## **URI**

GET /v2/agent/apis/channel/{channel\_name}/transactions/count

### 表 **5-67** 路径参数

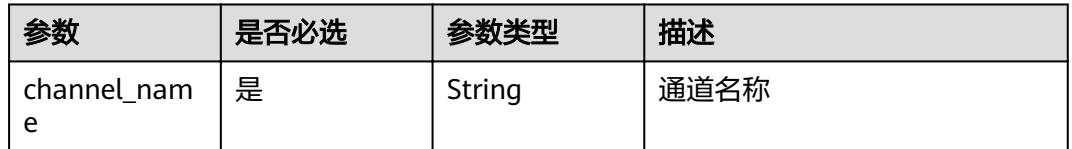

# 请求参数

表 **5-68** 请求 Header 参数

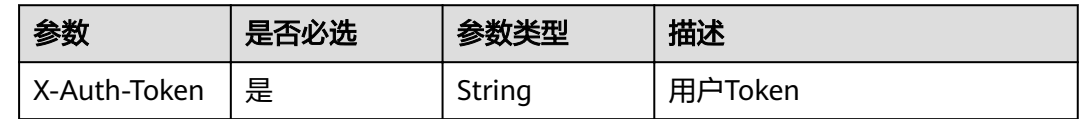

## 响应参数

状态码: **200**

### 表 **5-69** 响应 Body 参数

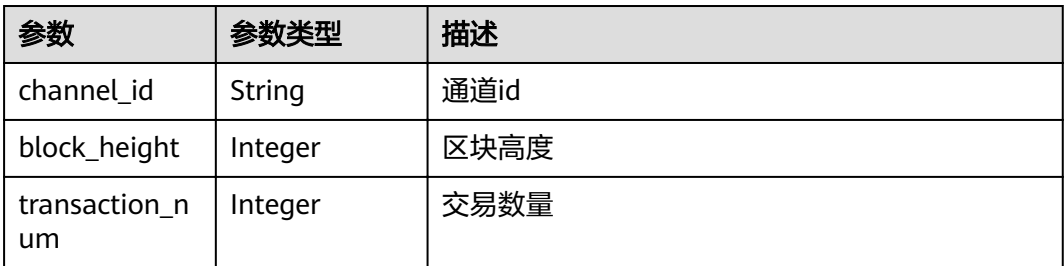

### 状态码: **400**

### 表 **5-70** 响应 Body 参数

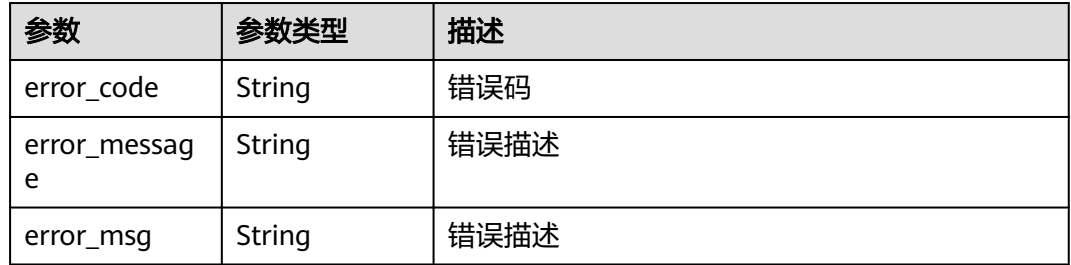

## 请求示例

GET https://192.168.0.90:30603/v2/agent/apis/channel/channel/transactions/count

# 响应示例

### 状态码: **200**

Success

```
{
 "channel_id" : "channel",
 "block_height" : 2,
 "transaction_num" : 2
}
```
### 状态码: **400**

Bad Request

```
{
 "error_code" : "BCS.4000013",
 "error_message" : "request body is too large"
}
```
# 状态码

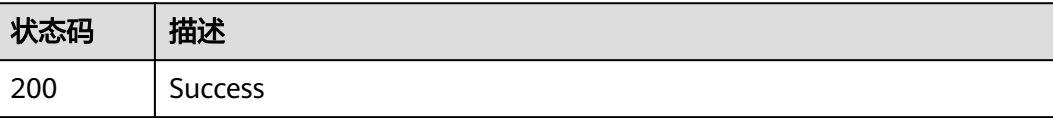

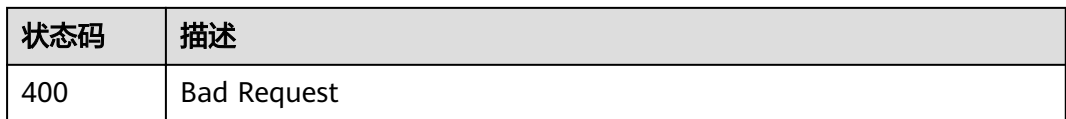

# **5.3.12** 查询区块交易列表

# 功能介绍

查询区块交易列表

## **URI**

GET /v2/agent/apis/channel/{channel\_name}/blocks/{block\_num}/transactions

### 表 **5-71** 路径参数

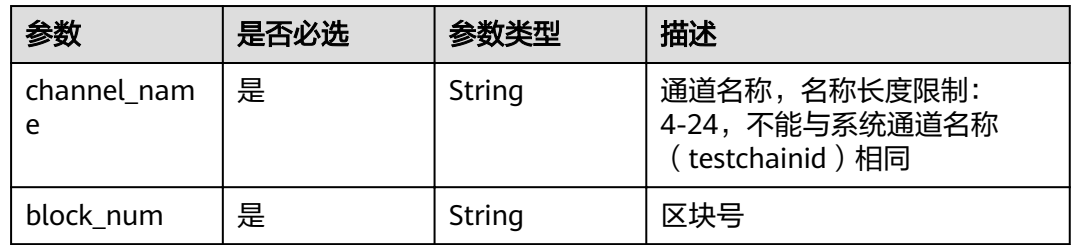

# 请求参数

### 表 **5-72** 请求 Header 参数

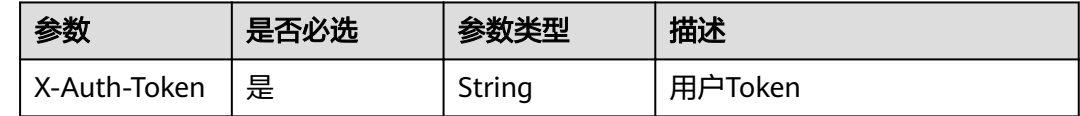

## 响应参数

状态码: **200**

### 表 **5-73** 响应 Body 参数

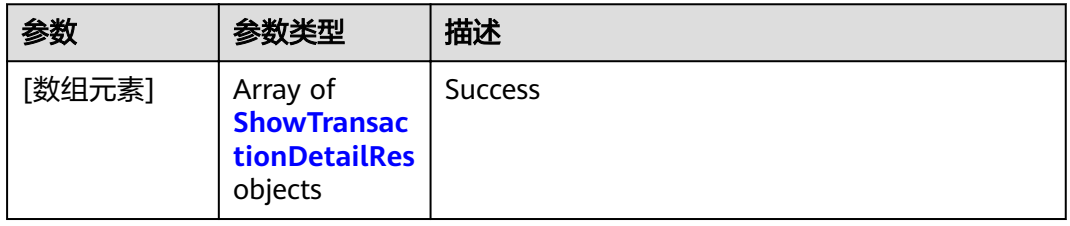

### <span id="page-88-0"></span>表 **5-74** ShowTransactionDetailRes

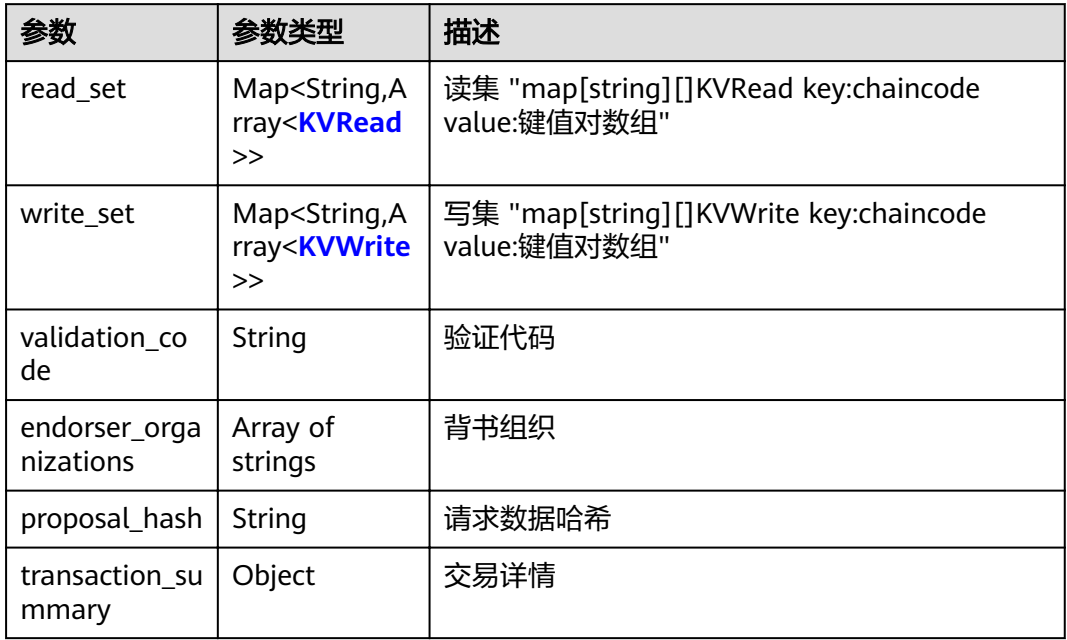

### 表 **5-75** KVRead

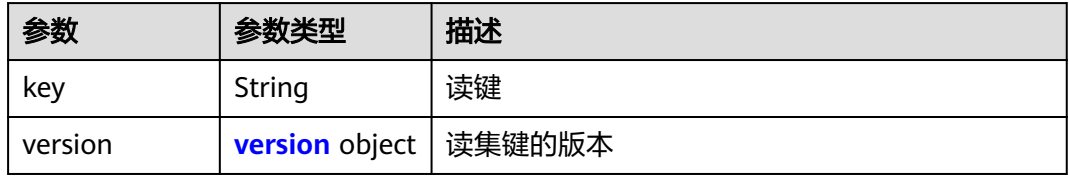

## 表 **5-76** version

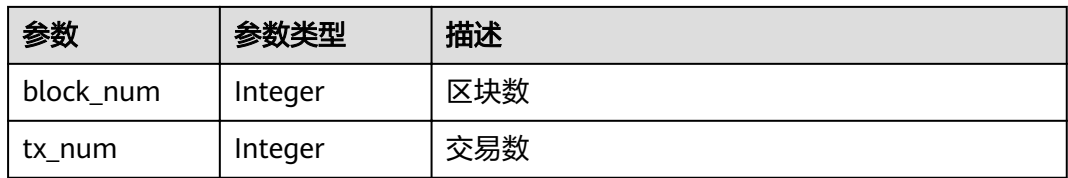

### 表 **5-77** KVWrite

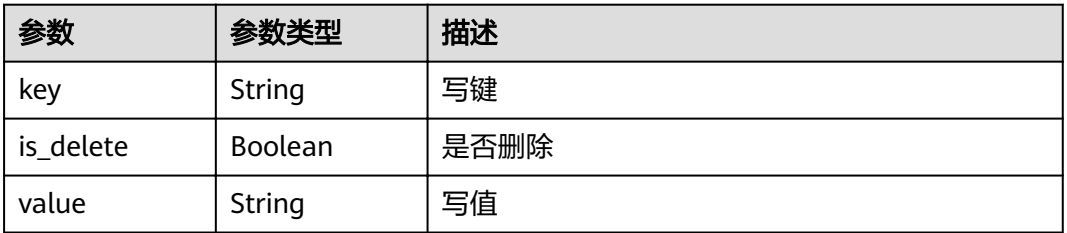

### 表 **5-78** TransactionSummary

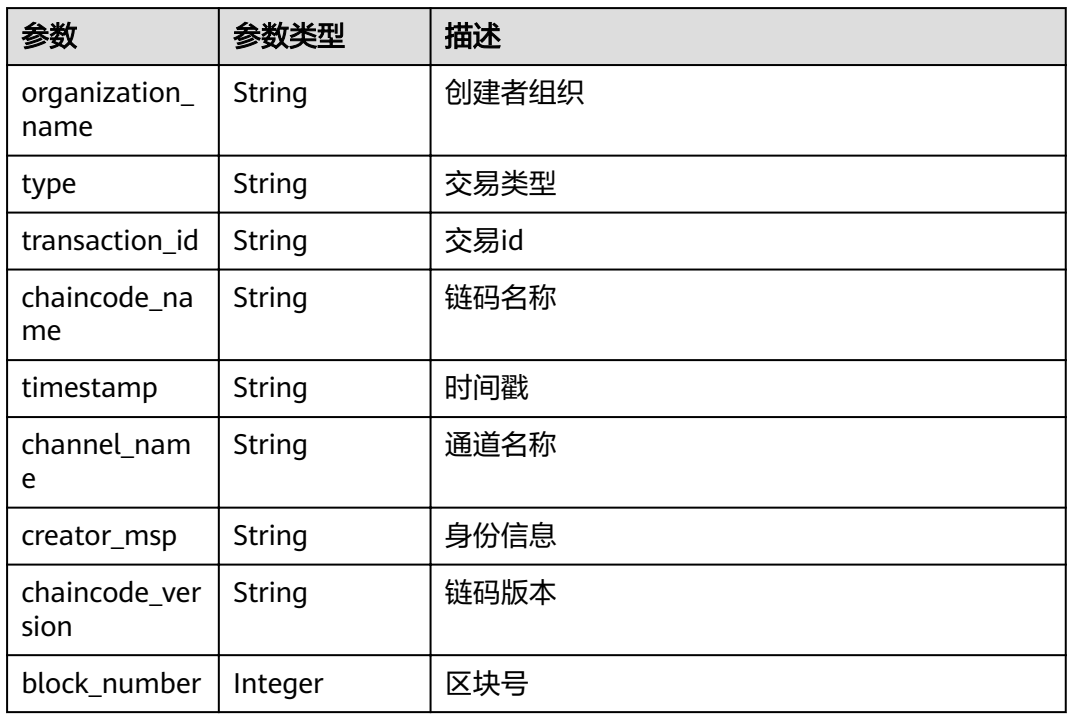

### 状态码: **400**

### 表 **5-79** 响应 Body 参数

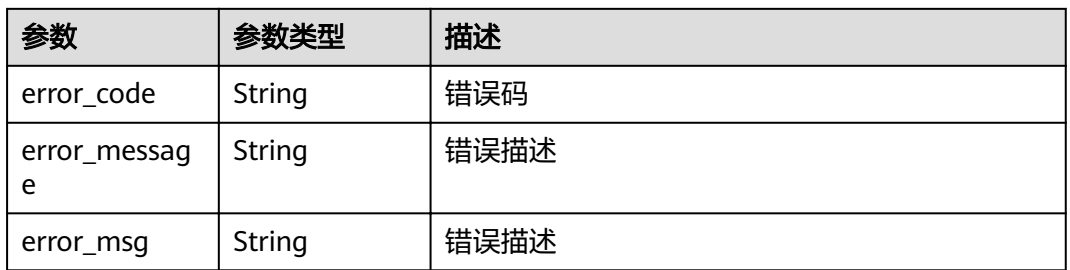

# 请求示例

GET https://192.168.0.90:30603/v2/agent/apis/channel/channel/blocks/1/transactions

# 响应示例

### 状态码: **200**

Success

```
[ {
  "transaction_summary" : {
 "block_number" : 29,
 "transaction_id" : "6d704b217e17e16de71029b70f17a1ced35c055279f655dfd096bebf978a0546",
 "channelName" : "channel",
   "creator_msp" : "282f3c713ea1cec646aa7c640defca9c4f64bd88MSP",
   "type" : "ENDORSER_TRANSACTION",
```

```
 "chaincode_name" : "kvtest",
   "chaincode_version" : "1.0",
   "timestamp" : "2021-01-20T19:30:28+08:00",
   "organization_name" : "organization"
  },
  "validation_code" : "VALID",
  "endorser_organizations" : [ "282f3c713ea1cec646aa7c640defca9c4f64bd88MSP" ],
  "proposal_hash" : "k1h2ewweWGrWNmmcu7UvzJ8Aw2G190SQzV+lBAAl4gw=",
 "read_set" : {
 "kvtest" : null,
 "lscc" : [ {
 "key" : "kvtest",
     "version" : {
      "block_num" : 2
     }
   } ]
  },
  "write_set" : {
 "kvtest" : [ {
 "key" : "a1",
 "is_delete" : false,
 "value" : "1"
   } ],
   "lscc" : [ ]
  }
} ]
```
### 状态码: **400**

Bad Request

```
{
 "error_code" : "BCS.4000013",
 "error_msg" : "request body is too large"
}
```
# 状态码

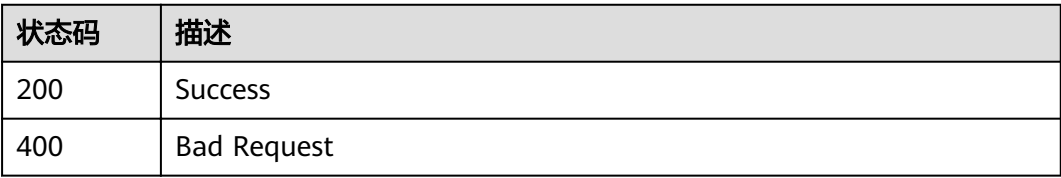

# **5.3.13** 查询交易详情

# 功能介绍

查询交易详情

## **URI**

GET /v2/agent/apis/channel/{channel\_name}/transactions/{transaction\_id}/detail

### 表 **5-80** 路径参数

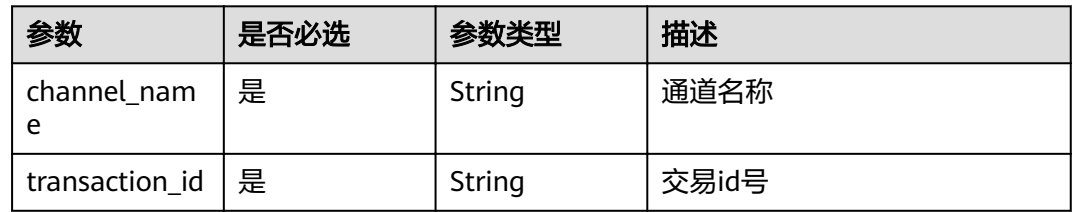

# 请求参数

### 表 **5-81** 请求 Header 参数

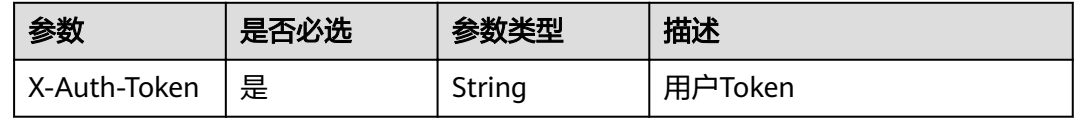

## 响应参数

### 状态码: **200**

表 **5-82** 响应 Body 参数

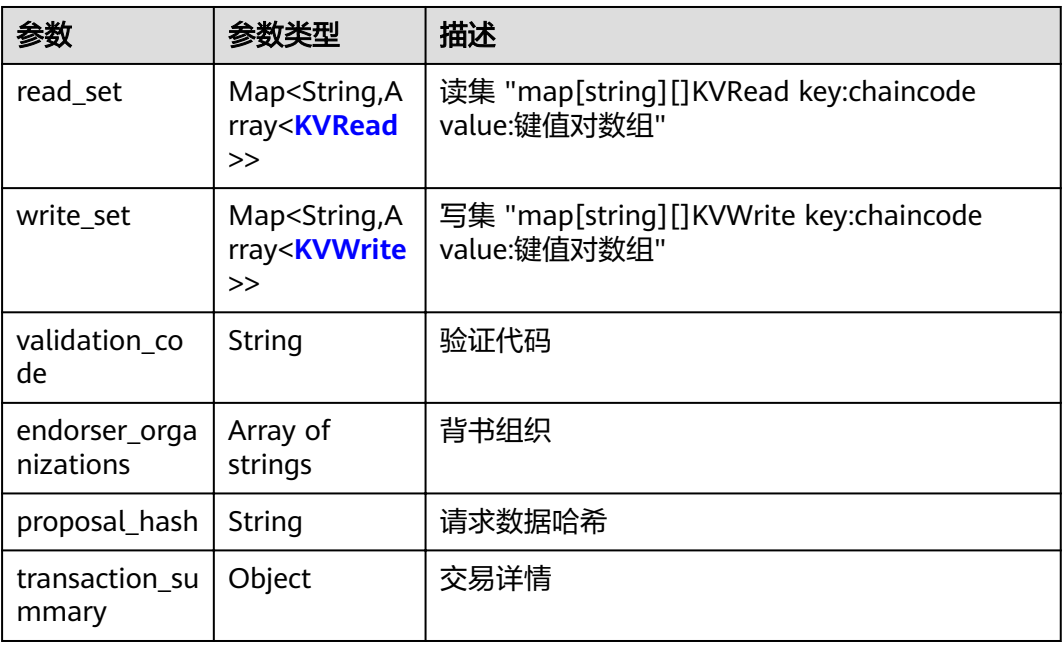

### 表 **5-83** KVRead

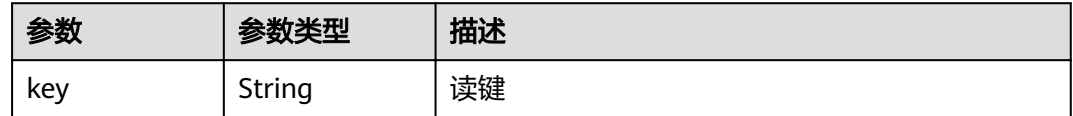

<span id="page-92-0"></span>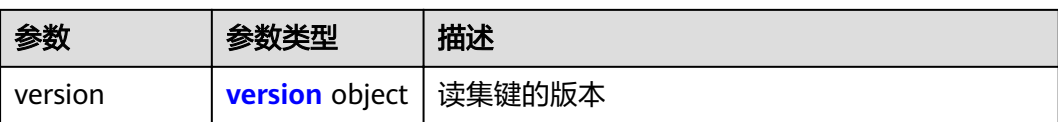

### 表 **5-84** version

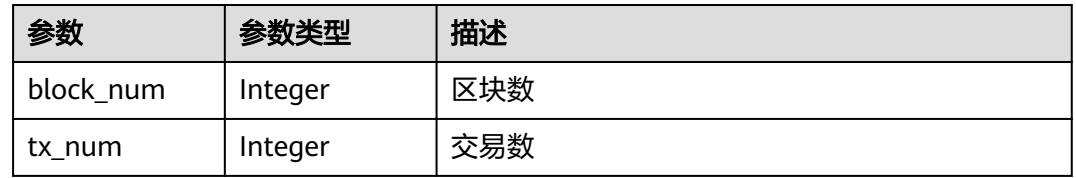

### 表 **5-85** KVWrite

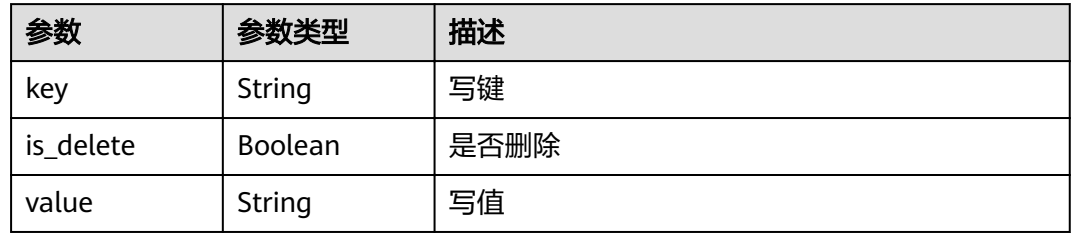

### 表 **5-86** TransactionSummary

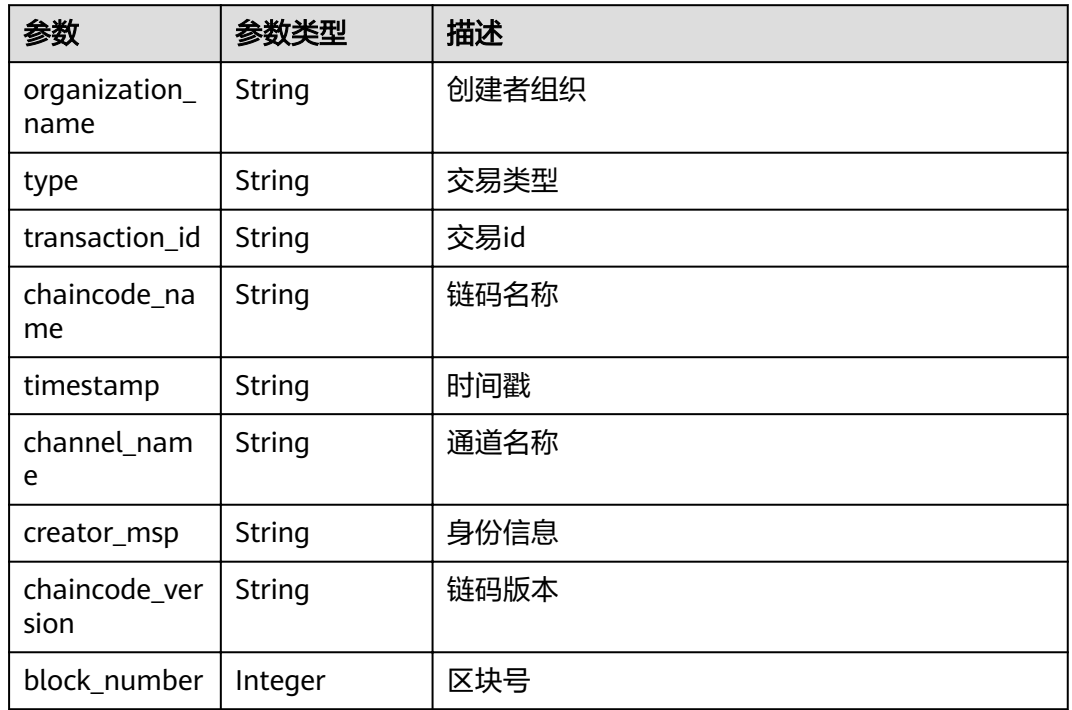

### 状态码: **400**

### 表 **5-87** 响应 Body 参数

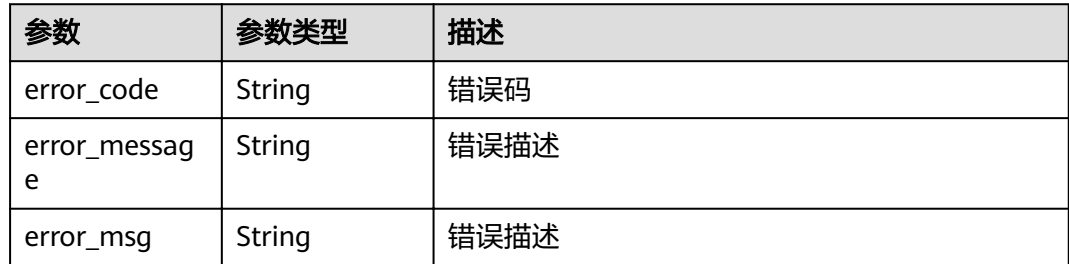

## 请求示例

GET https://192.168.0.90:30603/v2/agent/apis/channel/channel/transactions/1111111/detail

## 响应示例

### 状态码: **200**

Success

```
{
  "transaction_summary" : {
   "block_number" : 29,
   "transaction_id" : "6d704b217e17e16de71029b70f17a1ced35c055279f655dfd096bebf978a0546",
 "channelName" : "channel",
 "creator_msp" : "282f3c713ea1cec646aa7c640defca9c4f64bd88MSP",
   "type" : "ENDORSER_TRANSACTION",
 "chaincode_name" : "kvtest",
 "chaincode_version" : "1.0",
   "timestamp" : "2021-01-20T19:30:28+08:00",
   "organization_name" : "organization"
 },
 "validation_code" : "VALID",
  "endorser_organizations" : [ "282f3c713ea1cec646aa7c640defca9c4f64bd88MSP" ],
  "proposal_hash" : "k1h2ewweWGrWNmmcu7UvzJ8Aw2G190SQzV+lBAAl4gw=",
  "read_set" : {
   "kvtest" : null,
 "lscc" : [ {
 "key" : "kvtest",
    "version" : {
      "block_num" : 2
     }
   } ]
  },
  "write_set" : {
 "kvtest" : [ {
 "key" : "a1",
 "is_delete" : false,
     "value" : "1"
   } ],
   "lscc" : [ ]
 }
}
```
#### 状态码: **400**

Bad Request

```
{
  "error_code" : "BCS.4000013",
  "error_message" : "request body is too large"
}
```
# 状态码

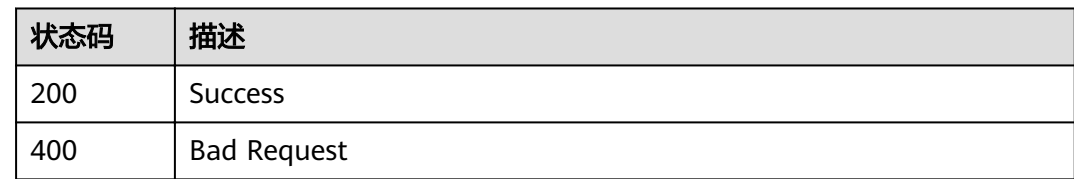

# **5.3.14** 查询节点状态

# 功能介绍

查询节点状态

## **URI**

GET /v2/agent/apis/peers

# 请求参数

表 **5-88** 请求 Header 参数

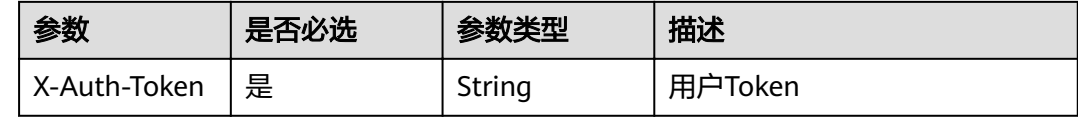

# 响应参数

## 状态码: **200**

表 **5-89** 响应 Body 参数

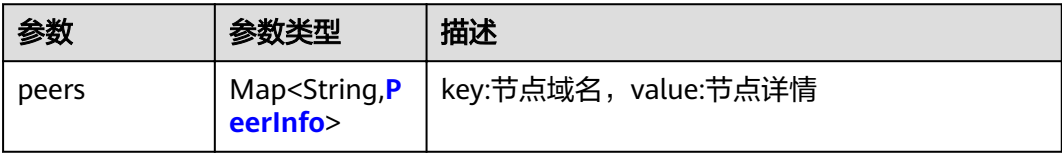

### 表 **5-90** PeerInfo

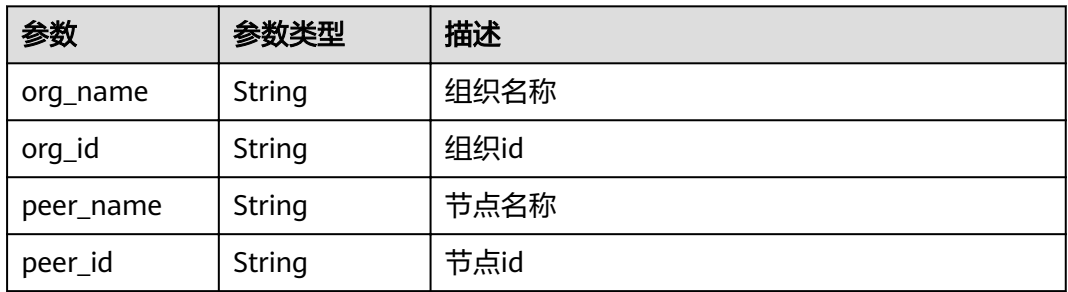

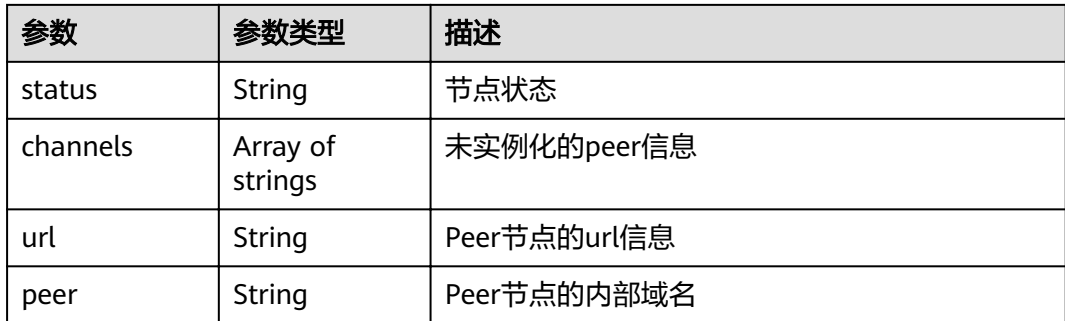

### 状态码: **400**

### 表 **5-91** 响应 Body 参数

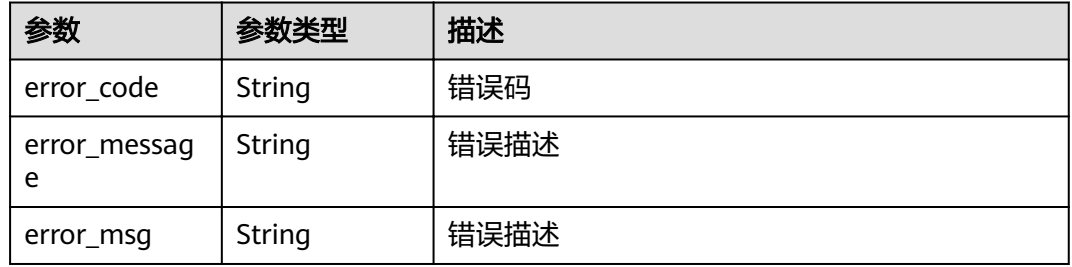

## 请求示例

GET https://192.168.0.90:30603/v2/agent/apis/peers

## 响应示例

### 状态码: **200**

Success

```
{
  "peers" : {
    "peer-a9e940a9e947e8af0c9c2fb98d0129e56210d6b5-0.peer-
a9e940a9e947e8af0c9c2fb98d0129e56210d6b5.default.svc.cluster.local" : {
    "org_name" : "organization",
     "org_id" : "a9e940a9e947e8af0c9c2fb98d0129e56210d6b5",
     "peer" : "peer-a9e940a9e947e8af0c9c2fb98d0129e56210d6b5-0.peer-
a9e940a9e947e8af0c9c2fb98d0129e56210d6b5.default.svc.cluster.local",
     "peer_name" : "peer-a9e940a9e947e8af0c9c2fb98d0129e56210d6b5-0",
     "url" : "100.95.146.117:30610",
    "channels" : [ "channel" ],
    "status" : "running"
 },
 "peer-a9e940a9e947e8af0c9c2fb98d0129e56210d6b5-1.peer-
a9e940a9e947e8af0c9c2fb98d0129e56210d6b5.default.svc.cluster.local" : {
    "org_name" : "organization",
     "org_id" : "a9e940a9e947e8af0c9c2fb98d0129e56210d6b5",
     "peer" : "peer-a9e940a9e947e8af0c9c2fb98d0129e56210d6b5-1.peer-
a9e940a9e947e8af0c9c2fb98d0129e56210d6b5.default.svc.cluster.local",
 "peer_name" : "peer-a9e940a9e947e8af0c9c2fb98d0129e56210d6b5-1",
 "url" : "100.95.146.117:30611",
    "channels" : [ "channel" ],
     "status" : "running"
 }
```
# }

}

## 状态码: **400**

Bad Request

```
{
 "error_code" : "BCS.4000013",
  "error_message" : "request body is too large"
}
```
# 状态码

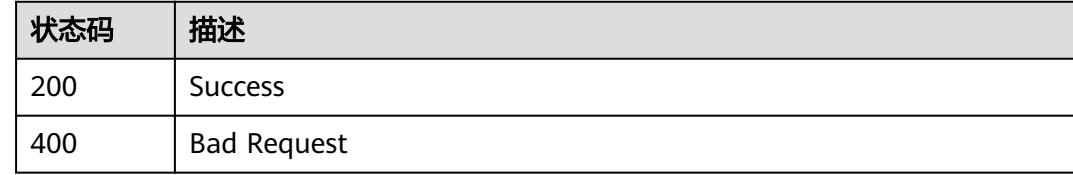

# **5.3.15** 删除链代码

# 功能介绍

删除区块链节点上的链代码

### **URI**

DELETE /v2/agent/apis/chaincode/uninstall

# 请求参数

### 表 **5-92** 请求 Header 参数

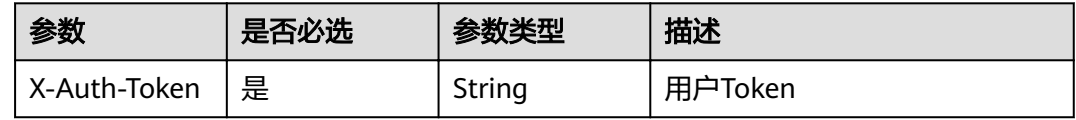

### 表 **5-93** 请求 Body 参数

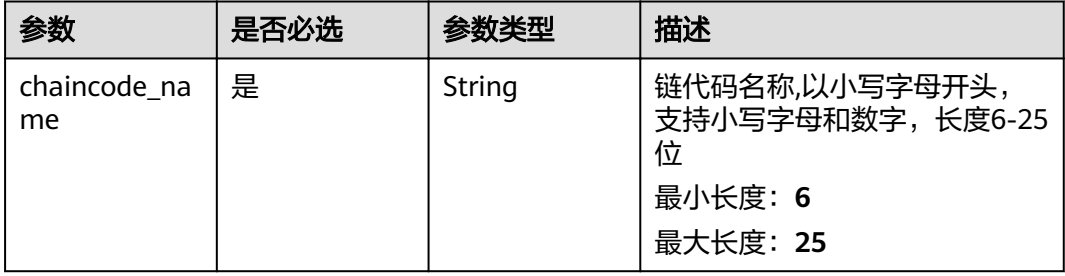

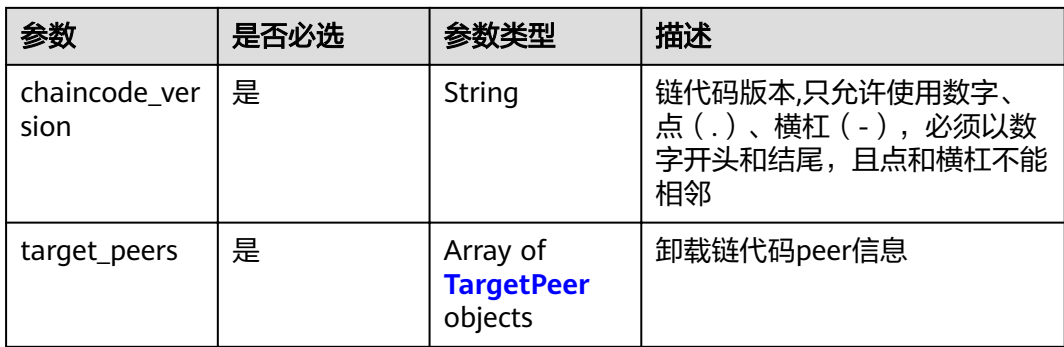

### 表 **5-94** TargetPeer

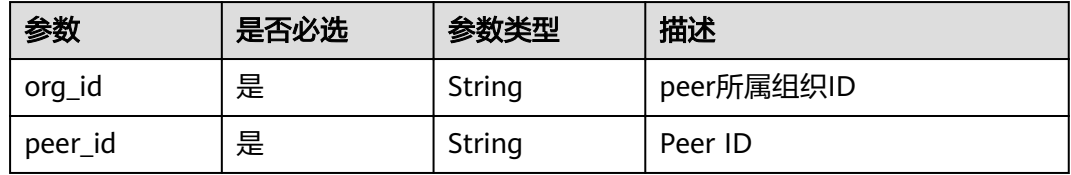

# 响应参数

状态码: **200**

## 表 **5-95** 响应 Body 参数

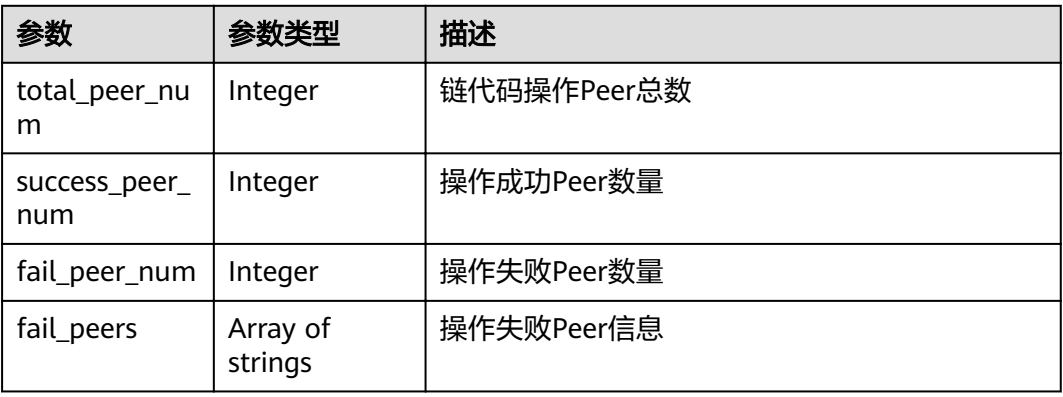

### 状态码: **400**

## 表 **5-96** 响应 Body 参数

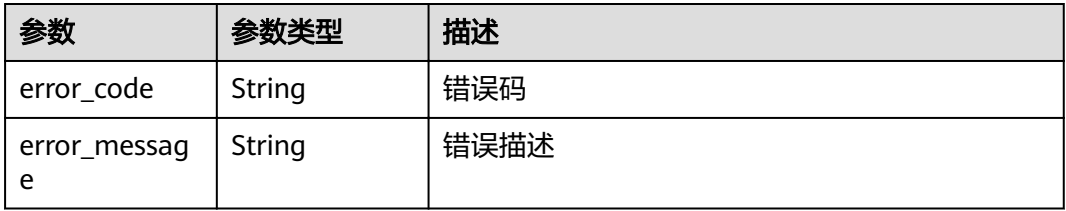

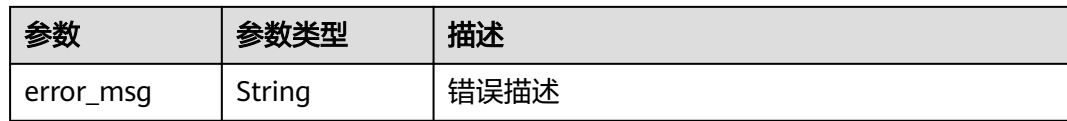

# 请求示例

DELETE https://192.168.0.90:30603/v2/agent/apis/chaincode/uninstall

```
{
 "chaincode_name" : "chaincode1",
 "chaincode_version" : "1.0",
 "target_peers" : [ {
   "org_id" : "9802af57cfab764dc12b860c44b01969575e83c9",
   "peer_id" : 
"peer-9802af57cfab764dc12b860c44b01969575e83c9-1.peer-9802af57cfab764dc12b860c44b01969575e83c9
.default.svc.cluster.local"
 } ]
}
```
## 响应示例

### 状态码: **200**

Success

```
{
  "total_peer_num" : 4,
  "success_peer_num" : 4,
  "fail_peer_num" : 0,
  "fail_peers" : [ ]
}
```
### 状态码: **400**

Bad Request

```
{
  "error_code" : "BCS.4000013",
  "error_message" : "request body is too large"
}
```
# 状态码

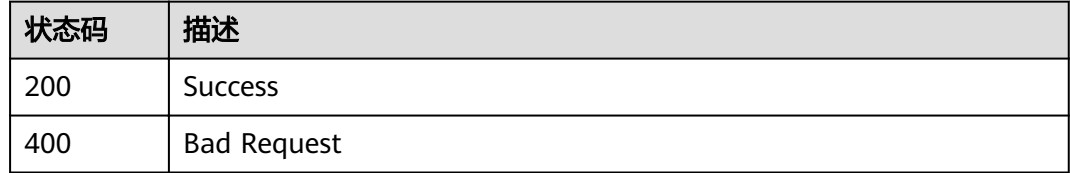

# **5.3.16** 下载报告

## 功能介绍

下载链代码安全检查报告

### **URI**

POST /v2/agent/apis/chaincode/report

## 请求参数

### 表 **5-97** 请求 Header 参数

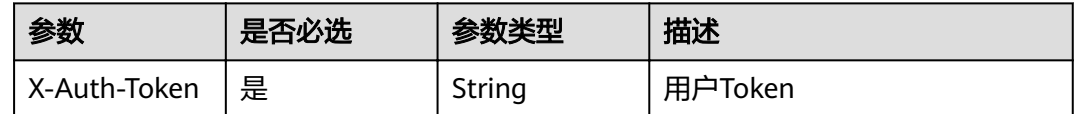

### 表 **5-98** 请求 Body 参数

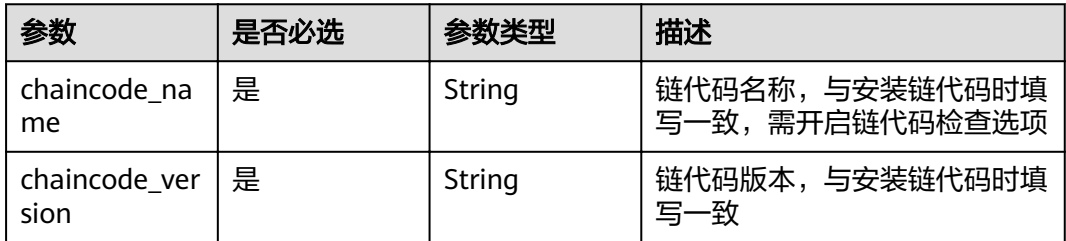

## 响应参数

### 状态码: **200**

表 **5-99** 响应 Body 参数

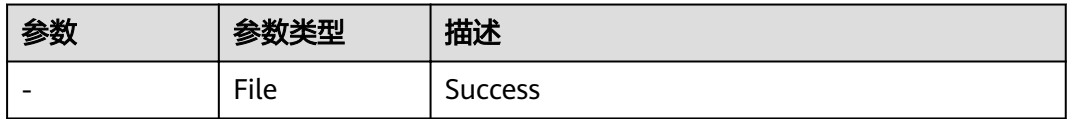

### 状态码: **400**

#### 表 **5-100** 响应 Body 参数

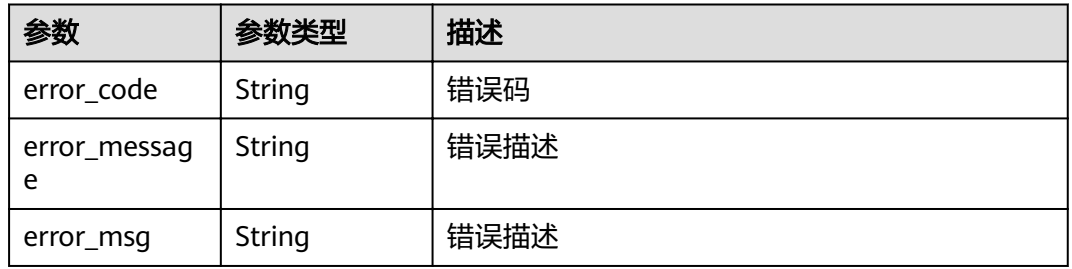

## 请求示例

POST https://192.168.0.90:30603/v2/agent/apis/chaincode/report

{ "chaincode\_name" : "chaincode1", "chaincode\_version" : "1.0" }

# 响应示例

### 状态码: **400**

Bad Request

```
{
  "error_code" : "BCS.4002068",
  "error_message" : "failed to get report, not existed"
}
```
# 状态码

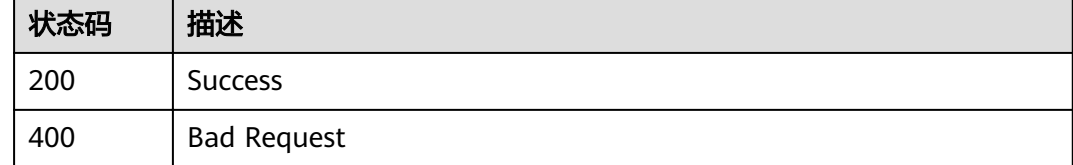

# **5.4** 分布式身份

# **5.4.1** 概述

分布式身份是一种基于区块链的分布式身份管理技术,提供用户身份的创建、可验证 凭证的注册、签发、验证等功能,该特性基于W3C分布式身份(Decentralized Identifiers, DIDs)和可验证凭证(Verifiable Credentials, VC)的标准实现,为个人和企 业用户提供统一的、可自解释的、移植性强的分布式身份标识,有效解决跨部门、跨 企业、跨地域的身份认证难和隐私泄露等问题。

本文为您介绍分布式身份(DID)管理的实现流程和使用方式。详细请参见图**[5-1](#page-101-0)**、[图](#page-102-0) **[5-2](#page-102-0)**、图**[5-3](#page-102-0)**和图**[5-4](#page-103-0)**。

### <span id="page-101-0"></span>图 **5-1** 分布式身份实现架构图

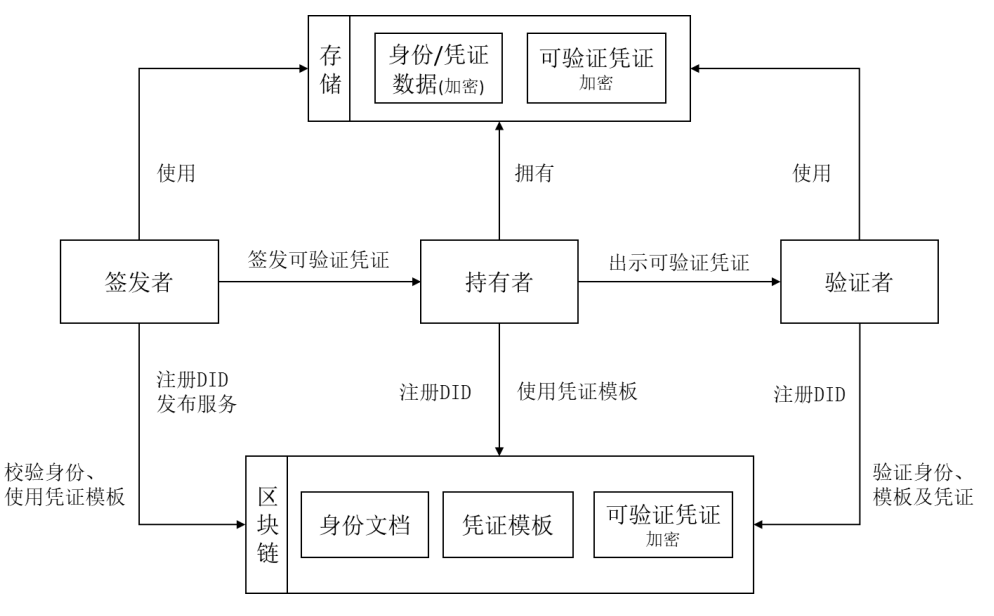

### 实现流程

1. 各个角色可通过企业身份注册(带有service)和注册DID生成完全由自己控制的分布 式身份,并将身份文档发布到区块链上完成身份的注册。企业用户的DID身份中可 以包含其所能提供的服务信息,以支持多样的应用场景。

#### 说明

主要有三种角色:签发者、持有者和验证者,其中每个角色都可以是设备、应用、个人或 者组织。

- 2. 具备基础的身份标识之后,通过可验证凭证架设起身份与身份之间的认证体系。 凭证的模板会由相关主体注册发布到区块链上,并持续维护。持有者便可以向签 发者发起认证申请,获得凭证后出示给验证者完成校验。
- 3. 验证者可以通过接口验证持有者出示的"可验证凭证",确保其是否有权限和资 质开展后续业务。

# 使用方式

分布式身份中间件是部署在用户侧的一套微服务,简化用户调用区块链相关接口的复 杂操作。因此接口调用时需要传入用户私钥和被fabric组织根证书签名的证书。

### 说明

获取用户私钥和证书的方式有两种,BCS区块链管理界面下载和使用openssl工具生成,详细方 法请参见《区块链服务用户指南》常见问题中的"获取fabric用户私钥及证书的方法"章节。

根据持有者申请可验证凭证的方式,将分布式身份服务的使用分为链外申请模式和链 上申请模式。

- 链外申请模式中,持有者将申请可验证凭证的身份/凭证数据直接发送给签发者。
- 链上申请模式中,持有者将申请可验证凭证的身份/凭证数据加密存储于区块链。

<span id="page-102-0"></span>图 **5-2** 分布式身份使用时序图(链外申请模式)

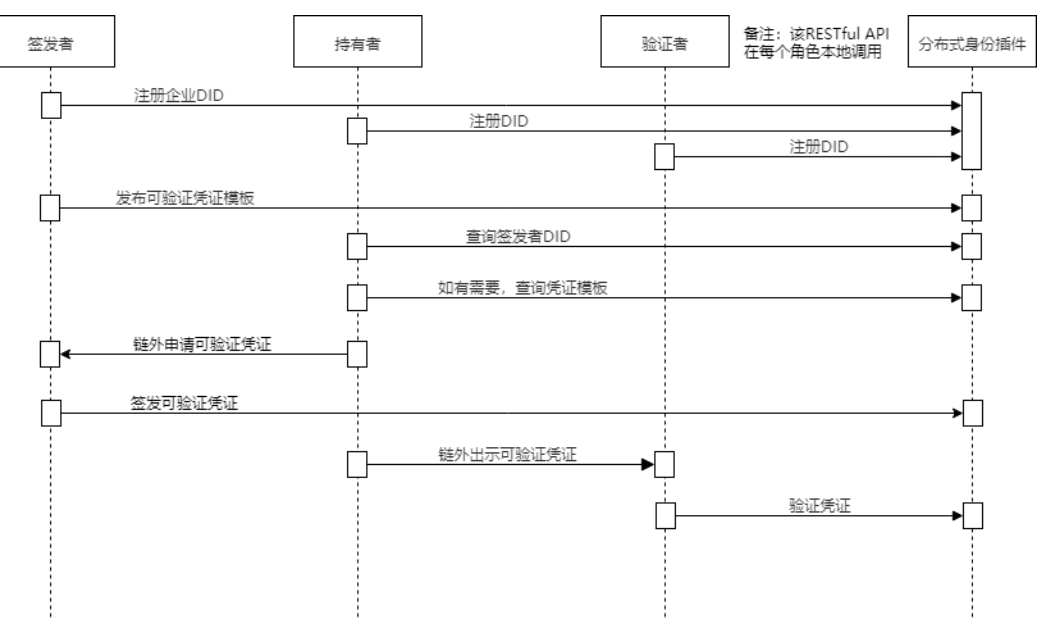

链上申请模式中,根据持有者与签发者之间是否需要通信信道,分为在线申请和离线 申请。

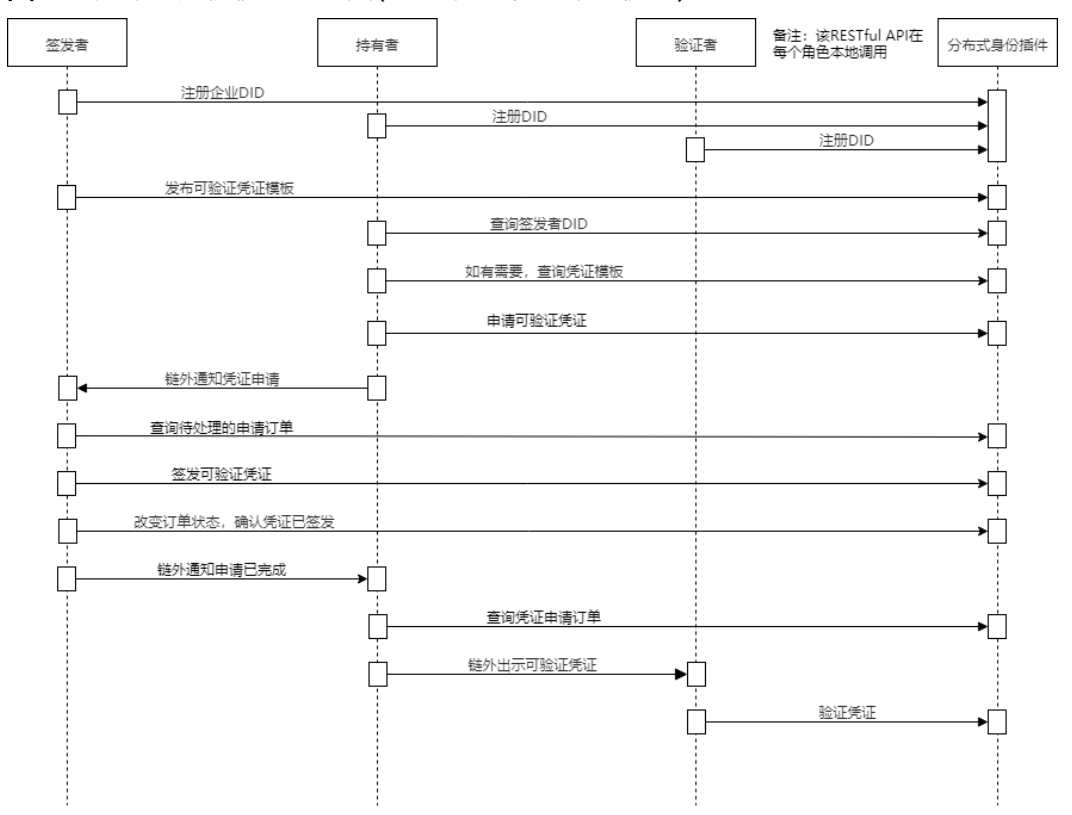

图 **5-3** 分布式身份使用时序图(链上申请-在线申请模式)

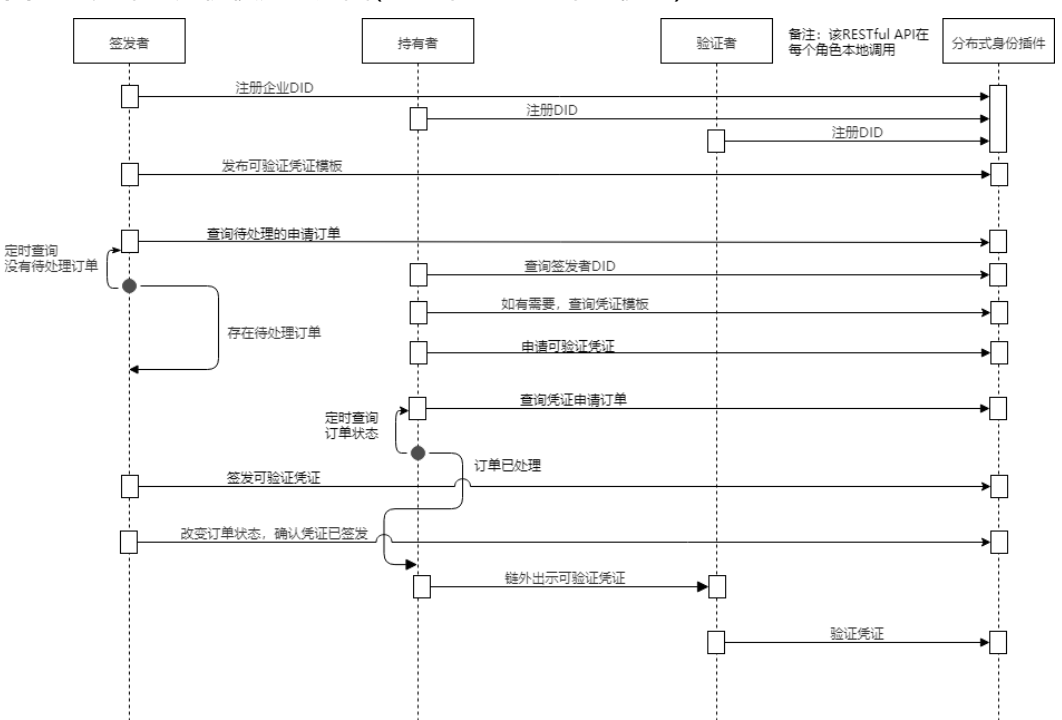

### <span id="page-103-0"></span>图 **5-4** 分布式身份使用时序图(链上申请-离线申请模式)

# **5.4.2** 分布式身份**(DID)**管理

# **5.4.2.1** 企业身份注册**(**带有 **service)**

# 功能介绍

分布式身份注册方法。在使用该方法前需要先使用openssl工具生成每个用户的私钥和 被fabric组织根证书签名的证书(或通过BCS区块链管理界面下载用户证书)。注册时需 声明可提供的服务列表。

## **URI**

POST /v1/identity/firm-did

# 请求参数

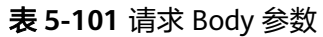

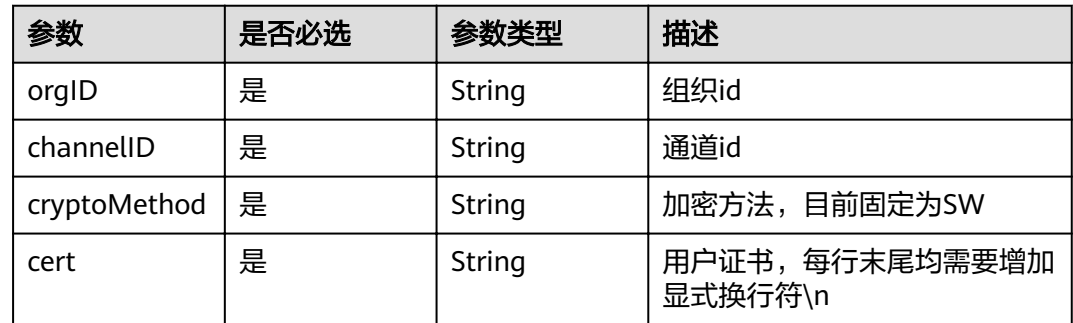

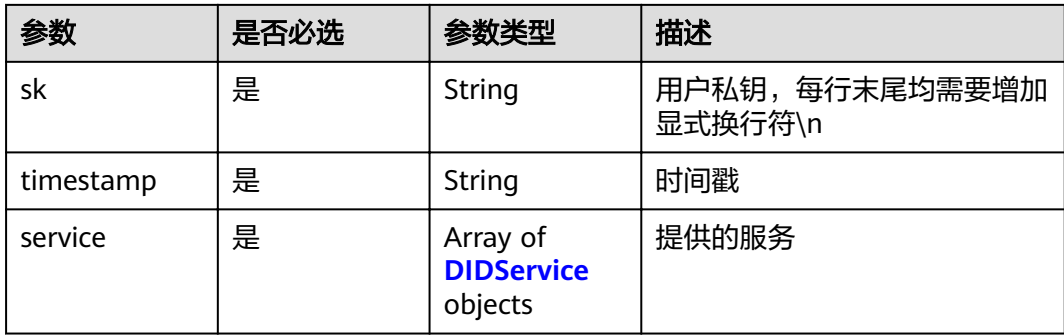

### 表 **5-102** DIDService

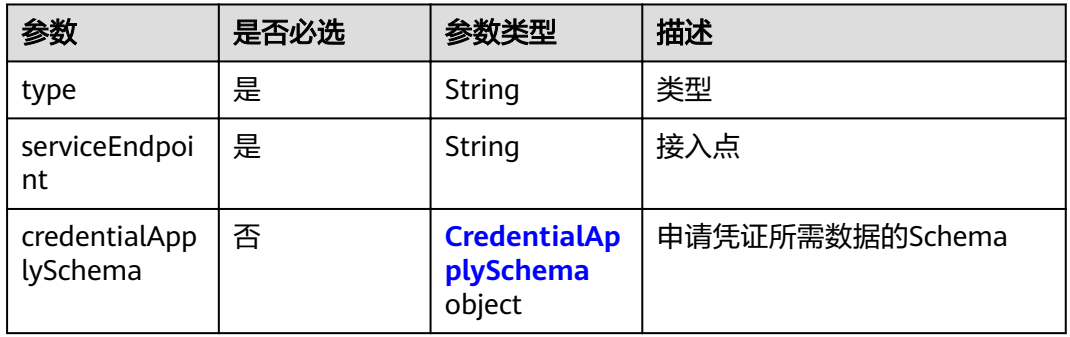

## 表 **5-103** CredentialApplySchema

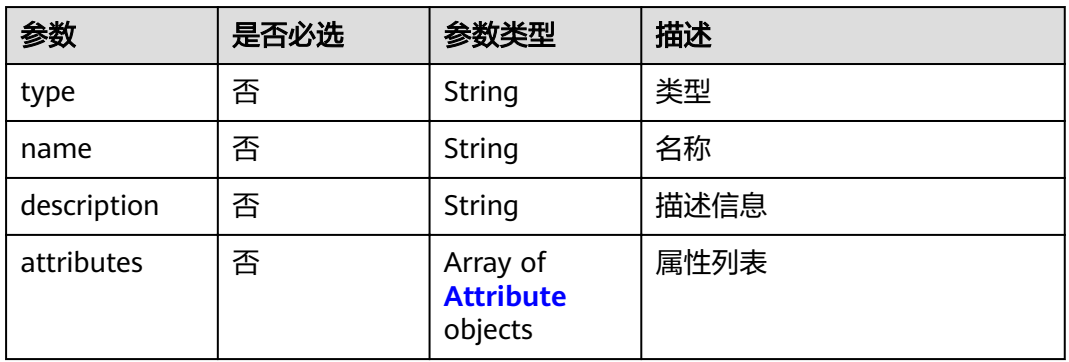

### 表 **5-104** Attribute

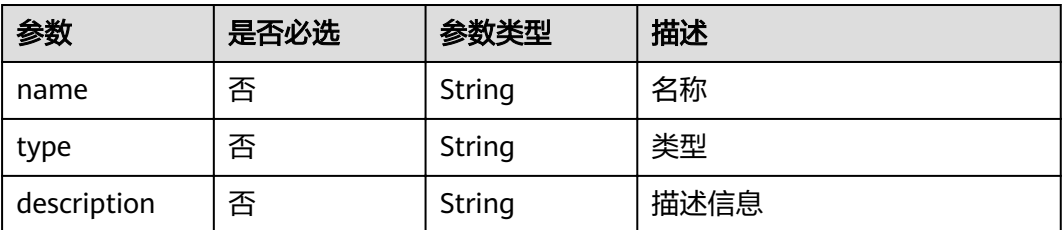

## 响应参数

### 状态码: **200**

表 **5-105** 响应 Body 参数

| 参数  | 参数类型   | 描述      |
|-----|--------|---------|
| did | String | 分布式身份标识 |

### 状态码: **500**

表 **5-106** 响应 Body 参数

| 参数        | 参数类型   | 描述        |
|-----------|--------|-----------|
| errorCode | String | 错误码       |
|           |        | 最小长度: 8   |
|           |        | 最大长度: 36  |
| errorMsg  | String | 错误描述      |
|           |        | 最小长度: 2   |
|           |        | 最大长度: 512 |

# 请求示例

```
{
  "orgID" : "4f1439758ebb41f7411b5f684b67713c08b89198",
  "channelID" : "mychannel",
  "cryptoMethod" : "SW",
  "cert" : "-----BEGIN CERTIFICATE-----\n...\n...\n-----END CERTIFICATE-----",
  "sk" : "------BEGIN PRIVATE KEY-----\n...\n...\n-----END PRIVATE KEY-----",
  "timestamp" : "2020-10-27T17:28:16+08:00",
 "service" : [ {
"type" : "VerifiableCredentialService",
   "serviceEndpoint" : "https://example.com/vc/",
   "credentialApplySchema" : {
"type" : "file",
"name" : "Test Enterprise Certification",
    "description" : "this is test apply info",
    "attributes" : [ {
      "name" : "bob",
 "type" : "string",
 "description" : "Attribute's description"
    } ]
   }
 } ]
}
```
响应示例

状态码: **200**

分布式身份标识

{ "did" : "did:example:2THjdfbKMLDVcoYvkiepr9" }

### 状态码: **500**

失败响应

```
{
  "errorCode" : "BCS.5002033",
  "errorMsg" : "Service Type and ServiceEndpoint Can not Null"
}
```
# 状态码

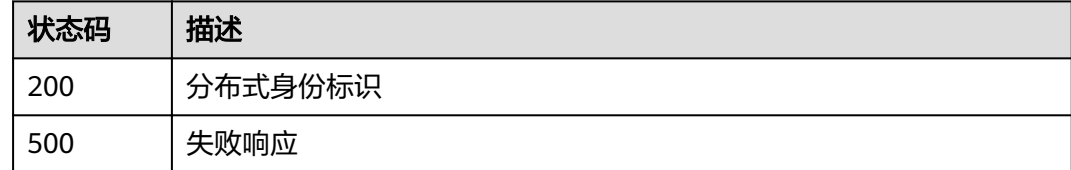

# **5.4.2.2** 注册 **DID**

# 功能介绍

DID快速注册方法。可以方便的注册发布一个DID,该DID不提供服务,只拥有一个公 钥。

## **URI**

POST /v1/identity/did

# 请求参数

### 表 **5-107** 请求 Body 参数

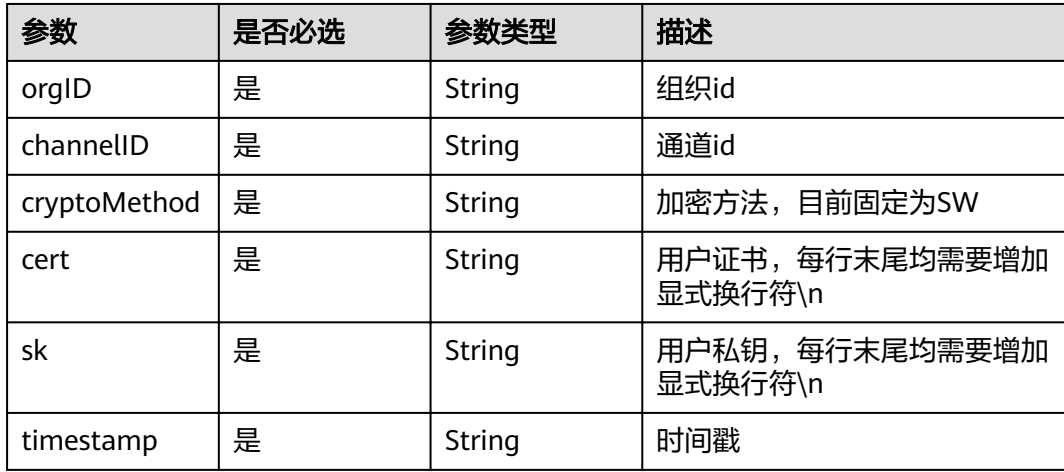

## 响应参数

### 状态码: **200**

表 **5-108** 响应 Body 参数

| 参数  | 参数类型   | 描述      |
|-----|--------|---------|
| did | String | 分布式身份标识 |

#### 状态码: **500**

#### 表 **5-109** 响应 Body 参数

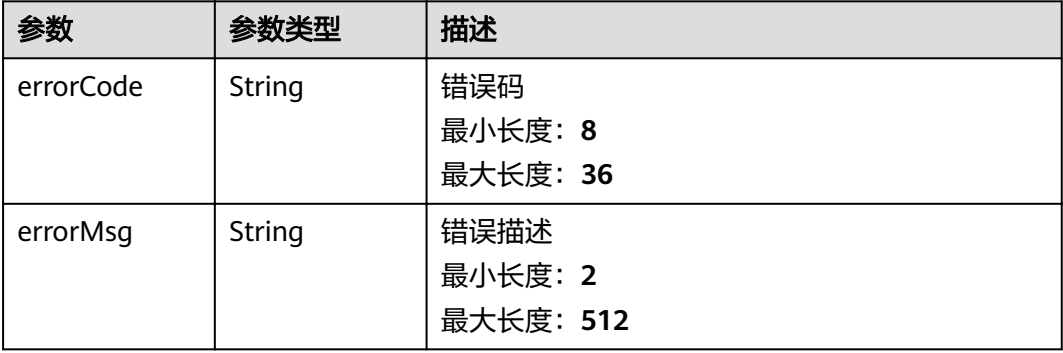

## 请求示例

{ "orgID" : "4f1439758ebb41f7411b5f684b67713c08b89198",

"channelID" : "channel",

```
 "cryptoMethod" : "SW",
```

```
 "cert" : "-----BEGIN CERTIFICATE-----\n...\n...\n-----END CERTIFICATE-----",
```

```
 "sk" : "------BEGIN PUBLIC KEY-----\n...\n...\n-----END PUBLIC KEY-----",
```
 "timestamp" : "2020-10-27T17:28:16+08:00" }

# 响应示例

### 状态码: **200**

分布式身份标识

{ "did" : "did:example:2THjdfbKMLDVcoYvkiepr9"

}

### 状态码: **500**

失败响应

```
{
  "errorCode" : "BCS.5002033",
  "errorMsg" : "Service Type and ServiceEndpoint Can not Null"
}
```
## 状态码

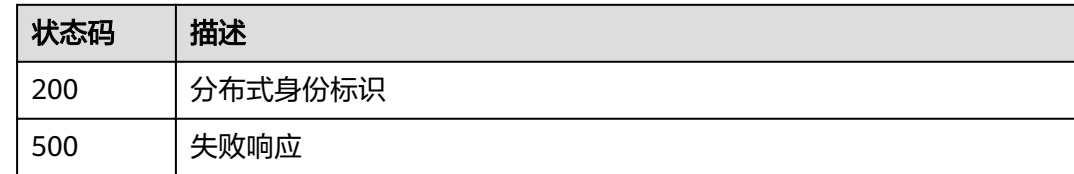

## **5.4.2.3** 更新 **DID**

## 功能介绍

更新DID文档中发布的服务。

### **URI**

PUT /v1/identity/did

## 请求参数

### 表 **5-110** 请求 Body 参数

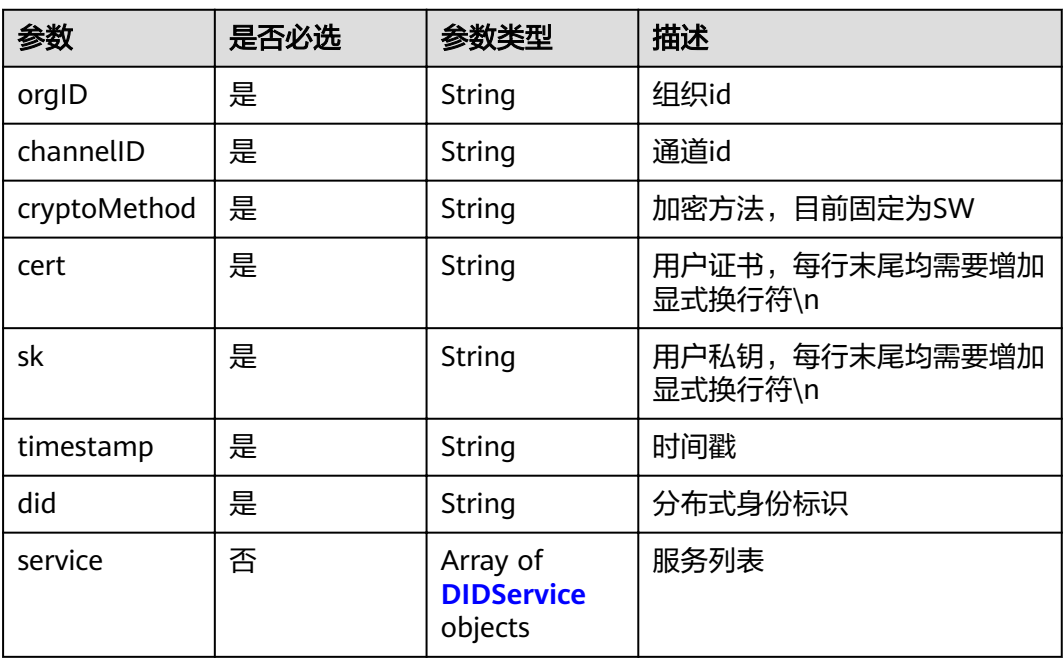

### 表 **5-111** DIDService

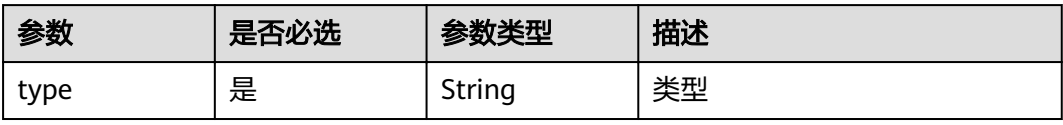

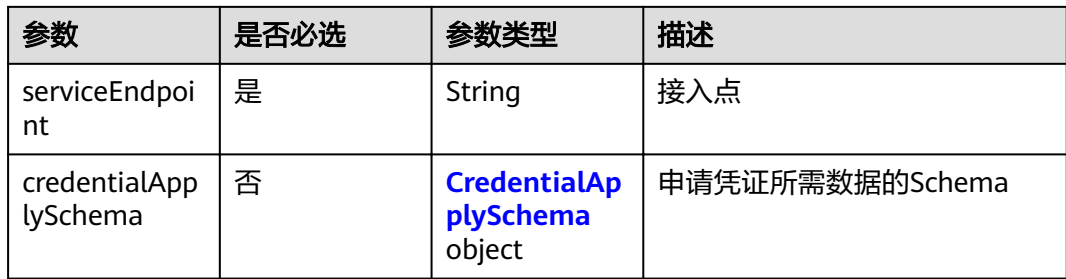

### 表 **5-112** CredentialApplySchema

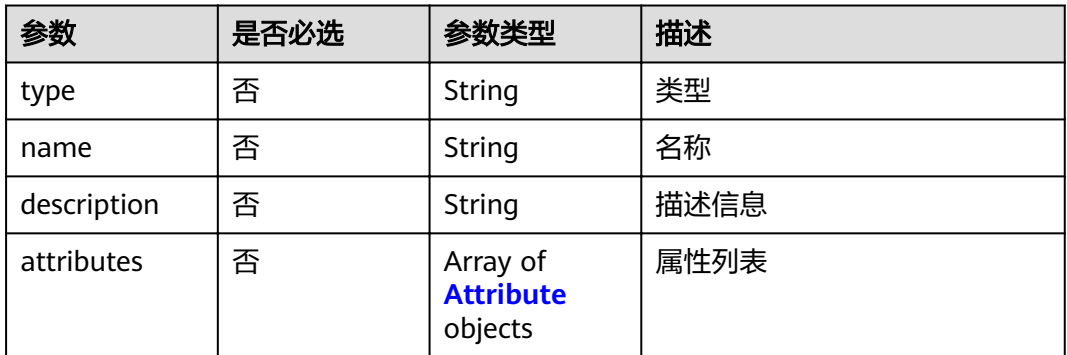

### 表 **5-113** Attribute

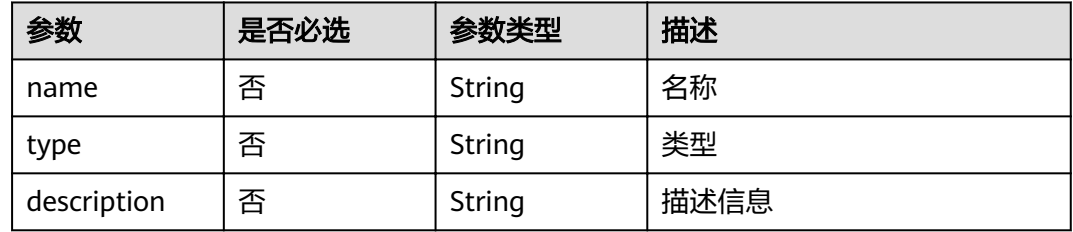

## 响应参数

### 状态码: **200**

表 **5-114** 响应 Body 参数

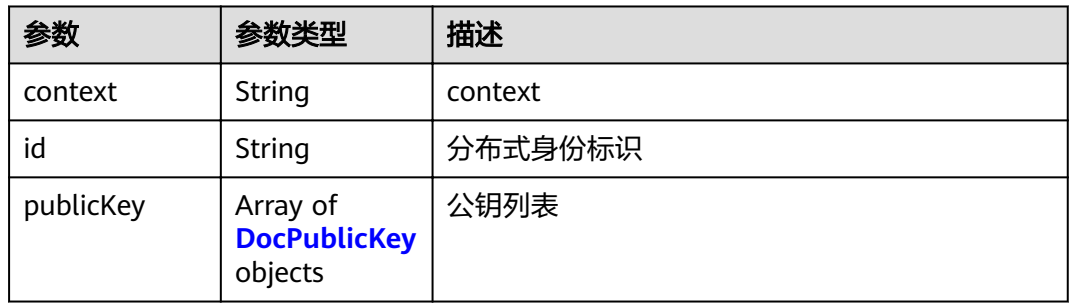

<span id="page-110-0"></span>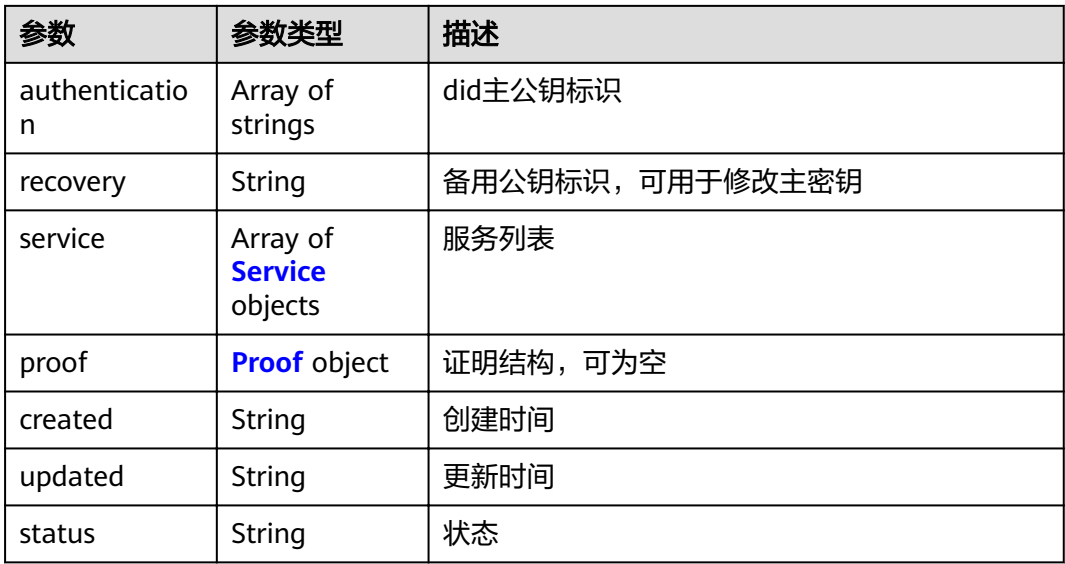

### 表 **5-115** DocPublicKey

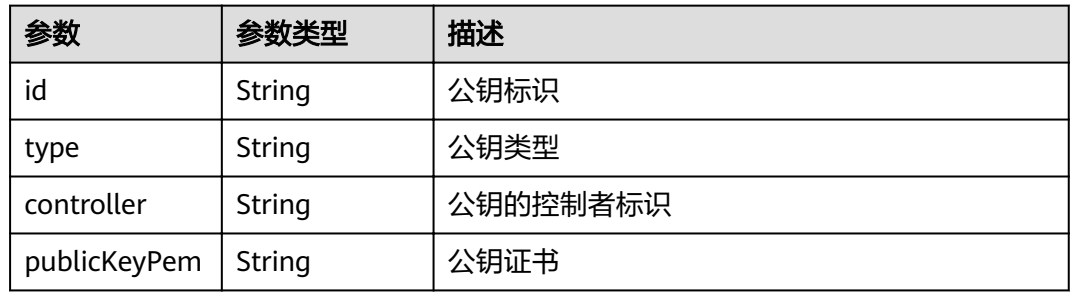

### 表 **5-116** Service

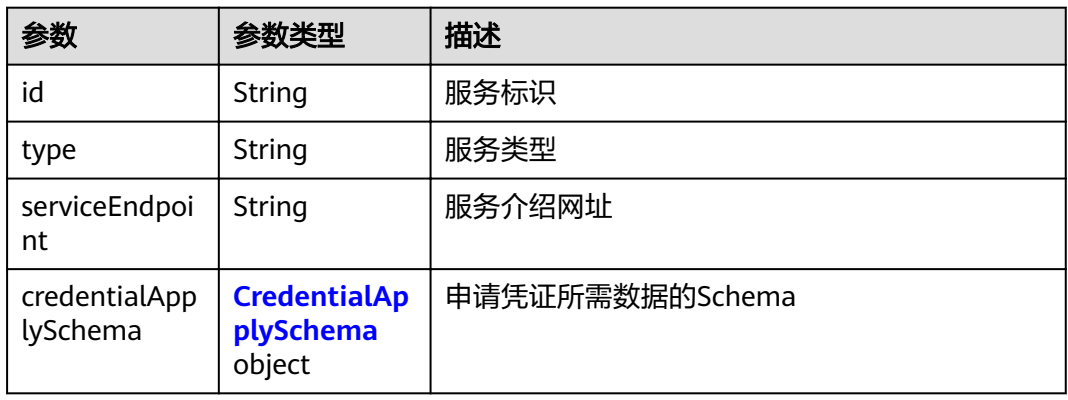

### 表 **5-117** CredentialApplySchema

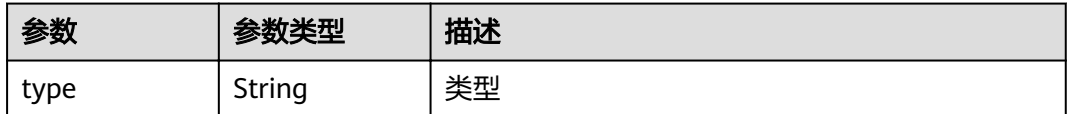

<span id="page-111-0"></span>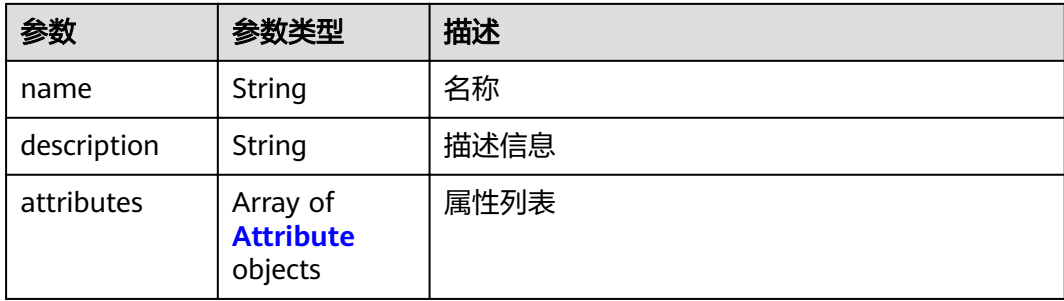

### 表 **5-118** Attribute

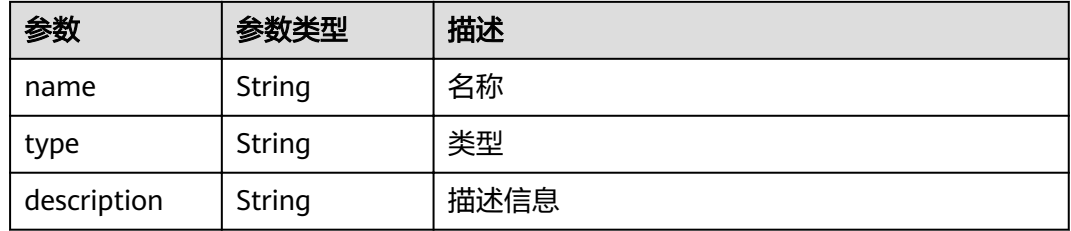

#### 表 **5-119** Proof

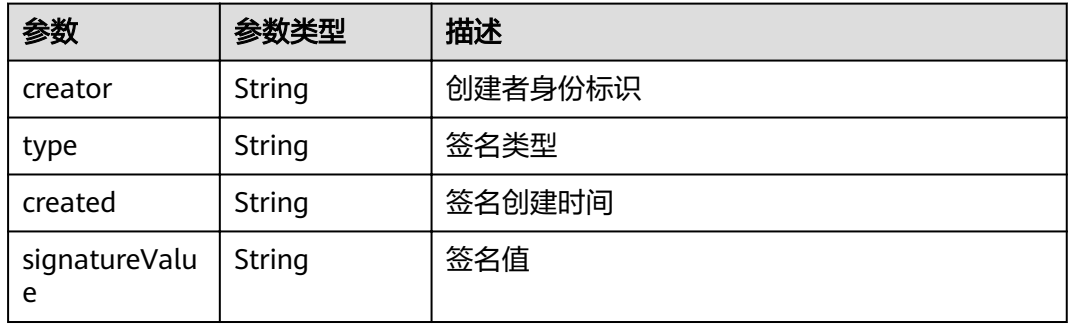

### 状态码: **500**

表 **5-120** 响应 Body 参数

| 参数        | 参数类型   | 描述                           |
|-----------|--------|------------------------------|
| errorCode | String | 错误码<br>最小长度: 8<br>最大长度: 36   |
| errorMsg  | String | 错误描述<br>最小长度: 2<br>最大长度: 512 |

## 请求示例

```
{
  "orgID" : "4f1439758ebb41f7411b5f684b67713c08b89198",
  "channelID" : "mychannel",
  "cryptoMethod" : "SW",
 "cert" : "-----BEGIN CERTIFICATE-----\n...\n...\n-----END CERTIFICATE-----",
 "sk" : "------BEGIN PRIVATE KEY-----\n...\n...\n-----END PRIVATE KEY-----",
  "timestamp" : "2020-10-27T17:28:16+08:00",
  "did" : "did:example:ebfeb1f712ebc6f1c276e12ec21",
 "service" : [ {
"type" : "VerifiableCredentialService",
   "serviceEndpoint" : "https://example.com/vc/",
   "credentialApplySchema" : {
"type" : "file",
"name" : "Test Enterprise Certification",
     "description" : "this is test apply info",
     "attributes" : [ {
 "name" : "bob",
 "type" : "string",
      "description" : "Attribute's description"
    } ]
   }
\overline{)}}
```
## 响应示例

### 状态码: **500**

失败响应

```
{
  "errorCode" : "BCS.5002033",
  "errorMsg" : "Service Type and ServiceEndpoint Can not Null"
}
```
## 状态码

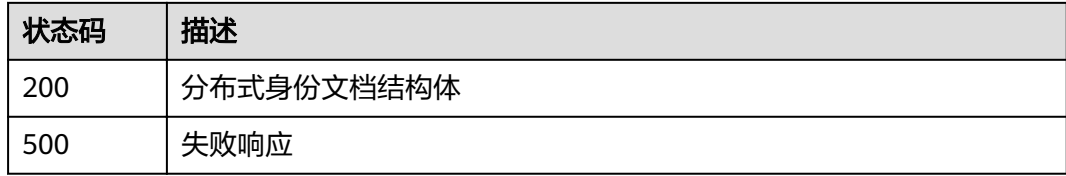

## **5.4.2.4** 查询 **DID**

### 功能介绍

查询指定DID的文档

### **URI**

POST /v1/identity/query-did

## 请求参数

#### 表 **5-121** 请求 Body 参数

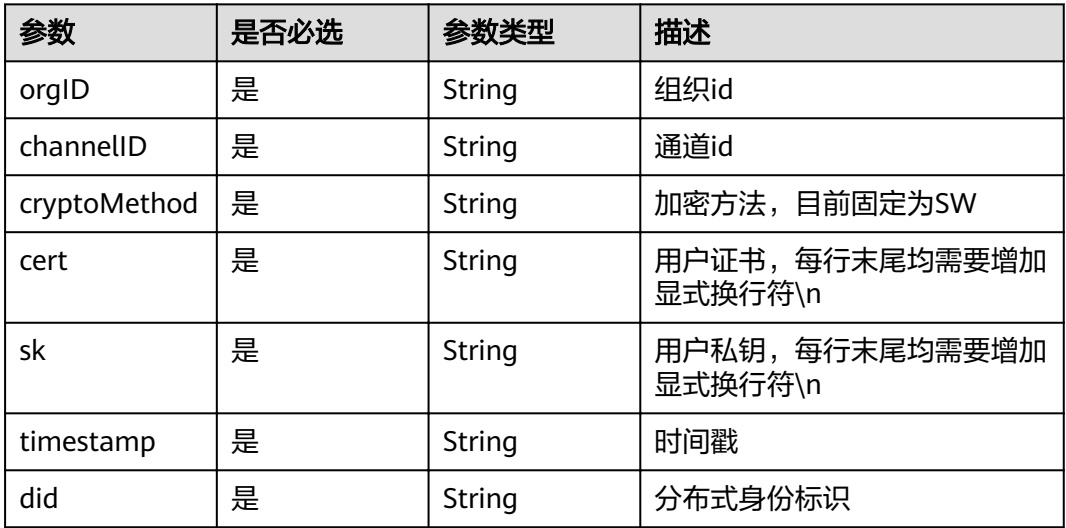

## 响应参数

### 状态码: **200**

### 表 **5-122** 响应 Body 参数

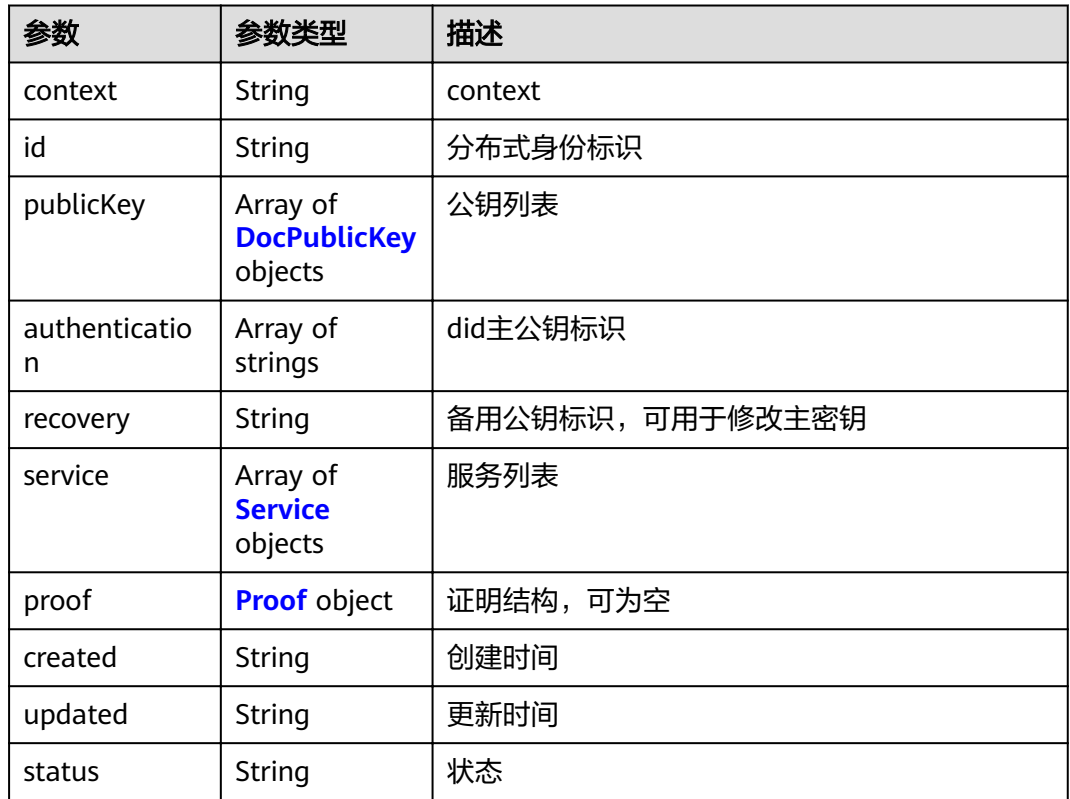

### <span id="page-114-0"></span>表 **5-123** DocPublicKey

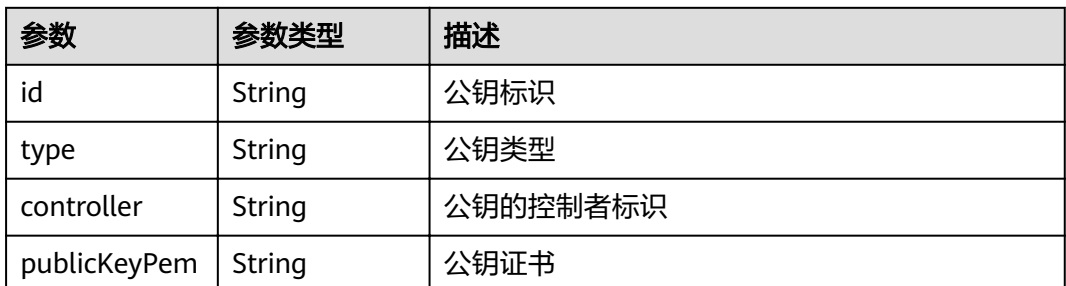

### 表 **5-124** Service

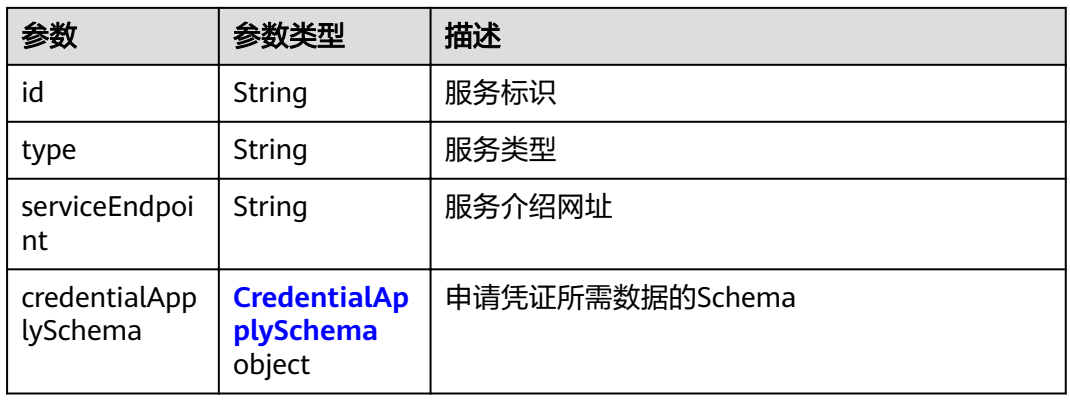

### 表 **5-125** CredentialApplySchema

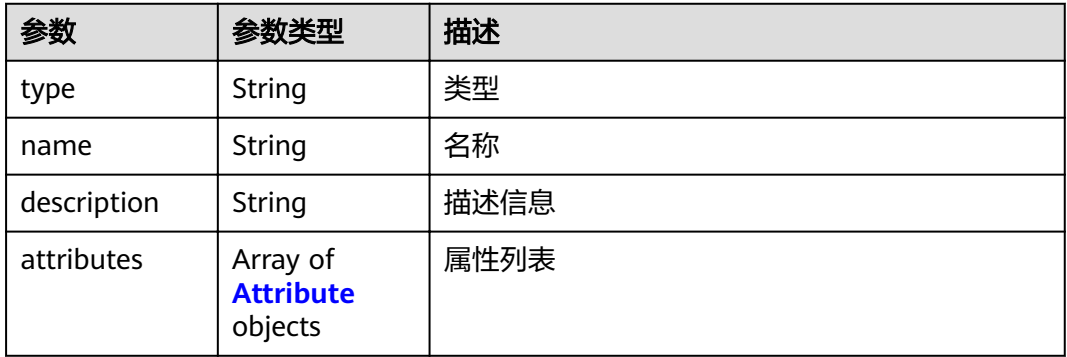

### 表 **5-126** Attribute

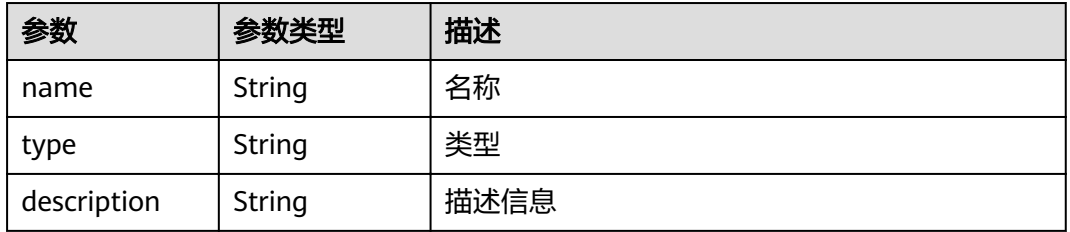

#### <span id="page-115-0"></span>表 **5-127** Proof

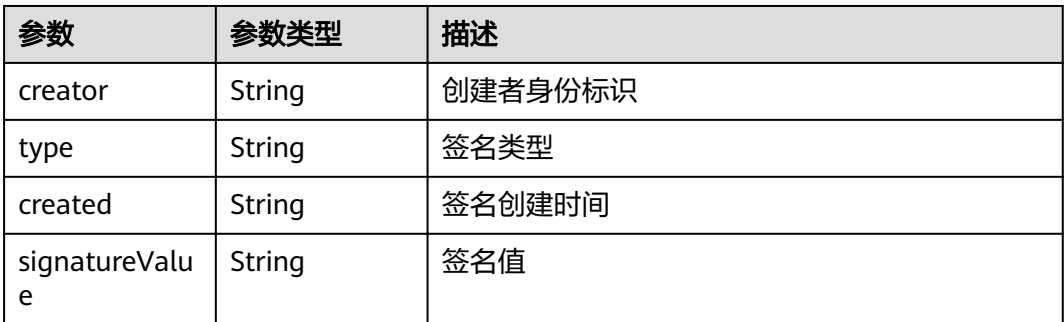

#### 状态码: **500**

### 表 **5-128** 响应 Body 参数

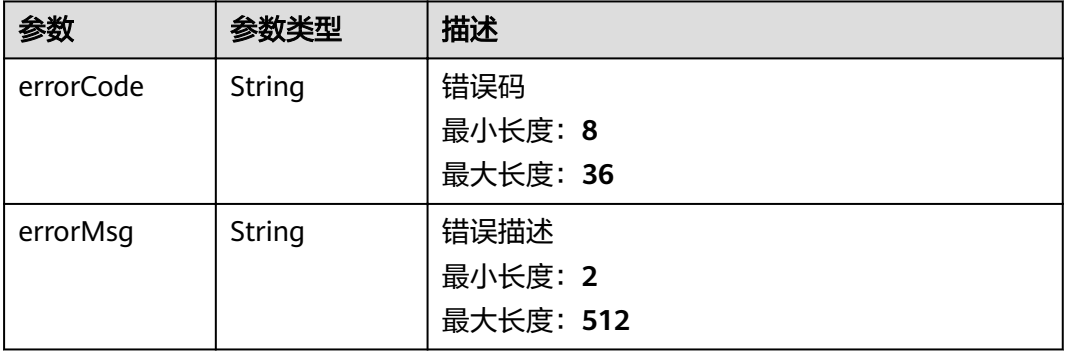

## 请求示例

{ "orgID" : "4f1439758ebb41f7411b5f684b67713c08b89198",

"channelID" : "mychannel",

```
 "cryptoMethod" : "SW",
```

```
 "cert" : "-----BEGIN CERTIFICATE-----\n...\n...\n-----END CERTIFICATE-----",
```
- "sk" : "------BEGIN PRIVATE KEY-----\n...\n...\n-----END PRIVATE KEY-----",
- "timestamp" : "2020-10-27T17:28:16+08:00",
- "did" : "did:example:ebfeb1f712ebc6f1c276e12ec21" }

## 响应示例

#### 状态码: **200**

#### 分布式身份文档结构体

```
{
  "context" : "https://www.w3.org/ns/did/v1",
  "id" : "did:example:ebfeb1f712ebc6f1c276e12ec21",
  "publicKey" : [ {
   "id" : "string",
   "type" : "string",
   "controller" : "string",
   "publicKeyPem" : "string"
 } ],
 "authentication" : [ "did:example:ebfeb1f712ebc6f1c276e12ec21#key-0" ],
  "recovery" : "string",
```
 "service" : [ { "id" : "did:example:ebfeb1f712ebc6f1c276e12ec21#xdi", "type" : "XdiService", "serviceEndpoint" : "https://xdi.example.com/8377464", "credentialApplySchema" : { "type" : "LegalCitizen", "name" : "LegalCitizen", "description" : "Certified citizens", "attributes" : [ { "name" : "name", "type" : "someType", "description" : "Identity number" } ] } } ], "proof" : { "creator" : "did:example:ebfeb1f712ebc6f1c276e12ec21", "type" : "RsaSignature2018", "created" : "1606720551", "signatureValue" : "eyJhbGciOiJSUzI1NiIsImI2NCI6ZmFsc2UsImNyaXQiOlsiYjY0I PAYuNzVBAh4vGHSrQyHUdBBPM" }, "created" : "1588921521", "updated" : "", "status" : "active" }

#### 状态码: **500**

失败响应

```
{
 "errorCode" : "BCS.5002034",
 "errorMsg" : "request timed out or been cancelled"
}
```
## 状态码

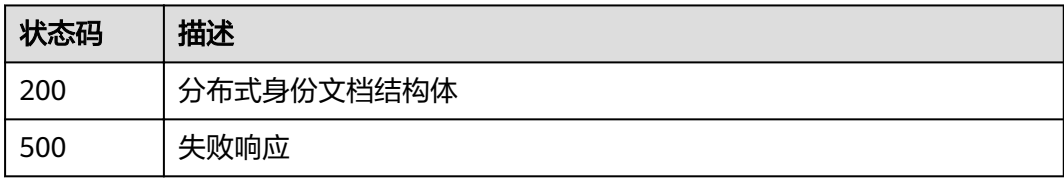

# **5.4.3** 可验证凭证**(VC)**管理

## **5.4.3.1** 发布可验证凭证的模板

## 功能介绍

发布凭证模板数据结构。签发professional类型的凭证时会使用,因为字段较多容易不 统一,需要提前有模板来约束和标明。

### **URI**

POST /v1/identity/credential-schema

## 请求参数

### 表 **5-129** 请求 Body 参数

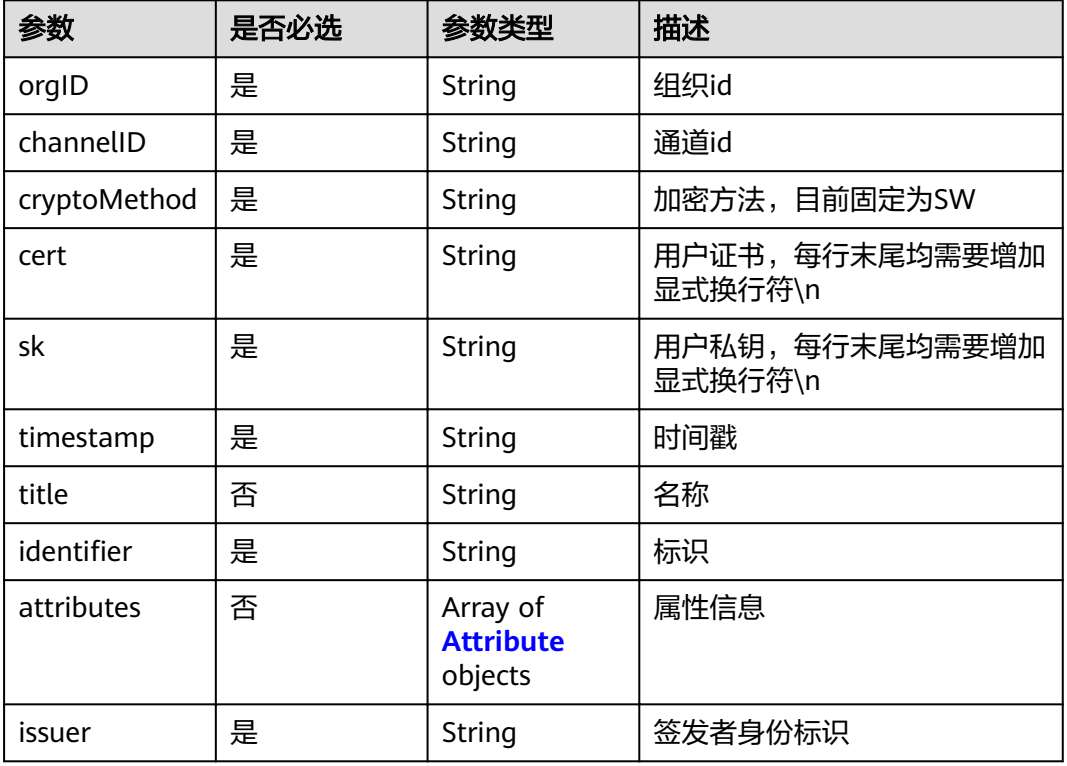

### 表 **5-130** Attribute

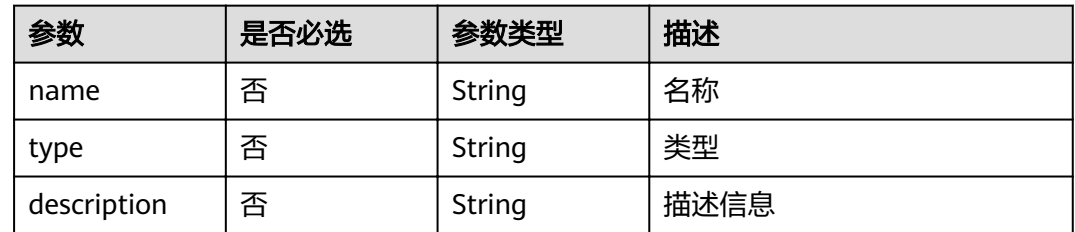

## 响应参数

### 状态码: **200**

### 表 **5-131** 响应 Body 参数

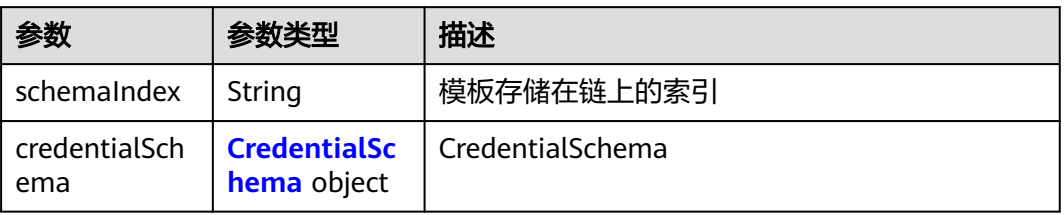

#### <span id="page-118-0"></span>表 **5-132** CredentialSchema

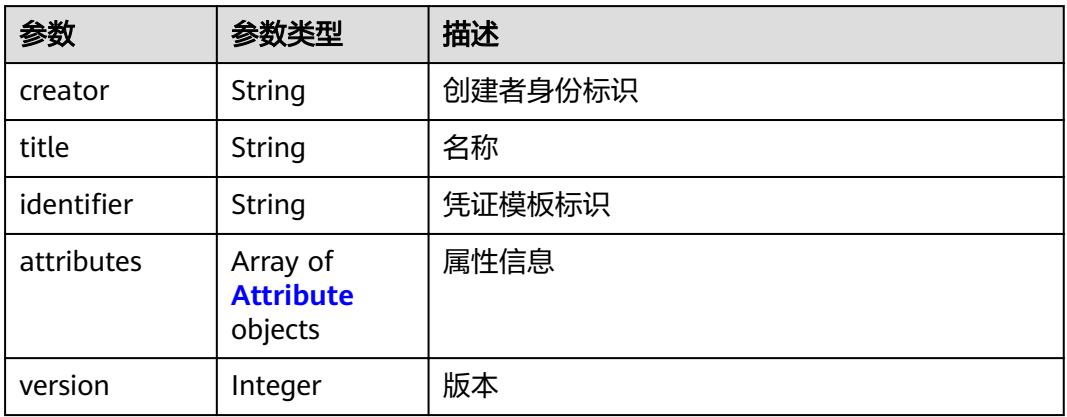

#### 表 **5-133** Attribute

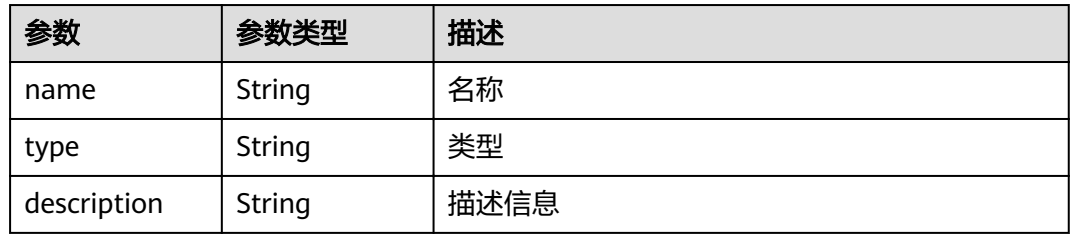

#### 状态码: **500**

#### 表 **5-134** 响应 Body 参数

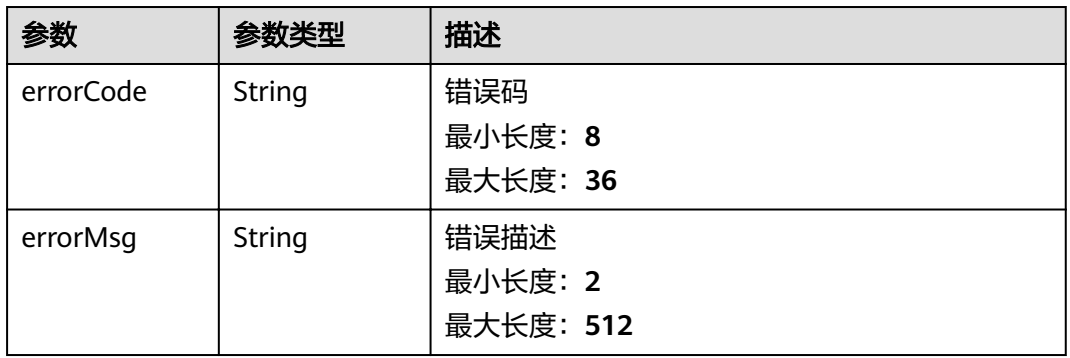

## 请求示例

```
{
 "orgID" : "4f1439758ebb41f7411b5f684b67713c08b89198",
 "channelID" : "mychannel",
 "cryptoMethod" : "SW",
 "cert" : "-----BEGIN CERTIFICATE-----\n...\n...\n-----END CERTIFICATE-----",
 "sk" : "------BEGIN PRIVATE KEY-----\n...\n...\n-----END PRIVATE KEY-----",
  "timestamp" : "2020-10-27T17:28:16+08:00",
  "title" : "string",
"identifier" : "string",
 "attributes" : [ {
```

```
 "name" : "name",
 "type" : "someType",
   "description" : "Identity number"
 } ],
 "issuer" : "did:example:ebfeb1f712ebc6f1c276e12ec21"
}
```
## 响应示例

### 状态码: **200**

VCSchemaResponeParams

```
{
  "schemaIndex" : "string",
  "credentialSchema" : {
 "creator" : "string",
 "title" : "string",
,"identifier" : "string"
 "attributes" : [ {
 "name" : "name",
 "type" : "someType",
    "description" : "Identity number"
 } ],
 "version" : 0
 }
}
```
### 状态码: **500**

失败响应

```
{
  "errorCode" : "BCS.5002035",
  "errorMsg" : "Schema Already Exist"
}
```
## 状态码

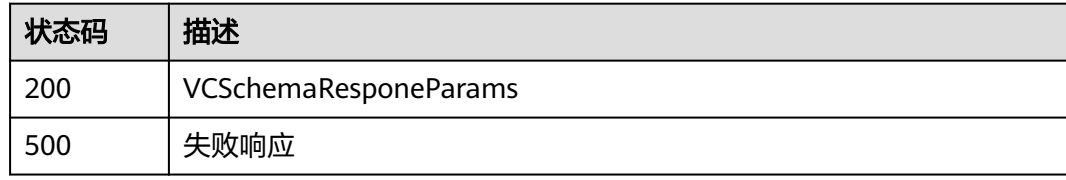

## **5.4.3.2** 查询凭证模板

## 功能介绍

根据索引查询凭证模板。

### **URI**

POST /v1/identity/query-credential-schema

## 请求参数

#### 表 **5-135** 请求 Body 参数

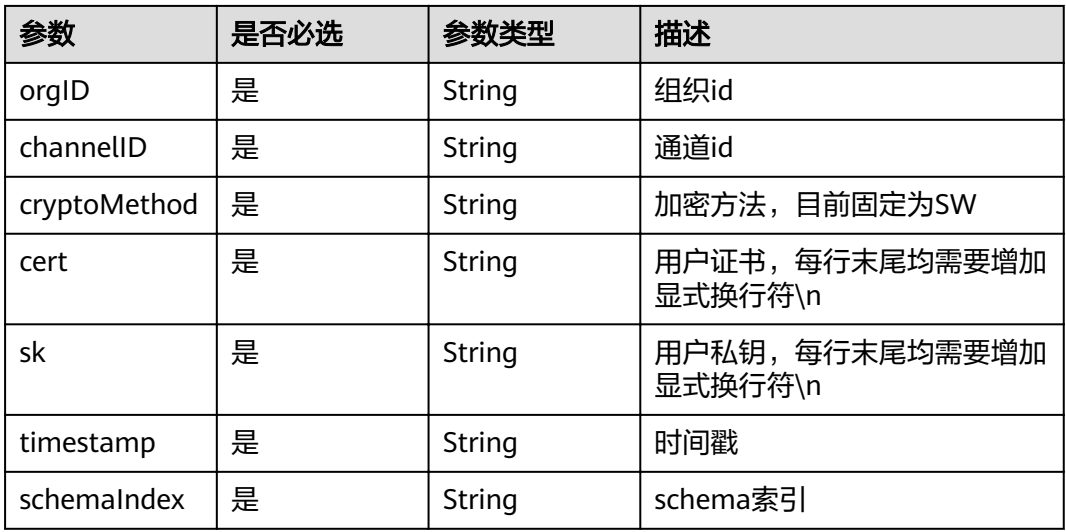

## 响应参数

### 状态码: **200**

### 表 **5-136** 响应 Body 参数

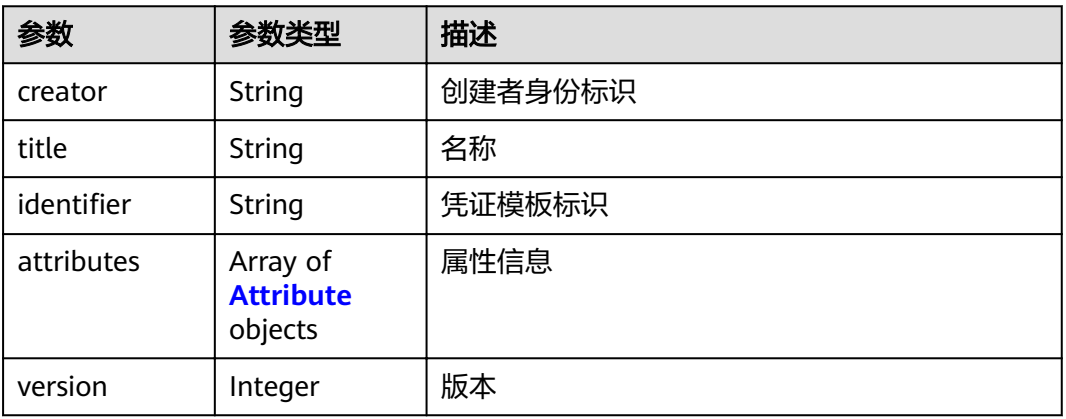

### 表 **5-137** Attribute

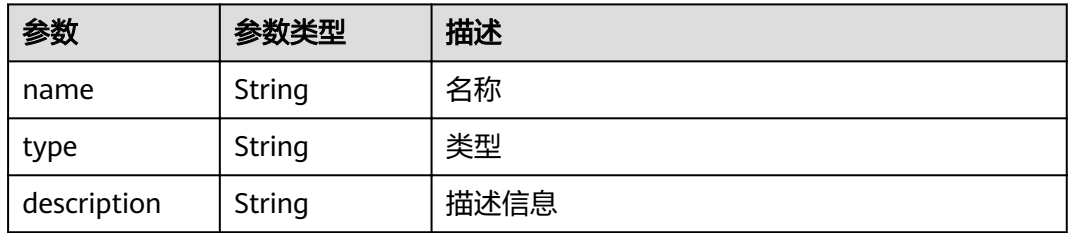

#### 状态码: **500**

#### 表 **5-138** 响应 Body 参数

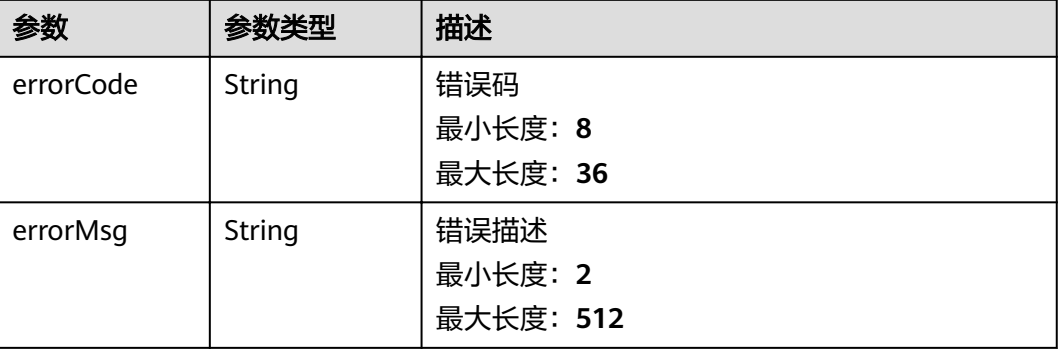

### 请求示例

```
{
 "orgID" : "4f1439758ebb41f7411b5f684b67713c08b89198",
  "channelID" : "mychannel",
  "cryptoMethod" : "SW",
 "cert" : "-----BEGIN CERTIFICATE-----\n...\n...\n-----END CERTIFICATE-----",
 "sk" : "------BEGIN PRIVATE KEY-----\n...\n...\n-----END PRIVATE KEY-----",
 "timestamp" : "2020-10-27T17:28:16+08:00",
  "schemaIndex" : "1"
}
```
### 响应示例

#### 状态码: **200**

CredentialSchema Information

```
{
 "creator" : "string",
 "title" : "string",
 "identifier" : "string",
  "attributes" : [ {
 "name" : "name",
 "type" : "someType",
 "description" : "Identity number"
  } ],
  "version" : 0
}
```
#### 状态码: **500**

失败响应

```
{
 "errorCode" : "stringst",
 "errorMsg" : "string"
}
```
## 状态码

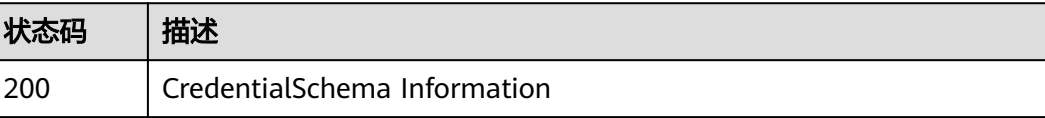

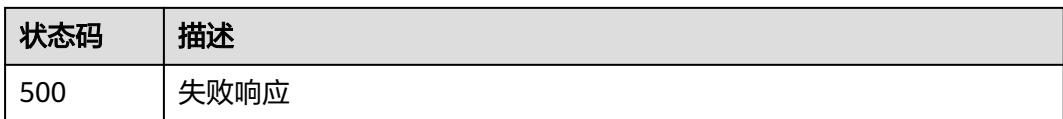

## **5.4.3.3** 申请可验证凭证

## 功能介绍

申请可验证凭证。根据在服务中声明的必要字段,申请者需要提供相关数据。

### **URI**

POST /v1/identity/apply-vc

## 请求参数

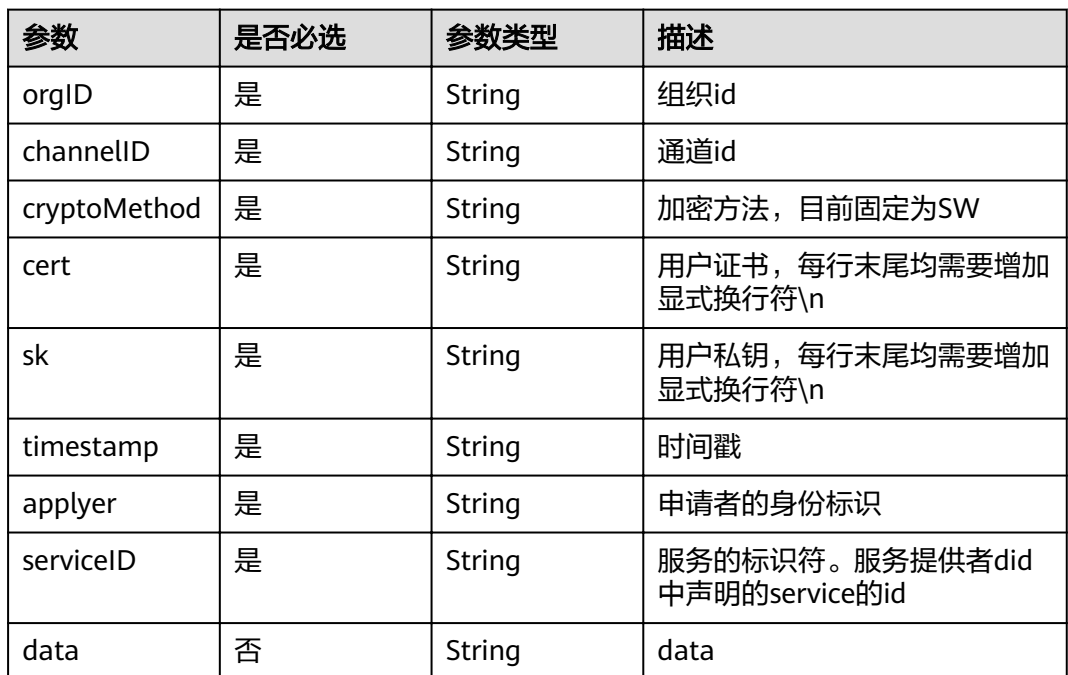

#### 表 **5-139** 请求 Body 参数

### 响应参数

状态码: **200**

表 **5-140** 响应 Body 参数

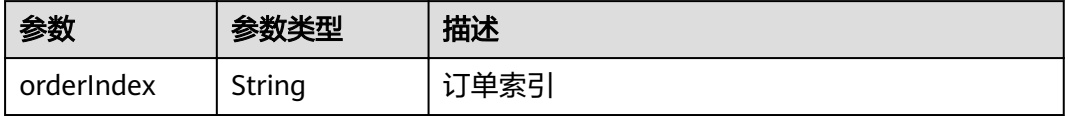

#### 状态码: **500**

#### 表 **5-141** 响应 Body 参数

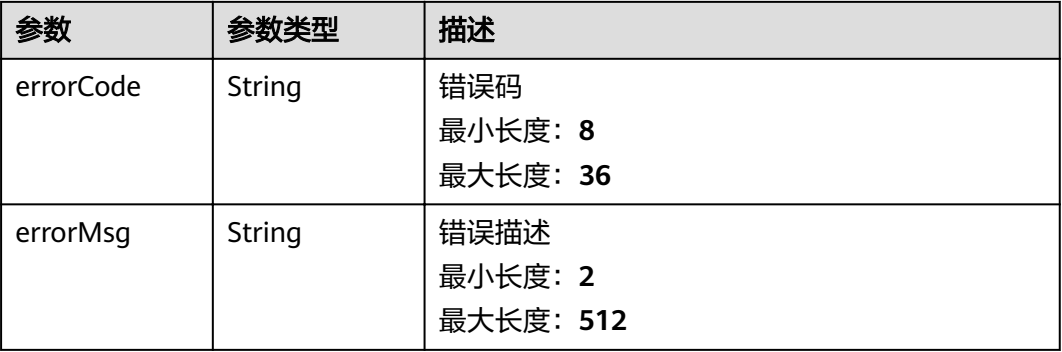

## 请求示例

```
{
 "orgID" : "4f1439758ebb41f7411b5f684b67713c08b89198",
  "channelID" : "mychannel",
  "cryptoMethod" : "SW",
 "cert" : "-----BEGIN CERTIFICATE-----\n...\n...\n-----END CERTIFICATE-----",
 "sk" : "------BEGIN PRIVATE KEY-----\n...\n...\n-----END PRIVATE KEY-----",
  "timestamp" : "2020-10-27T17:28:16+08:00",
 "applyer" : "did:example:ebfeb1f712ebc6f1c276e12ec21",
 "serviceID" : "did:example:ebfeb1f712ebc6f1c276e12ec21#service1",
  "data" : "abcdefg"
}
```
## 响应示例

#### 状态码: **200**

VCOrderResponeParams Information

```
{
  "orderIndex" : "string"
}
```
#### 状态码: **500**

失败响应

```
{
 "errorCode" : "stringst",
 "errorMsg" : "string"
}
```
## 状态码

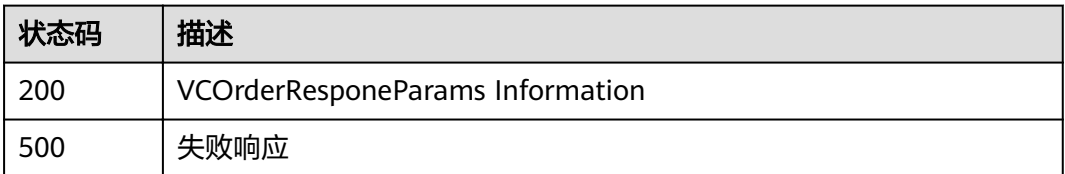

## **5.4.3.4** 签发者确认凭证已签发

## 功能介绍

签发者确认申请订单,将签发的凭证索引更新到订单中。

### **URI**

POST /v1/identity/vc-order

### 请求参数

#### 表 **5-142** 请求 Body 参数

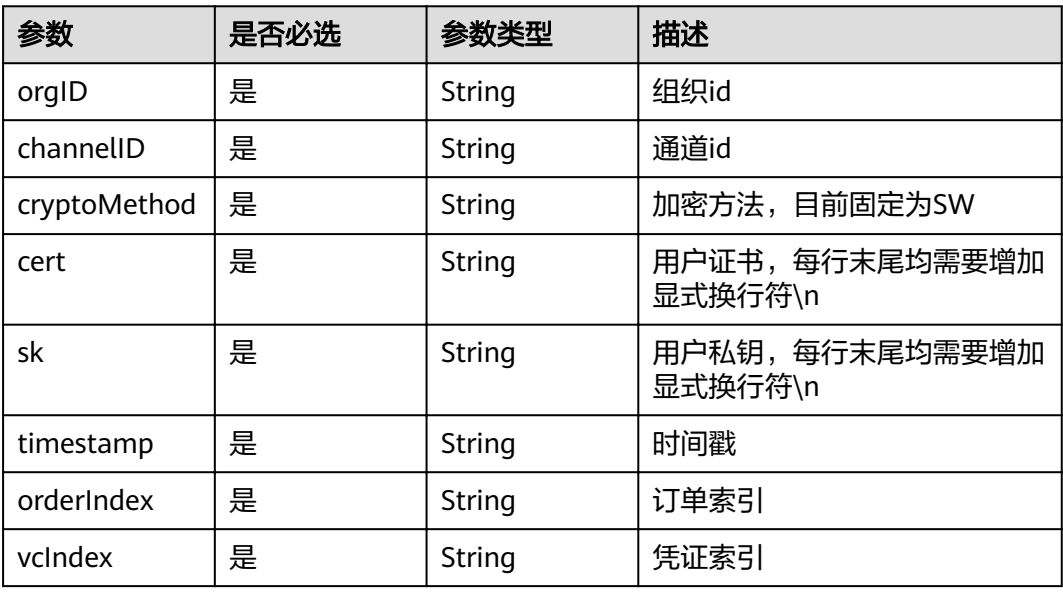

## 响应参数

### 状态码: **200**

表 **5-143** 响应 Body 参数

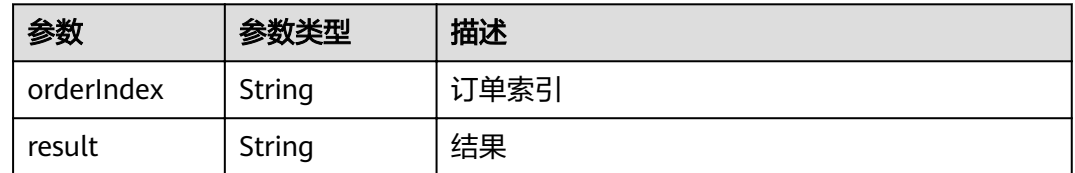

### 状态码: **500**

#### 表 **5-144** 响应 Body 参数

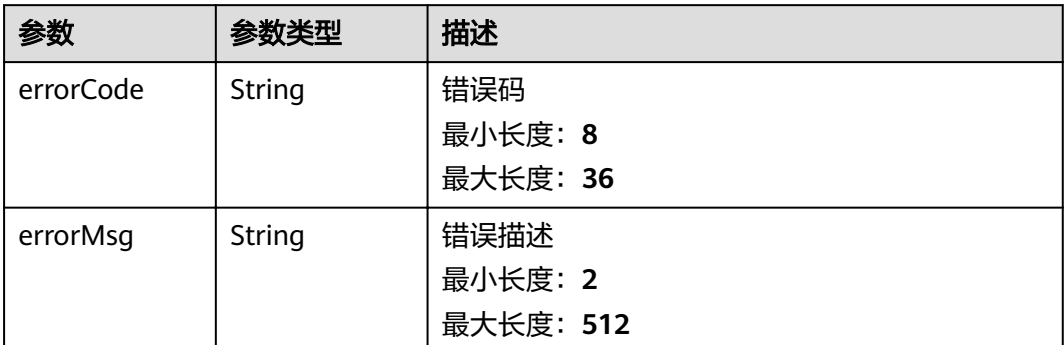

## 请求示例

```
{
  "orgID" : "4f1439758ebb41f7411b5f684b67713c08b89198",
 "channelID" : "mychannel",
 "cryptoMethod" : "SW",
 "cert" : "-----BEGIN CERTIFICATE-----\n...\n...\n-----END CERTIFICATE-----",
 "sk" : "------BEGIN PRIVATE KEY-----\n...\n...\n-----END PRIVATE KEY-----",
  "timestamp" : "2020-10-27T17:28:16+08:00",
  "orderIndex" : 1,
  "vcIndex" : 0
}
```
## 响应示例

### 状态码: **200**

ConfirmOrderResponeParams Information

```
{
 "orderIndex" : "string",
 "result" : "string"
}
```
#### 状态码: **500**

失败响应

```
{
 "errorCode" : "stringst",
 "errorMsg" : "string"
}
```
## 状态码

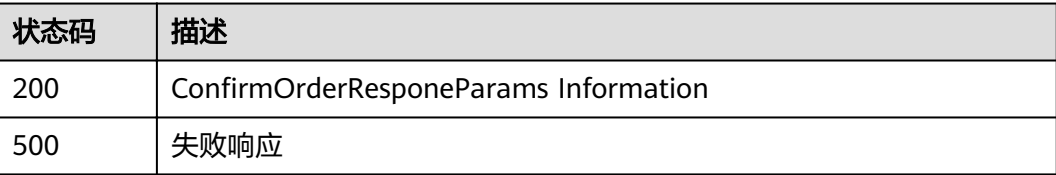

## **5.4.3.5** 查询凭证申请订单

## 功能介绍

查询凭证的申请订单

### **URI**

POST /v1/identity/query-vc-order

## 请求参数

#### 表 **5-145** 请求 Body 参数

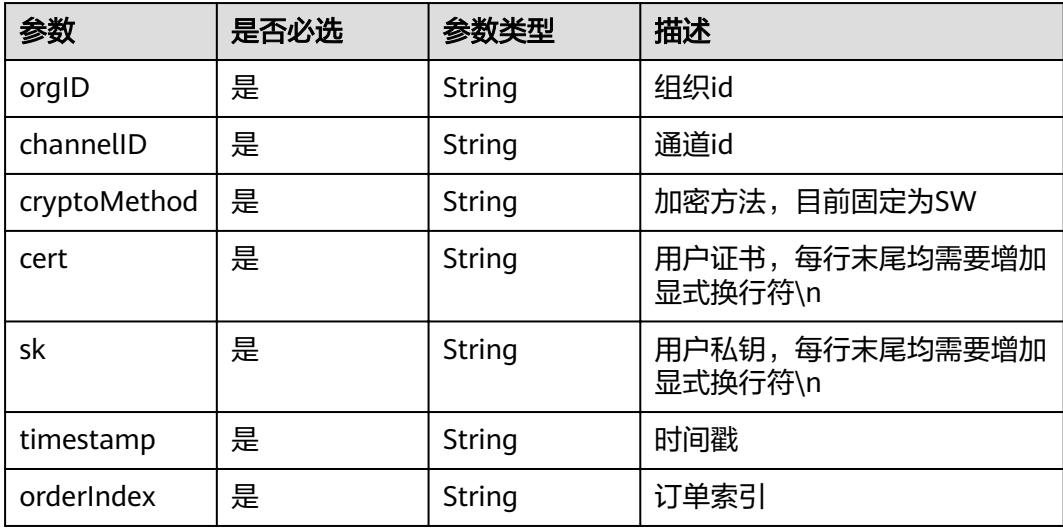

## 响应参数

### 状态码: **200**

#### 表 **5-146** 响应 Body 参数

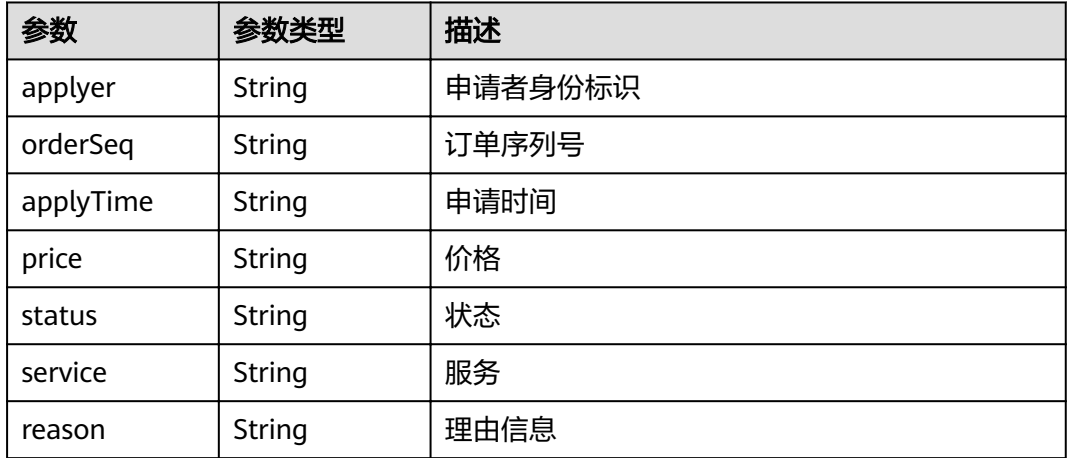

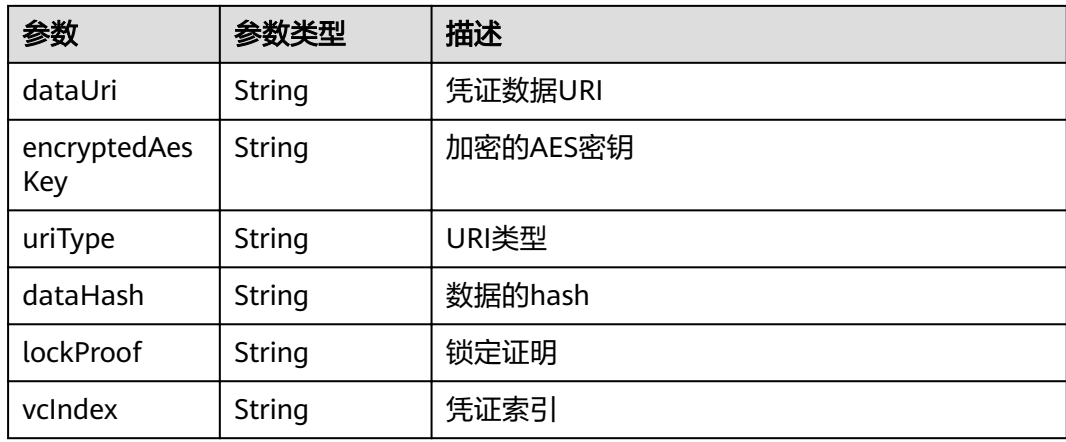

#### 状态码: **500**

表 **5-147** 响应 Body 参数

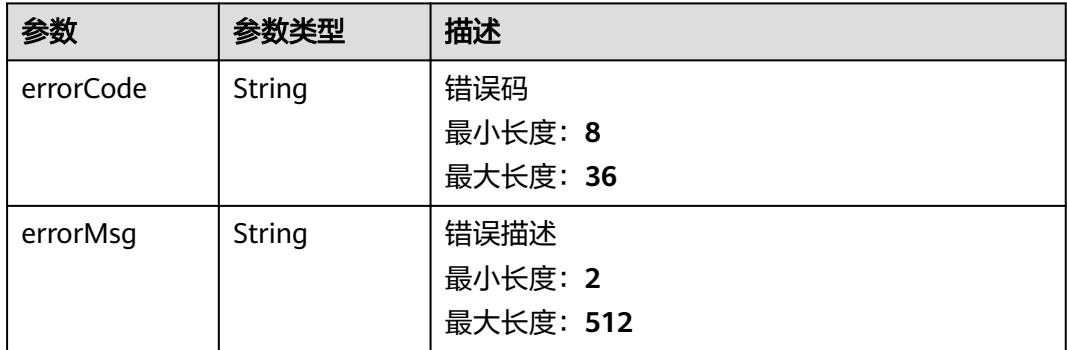

## 请求示例

```
{
 "orgID" : "4f1439758ebb41f7411b5f684b67713c08b89198",
  "channelID" : "mychannel",
  "cryptoMethod" : "SW",
 "cert" : "-----BEGIN CERTIFICATE-----\n...\n...\n-----END CERTIFICATE-----",
 "sk" : "------BEGIN PRIVATE KEY-----\n...\n...\n-----END PRIVATE KEY-----",
 "timestamp" : "2020-10-27T17:28:16+08:00",
 "orderIndex" : 1
}
```
## 响应示例

### 状态码: **200**

VCOrder Information

```
{
 "applyer" : "string",
 "orderSeq" : "string",
 "applyTime" : "string",
 "price" : "string",
 "status" : "string",
 "service" : "string",
  "reason" : "string",
```

```
 "dataUri" : "string",
 "encryptedAesKey" : "string",
 "uriType" : "string",
 "dataHash" : "string",
 "lockProof" : "string",
 "vcIndex" : "string"
}
```
#### 状态码: **500**

失败响应

```
{
 "errorCode" : "stringst",
 "errorMsg" : "string"
}
```
## 状态码

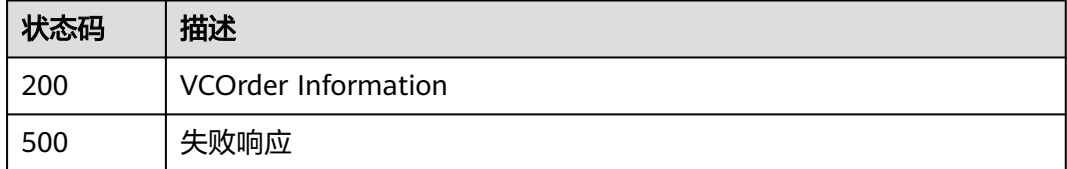

## **5.4.3.6** 查询待处理的申请订单

## 功能介绍

根据服务标识符,查询待处理的凭证申请订单,仅有服务提供者有权限

**URI**

POST /v1/identity/query-vc-orders

### 请求参数

#### 表 **5-148** 请求 Body 参数

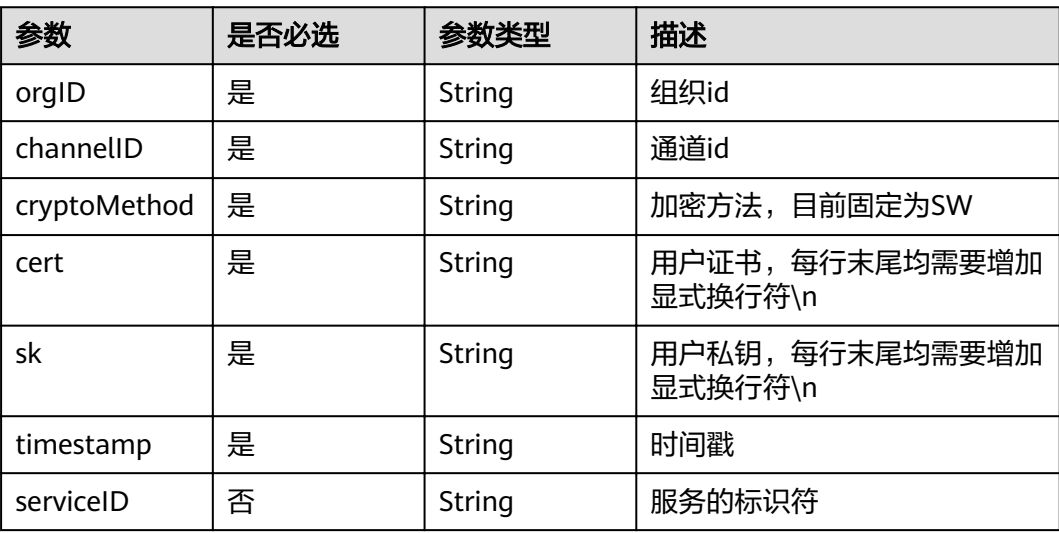

## 响应参数

### 状态码: **200**

#### 表 **5-149** 响应 Body 参数

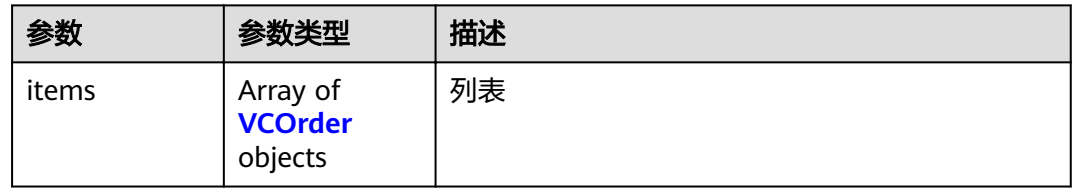

### 表 **5-150** VCOrder

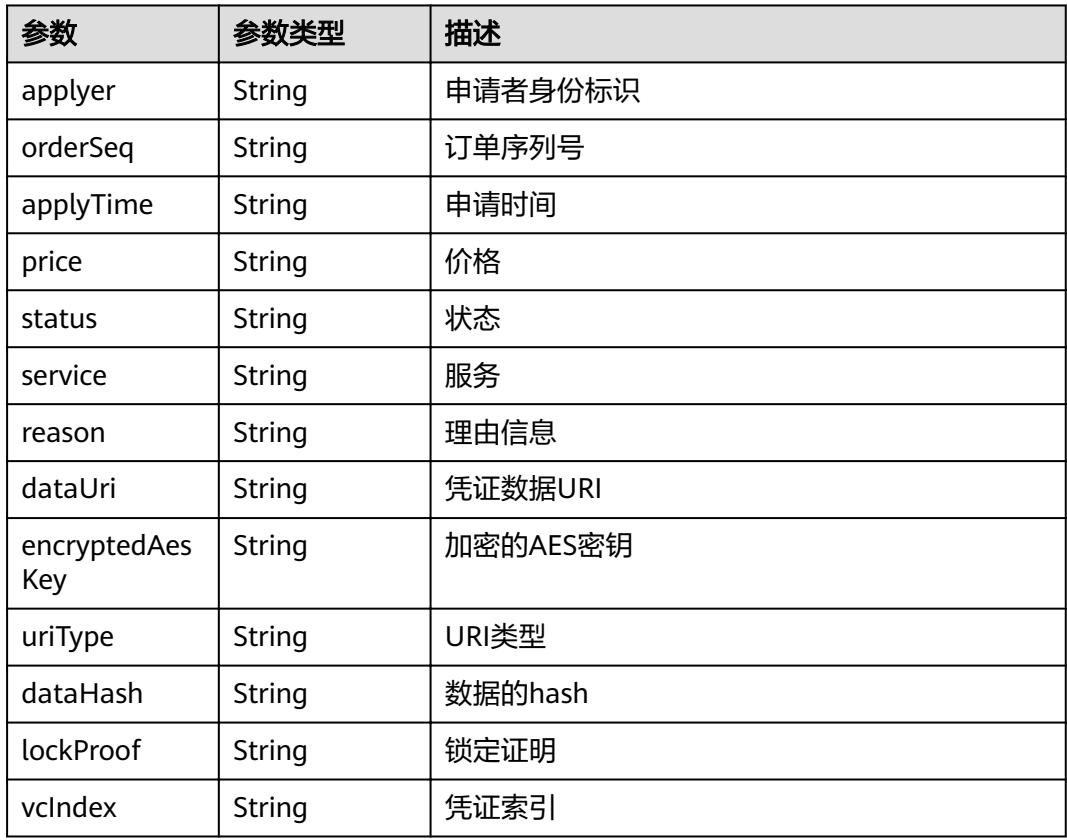

#### 状态码: **500**

#### 表 **5-151** 响应 Body 参数

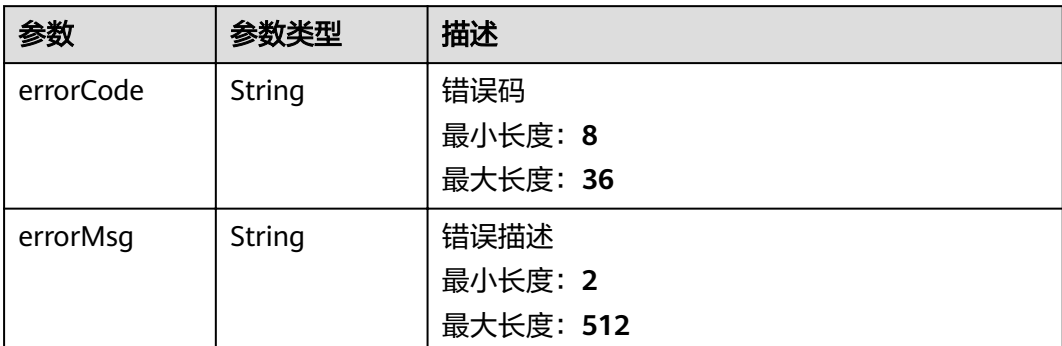

## 请求示例

```
{
  "orgID" : "4f1439758ebb41f7411b5f684b67713c08b89198",
  "channelID" : "mychannel",
  "cryptoMethod" : "SW",
 "cert" : "-----BEGIN CERTIFICATE-----\n...\n...\n-----END CERTIFICATE-----",
 "sk" : "------BEGIN PRIVATE KEY-----\n...\n...\n-----END PRIVATE KEY-----",
  "timestamp" : "2020-10-27T17:28:16+08:00",
  "orderIndex" : 1
}
```
## 响应示例

### 状态码: **200**

UntreatedVCOrder Information List

```
{
 "items" : [ {
 "applyer" : "string",
 "orderSeq" : "string",
 "applyTime" : "string",
 "price" : "string",
 "status" : "string",
 "service" : "string",
 "reason" : "string",
 "dataUri" : "string",
 "encryptedAesKey" : "string",
 "uriType" : "string",
 "dataHash" : "string",
 "lockProof" : "string",
 "vcIndex" : "string"
 } ]
}
```
#### 状态码: **500**

失败响应

```
{
  "errorCode" : "stringst",
  "errorMsg" : "string"
}
```
## 状态码

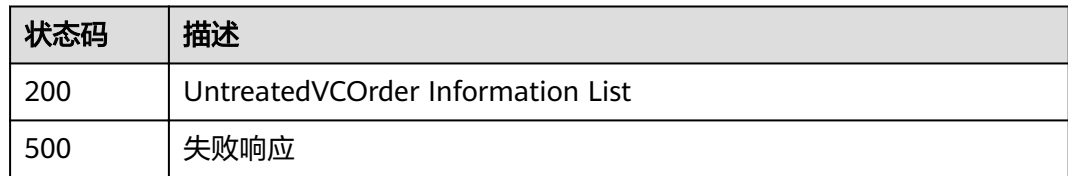

## **5.4.3.7** 签发可验证凭证

## 功能介绍

签发可验证凭证,签发时间默认为当前时间。

### **URI**

POST /v1/identity/issue-vc

## 请求参数

### 表 **5-152** 请求 Body 参数

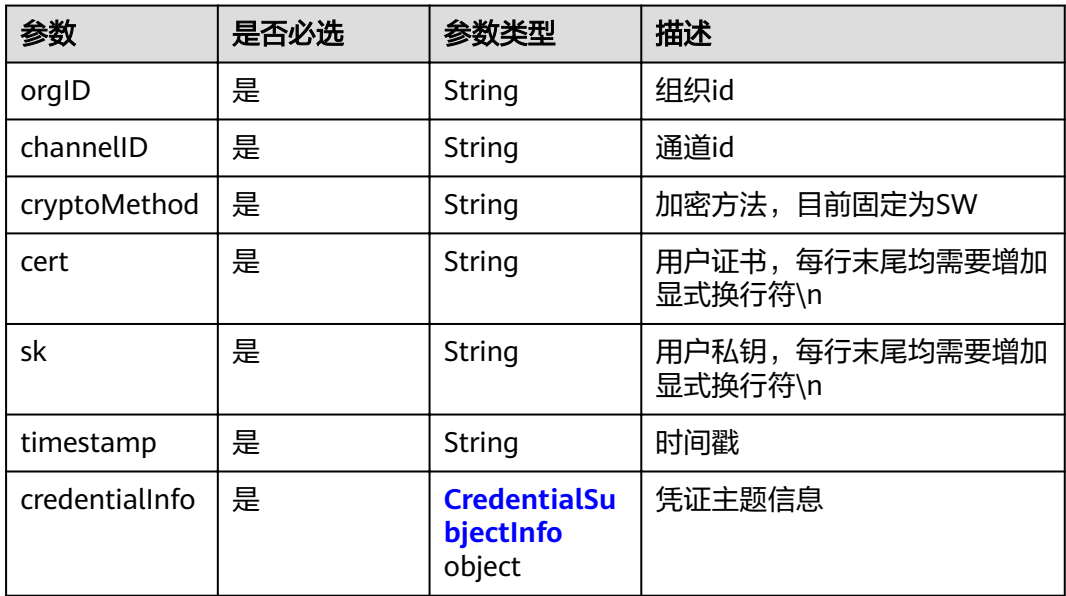

### 表 **5-153** CredentialSubjectInfo

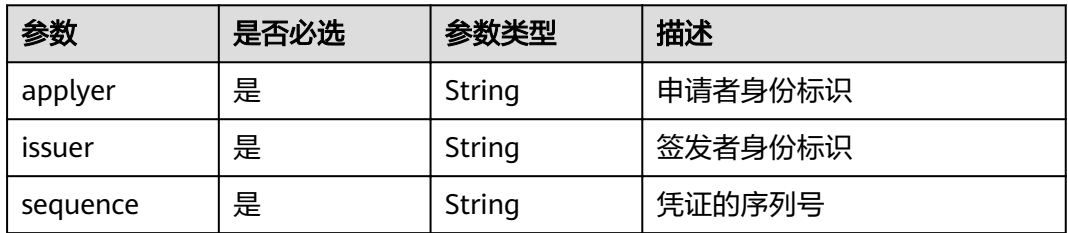

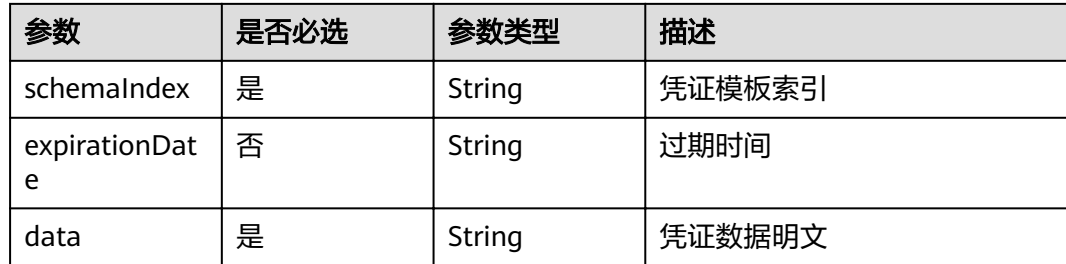

### 响应参数

#### 状态码: **200**

表 **5-154** 响应 Body 参数

| 参数      | 参数类型   | 描述   |
|---------|--------|------|
| vcindex | String | 凭证索引 |

#### 状态码: **500**

表 **5-155** 响应 Body 参数

| 参数        | 参数类型   | 描述        |
|-----------|--------|-----------|
| errorCode | String | 错误码       |
|           |        | 最小长度: 8   |
|           |        | 最大长度: 36  |
| errorMsg  | String | 错误描述      |
|           |        | 最小长度: 2   |
|           |        | 最大长度: 512 |

## 请求示例

```
{
 "orgID" : "org1",
 "channelID" : "mychannel",
 "cryptoMethod" : "this is a demo",
  "cert" : "-----BEGIN CERTIFICATE-----\n...\n...\n-----END CERTIFICATE-----",
 "sk" : "------BEGIN PRIVATE KEY-----\n...\n...\n-----END PRIVATE KEY-----",
 "timestamp" : "2020-10-27T17:28:16+08:00",
 "applyer" : "did:example:ebfeb1f712ebc6f1c276e12ec21",
  "issuer" : "did:example:fdsafre767f8a3hr773j4h1jkhr",
 "sequence" : "10025469331",
 "schemaIndex" : "did:example:ebfeb1f712ebc6f1c276e12ec21_IDCard",
  "data" : "{\"name\": \"xm\",\"age\": 18}"
}
```
## 响应示例

### 状态码: **200**

VCResponeParams Information

{ "vcIndex" : "string" }

### 状态码: **500**

失败响应

```
{
 "errorCode" : "stringst",
 "errorMsg" : "string"
}
```
## 状态码

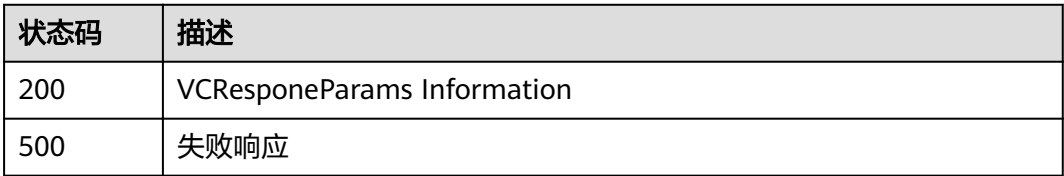

## **5.4.3.8** 根据索引查询可验证凭证

## 功能介绍

根据索引查询可验证凭证

### **URI**

POST /v1/identity/query-vc

## 请求参数

### 表 **5-156** 请求 Body 参数

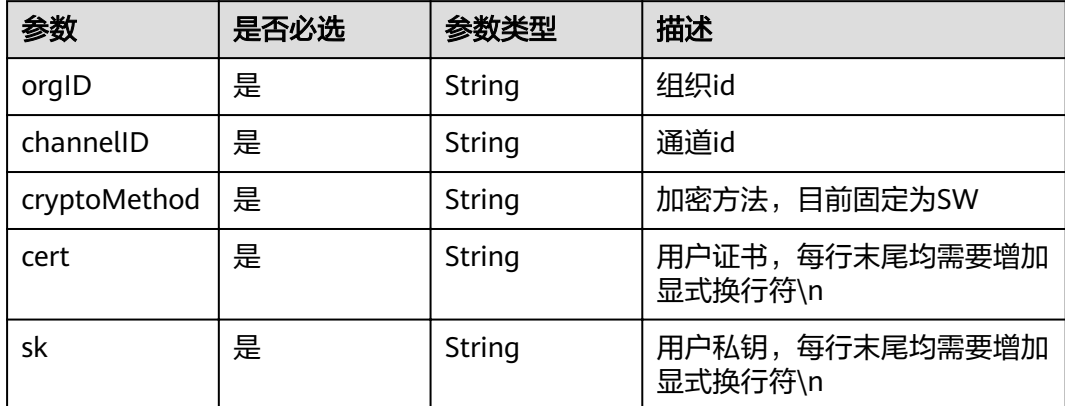

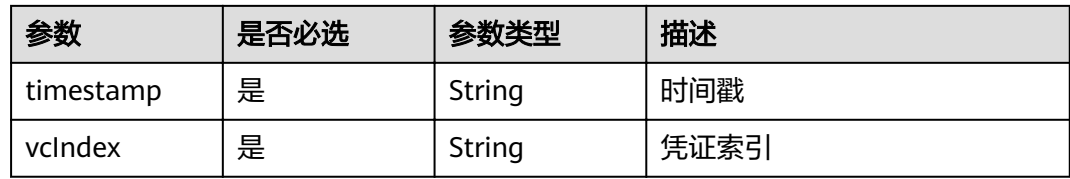

## 响应参数

### 状态码: **200**

### 表 **5-157** 响应 Body 参数

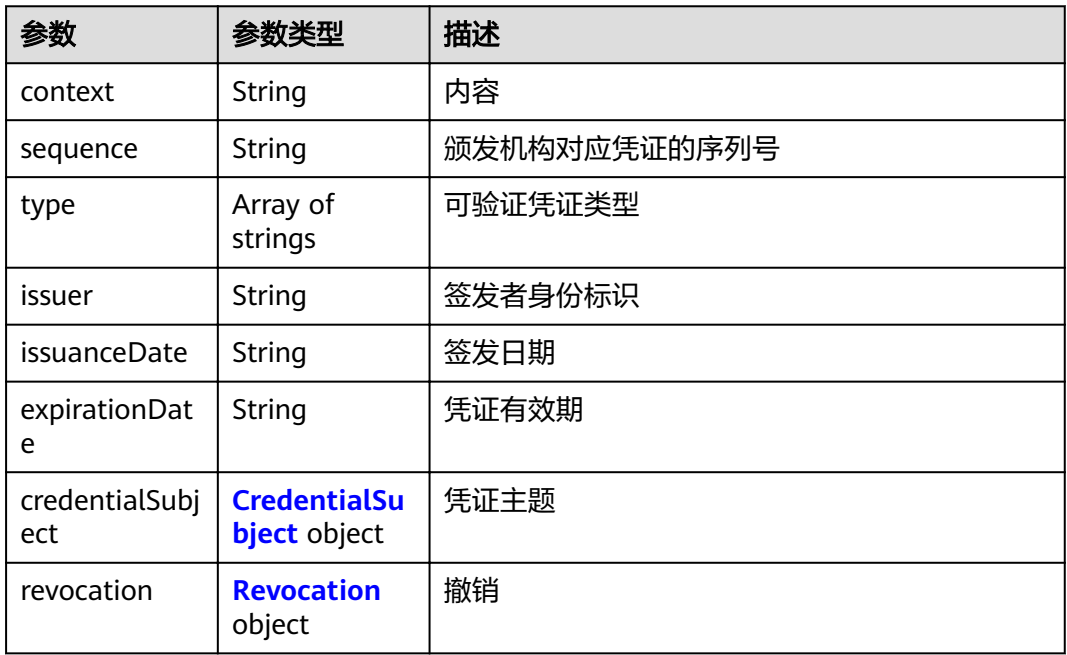

### 表 **5-158** CredentialSubject

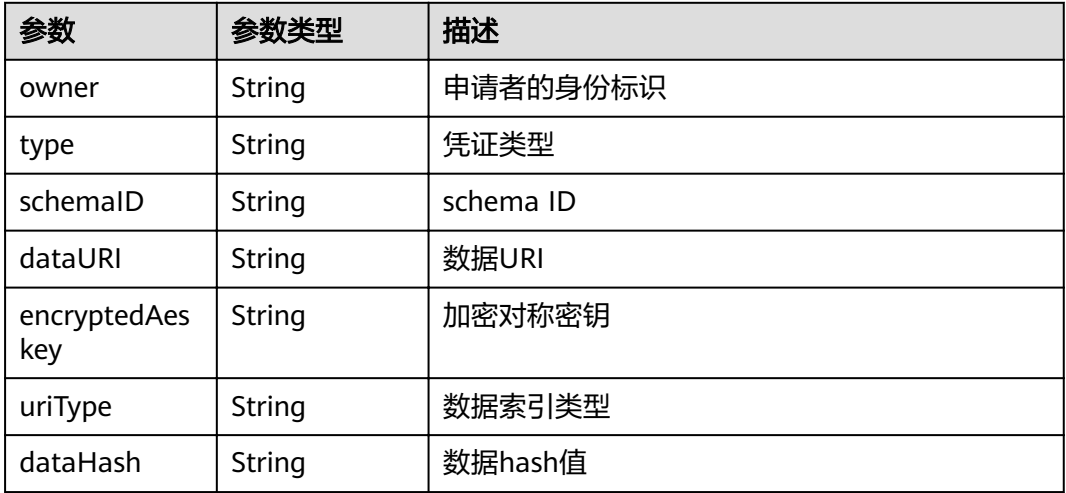

#### <span id="page-135-0"></span>表 **5-159** Revocation

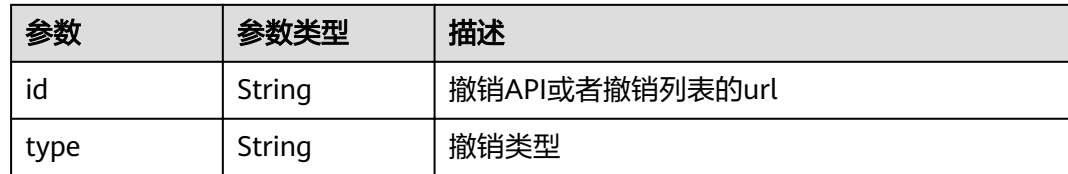

#### 状态码: **500**

#### 表 **5-160** 响应 Body 参数

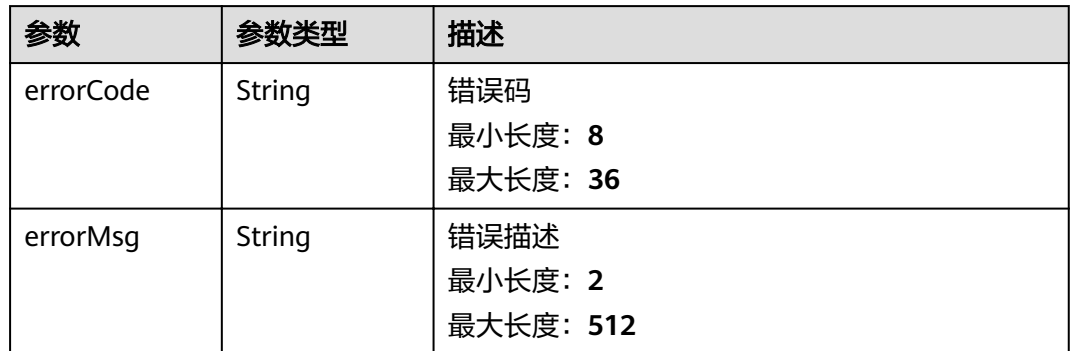

## 请求示例

```
{
  "orgID" : "4f1439758ebb41f7411b5f684b67713c08b89198",
  "channelID" : "mychannel",
  "cryptoMethod" : "SW",
 "cert" : "-----BEGIN CERTIFICATE-----\n...\n...\n-----END CERTIFICATE-----",
 "sk" : "------BEGIN PRIVATE KEY-----\n...\n...\n-----END PRIVATE KEY-----",
  "timestamp" : "2020-10-27T17:28:16+08:00",
  "vcIndex" : 0
}
```
## 响应示例

#### 状态码: **200**

{

VerifiableCredential Information

```
 "context" : "https://www.w3.org/2018/credentials/v1",
 "sequence" : "x00123456",
"type" : [ "VerifiableCredential", "AlumniCredential" ],
 "issuer" : "https://example.edu/issuers/565049",
 "issuanceDate" : "1606720551",
 "expirationDate" : "1606720551",
  "credentialSubject" : {
   "owner" : "did:example:ebfeb1f712ebc6f1c276e12ec21",
   "type" : "professional",
 "schemaID" : "did:example:ebfeb1f712ebc6f1c276e12ec21_IDCard",
 "dataURI" : "string",
 "encryptedAeskey" : "string",
 "uriType" : "index",
   "dataHash" : "e3b0c44298fc1c149afbf4c8996fb92427ae41e4649b934ca495991b7852b85"
  },
  "revocation" : {
```
 "id" : "string", "type" : "string" }

#### 状态码: **500**

失败响应

}

{

}

 "errorCode" : "stringst", "errorMsg" : "string"

## 状态码

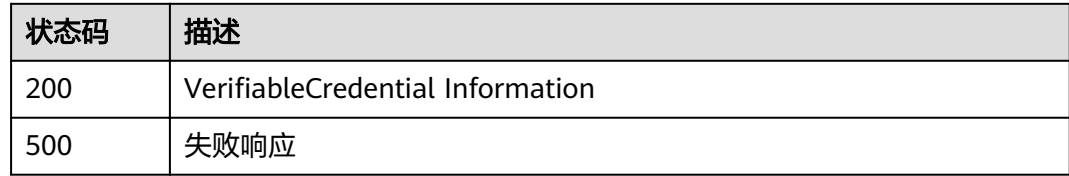

## **5.4.3.9** 验证凭证

## 功能介绍

验证可验证凭证是否存在以及合法性。

### **URI**

POST /v1/identity/verify-vc

## 请求参数

表 **5-161** 请求 Body 参数

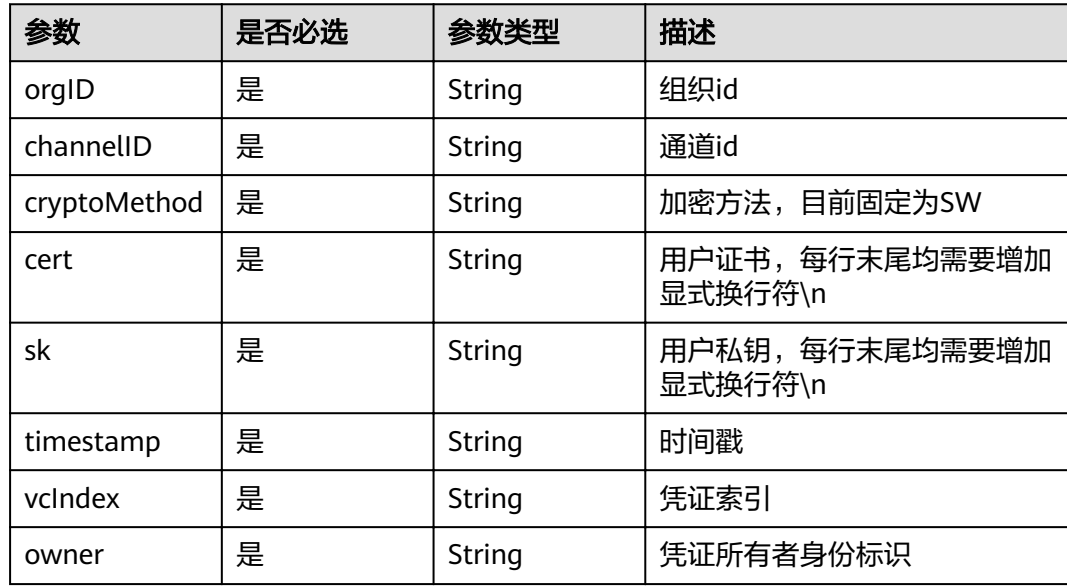

### 响应参数

### 状态码: **200**

表 **5-162** 响应 Body 参数

| 参数      | 参数类型           | 描述   |
|---------|----------------|------|
| isOwned | <b>Boolean</b> | 是否拥有 |

#### 状态码: **400**

表 **5-163** 响应 Body 参数

| 参数        | 参数类型   | 描述        |
|-----------|--------|-----------|
| errorCode | String | 错误码       |
|           |        | 最小长度: 8   |
|           |        | 最大长度: 36  |
| errorMsg  | String | 错误描述      |
|           |        | 最小长度: 2   |
|           |        | 最大长度: 512 |

#### 状态码: **500**

#### 表 **5-164** 响应 Body 参数

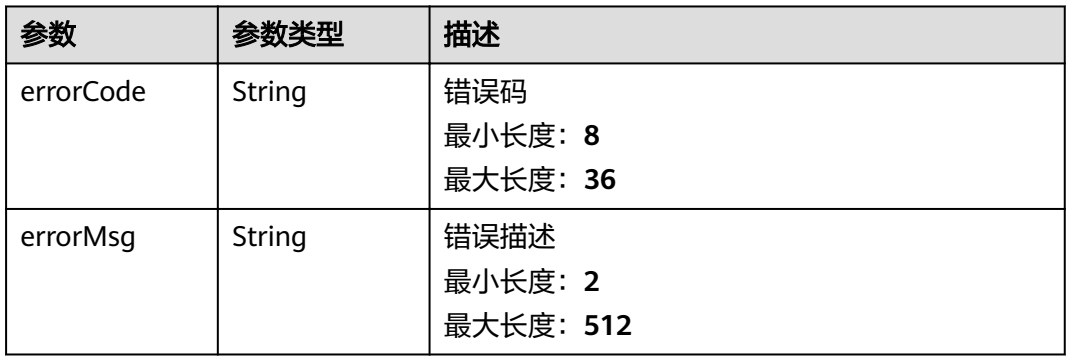

## 请求示例

- "orgID" : "4f1439758ebb41f7411b5f684b67713c08b89198",
- "channelID" : "mychannel",
- "cryptoMethod" : "SW",
- "cert" : "-----BEGIN CERTIFICATE-----\n...\n...\n-----END CERTIFICATE-----",
- "sk" : "------BEGIN PRIVATE KEY-----\n...\n...\n-----END PRIVATE KEY-----",
- "timestamp" : "2020-10-27T17:28:16+08:00",
- "vcIndex" : 1,

{

 "owner" : "did:example:ebfeb1f712ebc6f1c276e12ec21" }

## 响应示例

### 状态码: **200**

VCVerifyResponeParams Information

{ "isOwned" : true }

#### 状态码: **400**

失败响应

```
{
  "errorCode" : "BCS.4002030",
  "errorMsg" : "Owner(bol) does not have credential ..."
}
```
#### 状态码: **500**

失败响应

```
{
  "errorCode" : "BCS.5002014",
  "errorMsg" : "Internal Server Error"
}
```
## 状态码

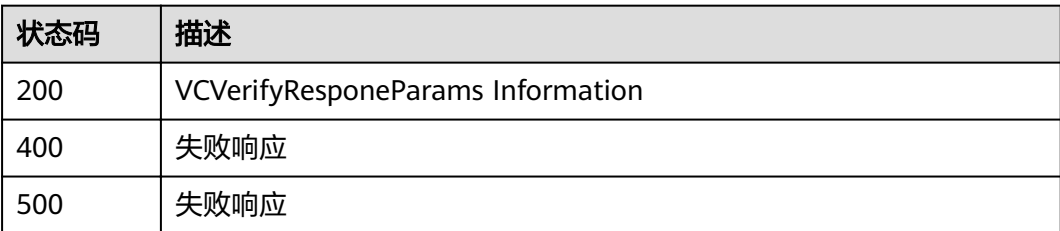

# **5.5** 可信数据交换

# **5.5.1** 概述

在商业实践中,数据是重要的生产要素。基于区块链的可信数据交换,实现了分布式 场景中业务数据的隐私保护与可信共享,有效打破"数据孤岛",最大化数据价值。 可信数据共享中间件集成在Rest API插件中,可快速插拔,支持弹性伸缩。用户可通过 RESTful API的方式访问区块链系统,快速集成,实现数据的发布、授权、分享、加 密、解密、细粒度访问控制等能力。

## 功能介绍

● 可信数据涉及两个主要数据结构:数据集和数据订单。数据集包括数据描述信 息、访问控制信息(属性加密中的策略)等。数据订单包括数据申请、审核信息 等。

可信数据交换支持三种模式:申请-授权、主动分享和细粒度访问控制。详细请参 见模式介绍。

#### 说明

可信交换中的数据加密后支持多种存储服务,用户可以根据业务需要自己选择。调用者负 责将密文数据存储到公开可访问的存储设备中。

### 角色定义

数据所有者Owner和数据申请者Applicants,每一个用户既可以是数据所有者角色,也 可以是数据申请者角色。

### 模式介绍

- 申请-授权模式,授权流程图请参见<mark>图5-5。</mark>
	- 数据所有者通过"发布数据集"接口完成用户明文数据的加密和数据描述等 信息的注册发布。
	- 数据申请者可通过"申请数据集"接口调用链代码触发申请-授权流程。
	- 数据所有者可根据申请信息和申请者的did、vc等信息决定授权或者拒绝。

#### 图 **5-5** 申请-授权模式使用流程

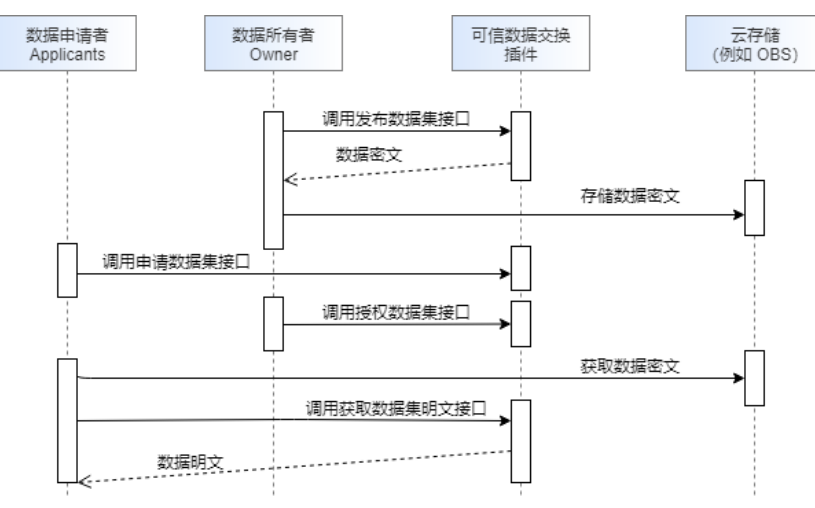

● 主动分享模式,使用流程请参见图**[5-6](#page-140-0)**。

"主动分享数据集"接口相当于"发布数据集"接口和"授权数据集"接口的组 合。数据所有者将数据集发布到区块链,同时授权某申请者解密数据权限,被授 权者可以直接解密数据集。此时,其他参与者均可以通过"查询指定数据集"和 "查询数据集列表"接口获得数据相关描述信息,并通过申请-授权模式获取数据 解密权限。

接口使用方法请参考数据集管理和数据订单管理。

#### <span id="page-140-0"></span>图 **5-6** 主动分享模式使用流程

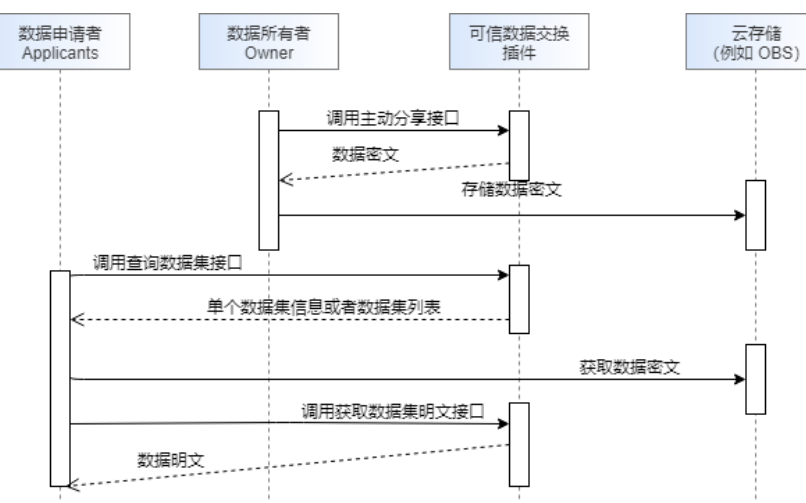

● 细粒度访问控制模式,使用流程请参见图**5-7**。

#### 说明

基于属性加密(Attribute-Based Encryption, ABE)细粒度控制的数据交换模式,通过为每个 数据集配置合理的、自定义的共享策略,实现对数据申请者属性级别的访问控制,即拥有 某些属性组合的申请者可以访问密文。

细粒度访问控制模式采用CP-ABE(基于密文策略的属性加密,Ciphertext-Policy ABE)方 式实现。将策略嵌入到密文中,属性嵌入到用户密钥中。

- 每个数据所有者都只需初始化一次自己的主公钥和私钥。
- 数据申请者需要使用某数据所有者数据时,需要向其申请用户密钥,当属性 没有变化的情况下只需申请一次。
- 当拥有用户密钥且属性满足密文访问策略时, 数据申请者可以异步的, 随时 解密数据所有者发布的所有相应数据。
- 接口使用方法请参考属性加密的密钥管理。

#### 图 **5-7** 细粒度访问控制模式使用流程

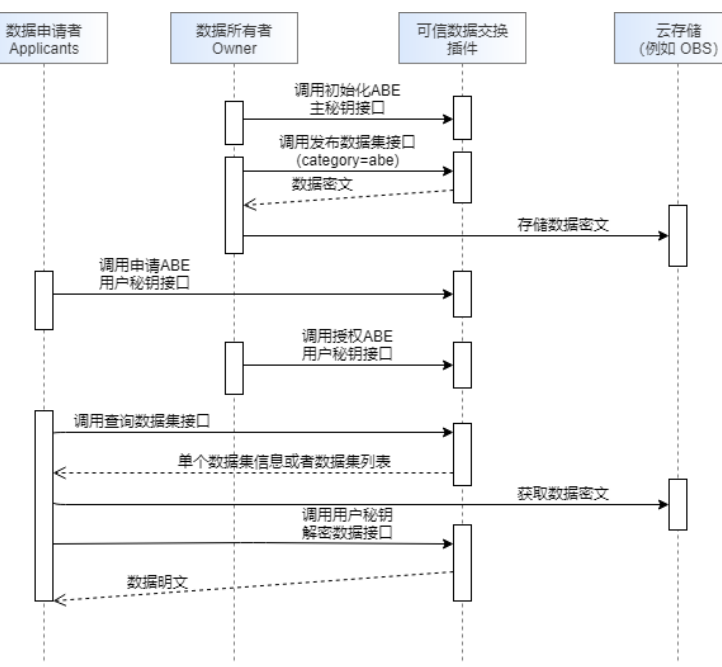

#### 说明

基本概念介绍:

- 属性(Attribute):描述一个实体的性质与实体之间关系的统称。
- 策略(Policy):策略是属性集合与逻辑关系的组合,由数据所有者制定,将嵌入到数据 密文中。例如 "age>26 && gender=man"代表策略要求年龄大于26岁且性别是男 性。
- ABE主密钥包含主公钥(Master Public Key, MPK)和主私钥(Master Secret Key, MSK):数据拥有者所有,用于加密密文和生成用户(数据申请者)密钥。
- 用户密钥(User Key): 数据申请者通过提交属性列表,向数据所有者申请获得。密钥 中包含用户的属性信息,用于解密密文。

# **5.5.2** 数据集管理

## **5.5.2.1** 发布数据集

### 功能介绍

发布数据集。(不支持水印功能)

### **URI**

POST /v1/datashare/dataset

## 请求参数

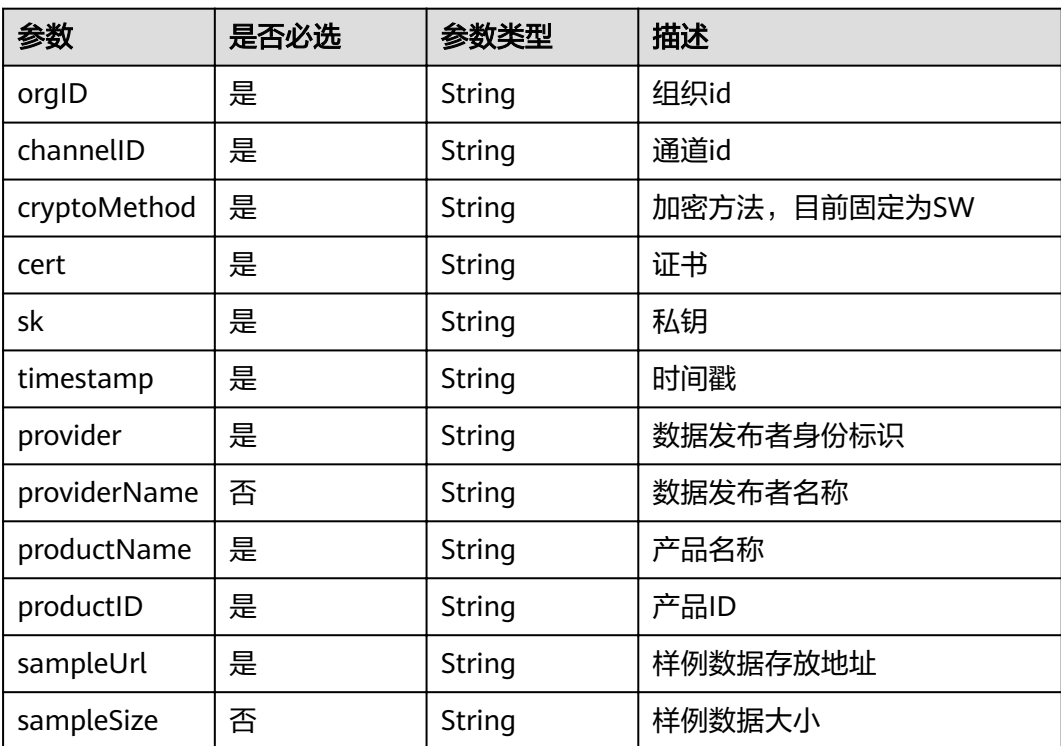

表 **5-165** 请求 Body 参数

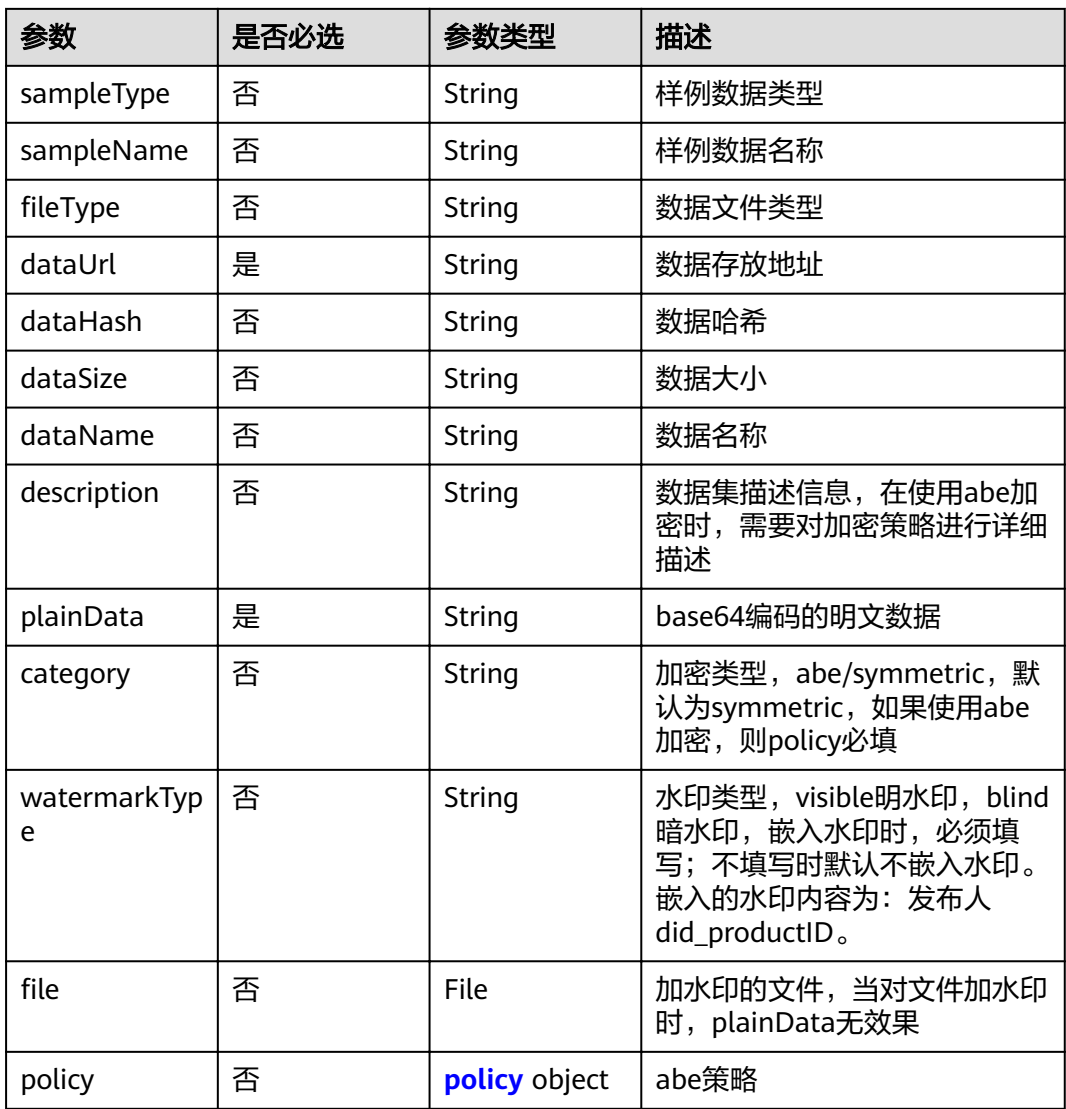

### 表 **5-166** policy

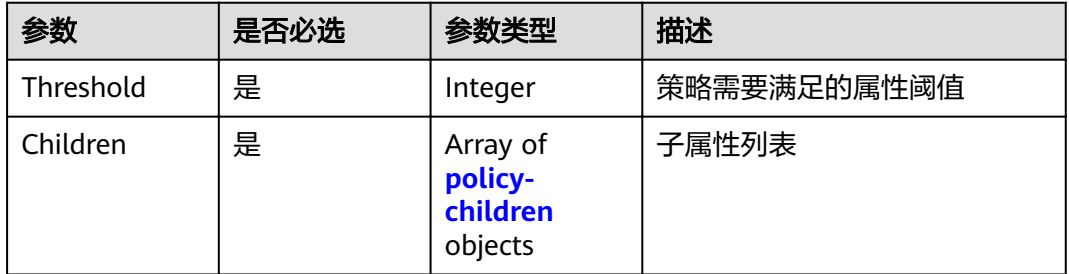

### 表 **5-167** policy-children

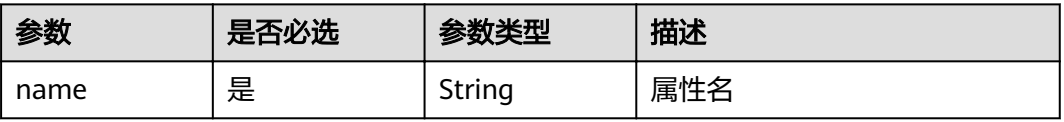

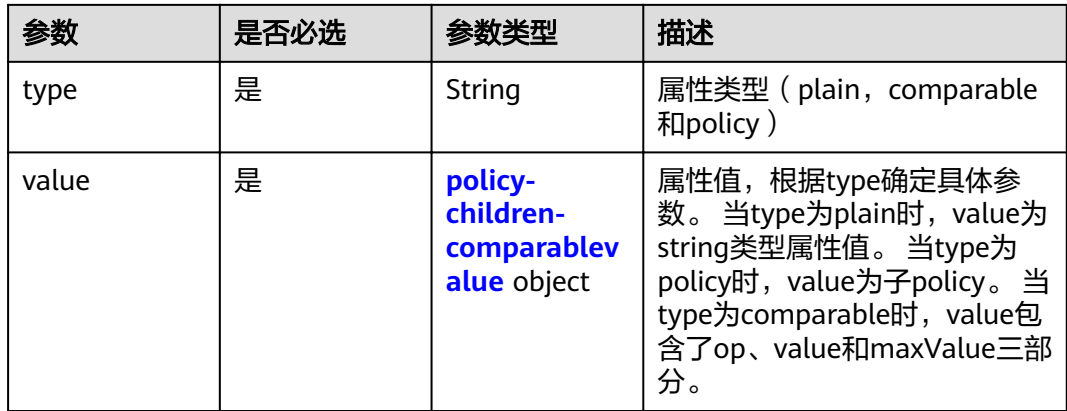

### 表 **5-168** policy-children-comparablevalue

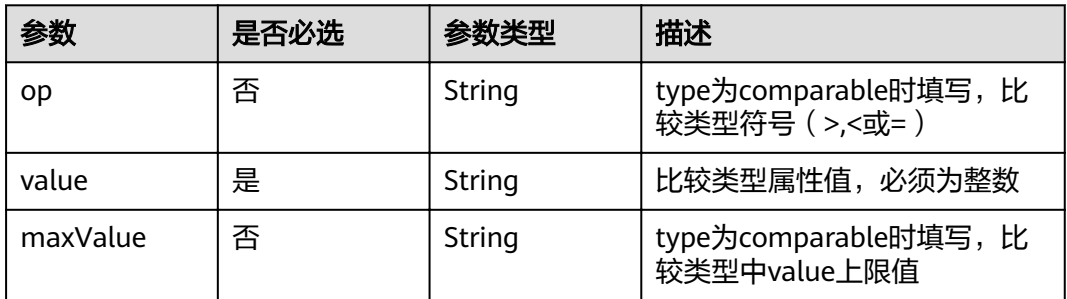

## 响应参数

#### 状态码: **200**

### 表 **5-169** 响应 Body 参数

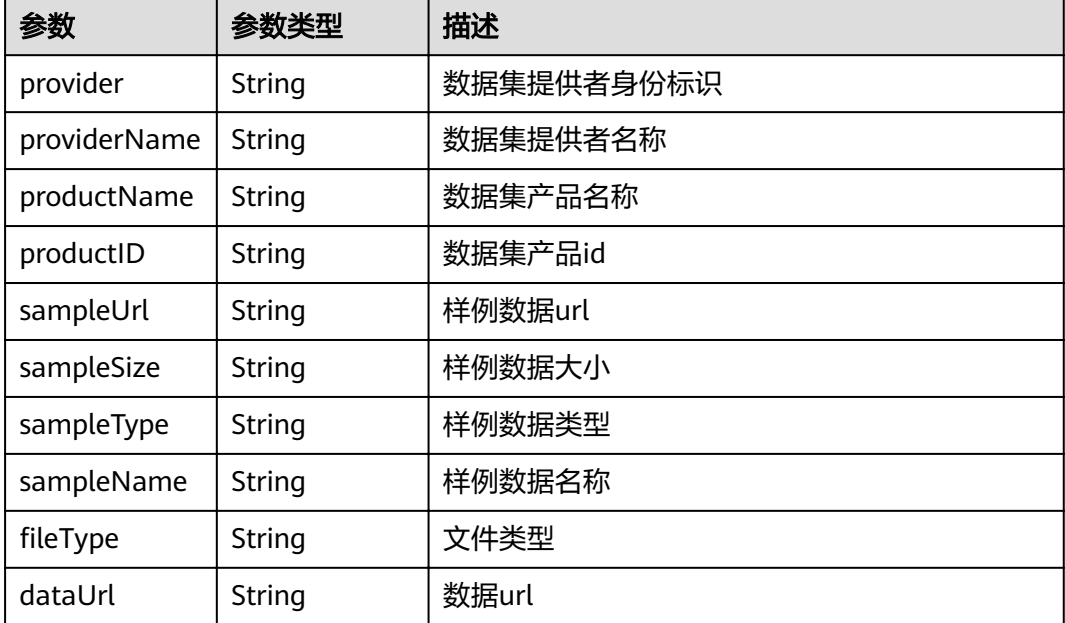
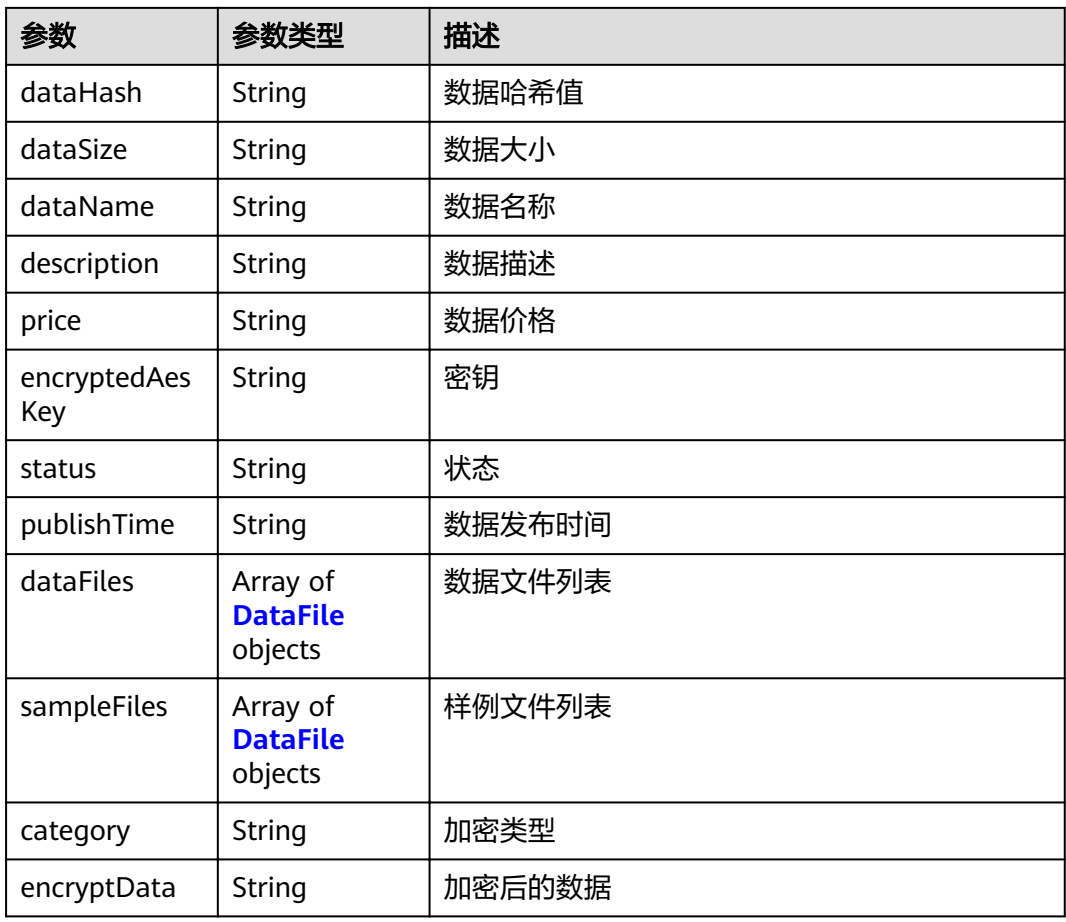

### 表 **5-170** DataFile

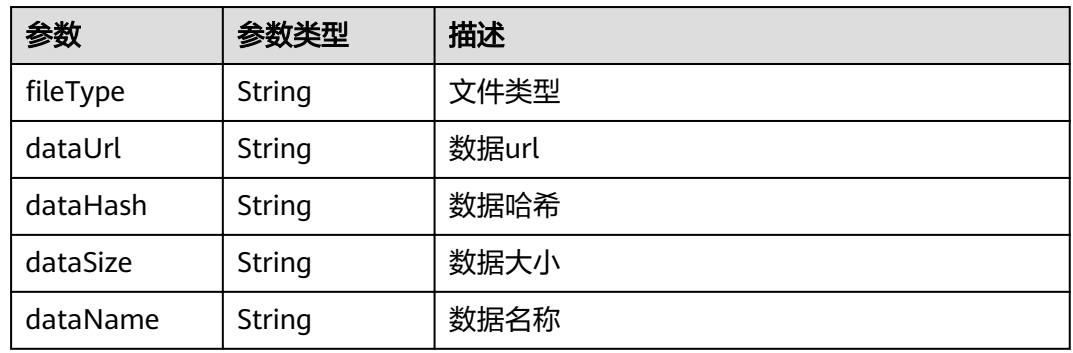

### 状态码: **500**

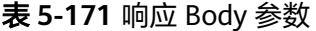

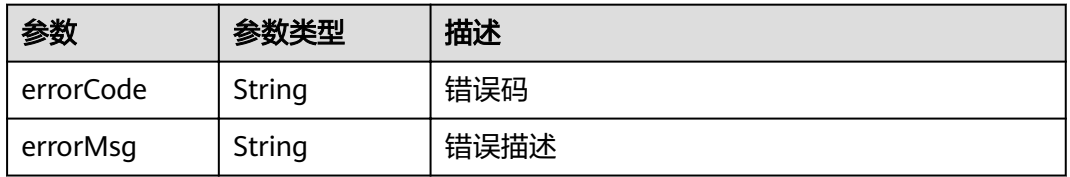

{

## 请求示例

abe示例策略(policy)。该示例策略中,解密者需要符合属性att1=="hello"或符合子 策略才能解密;解密者需要属性att3的值大于16才能符合子策略。

```
 "orgID" : "ce0ac69b0c8648cd25b44a551780409767c8890b",
  "channelID" : "mychannel",
  "cryptoMethod" : "SW",
  "cert" : "-----BEGIN CERTIFICATE-----\\n...\\n-----END CERTIFICATE-----",
  "sk" : "-----BEGIN PRIVATE KEY-----\\n...\\n-----END PRIVATE KEY-----",
  "timestamp" : "2020-10-27T17:28:16+08:00",
  "provider" : "did:example:DHkJjyD5wZwya6sd6BNBnG",
  "providerName" : "sd",
  "productName" : "prodname",
 "productID" : "product2",
 "sampleUrl" : "http://sdcloud.com/sample.com/prodname2",
  "sampleSize" : "10KB",
 "sampleType" : "csv",
 "sampleName" : "data_sub1",
 "fileType" : "csv",
  "dataUrl" : "http://sdcloud.com/prodname2",
 "dataHash" : "2282ba7a1a2ef5700609214a997d3d4237a03bfd3632c6d089e57e7b6f467969",
 "dataSize" : "100MB",
  "dataName" : "mydata1",
 "description" : "this is my second prod",
 "plainData" : "base64 encoding string",
  "category" : "abe",
  "watermarkType" : "string",
 "file" : "string",
  "policy" : "{\"threshold\" : 1,\"children\" : [{\"name\" : \"att1\", \"type\" : \"plain\",\"value\" : \"hello\"}, 
{\"name\" : \"policy\", \"type\" : \"policy\",\"value\" : {\"Threshold\" : 1,\"Children\" : [{\"name\" : \"att3\", 
\"type\" :\"comparable\", \"value\" : {\"op\" : \">\", \"value\" : \"16\", \"maxValue\" : \"10000\"}}]}}]}"
```
## 响应示例

#### 状态码: **200**

数据集信息

}

```
{
  "provider" : "did:example:DHkJjyD5wZwya6sd6BNBnG",
  "providerName" : "xxx",
  "productName" : "prodname2",
  "productID" : "product2",
 "sampleUrl" : "http://sdcloud.com/sample.com/prodname2",
 "sampleSize" : "10KB",
  "sampleType" : "csv",
  "sampleName" : "data_sub1",
 "fileType" : "csv"
  "dataUrl" : "http://sdcloud.com/prodname2",
  "dataHash" : "2282ba7a1a2ef5700609214a997d3d4237a03bfd3632c6d089e57e7b6f467969",
  "dataSize" : "100MB",
  "dataName" : "mydata",
  "description" : "this is second prod",
 "price" : "0",
 "encryptedAesKey" : "BA4Ub3t3IskN8uKcEMa+4cbtsDS8OzF4V/qqb4OcPMeMvp7IL+HClzAbL6lPnhbDg/
AnrStBlf0qFzRj+qvk6ZH0c7wP0aS48fSoNtecG79aFpFx0dg7rFdVYXWWzgeyI03eD3gFdXlQ/
ovpxKJG5ALK39OCazUqDrawZHSDGyIlw0hGh88Q+GVORVSp+6V5Ag==",
 "status" : "ready",
 "publishTime" : "1607157244",
  "dataFiles" : [ {
  "fileTvpe": "csv"
   "dataUrl" : "http://sdcloud.com/prodname2",
   "dataHash" : "2282ba7a1a2ef5700609214a997d3d4237a03bfd3632c6d089e57e7b6f467969",
   "dataSize" : "100MB",
   "dataName" : "mydata"
```

```
 } ],
 "sampleFiles" : [ {
"fileType" : "csv",
 "dataUrl" : "http://sdcloud.com/prodname2",
 "dataHash" : "2282ba7a1a2ef5700609214a997d3d4237a03bfd3632c6d089e57e7b6f467969",
 "dataSize" : "100MB",
   "dataName" : "mydata"
 } ],
 "category" : "string",
 "encryptData" : "string"
}
```
### 状态码: **500**

#### 失败响应

```
{
 "errorCode" : "BCS.5002046",
 "errorMsg" : "Incorrect number of arguments"
}
```
### 状态码

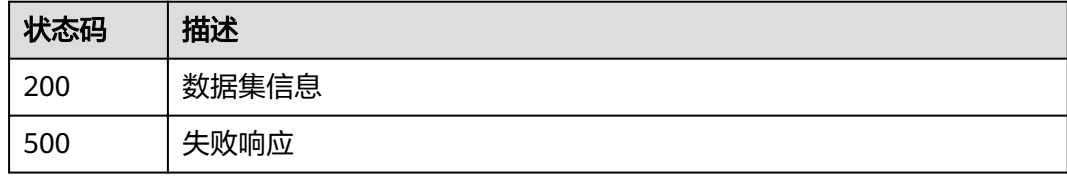

# **5.5.2.2** 删除数据集

## 功能介绍

删除数据集

### **URI**

DELETE /v1/datashare/dataset

## 请求参数

#### 表 **5-172** 请求 Body 参数

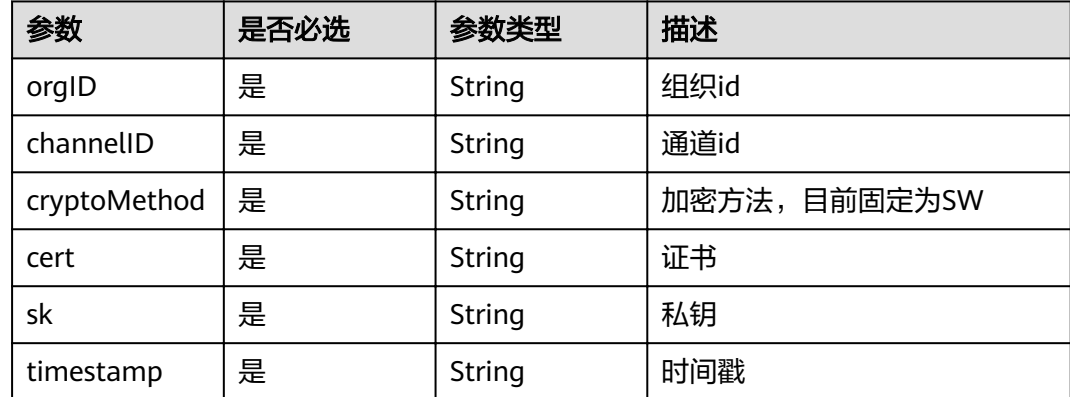

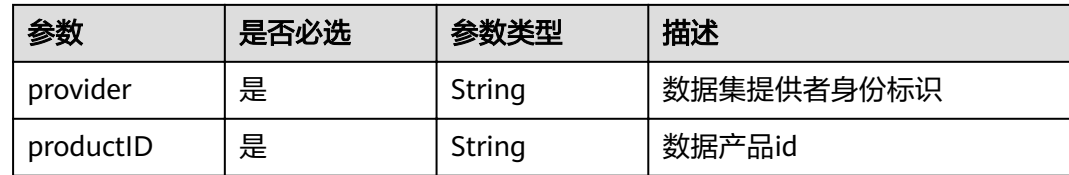

#### 状态码: **200**

表 **5-173** 响应 Body 参数

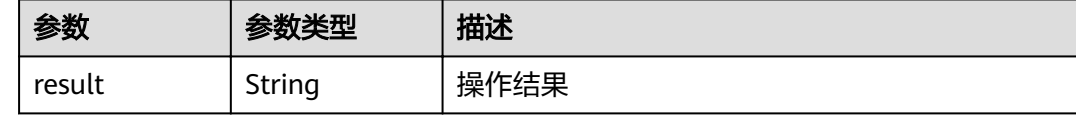

#### 状态码: **500**

表 **5-174** 响应 Body 参数

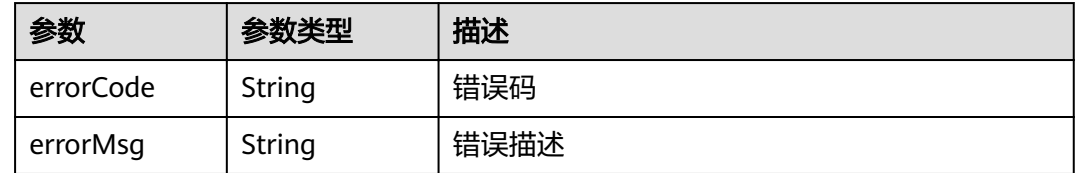

## 请求示例

{ "orgID" : "ce0ac69b0c8648cd25b44a551780409767c8890b",

"channelID" : "mychannel",

"cryptoMethod" : "SW",

```
 "cert" : "-----BEGIN CERTIFICATE-----\\n...\\n-----END CERTIFICATE-----",
```
"sk" : "-----BEGIN PRIVATE KEY-----\\n...\\n-----END PRIVATE KEY-----",

- "timestamp" : "2020-10-27T17:28:16+08:00",
- "provider" : "did:example:DHkJjyD5wZwya6sd6BNBnG",

```
 "productID" : "product1"
}
```
## 响应示例

#### 状态码: **200**

操作结果

{ "result" : "success" }

#### 状态码: **500**

失败响应

{

"errorCode" : "BCS.5002046",

 "errorMsg" : "Incorrect number of arguments" }

## 状态码

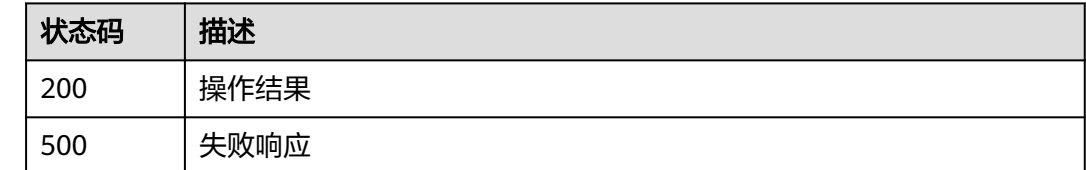

## **5.5.2.3** 关闭数据集

# 功能介绍

关闭数据集

### **URI**

PUT /v1/datashare/dataset

# 请求参数

### 表 **5-175** 请求 Body 参数

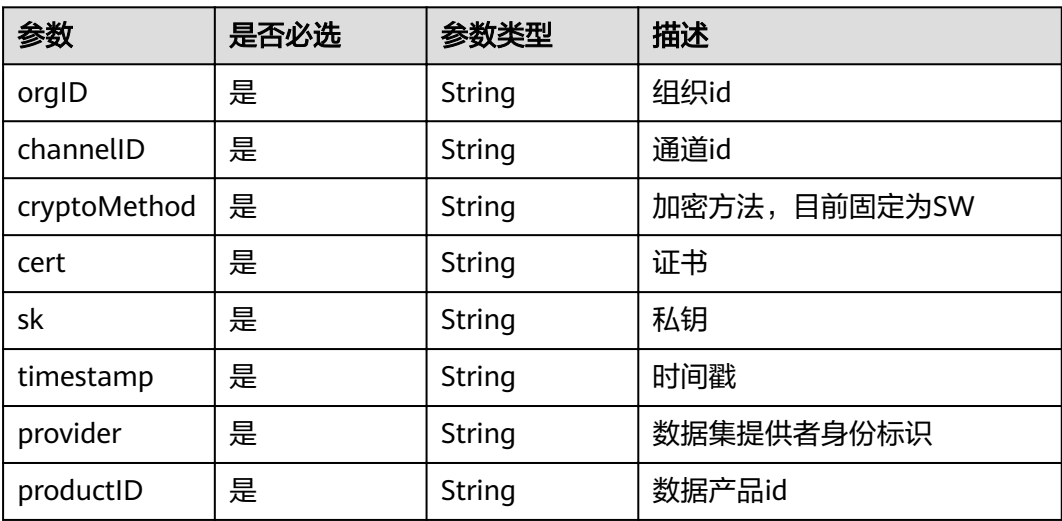

# 响应参数

状态码: **200**

#### 表 **5-176** 响应 Body 参数

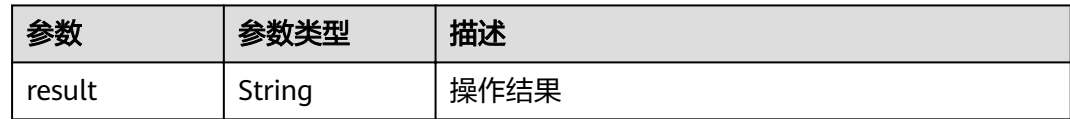

#### 状态码: **500**

表 **5-177** 响应 Body 参数

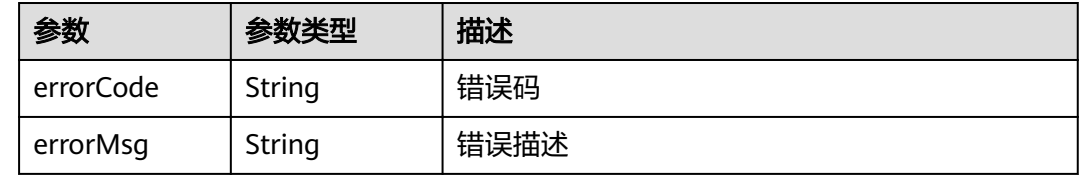

# 请求示例

```
{
  "orgID" : "ce0ac69b0c8648cd25b44a551780409767c8890b",
 "channelID" : "mychannel",
 "cryptoMethod" : "SW",
  "cert" : "-----BEGIN CERTIFICATE-----\\n...\\n-----END CERTIFICATE-----",
  "sk" : "-----BEGIN PRIVATE KEY-----\\n...\\n-----END PRIVATE KEY-----",
  "timestamp" : "2020-10-27T17:28:16+08:00",
 "provider" : "did:example:DHkJjyD5wZwya6sd6BNBnG",
```

```
 "productID" : "product1"
}
```
## 响应示例

### 状态码: **200**

操作结果

{ "result" : "success" }

#### 状态码: **500**

失败响应

```
{
  "errorCode" : "BCS.5002046",
```

```
 "errorMsg" : "Incorrect number of arguments"
}
```
## 状态码

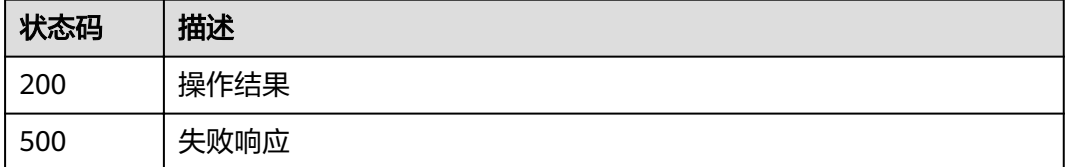

## **5.5.2.4** 查询指定数据集

# 功能介绍

查询指定数据集,根据数据集发布者身份标识和数据产品id信息查询。

### **URI**

POST /v1/datashare/query-dataset

## 请求参数

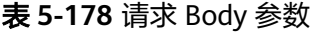

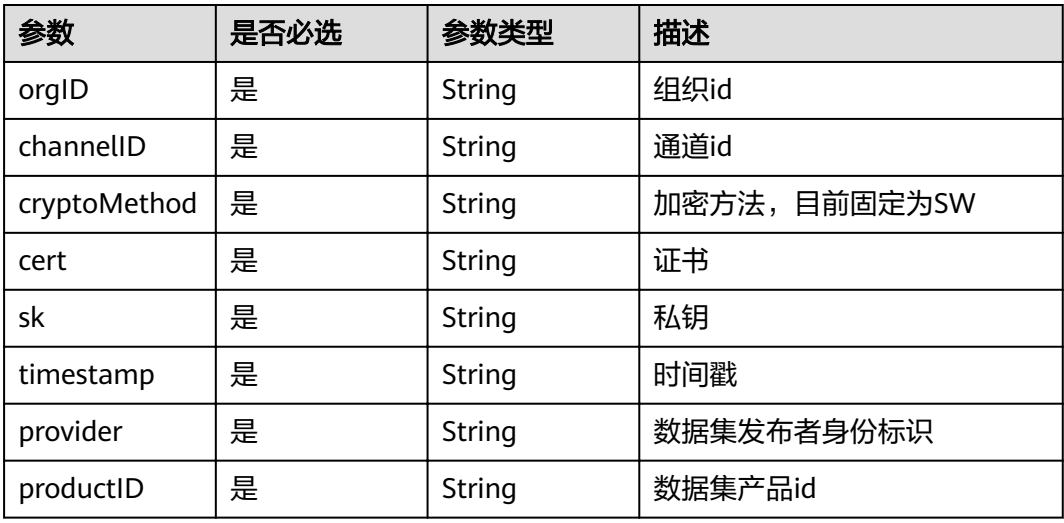

## 响应参数

#### 状态码: **200**

表 **5-179** 响应 Body 参数

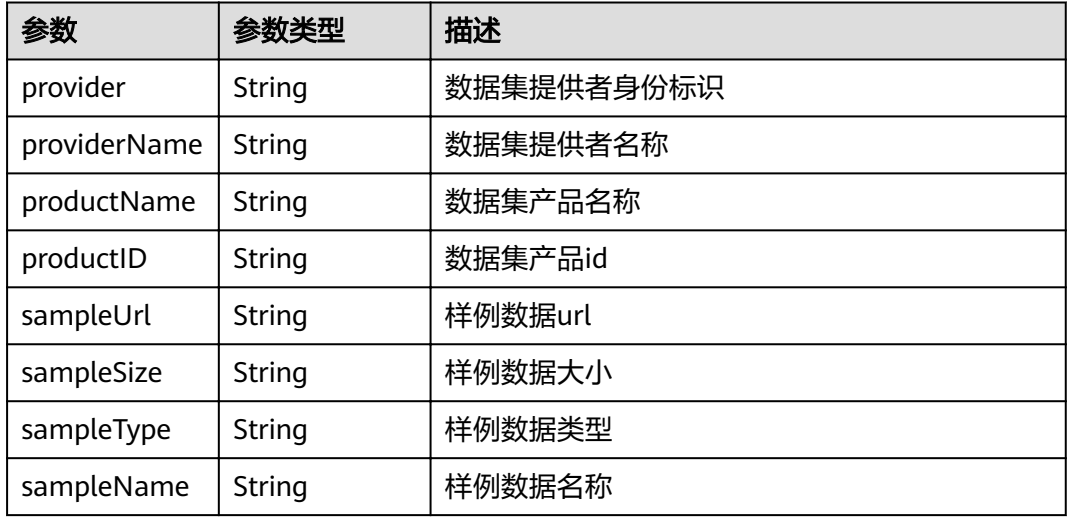

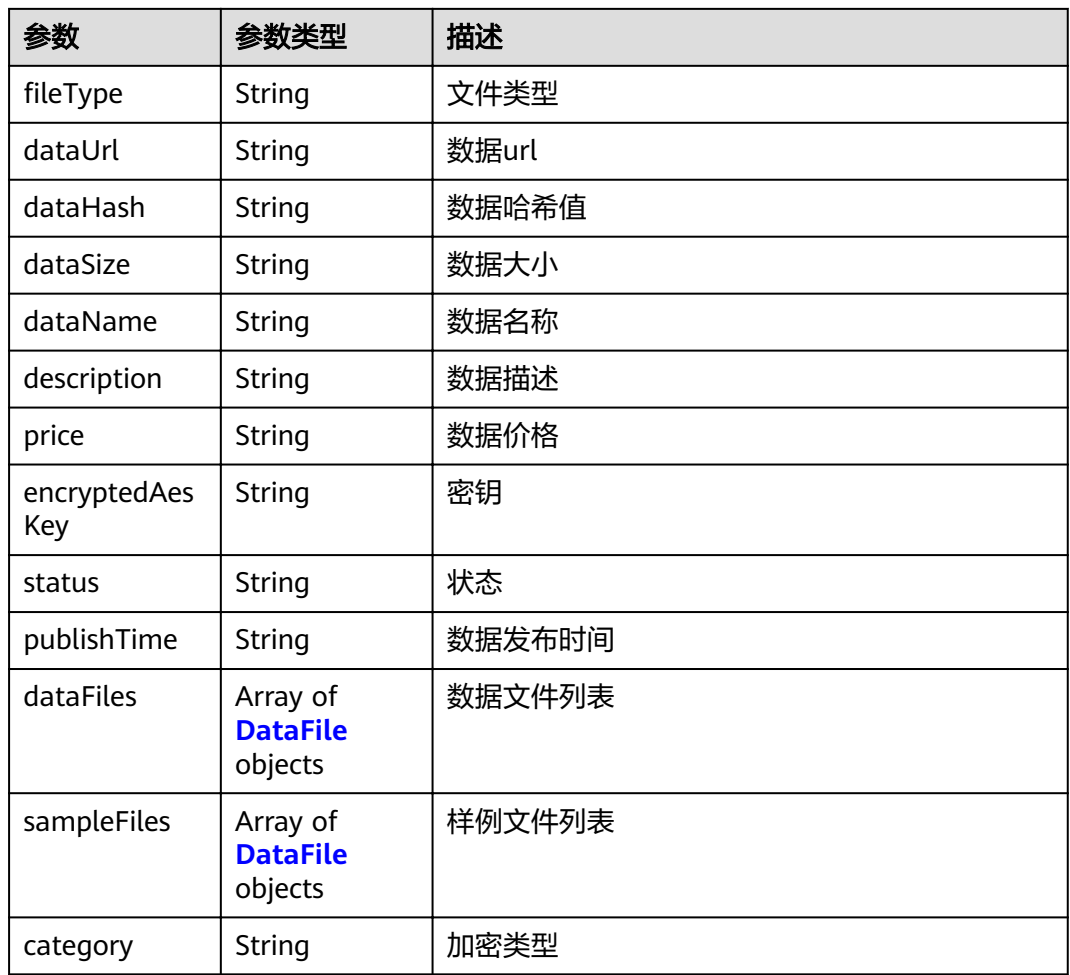

### 表 **5-180** DataFile

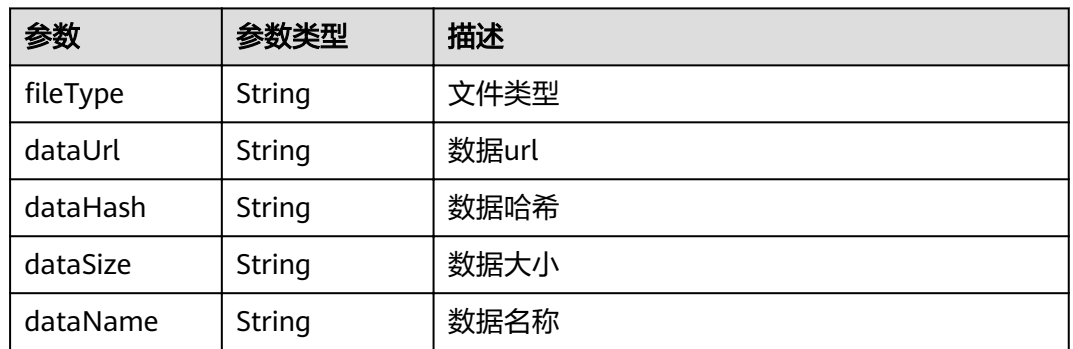

### 状态码: **500**

### 表 **5-181** 响应 Body 参数

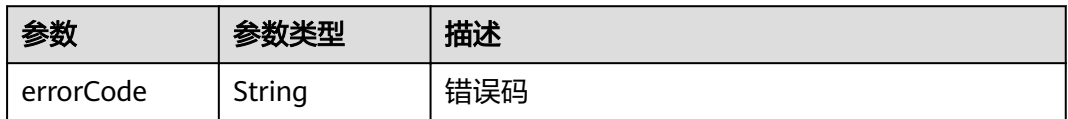

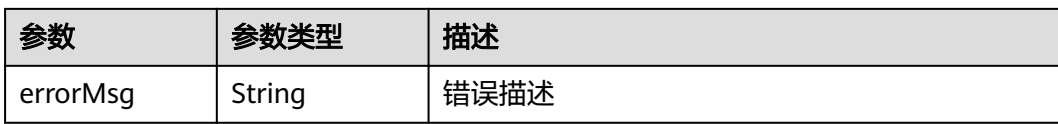

## 请求示例

{ "orgID" : "ce0ac69b0c8648cd25b44a551780409767c8890b",

"channelID" : "mychannel",

```
 "cryptoMethod" : "SW",
```
"cert" : "-----BEGIN CERTIFICATE-----\\n...\\n-----END CERTIFICATE-----",

"sk" : "-----BEGIN PRIVATE KEY-----\\n...\\n-----END PRIVATE KEY-----",

- "timestamp" : "2020-10-27T17:28:16+08:00",
- "provider" : "did:example:DHkJjyD5wZwya6sd6BNBnG",

```
 "productID" : "product2"
```
## 响应示例

#### 状态码: **200**

```
操作结果
```
}

```
{
  "provider" : "did:example:DHkJjyD5wZwya6sd6BNBnG",
  "providerName" : "xxx",
  "productName" : "prodname2",
 "productID" : "product2",
 "sampleUrl" : "http://sdcloud.com/sample.com/prodname2",
  "sampleSize" : "10KB",
 "sampleType" : "csv",
 "sampleName" : "data_sub1",
 "fileType" : "csv",
  "dataUrl" : "http://sdcloud.com/prodname2",
  "dataHash" : "2282ba7a1a2ef5700609214a997d3d4237a03bfd3632c6d089e57e7b6f467969",
  "dataSize" : "100MB",
  "dataName" : "mydata",
  "description" : "this is second prod",
  "price" : "0",
  "encryptedAesKey" : "BA4Ub3t3IskN8uKcEMa+4cbtsDS8OzF4V/qqb4OcPMeMvp7IL+HClzAbL6lPnhbDg/
AnrStBlf0qFzRj+qvk6ZH0c7wP0aS48fSoNtecG79aFpFx0dg7rFdVYXWWzgeyI03eD3gFdXlQ/
ovpxKJG5ALK39OCazUqDrawZHSDGyIlw0hGh88Q+GVORVSp+6V5Ag==",
 "status" : "ready",
 "publishTime" : "1607157244",
  "dataFiles" : [ {
  "fileType" : "csv",
   "dataUrl" : "http://sdcloud.com/prodname2",
 "dataHash" : "2282ba7a1a2ef5700609214a997d3d4237a03bfd3632c6d089e57e7b6f467969",
 "dataSize" : "100MB",
   "dataName" : "mydata"
  } ],
  "sampleFiles" : [ {
"fileType" : "csv",
 "dataUrl" : "http://sdcloud.com/prodname2",
 "dataHash" : "2282ba7a1a2ef5700609214a997d3d4237a03bfd3632c6d089e57e7b6f467969",
 "dataSize" : "100MB",
   "dataName" : "mydata"
  } ],
  "category" : "string"
}
```
#### 状态码: **500**

失败响应

## 状态码

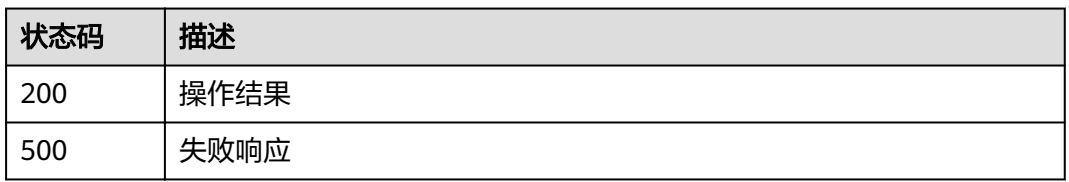

# **5.5.2.5** 查询数据集列表

}

## 功能介绍

查询数据集,支持分页和按条件过滤查询

**URI**

POST /v1/datashare/query-datasets

# 请求参数

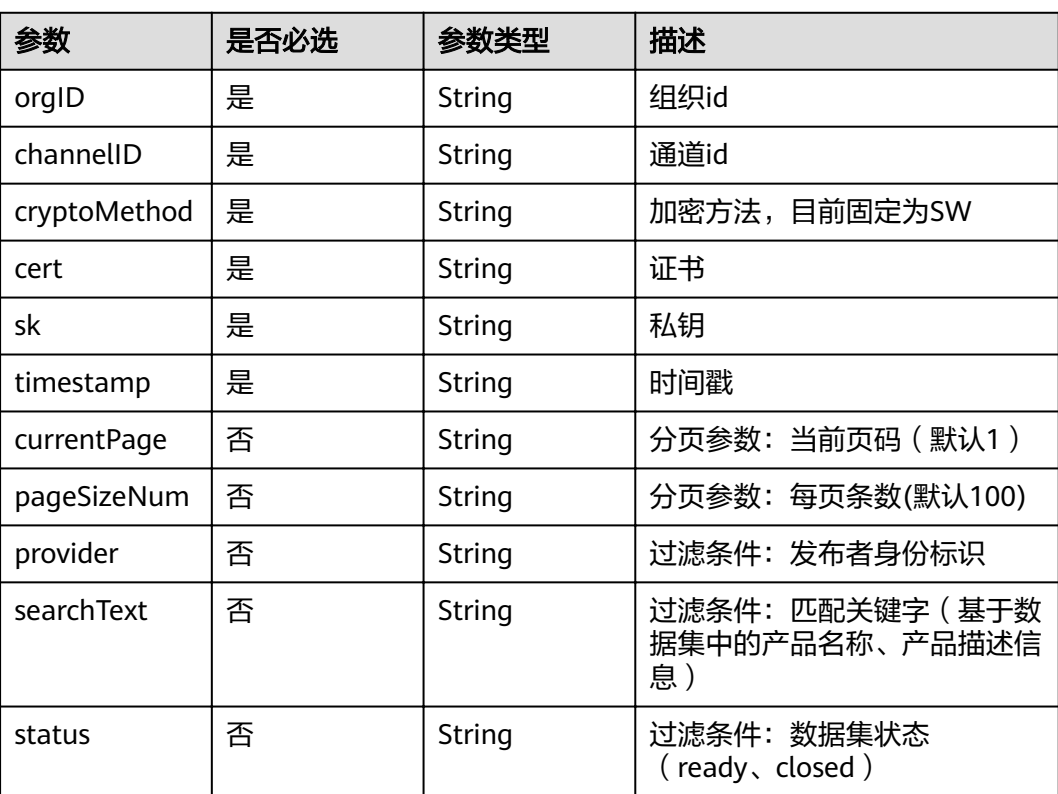

## 表 **5-182** 请求 Body 参数

<sup>{</sup> "errorCode" : "BCS.5002046", "errorMsg" : "Incorrect number of arguments"

### 状态码: **200**

## 表 **5-183** 响应 Body 参数

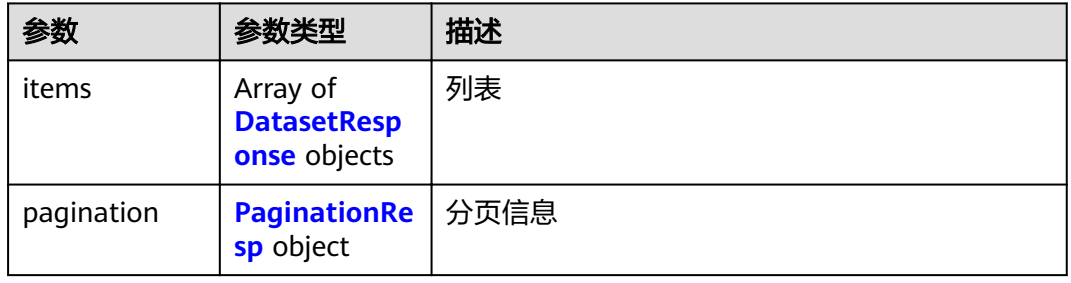

#### 表 **5-184** DatasetResponse

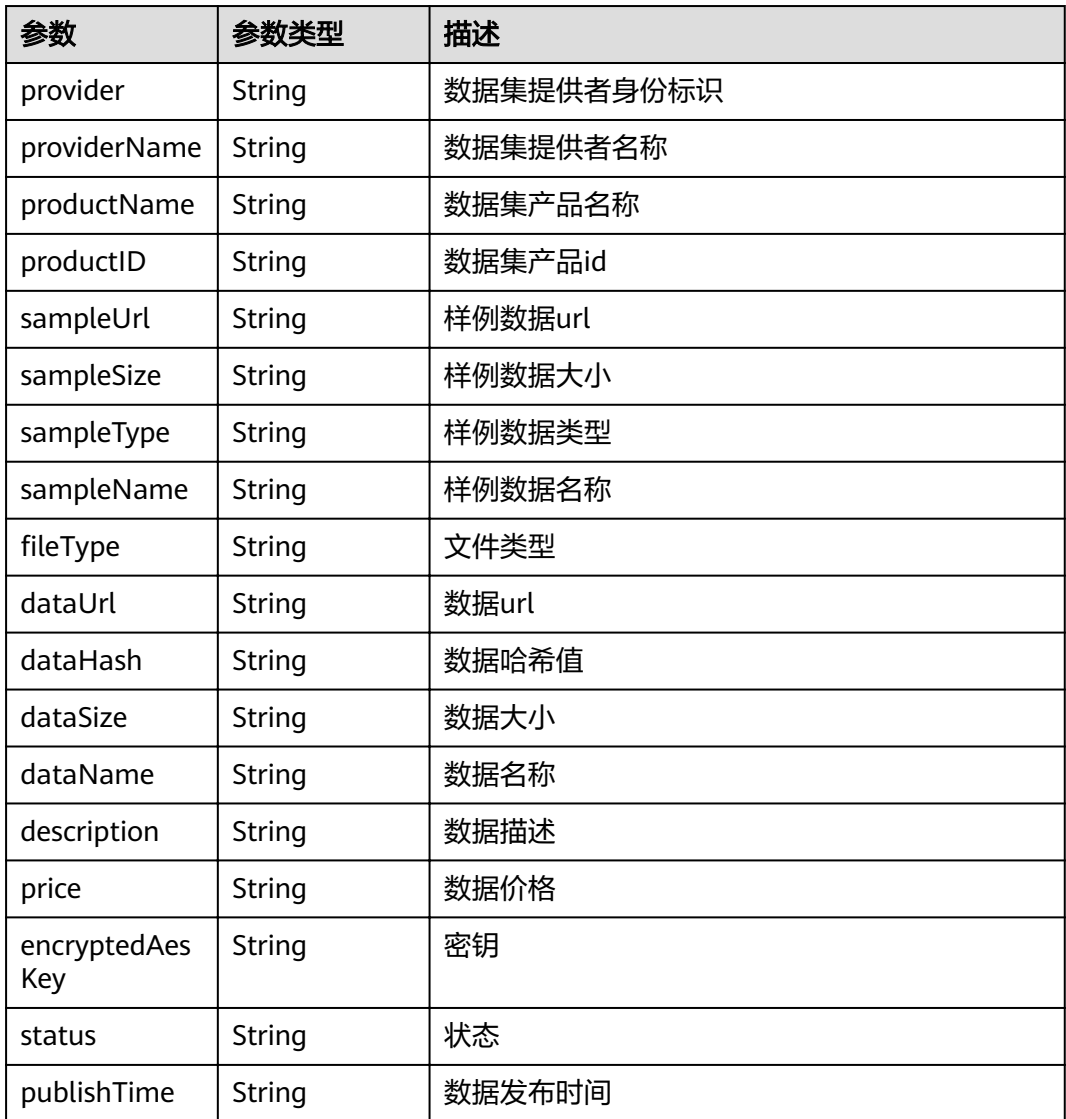

<span id="page-155-0"></span>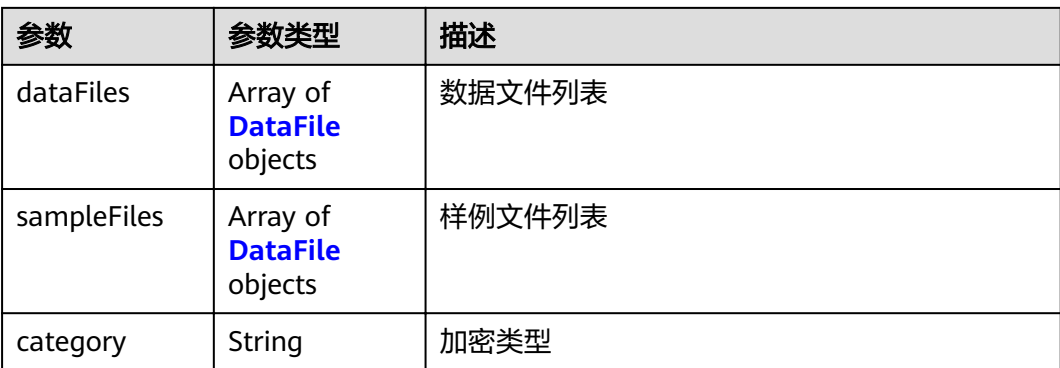

### 表 **5-185** DataFile

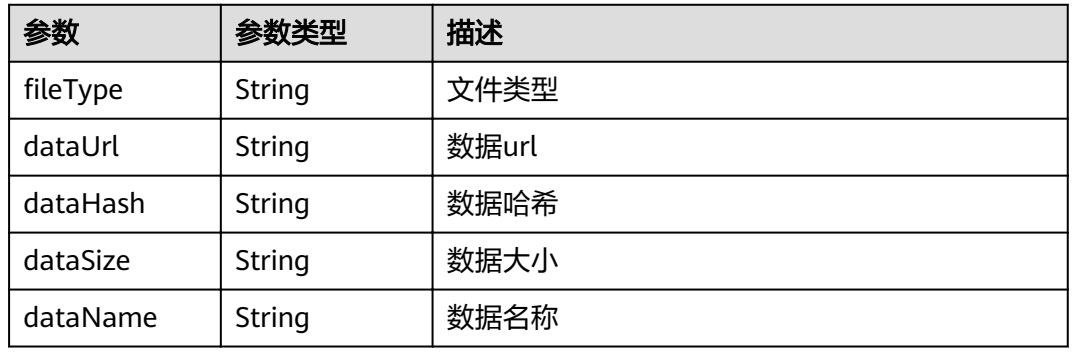

### 表 **5-186** PaginationResp

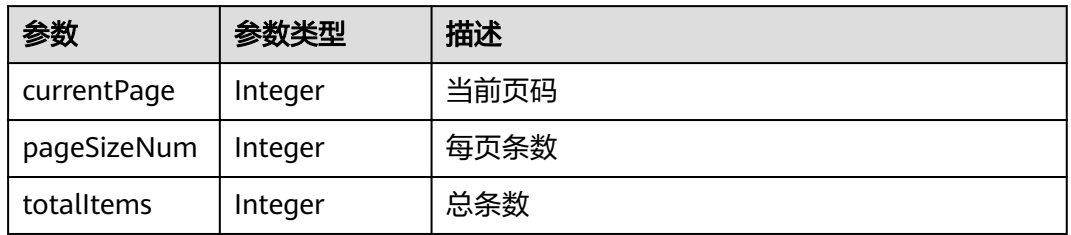

### 状态码: **500**

### 表 **5-187** 响应 Body 参数

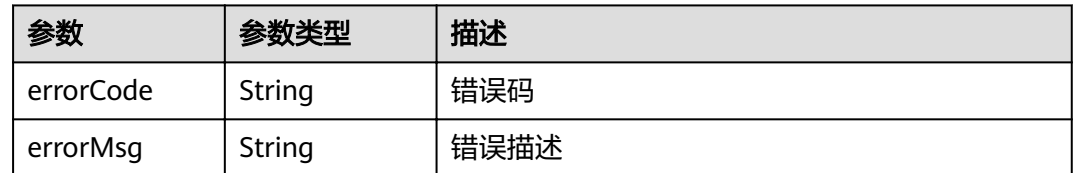

# 请求示例

"orgID" : "ce0ac69b0c8648cd25b44a551780409767c8890b",

{

```
 "channelID" : "mychannel",
  "cryptoMethod" : "SW",
  "cert" : "-----BEGIN CERTIFICATE-----\\n...\\n-----END CERTIFICATE-----",
  "sk" : "-----BEGIN PRIVATE KEY-----\\n...\\n-----END PRIVATE KEY-----",
 "timestamp" : "2020-10-27T17:28:16+08:00",
 "currentPage" : "string",
  "pageSizeNum" : "string",
  "provider" : "string",
  "searchText" : "string",
  "status" : "string"
}
```
### 响应示例

#### 状态码: **200**

#### 数据集分页信息

```
{
  "items" : [ {
   "provider" : "did:example:DHkJjyD5wZwya6sd6BNBnG",
   "providerName" : "xxx",
   "productName" : "prodname2",
 "productID" : "product2",
 "sampleUrl" : "http://sdcloud.com/sample.com/prodname2",
   "sampleSize" : "10KB",
   "sampleType" : "csv",
   "sampleName" : "data_sub1",
  "fileType" : "csv".
   "dataUrl" : "http://sdcloud.com/prodname2",
 "dataHash" : "2282ba7a1a2ef5700609214a997d3d4237a03bfd3632c6d089e57e7b6f467969",
 "dataSize" : "100MB",
   "dataName" : "mydata",
   "description" : "this is second prod",
   "price" : "0",
   "encryptedAesKey" : "BA4Ub3t3IskN8uKcEMa+4cbtsDS8OzF4V/qqb4OcPMeMvp7IL+HClzAbL6lPnhbDg/
AnrStBlf0qFzRj+qvk6ZH0c7wP0aS48fSoNtecG79aFpFx0dg7rFdVYXWWzgeyI03eD3gFdXlQ/
ovpxKJG5ALK39OCazUqDrawZHSDGyIlw0hGh88Q+GVORVSp+6V5Ag==",
   "status" : "ready",
   "publishTime" : "1607157244",
   "dataFiles" : [ {
wifileType" : "csv",
 "dataUrl" : "http://sdcloud.com/prodname2",
    "dataHash" : "2282ba7a1a2ef5700609214a997d3d4237a03bfd3632c6d089e57e7b6f467969",
     "dataSize" : "100MB",
    "dataName" : "mydata"
   } ],
    "sampleFiles" : [ {
wifileType" : "csv",
 "dataUrl" : "http://sdcloud.com/prodname2",
    "dataHash" : "2282ba7a1a2ef5700609214a997d3d4237a03bfd3632c6d089e57e7b6f467969",
     "dataSize" : "100MB",
    "dataName" : "mydata"
   } ],
    "category" : "string"
  } ],
  "pagination" : {
   "currentPage" : 1,
   "pageSizeNum" : 100,
   "totalItems" : 10
 }
}
```
#### 状态码: **500**

#### 失败响应

{ "errorCode" : "BCS.5002046",

 "errorMsg" : "Incorrect number of arguments" }

# 状态码

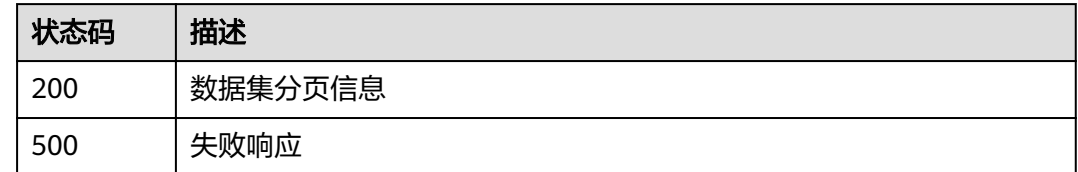

# **5.5.2.6** 主动分享数据集

# 功能介绍

发布数据集并创建已授权的订单。(不支持水印功能)

### **URI**

POST /v1/datashare/dataset/share

# 请求参数

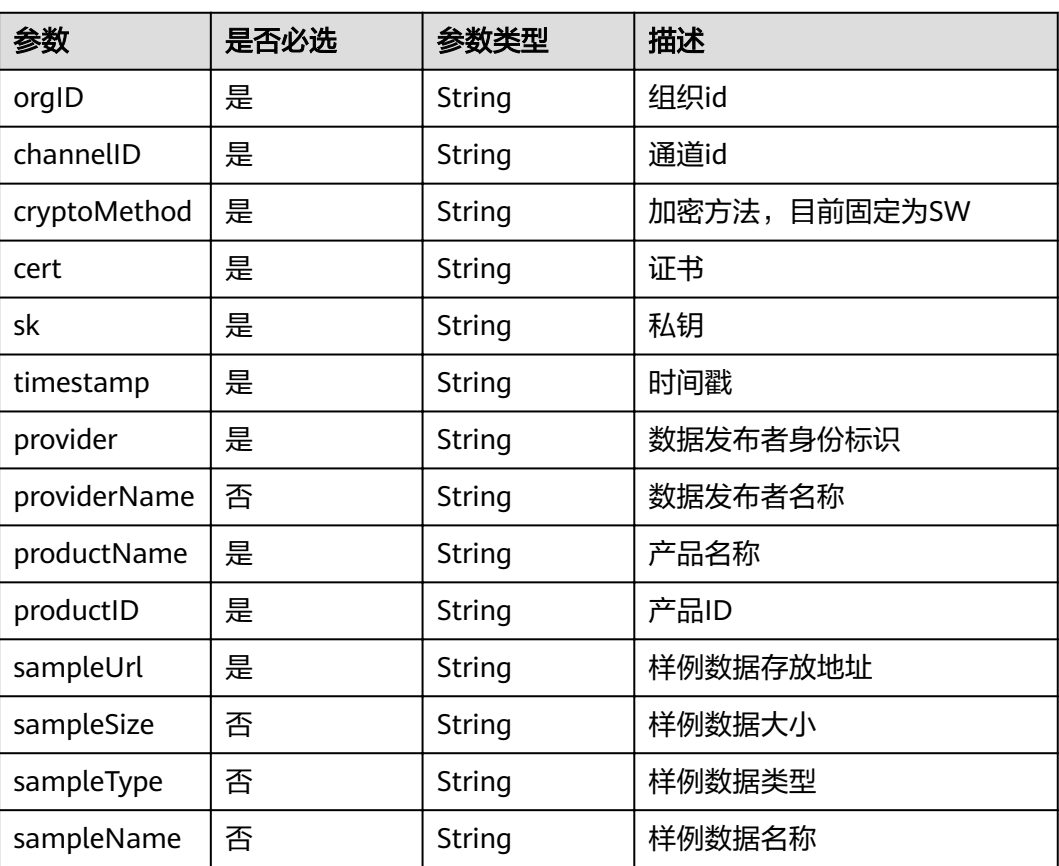

表 **5-188** 请求 Body 参数

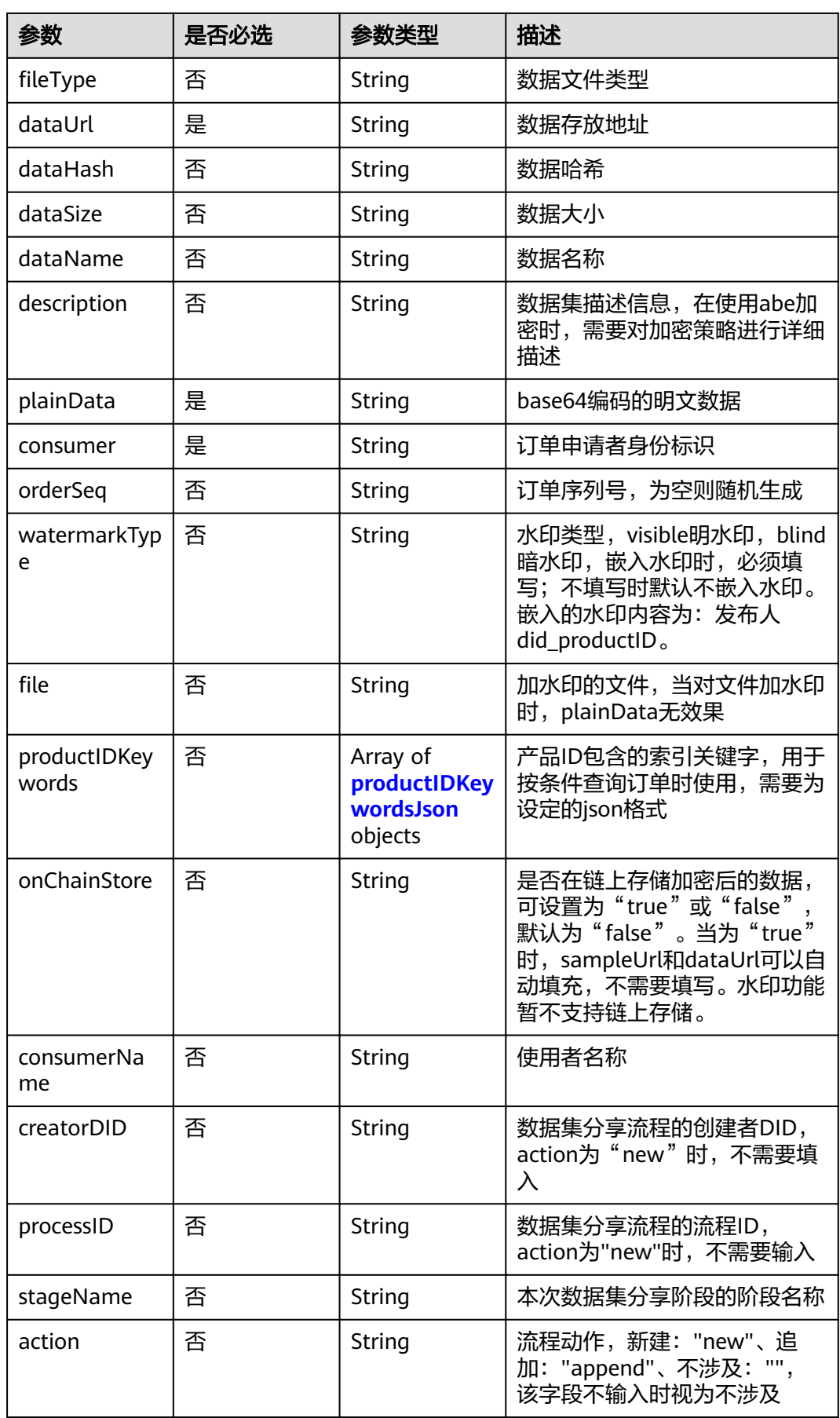

<span id="page-159-0"></span>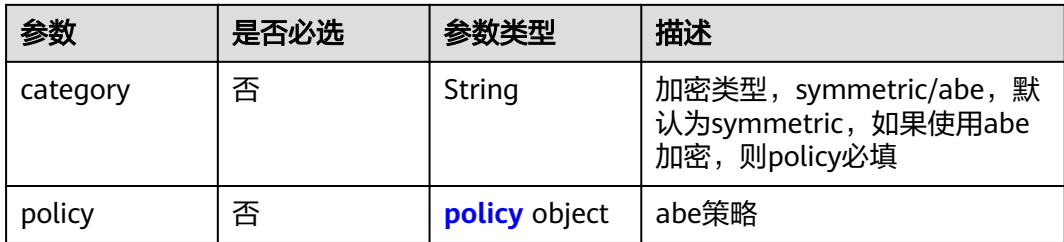

### 表 **5-189** productIDKeywordsJson

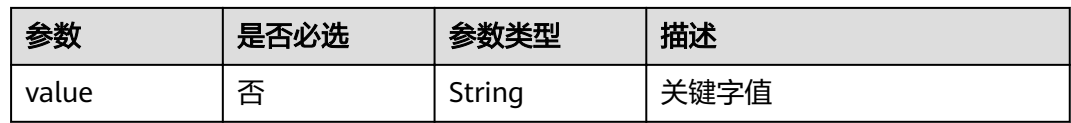

### 表 **5-190** policy

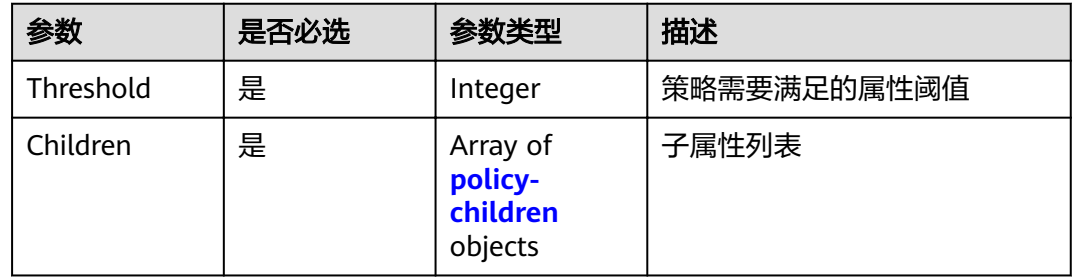

## 表 **5-191** policy-children

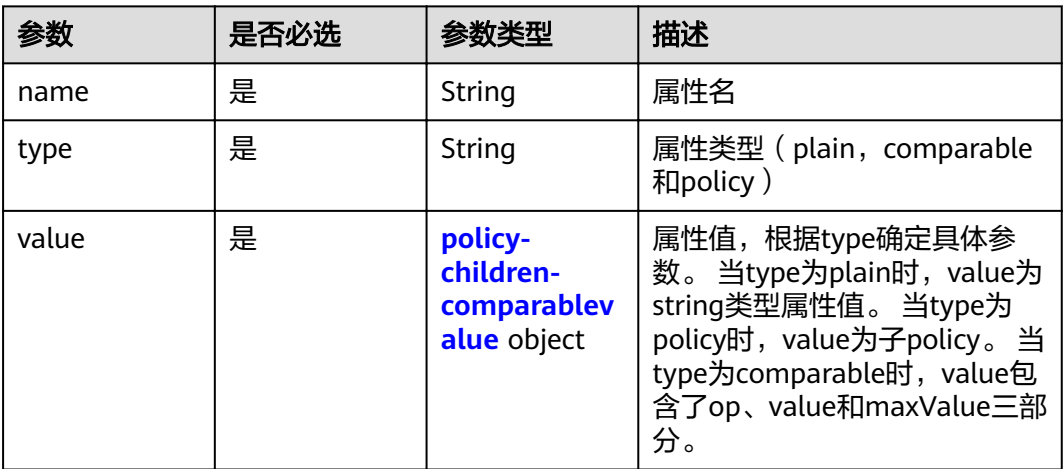

<span id="page-160-0"></span>表 **5-192** policy-children-comparablevalue

| 参数       | 是否必选 | 参数类型   | 描述                                    |
|----------|------|--------|---------------------------------------|
| op       | 否    | String | type为comparable时填写,比<br>较类型符号 (>,<或=) |
| value    | 是    | String | 比较类型属性值,必须为整数                         |
| maxValue | 否    | String | type为comparable时填写, 比<br>较类型中value上限值 |

### 状态码: **200**

表 **5-193** 响应 Body 参数

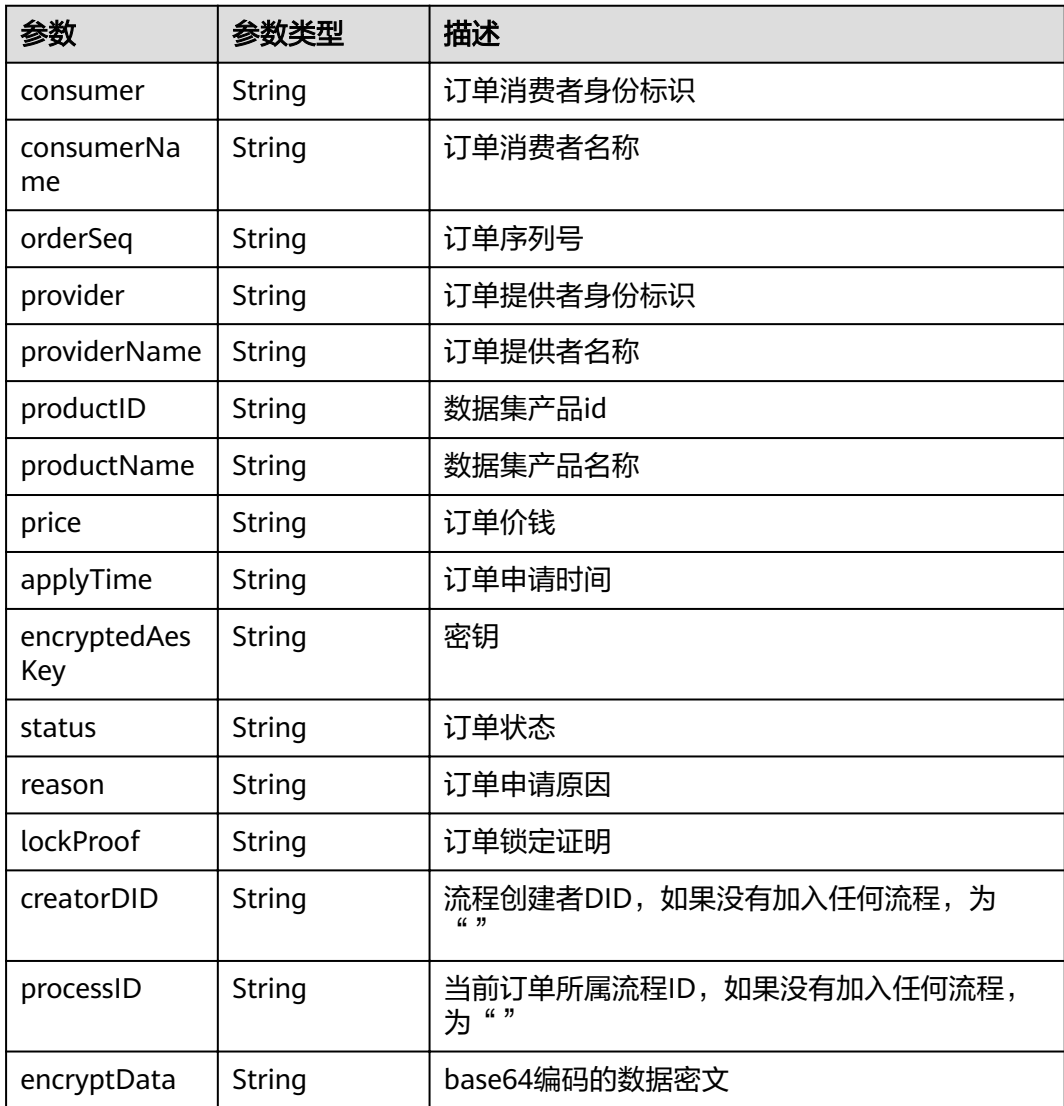

#### 状态码: **500**

#### 表 **5-194** 响应 Body 参数

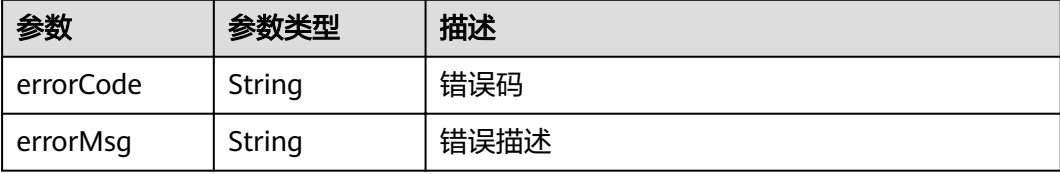

## 请求示例

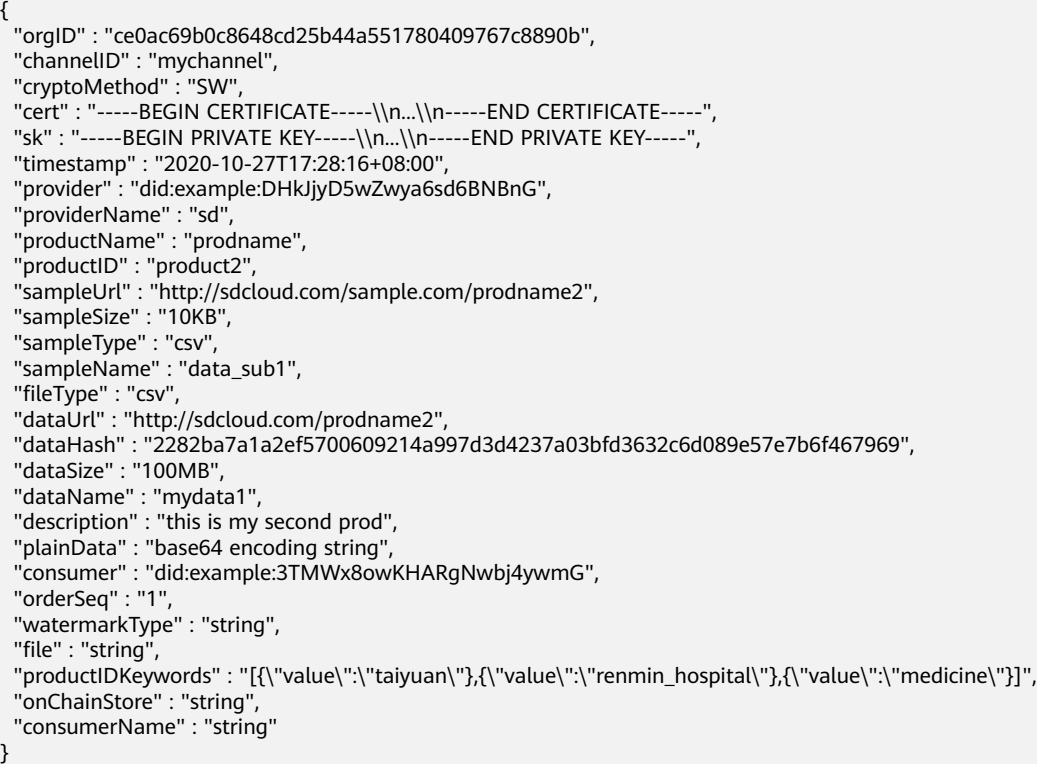

## 响应示例

### 状态码: **200**

订单信息

```
{
```

```
 "consumer" : "did:example:3TMWx8owKHARgNwbj4ywmG",
 "consumerName" : "Tyler",
 "orderSeq" : "1",
 "provider" : "did:example:DHkJjyD5wZwya6sd6BNBnG",
 "providerName" : "sd",
 "productID" : "product1",
 "productName" : "prodname1",
 "price" : "0",
 "applyTime" : "1607332359",
 "encryptedAesKey" : "BNGhPwjaTgpM+V7czzw1i4mH21KKN+XLKXHLqVsRIfybUCncqZNfomkRfzX4WEHj
+oty1X9oCd4h6xMnRvs8BWE5Tvg6BJ6QTW/km9EO/FSYqzJf2GqQzAleAcLJrTBZ3LRbPaF87CgJ114ae7R
```

```
 "status" : "ready",
```

```
 "reason" : "I want product1",
```

```
 "lockProof" : "",
  "encryptData" : "base64 encoding string"
}
```
### 状态码: **500**

失败响应

```
{
 "errorCode" : "BCS.5002046",
 "errorMsg" : "Incorrect number of arguments"
}
```
## 状态码

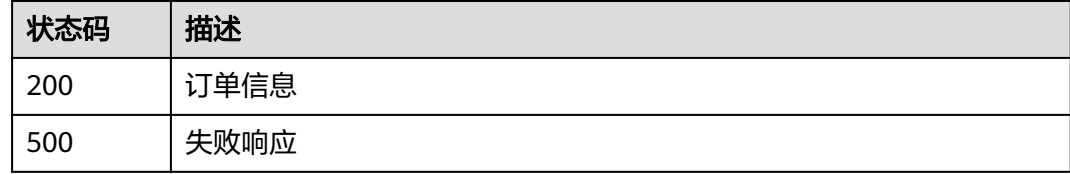

# **5.5.2.7** 获取数据解密后的明文

# 功能介绍

获取数据解密后的明文。(不支持水印功能)

### **URI**

POST /v1/datashare/dataset/query-plaintext

# 请求参数

### 表 **5-195** 请求 Body 参数

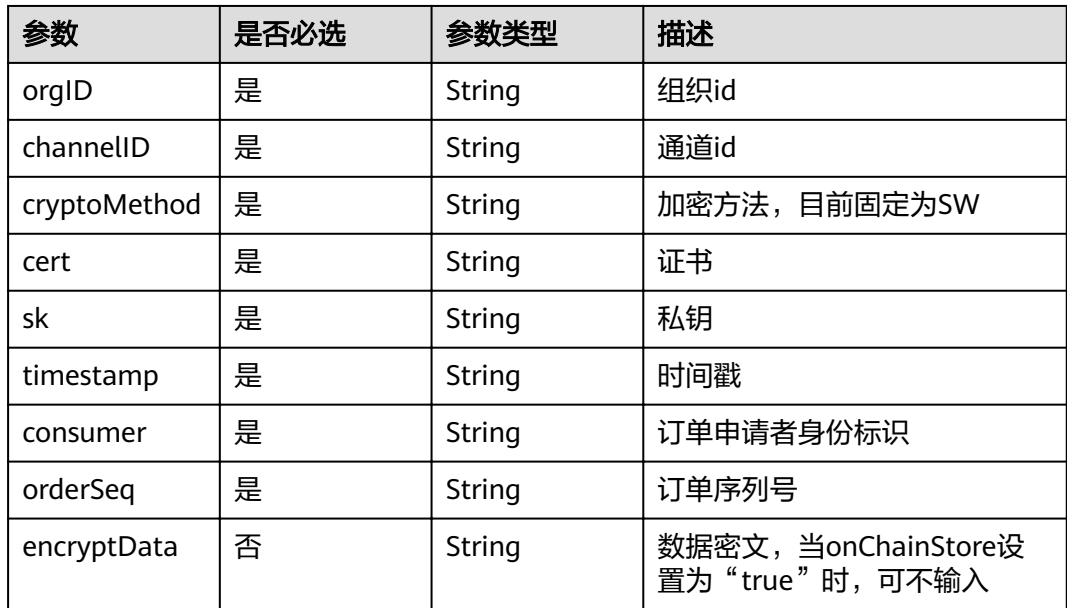

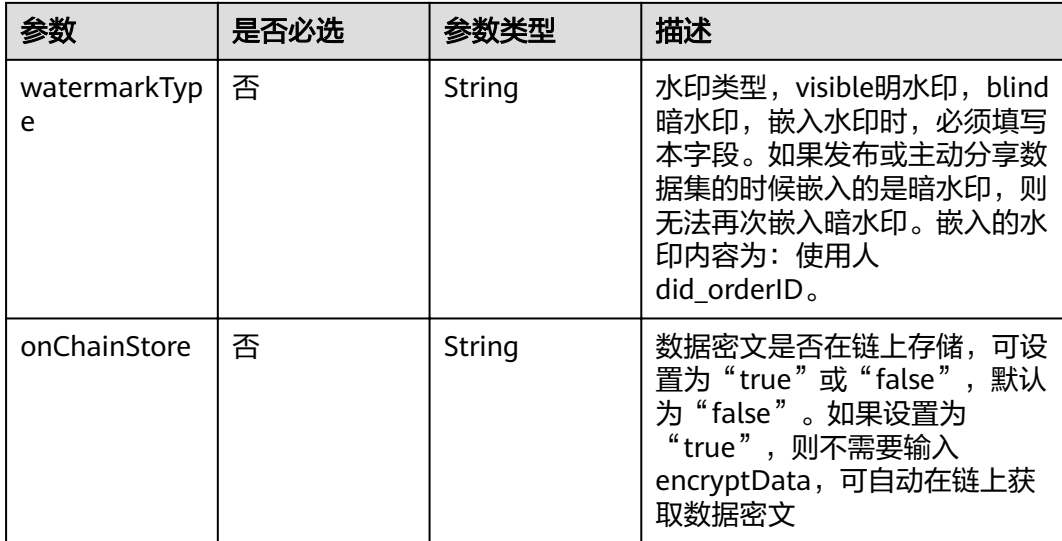

#### 状态码: **200**

#### 表 **5-196** 响应 Body 参数

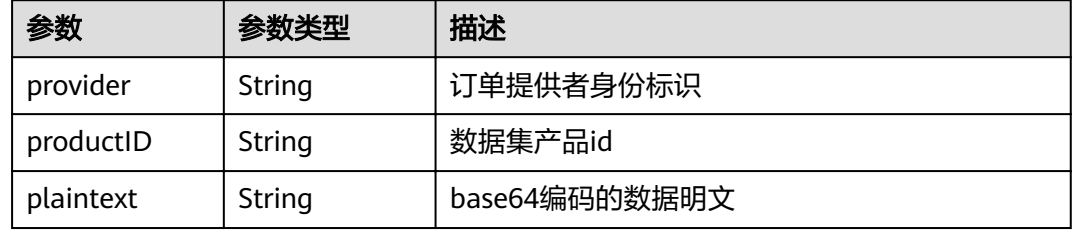

#### 状态码: **500**

#### 表 **5-197** 响应 Body 参数

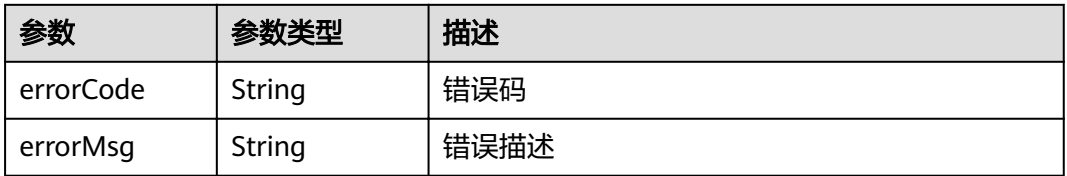

## 请求示例

- { "orgID" : "ce0ac69b0c8648cd25b44a551780409767c8890b",
- "channelID" : "mychannel",
- "cryptoMethod" : "SW",
- "cert" : "-----BEGIN CERTIFICATE-----\\n...\\n-----END CERTIFICATE-----",
- "sk" : "-----BEGIN PRIVATE KEY-----\\n...\\n-----END PRIVATE KEY-----",
- "timestamp" : "2020-10-27T17:28:16+08:00",
- "consumer" : "did:example:3TMWx8owKHARgNwbj4ywmG",

```
 "orderSeq" : "1",
 "encryptData" : "base64 encoding string",
  "watermarkType" : "string",
  "onChainStore" : "string"
}
```
# 响应示例

#### 状态码: **200**

订单信息。

```
{
 "provider" : "did:example:DHkJjyD5wZwya6sd6BNBnG",
 "productID" : "product1",
 "plaintext" : "base64 encoding string"
}
```
#### 状态码: **500**

失败响应

```
{
 "errorCode" : "BCS.5002046",
  "errorMsg" : "Incorrect number of arguments"
}
```
### 状态码

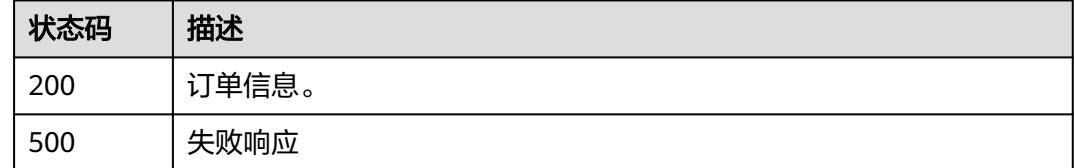

# **5.5.2.8** 提取文件中的暗水印

# 功能介绍

提取文件中的暗水印。(不支持水印功能)

**URI**

POST /v1/datashare/dataset/watermark/extract

## 请求参数

### 表 **5-198** FormData 参数

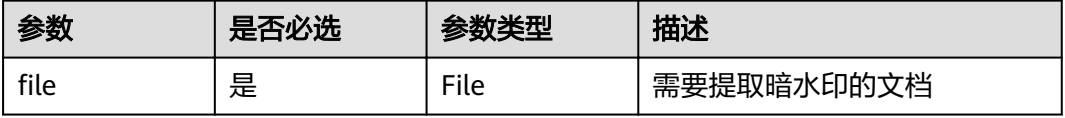

### 状态码: **200**

表 **5-199** 响应 Body 参数

| 参数        | 参数类型   | 描述                           |
|-----------|--------|------------------------------|
| watermark | String | 文件中嵌入的暗水印内容,不嵌入暗水印时内容<br>为空。 |

#### 状态码: **500**

表 **5-200** 响应 Body 参数

| 参数        | 参数类型   | 描述   |
|-----------|--------|------|
| errorCode | String | 错误码  |
| errorMsg  | String | 错误描述 |

## 请求示例

无

## 响应示例

### 状态码: **200**

提取暗水印的返回内容

{ "watermark" : "string" }

#### 状态码: **500**

失败响应

```
{
  "errorCode" : "BCS.5002046",
```

```
 "errorMsg" : "Incorrect number of arguments"
}
```
## 状态码

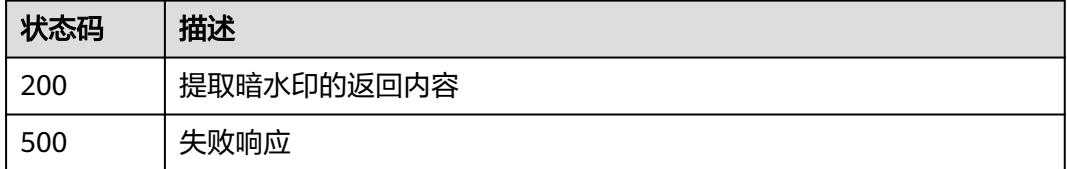

## **5.5.2.9** 查询指定的数据集分享流程

# 功能介绍

查询指定的数据集分享流程

### **URI**

POST /v1/datashare/dataset/query-process

### 请求参数

### 表 **5-201** 请求 Body 参数

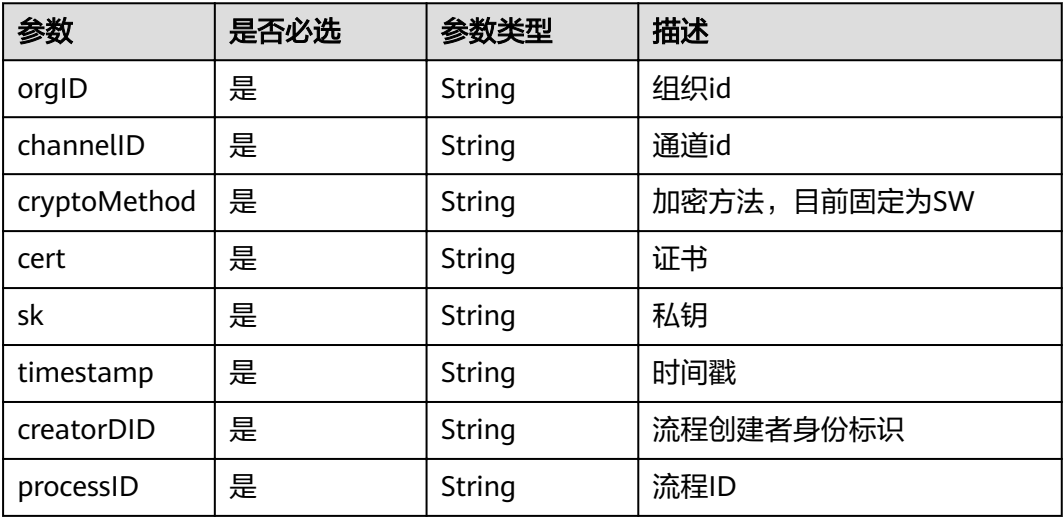

# 响应参数

### 状态码: **200**

表 **5-202** 响应 Body 参数

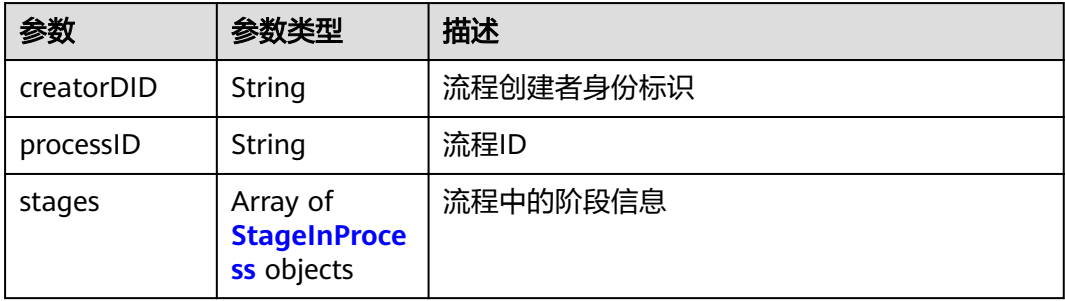

#### <span id="page-167-0"></span>表 **5-203** StageInProcess

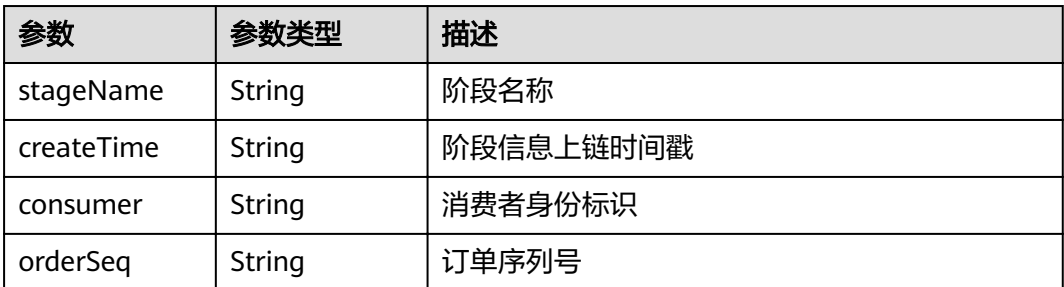

#### 状态码: **500**

表 **5-204** 响应 Body 参数

| 参数        | 参数类型   | 描述   |
|-----------|--------|------|
| errorCode | String | 错误码  |
| errorMsg  | String | 错误描述 |

# 请求示例

/v1/datashare/dataset/query-process

```
{
 "orgID" : "{{orgID}}",
 "channelID" : "{{channelID}}",
 "cryptoMethod" : "{{cryptoMethod}}",
 "cert" : "{{cert}}",
 "sk" : "{{sk}}",
 "timestamp" : "{{timestamp}}",
 "creatorDID" : "did:example:8sAvsS4tB3NYgMJ4uqbVYj",
  "processID" : "a779dd88-f7a3-4ac9-bf1c-a0ed1d827632"
}
```
# 响应示例

### 状态码: **200**

{

查询指定的数据集分享流程响应参数

```
 "creatorDID" : "did:example:YLgvmFcukyigJpRsqRbFMn",
 "processID" : "25f46489-29bb-4f58-8f4c-e12da0a4bd66",
  "stages" : [ {
 "stageName" : "transaction1",
 "createTime" : "1640574210",
 "consumer" : "did:example:My8PRB5dKDVvBKXT76oJoB",
   "orderSeq" : "8zLQUpyswA8kpiHEsAUhZN"
 }, {
 "stageName" : "transaction2",
 "createTime" : "1640574304",
 "consumer" : "did:example:T1kFDUQAqo2z2X7hJWiRtQ",
   "orderSeq" : "3oKCPSKLGvaebT6z3a4PvY"
 }, {
 "stageName" : "transaction2",
   "createTime" : "1640587323",
```

```
 "consumer" : "did:example:T1kFDUQAqo2z2X7hJWiRtQ",
 "orderSeq" : "GPSta7mTScEEaQVRB62wUF"
 }, {
 "stageName" : "transaction2",
 "createTime" : "1640680918",
 "consumer" : "did:example:T1kFDUQAqo2z2X7hJWiRtQ",
  "orderSeq" : "8kzahSLi2kBxY8GGBZdLhp"
 } ]
```
## 状态码

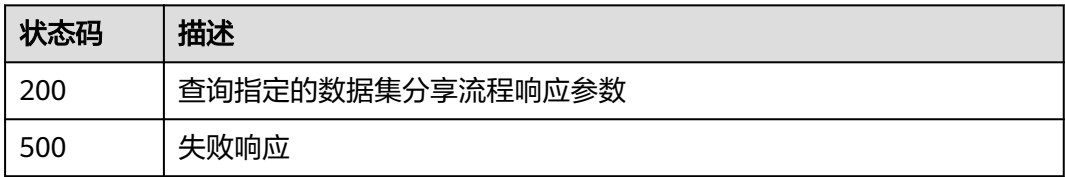

# **5.5.2.10** 查询指定流程创建者的所有流程

}

# 功能介绍

查询指定流程创建者的所有流程

### **URI**

POST /v1/datashare/dataset/query-processes

## 请求参数

### 表 **5-205** 请求 Body 参数

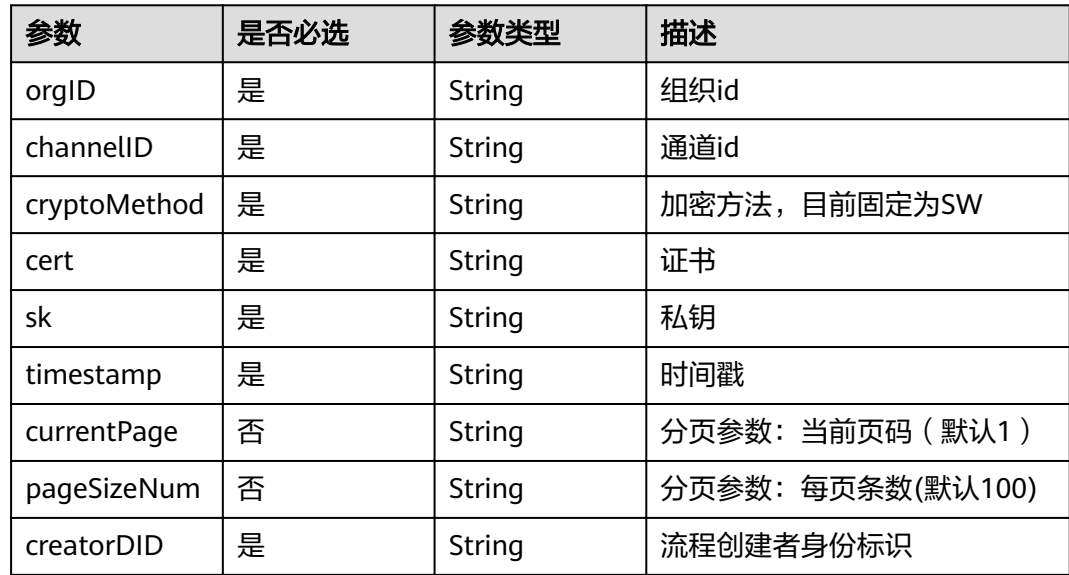

### 状态码: **200**

### 表 **5-206** 响应 Body 参数

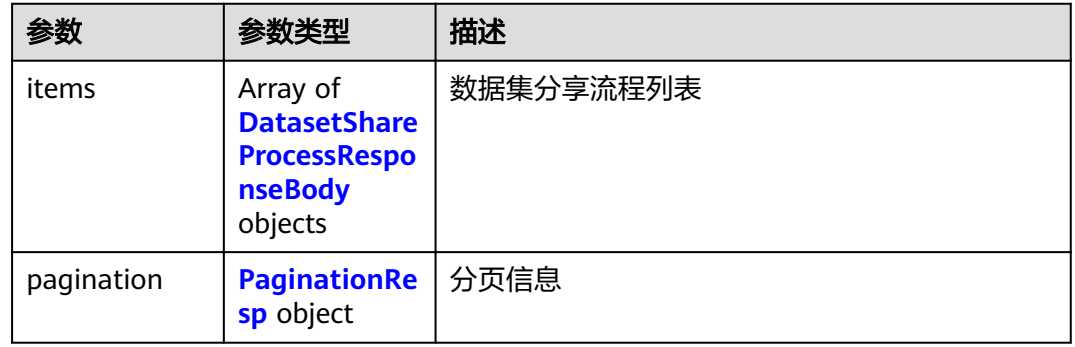

#### 表 **5-207** DatasetShareProcessResponseBody

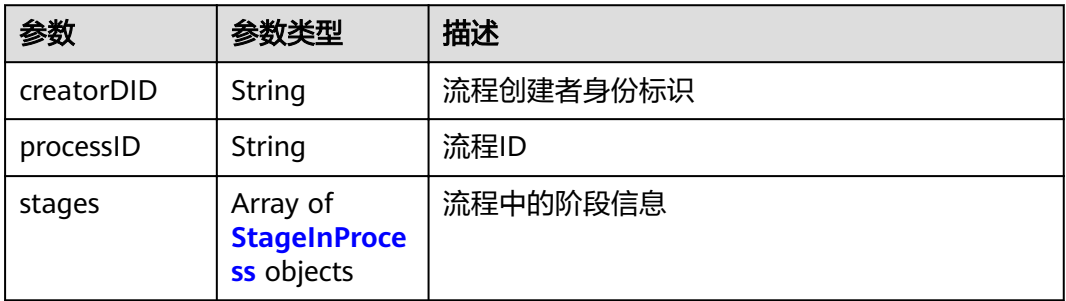

### 表 **5-208** StageInProcess

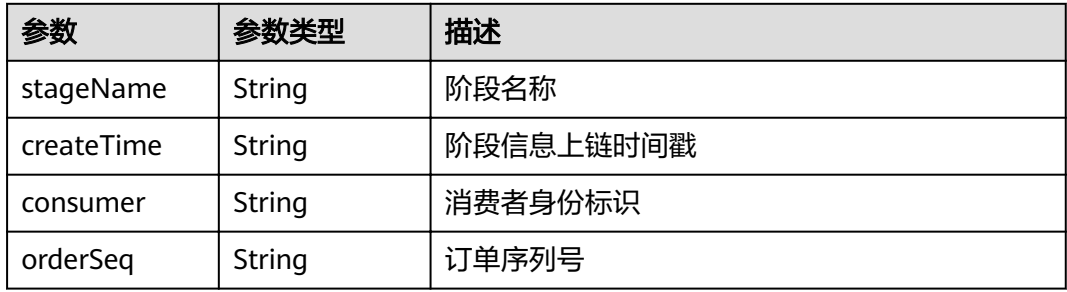

#### 表 **5-209** PaginationResp

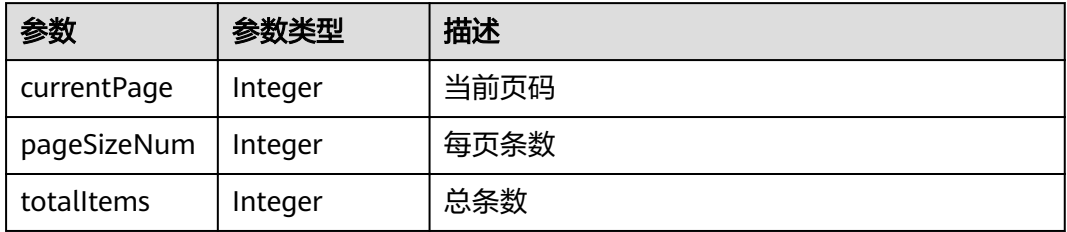

#### 状态码: **500**

#### 表 **5-210** 响应 Body 参数

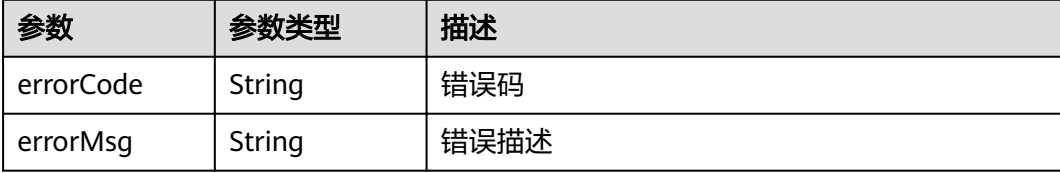

## 请求示例

/v1/datashare/dataset/query-processes

```
{
  "orgID" : "{{orgID}}",
  "channelID" : "{{channelID}}",
 "cryptoMethod" : "{{cryptoMethod}}",
 "cert" : "{{cert}}",
 "sk" : "{{sk}}",
 "timestamp" : "{{timestamp}}",
 "creatorDID" : "did:example:8sAvsS4tB3NYgMJ4uqbVYj",
 "currentPage" : "1",
 "pageSizeNum" : "100"
}
```
## 响应示例

#### 状态码: **200**

查询指定流程创建者的所有流程响应参数

```
{
 "items" : [ {
   "creatorDID" : "did:example:8sAvsS4tB3NYgMJ4uqbVYj",
   "processID" : "442a6b42-82b7-415a-a0e6-deaaee59f582",
   "stages" : [ {
 "stageName" : "Seconde transaction",
 "createTime" : "1639824526",
 "consumer" : "did:example:8sAvsS4tB3NYgMJ4uqbVYj",
    "orderSeq" : "N6UhspZ5cQY7NtHsxuFTZ"
  } ]
 }, {
 "creatorDID" : "did:example:8sAvsS4tB3NYgMJ4uqbVYj",
   "processID" : "a779dd88-f7a3-4ac9-bf1c-a0ed1d827632",
   "stages" : [ {
    "stageName" : "First transaction",
    "createTime" : "1639824239",
    "consumer" : "did:example:8sAvsS4tB3NYgMJ4uqbVYj",
    "orderSeq" : "FKCx1Cfatj7RRsKMWPQ7wQ"
   }, {
    "stageName" : "",
 "createTime" : "1639826471",
 "consumer" : "did:example:8sAvsS4tB3NYgMJ4uqbVYj",
    "orderSeq" : "8PuuWWg521bZDXadzwPdMn"
   }, {
 "stageName" : "Seconde transaction",
 "createTime" : "1639826898",
 "consumer" : "did:example:8sAvsS4tB3NYgMJ4uqbVYj",
    "orderSeq" : "SCkh1rQ6aD5SYTYkojn44W"
  } ]
 }, {
   "creatorDID" : "did:example:8sAvsS4tB3NYgMJ4uqbVYj",
   "processID" : "d15b5213-5cb8-4af4-97dc-143379369f35",
```

```
 "stages" : [ {
 "stageName" : "564econde transaction",
 "createTime" : "1639827681",
 "consumer" : "did:example:8sAvsS4tB3NYgMJ4uqbVYj",
 "orderSeq" : "XCXtVZsdKFDLaErzpSZYAN"
   } ]
\overline{\phantom{a} \}} "pagination" : {
 "currentPage" : 1,
 "pageSizeNum" : 100,
   "totalItems" : 3
 }
```
# 状态码

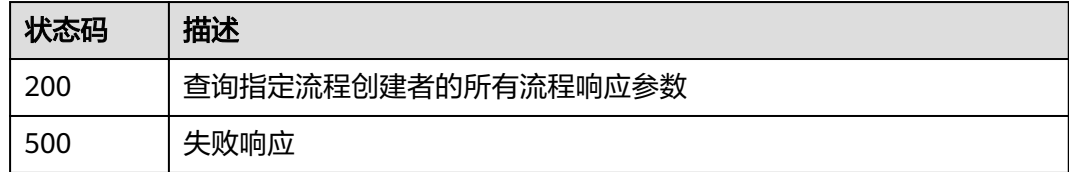

# **5.5.3** 数据订单管理

}

# **5.5.3.1** 申请数据集

# 功能介绍

申请数据集

**URI**

POST /v1/datashare/dataset/dataset-order

# 请求参数

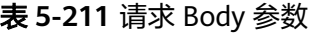

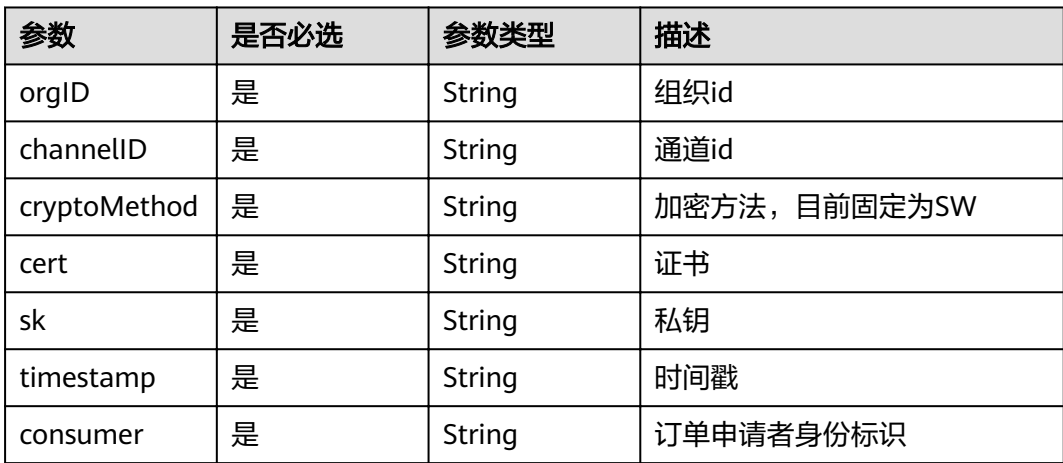

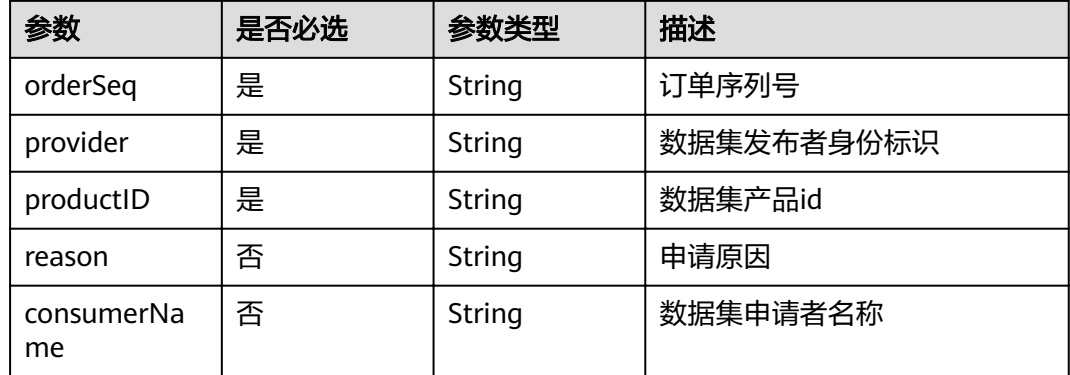

## 状态码: **200**

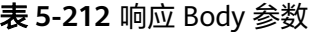

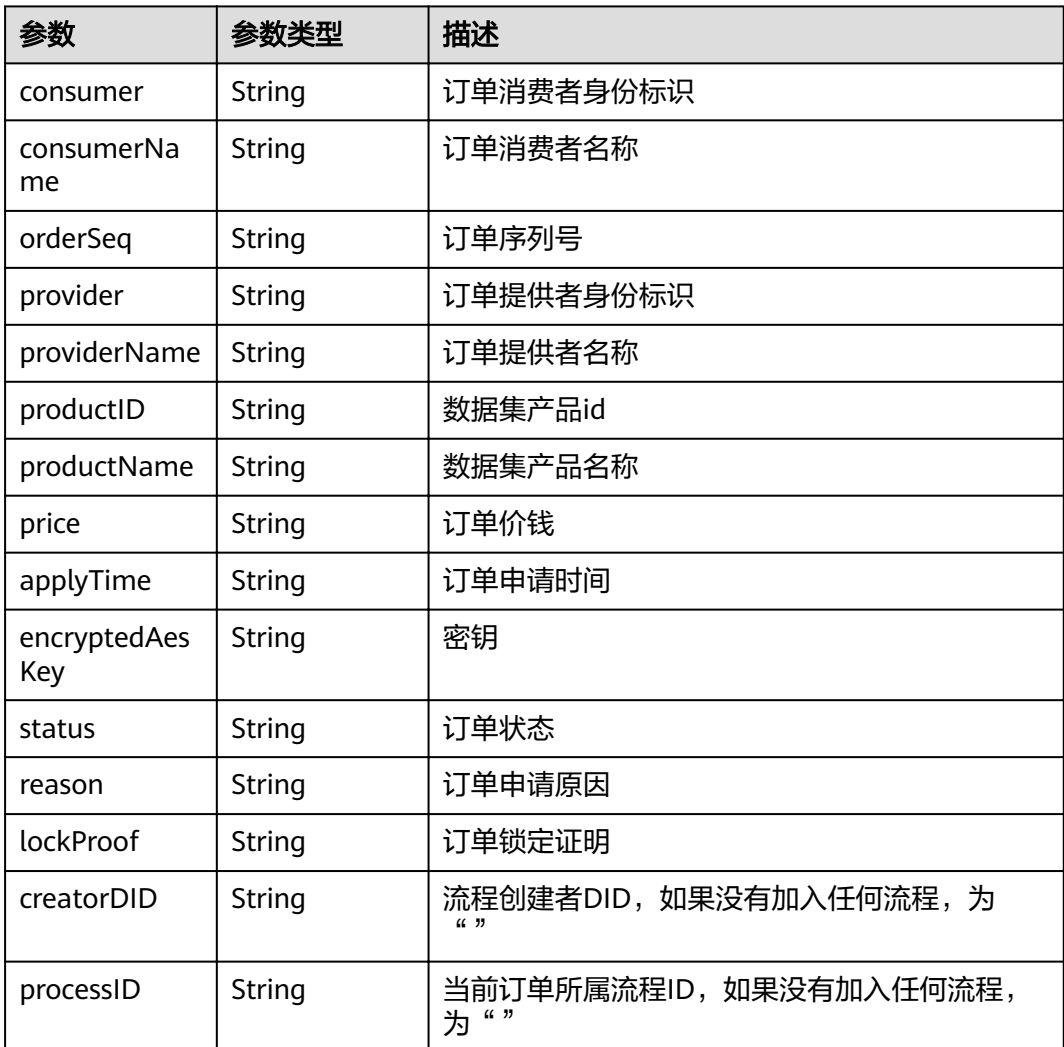

#### 状态码: **500**

#### 表 **5-213** 响应 Body 参数

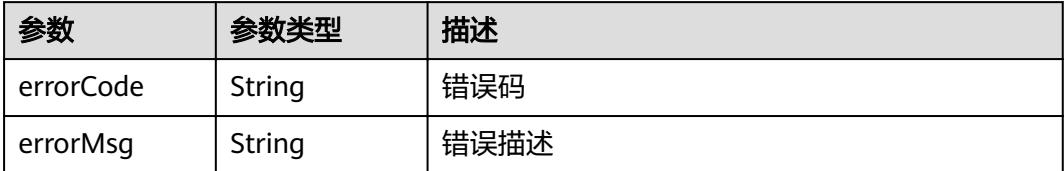

### 请求示例

```
{
  "orgID" : "ce0ac69b0c8648cd25b44a551780409767c8890b",
  "channelID" : "mychannel",
  "cryptoMethod" : "SW",
  "cert" : "-----BEGIN CERTIFICATE-----\\n...\\n-----END CERTIFICATE-----",
  "sk" : "-----BEGIN PRIVATE KEY-----\\n...\\n-----END PRIVATE KEY-----",
  "timestamp" : "2020-10-27T17:28:16+08:00",
  "consumer" : "did:example:3TMWx8owKHARgNwbj4ywmG",
 "orderSeq" : "1",
 "provider" : "did:example:DHkJjyD5wZwya6sd6BNBnG",
  "productID" : "product2",
  "reason" : "apply dataset for AI",
  "consumerName" : "user1"
}
```
### 响应示例

#### 状态码: **200**

订单信息

```
{
 "consumer" : "did:example:3TMWx8owKHARgNwbj4ywmG",
  "consumerName" : "Tyler",
 "orderSeq" : "1",
 "provider" : "did:example:DHkJjyD5wZwya6sd6BNBnG",
 "providerName" : "sd",
  "productID" : "product1",
  "productName" : "prodname1",
  "price" : "0",
  "applyTime" : "1607332359",
  "encryptedAesKey" : "BNGhPwjaTgpM+V7czzw1i4mH21KKN+XLKXHLqVsRIfybUCncqZNfomkRfzX4WEHj
+oty1X9oCd4h6xMnRvs8BWE5Tvg6BJ6QTW/km9EO/FSYqzJf2GqQzAleAcLJrTBZ3LRbPaF87CgJ114ae7R
+VK9VvfXQ8exuH2KMRD305dXieGpM4VPVv9u1BbL15Jpd/g==",
  "status" : "ready",
  "reason" : "I want product1",
  "lockProof" : ""
```
### }

状态码: **500**

失败响应

```
{
  "errorCode" : "BCS.5002046",
  "errorMsg" : "Incorrect number of arguments"
}
```
# 状态码

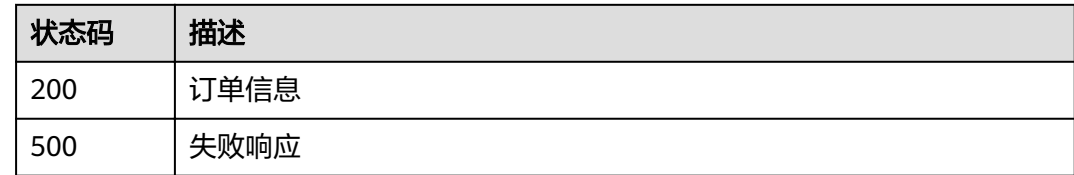

## **5.5.3.2** 授权数据集

# 功能介绍

授权数据集

### **URI**

POST /v1/datashare/dataset/authorize-dataset

# 请求参数

### 表 **5-214** 请求 Body 参数

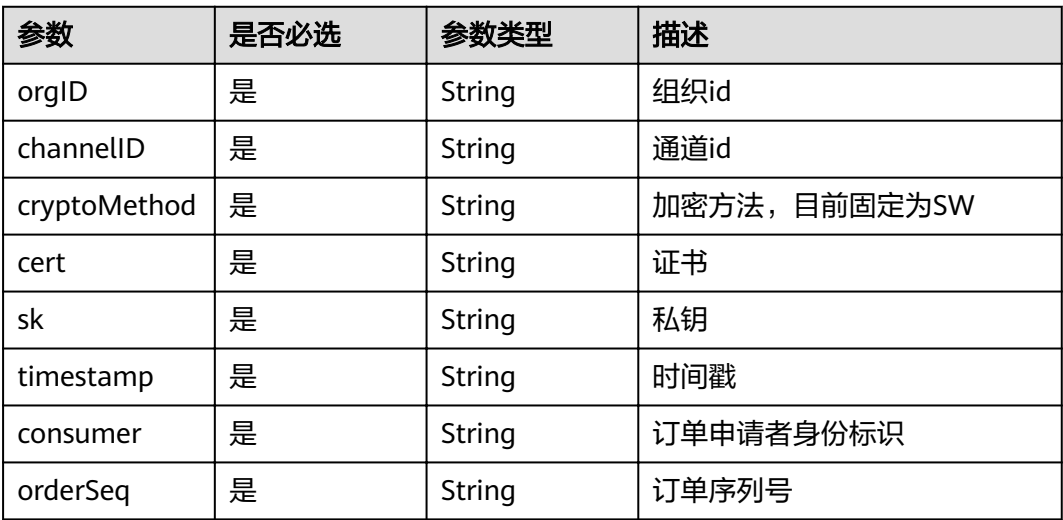

### 响应参数

状态码: **200**

#### 表 **5-215** 响应 Body 参数

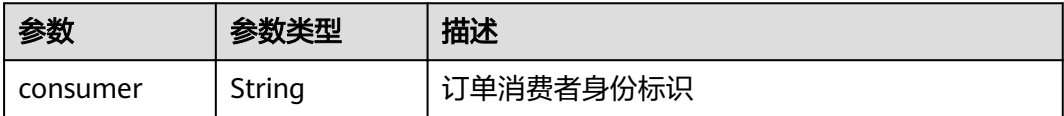

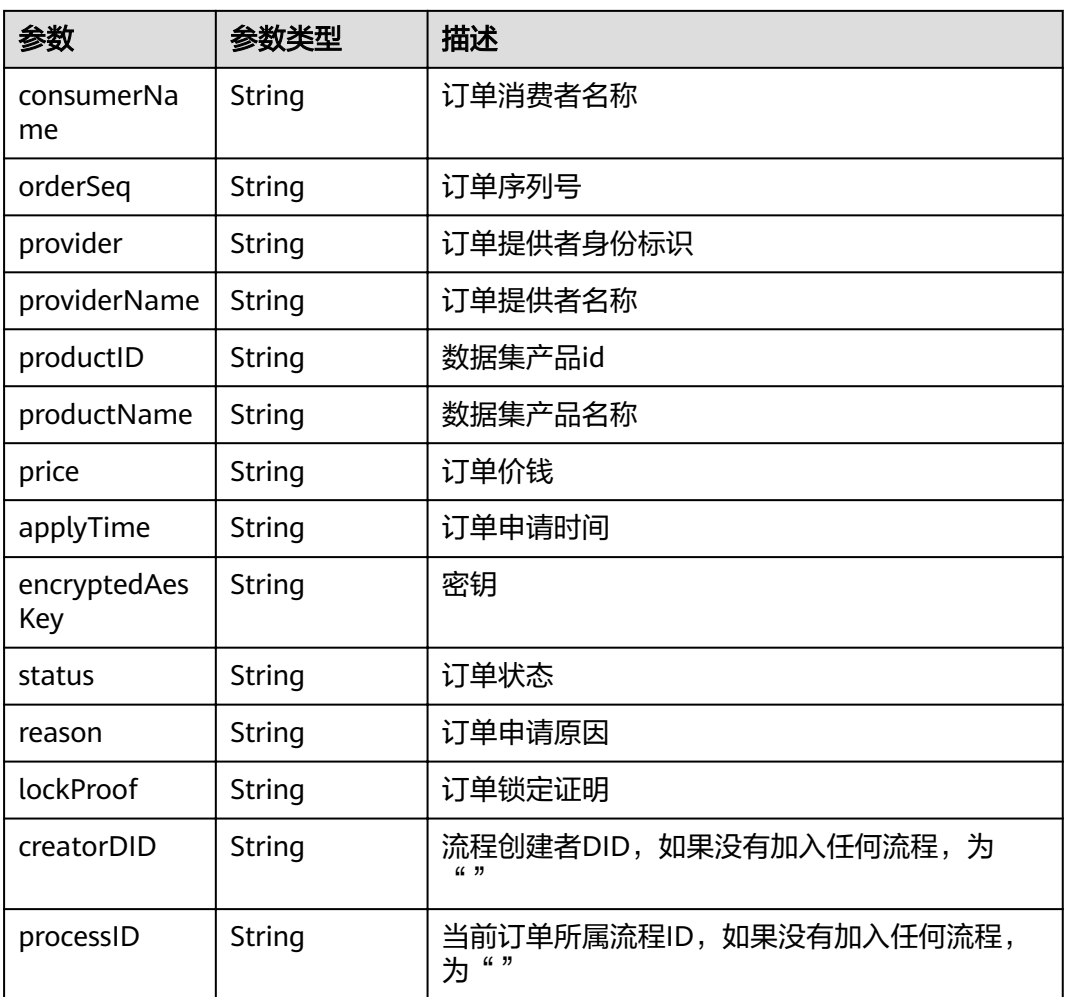

### 状态码: **500**

表 **5-216** 响应 Body 参数

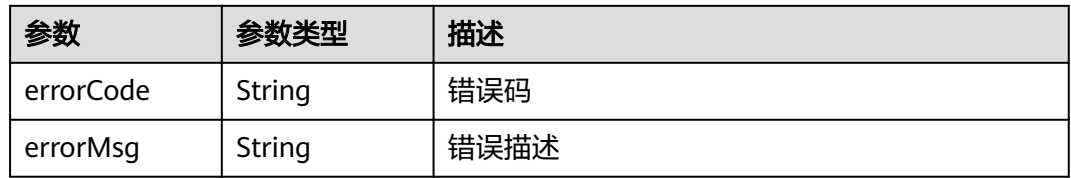

# 请求示例

{ "orgID" : "ce0ac69b0c8648cd25b44a551780409767c8890b",

"channelID" : "mychannel",

```
 "cryptoMethod" : "SW",
```

```
 "cert" : "-----BEGIN CERTIFICATE-----\\n...\\n-----END CERTIFICATE-----",
```

```
 "sk" : "-----BEGIN PRIVATE KEY-----\\n...\\n-----END PRIVATE KEY-----",
```

```
 "timestamp" : "2020-10-27T17:28:16+08:00",
```

```
 "consumer" : "did:example:3TMWx8owKHARgNwbj4ywmG",
```

```
 "orderSeq" : "1"
}
```
## 响应示例

### 状态码: **200**

### 订单信息

```
{
 "consumer" : "did:example:3TMWx8owKHARgNwbj4ywmG",
  "consumerName" : "Tyler",
 "orderSeq" : "1",
 "provider" : "did:example:DHkJjyD5wZwya6sd6BNBnG",
 "providerName" : "sd",
 "productID" : "product1",
  "productName" : "prodname1",
 "price" : "0",
 "applyTime" : "1607332359",
 "encryptedAesKey" : "BNGhPwjaTgpM+V7czzw1i4mH21KKN+XLKXHLqVsRIfybUCncqZNfomkRfzX4WEHj
+oty1X9oCd4h6xMnRvs8BWE5Tvg6BJ6QTW/km9EO/FSYqzJf2GqQzAleAcLJrTBZ3LRbPaF87CgJ114ae7R
+VK9VvfXQ8exuH2KMRD305dXieGpM4VPVv9u1BbL15Jpd/g==",
 "status" : "ready",
 "reason" : "I want product1",
  "lockProof" : ""
```
} 状态码: **500**

#### 失败响应

```
{
  "errorCode" : "BCS.5002046",
  "errorMsg" : "Incorrect number of arguments"
}
```
### 状态码

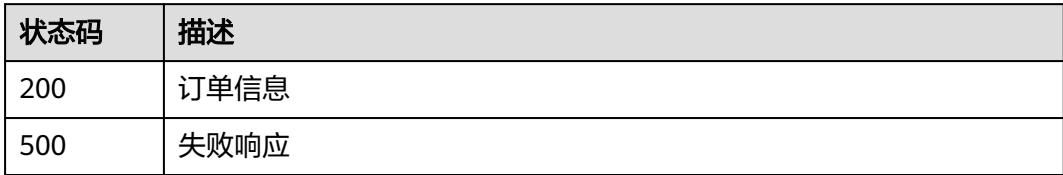

## **5.5.3.3** 修改订单状态

### 功能介绍

修改订单状态

### **URI**

PUT /v1/datashare/dataset/order

# 请求参数

### 表 **5-217** 请求 Body 参数

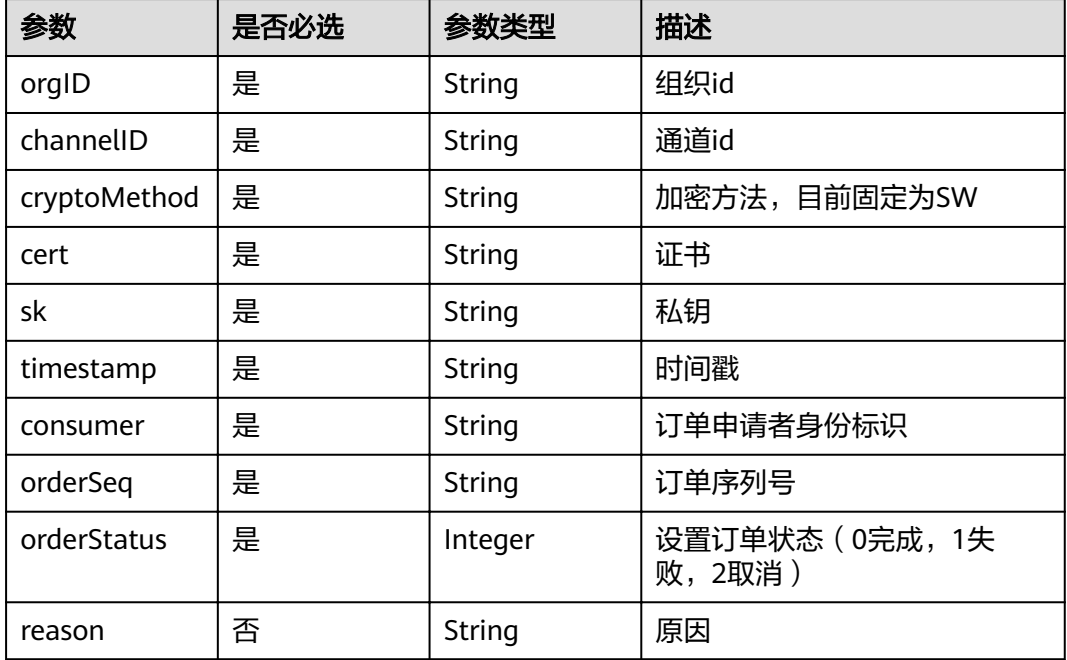

# 响应参数

### 状态码: **200**

#### 表 **5-218** 响应 Body 参数

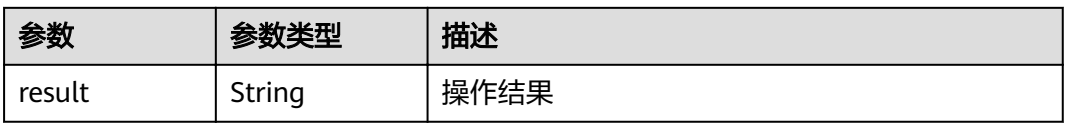

### 状态码: **500**

### 表 **5-219** 响应 Body 参数

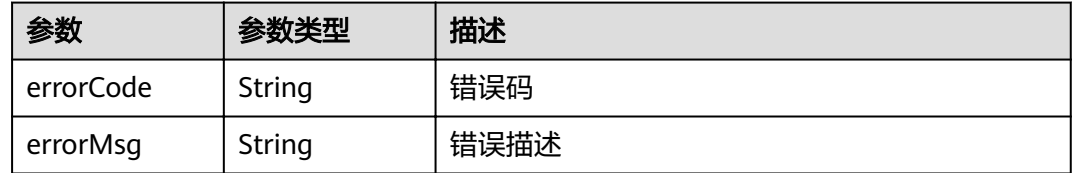

## 请求示例

 "orgID" : "ce0ac69b0c8648cd25b44a551780409767c8890b", "channelID" : "mychannel",

{

```
 "cryptoMethod" : "SW",
 "cert" : "-----BEGIN CERTIFICATE-----\\n...\\n-----END CERTIFICATE-----",
 "sk" : "-----BEGIN PRIVATE KEY-----\\n...\\n-----END PRIVATE KEY-----",
 "timestamp" : "2020-10-27T17:28:16+08:00",
 "consumer" : "did:example:3TMWx8owKHARgNwbj4ywmG",
  "orderSeq" : "1",
  "orderStatus" : 0,
  "reason" : "string"
}
```
## 响应示例

### 状态码: **200**

操作结果

{ "result" : "success" }

#### 状态码: **500**

失败响应

```
{
  "errorCode" : "BCS.5002046",
  "errorMsg" : "Incorrect number of arguments"
}
```
## 状态码

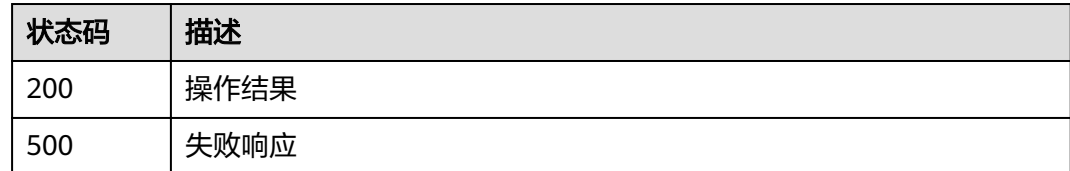

## **5.5.3.4** 删除订单

## 功能介绍

删除订单

### **URI**

DELETE /v1/datashare/dataset/order

### 请求参数

#### 表 **5-220** 请求 Body 参数

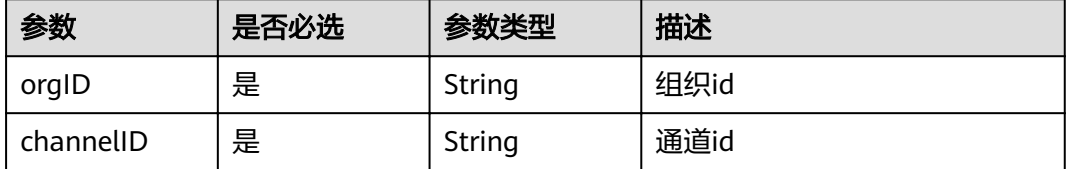

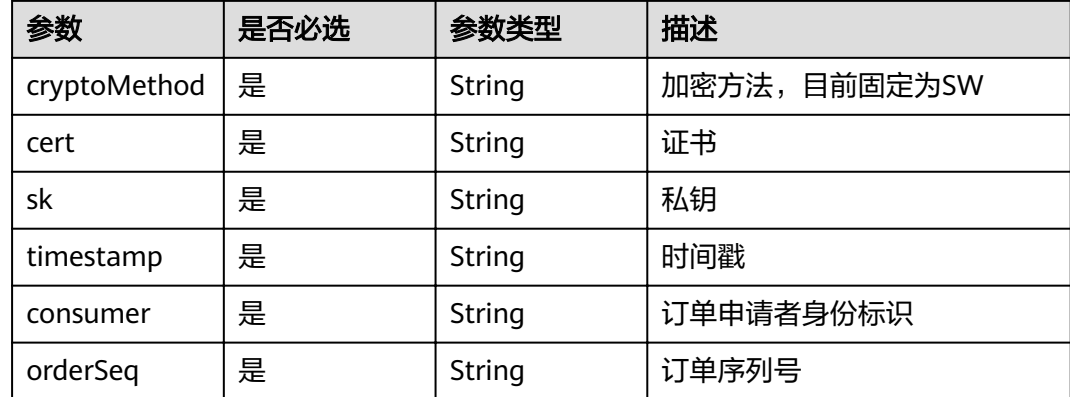

#### 状态码: **200**

表 **5-221** 响应 Body 参数

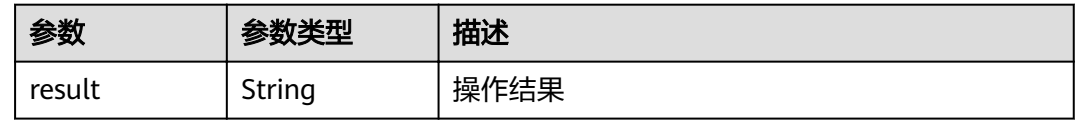

### 状态码: **500**

表 **5-222** 响应 Body 参数

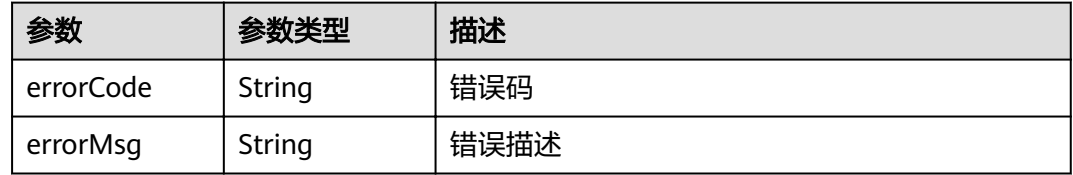

## 请求示例

```
{
 "orgID" : "ce0ac69b0c8648cd25b44a551780409767c8890b",
 "channelID" : "mychannel",
  "cryptoMethod" : "SW",
 "cert" : "-----BEGIN CERTIFICATE-----\\n...\\n-----END CERTIFICATE-----",
 "sk" : "-----BEGIN PRIVATE KEY-----\\n...\\n-----END PRIVATE KEY-----",
 "timestamp" : "2020-10-27T17:28:16+08:00",
 "consumer" : "did:example:3TMWx8owKHARgNwbj4ywmG",
  "orderSeq" : "1"
}
```
## 响应示例

### 状态码: **200**

操作结果
{ "result" : "success" }

#### 状态码: **500**

失败响应

```
{
  "errorCode" : "BCS.5002046",
  "errorMsg" : "Incorrect number of arguments"
}
```
# 状态码

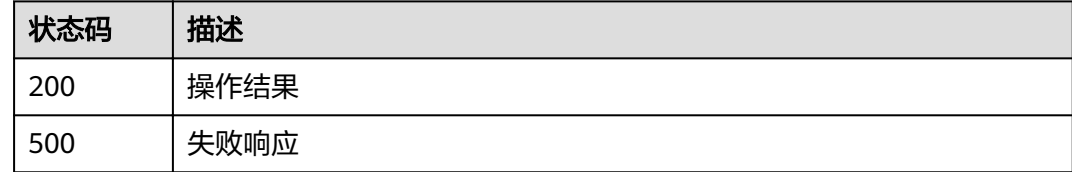

# **5.5.3.5** 查询指定订单

# 功能介绍

查询指定订单,根据订单消费者did和订单序列号查询。

## **URI**

POST /v1/datashare/dataset/query-order

# 请求参数

### 表 **5-223** 请求 Body 参数

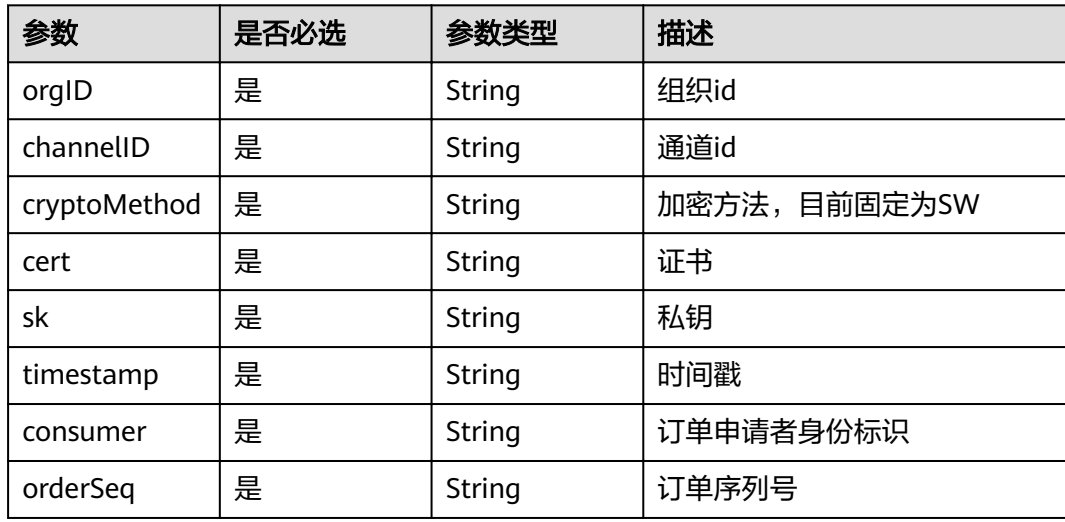

## 响应参数

## 状态码: **200**

表 **5-224** 响应 Body 参数

| 参数                  | 参数类型   | 描述                                      |
|---------------------|--------|-----------------------------------------|
| consumer            | String | 订单消费者身份标识                               |
| consumerNa<br>me    | String | 订单消费者名称                                 |
| orderSeq            | String | 订单序列号                                   |
| provider            | String | 订单提供者身份标识                               |
| providerName        | String | 订单提供者名称                                 |
| productID           | String | 数据集产品id                                 |
| productName         | String | 数据集产品名称                                 |
| price               | String | 订单价钱                                    |
| applyTime           | String | 订单申请时间                                  |
| encryptedAes<br>Key | String | 密钥                                      |
| status              | String | 订单状态                                    |
| reason              | String | 订单申请原因                                  |
| lockProof           | String | 订单锁定证明                                  |
| creatorDID          | String | 流程创建者DID,如果没有加入任何流程,为<br>(0, 9)         |
| processID           | String | 当前订单所属流程ID,如果没有加入任何流程,<br>为<br><b>"</b> |

#### 状态码: **500**

## 表 **5-225** 响应 Body 参数

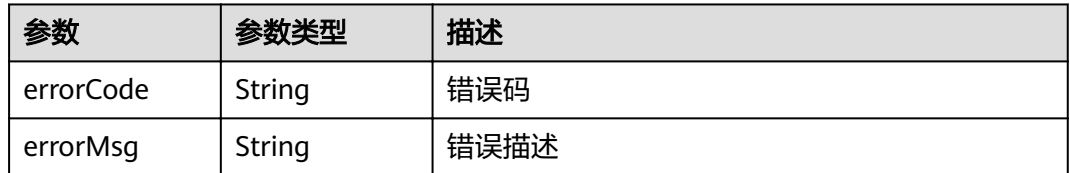

# 请求示例

"orgID" : "ce0ac69b0c8648cd25b44a551780409767c8890b",

{

```
 "channelID" : "mychannel",
  "cryptoMethod" : "SW",
  "cert" : "-----BEGIN CERTIFICATE-----\\n...\\n-----END CERTIFICATE-----",
  "sk" : "-----BEGIN PRIVATE KEY-----\\n...\\n-----END PRIVATE KEY-----",
 "timestamp" : "2020-10-27T17:28:16+08:00",
 "consumer" : "did:example:3TMWx8owKHARgNwbj4ywmG",
  "orderSeq" : "1"
}
```
## 响应示例

#### 状态码: **200**

订单信息

```
{
  "consumer" : "did:example:3TMWx8owKHARgNwbj4ywmG",
  "consumerName" : "Tyler",
 "orderSeq" : "1",
 "provider" : "did:example:DHkJjyD5wZwya6sd6BNBnG",
 "providerName" : "sd",
 "productID" : "product1",
  "productName" : "prodname1",
 "price" : "0",
 "applyTime" : "1607332359",
  "encryptedAesKey" : "BNGhPwjaTgpM+V7czzw1i4mH21KKN+XLKXHLqVsRIfybUCncqZNfomkRfzX4WEHj
+oty1X9oCd4h6xMnRvs8BWE5Tvg6BJ6QTW/km9EO/FSYqzJf2GqQzAleAcLJrTBZ3LRbPaF87CgJ114ae7R
+VK9VvfXQ8exuH2KMRD305dXieGpM4VPVv9u1BbL15Jpd/g==",
 "status" : "ready",
 "reason" : "I want product1",
  "lockProof" : ""
}
```
## 状态码: **500**

失败响应

```
{
  "errorCode" : "BCS.5002046",
  "errorMsg" : "Incorrect number of arguments"
}
```
## 状态码

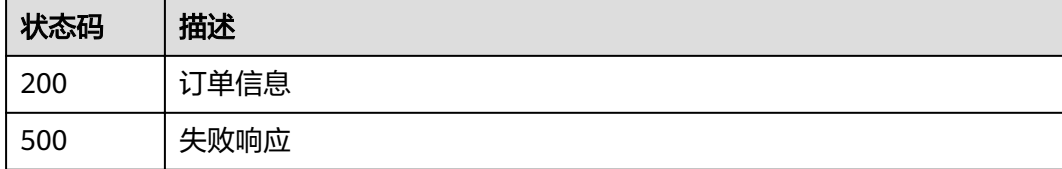

## **5.5.3.6** 查询订单列表

## 功能介绍

查询订单,支持分页和按条件过滤查询。

**URI**

POST /v1/datashare/dataset/query-orders

# 请求参数

#### 表 **5-226** 请求 Body 参数

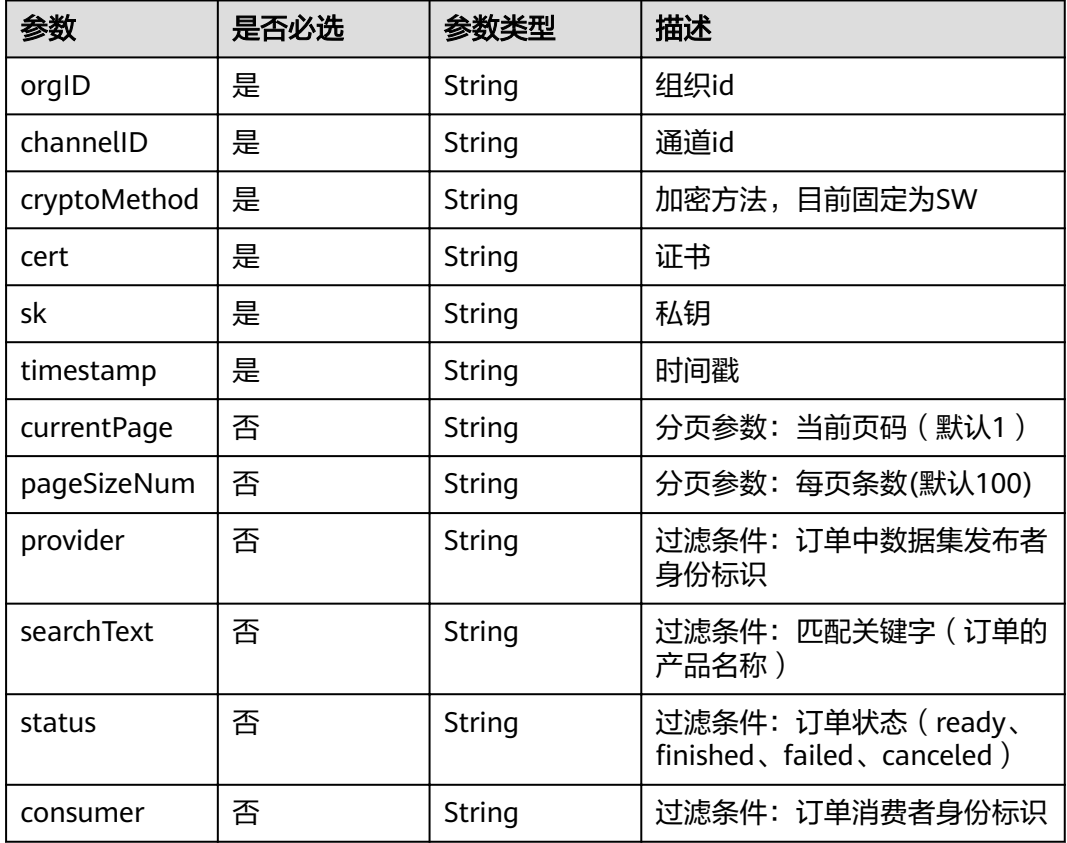

# 响应参数

## 状态码: **200**

## 表 **5-227** 响应 Body 参数

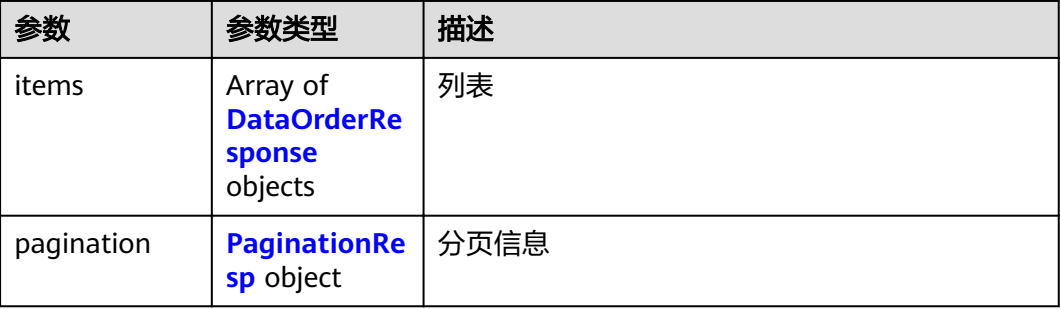

#### <span id="page-184-0"></span>表 **5-228** DataOrderResponse

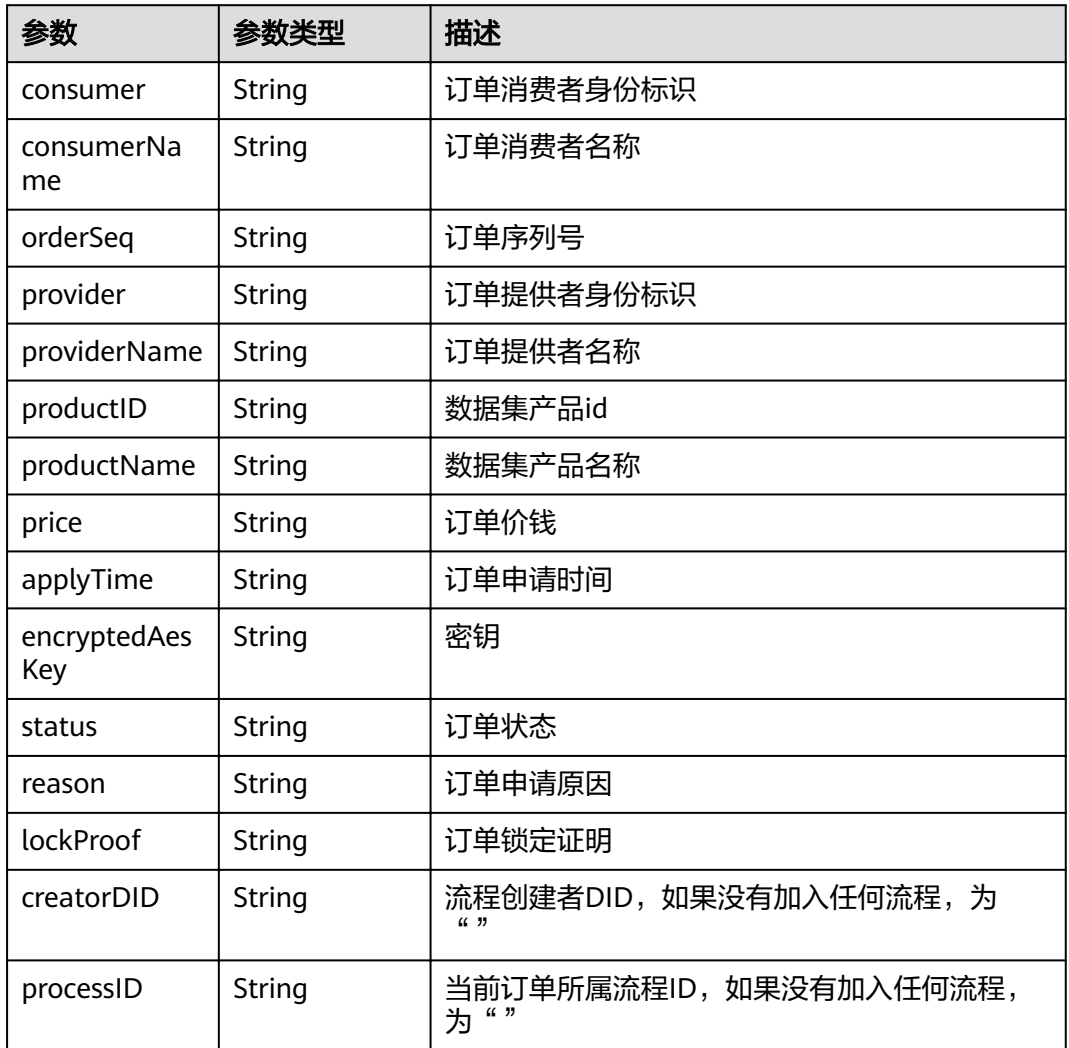

## 表 **5-229** PaginationResp

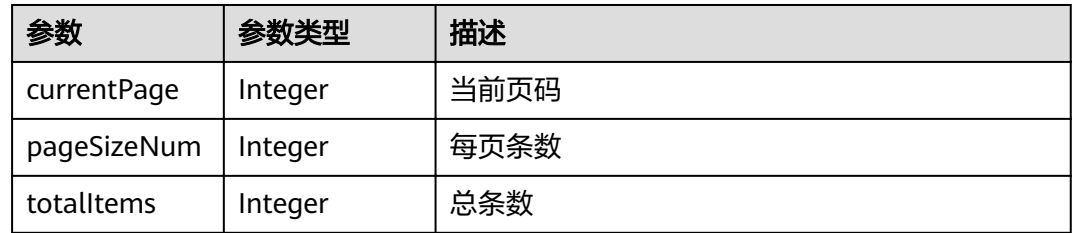

#### 状态码: **500**

## 表 **5-230** 响应 Body 参数

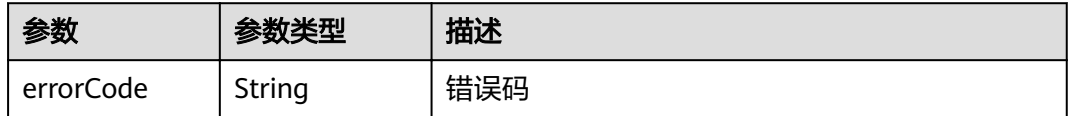

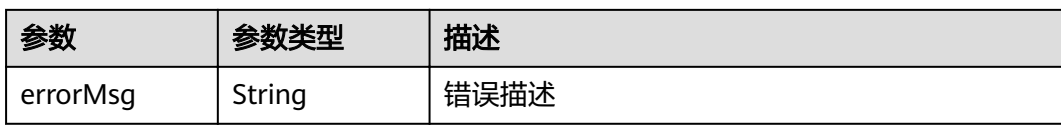

## 请求示例

```
{
  "orgID" : "ce0ac69b0c8648cd25b44a551780409767c8890b",
  "channelID" : "mychannel",
  "cryptoMethod" : "SW",
  "cert" : "-----BEGIN CERTIFICATE-----\\n...\\n-----END CERTIFICATE-----",
 "sk" : "-----BEGIN PRIVATE KEY-----\\n...\\n-----END PRIVATE KEY-----",
 "timestamp" : "2020-10-27T17:28:16+08:00",
 "currentPage" : "string",
  "pageSizeNum" : "string",
 "provider" : "string",
 "searchText" : "string",
  "status" : "string",
  "consumer" : "did:example:3TMWx8owKHARgNwbj4ywmG"
```
响应示例

### 状态码: **200**

}

订单分页信息

```
{
  "items" : [ {
   "consumer" : "did:example:3TMWx8owKHARgNwbj4ywmG",
   "consumerName" : "Tyler",
   "orderSeq" : "1",
   "provider" : "did:example:DHkJjyD5wZwya6sd6BNBnG",
   "providerName" : "sd",
   "productID" : "product1",
   "productName" : "prodname1",
   "price" : "0",
   "applyTime" : "1607332359",
   "encryptedAesKey" : "BNGhPwjaTgpM+V7czzw1i4mH21KKN+XLKXHLqVsRIfybUCncqZNfomkRfzX4WEHj
+oty1X9oCd4h6xMnRvs8BWE5Tvg6BJ6QTW/km9EO/FSYqzJf2GqQzAleAcLJrTBZ3LRbPaF87CgJ114ae7R
+VK9VvfXQ8exuH2KMRD305dXieGpM4VPVv9u1BbL15Jpd/g==",
 "status" : "ready",
 "reason" : "I want product1",
   "lockProof" : ""
  } ],
  "pagination" : {
   "currentPage" : 1,
   "pageSizeNum" : 100,
   "totalItems" : 10
 }
}
```
#### 状态码: **500**

失败响应

```
{
  "errorCode" : "BCS.5002046",
  "errorMsg" : "Incorrect number of arguments"
}
```
# 状态码

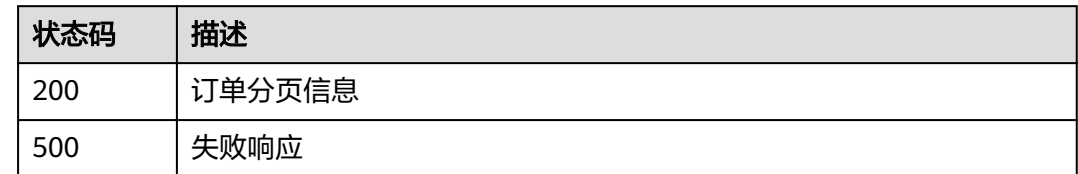

# **5.5.4** 属性加密的密钥管理

# **5.5.4.1** 初始化 **ABE** 主密钥

## 功能介绍

初始化ABE主密钥,如果owner未初始化过ABE主密钥,则自动生成并存储在链上。如 果owner已有ABE主密钥,不会覆盖。

**URI**

POST /v1/datashare/abe-setup

## 请求参数

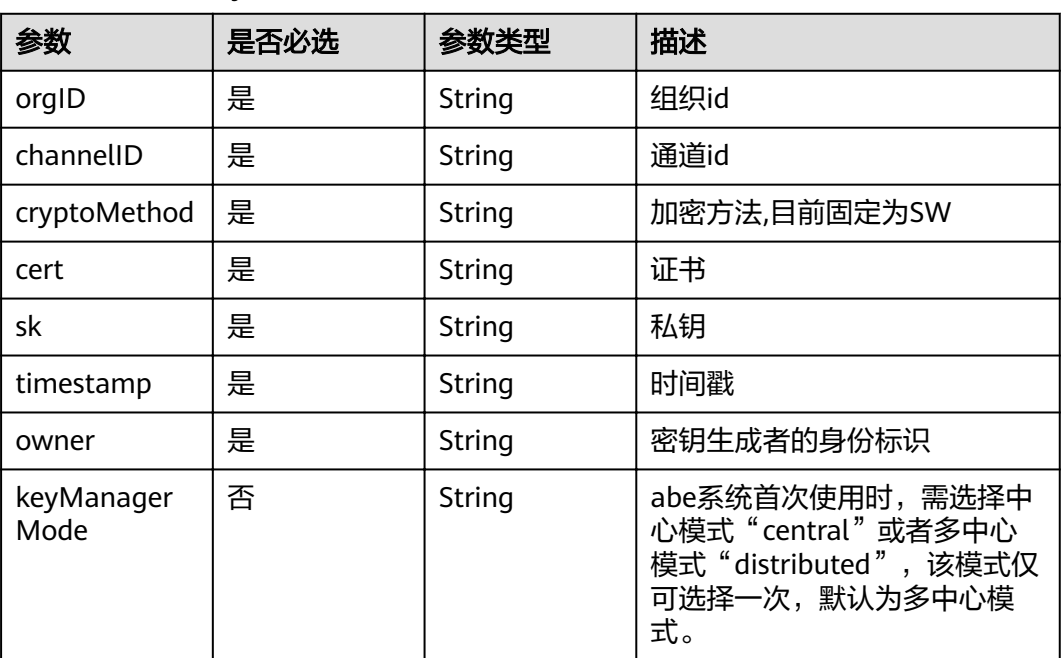

表 **5-231** 请求 Body 参数

## 响应参数

状态码: **200**

#### 表 **5-232** 响应 Body 参数

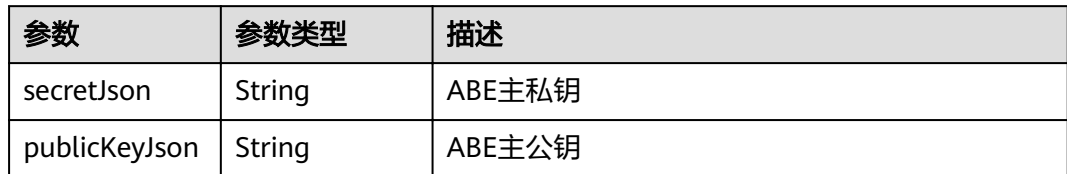

#### 状态码: **500**

表 **5-233** 响应 Body 参数

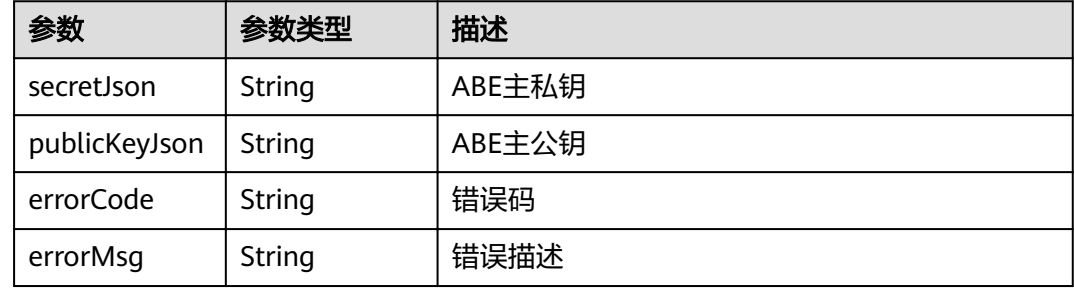

# 请求示例

```
{
  "orgID" : "ce0ac69b0c8648cd25b44a551780409767c8890b",
  "channelID" : "mychannel",
 "cryptoMethod" : "SW",
 "cert" : "-----BEGIN CERTIFICATE-----\\n...\\n-----END CERTIFICATE-----",
 "sk" : "-----BEGIN PRIVATE KEY-----\\n...\\n-----END PRIVATE KEY-----",
  "timestamp" : "2020-10-27T17:28:16+08:00",
  "owner" : "did:example:8poVETnVCry9ecfHSDeQaR"
}
```
# 响应示例

#### 状态码: **200**

ABE主密钥信息

```
{
  "secretJson" : "{}",
  "publicKeyJson" : "{}"
}
```
#### 状态码: **500**

```
失败响应
```

```
{
  "errorCode" : "BCS.5002046",
  "errorMsg" : "Incorrect number of arguments"
}
```
# 状态码

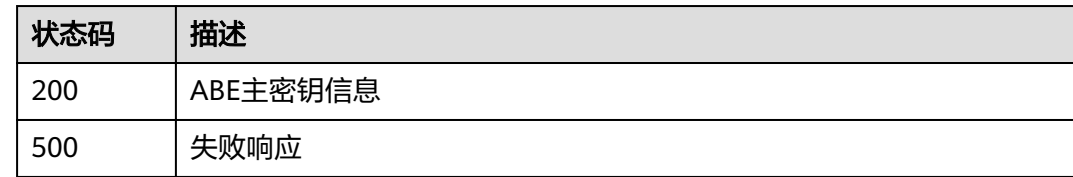

# **5.5.4.2** 更新 **ABE** 主密钥

# 功能介绍

更新ABE主密钥

## **URI**

POST /v1/datashare/abe-update

# 请求参数

## 表 **5-234** 请求 Body 参数

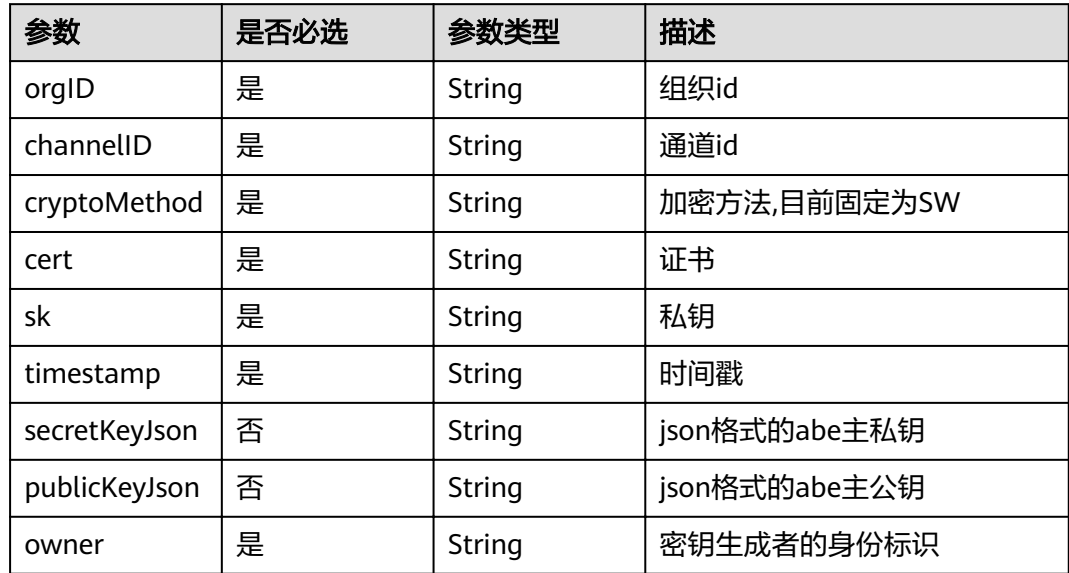

## 响应参数

## 状态码: **200**

#### 表 **5-235** 响应 Body 参数

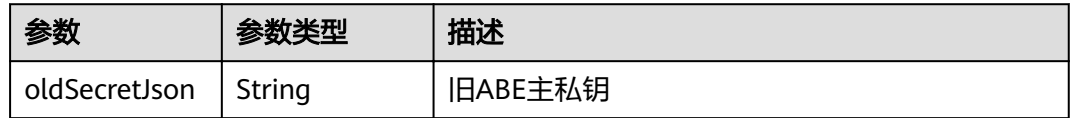

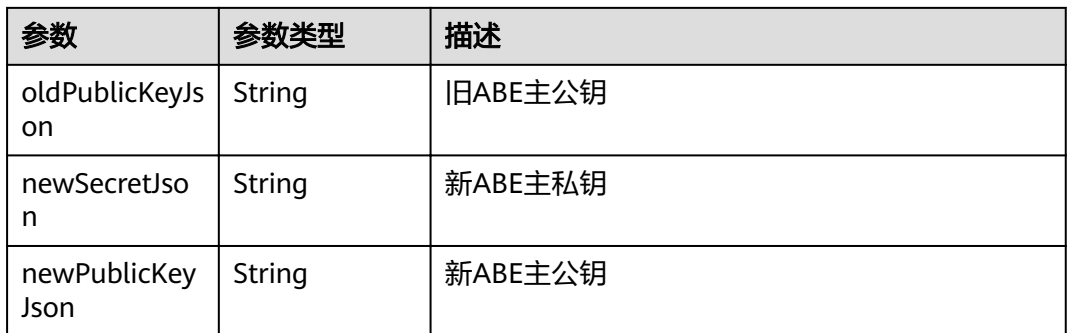

#### 状态码: **500**

#### 表 **5-236** 响应 Body 参数

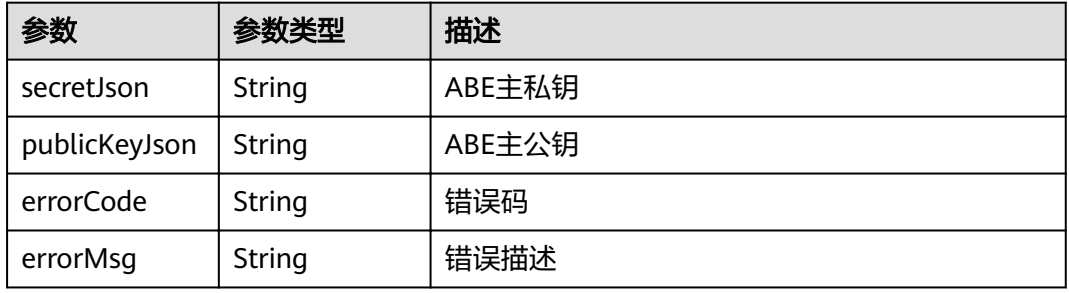

## 请求示例

{ "orgID" : "ce0ac69b0c8648cd25b44a551780409767c8890b",

"channelID" : "mychannel",

"cryptoMethod" : "SW",

"cert" : "-----BEGIN CERTIFICATE-----\\n...\\n-----END CERTIFICATE-----",

"sk" : "-----BEGIN PRIVATE KEY-----\\n...\\n-----END PRIVATE KEY-----",

"timestamp" : "2020-10-27T17:28:16+08:00",

"owner" : "did:example:8poVETnVCry9ecfHSDeQaR",

"secretKeyJson" : "string",

 "publicKeyJson" : "string" }

# 响应示例

#### 状态码: **200**

原有及更新后的ABE主密钥信息

```
{
 "oldSecretJson": "{}",
 "oldPublicKeyJson": "{}",
 "newSecretJson": "{}",
 "newPublicKeyJson": "{}"
}
```
状态码: **500**

失败响应

{ "errorCode" : "BCS.5002046",

 "errorMsg" : "Incorrect number of arguments" }

# 状态码

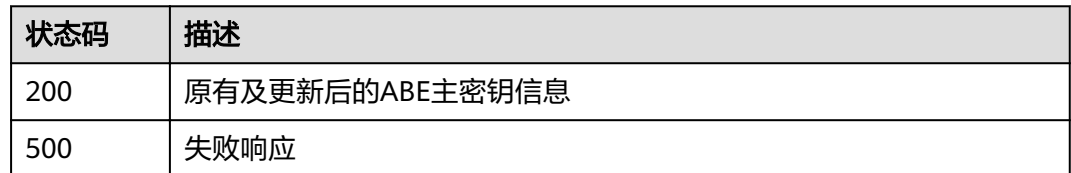

# **5.5.4.3** 查询 **ABE** 主密钥

# 功能介绍

查询ABE主密钥

## **URI**

POST /v1/datashare/abekey

## 请求参数

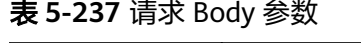

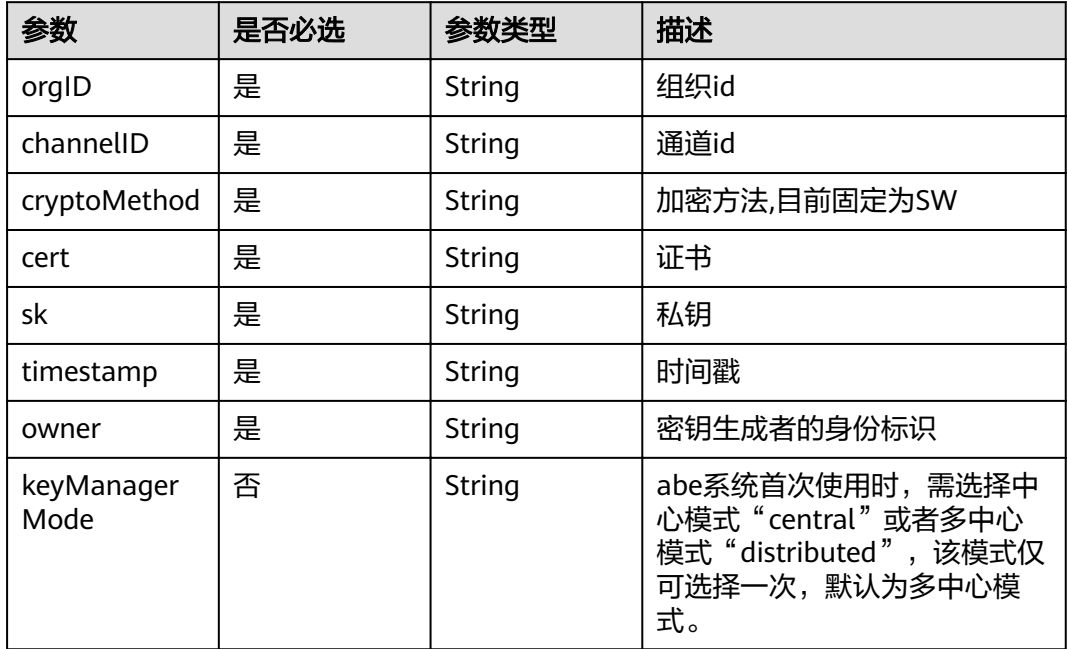

# 响应参数

状态码: **200**

#### 表 **5-238** 响应 Body 参数

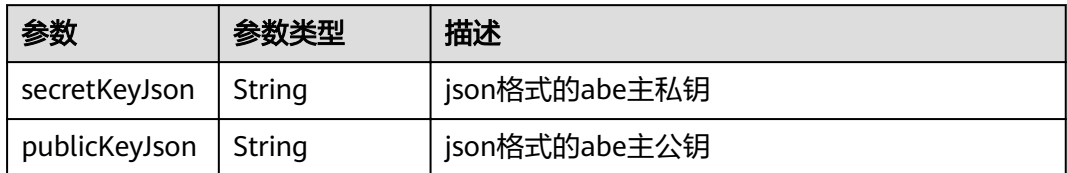

#### 状态码: **500**

```
表 5-239 响应 Body 参数
```
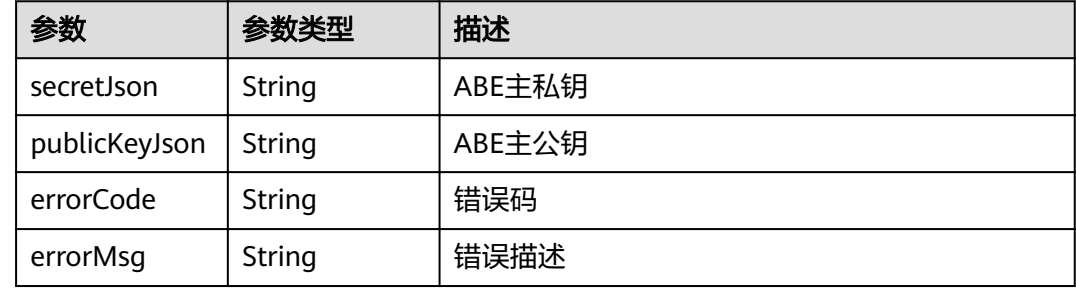

# 请求示例

```
{
  "orgID" : "ce0ac69b0c8648cd25b44a551780409767c8890b",
  "channelID" : "mychannel",
 "cryptoMethod" : "SW",
 "cert" : "-----BEGIN CERTIFICATE-----\\n...\\n-----END CERTIFICATE-----",
 "sk" : "-----BEGIN PRIVATE KEY-----\\n...\\n-----END PRIVATE KEY-----",
  "timestamp" : "2020-10-27T17:28:16+08:00",
  "owner" : "did:example:8poVETnVCry9ecfHSDeQaR"
}
```
# 响应示例

#### 状态码: **200**

ABE主密钥信息

```
{
  "secretKeyJson" : "string",
  "publicKeyJson" : "string"
}
```
#### 状态码: **500**

```
失败响应
```

```
{
  "errorCode" : "BCS.5002046",
  "errorMsg" : "Incorrect number of arguments"
}
```
# 状态码

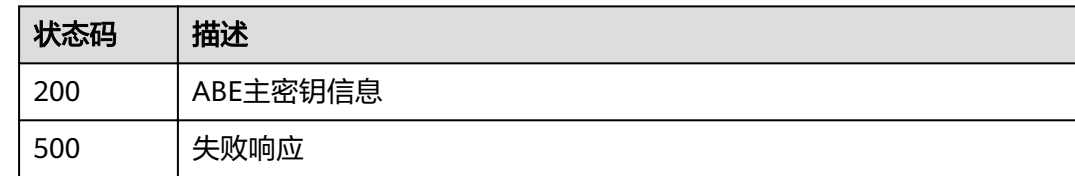

# **5.5.4.4** 申请 **ABE** 用户密钥

# 功能介绍

申请ABE用户密钥

## **URI**

POST /v1/datashare/abekey-order

## 请求参数

#### 表 **5-240** 请求 Body 参数

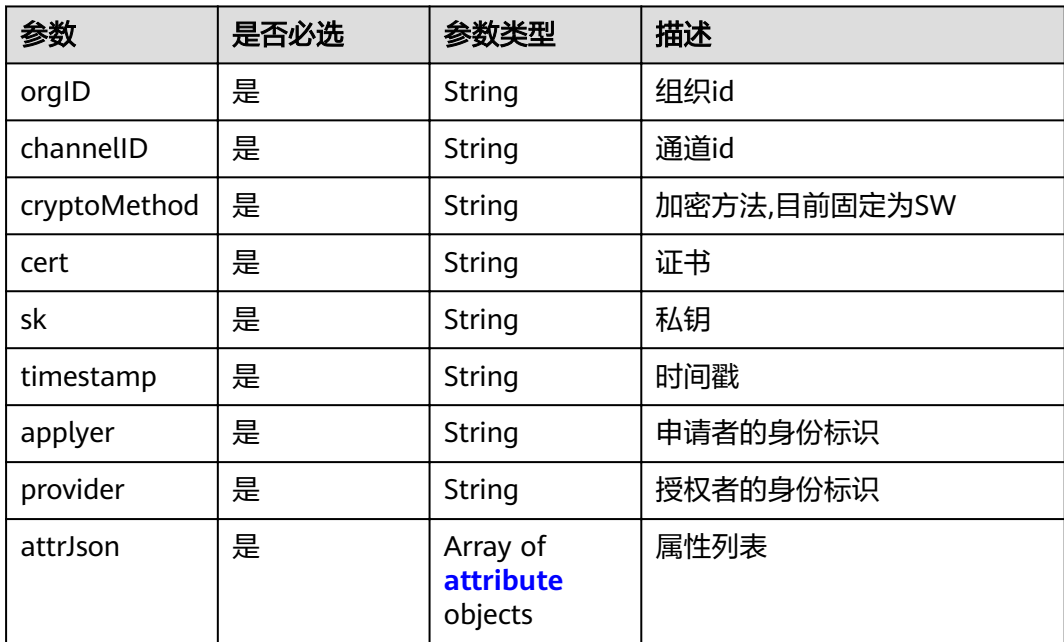

#### 表 **5-241** attribute

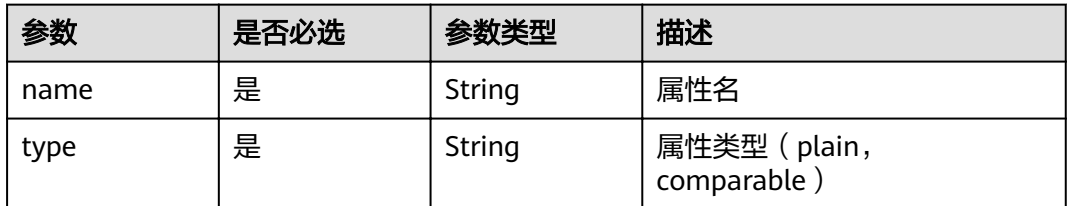

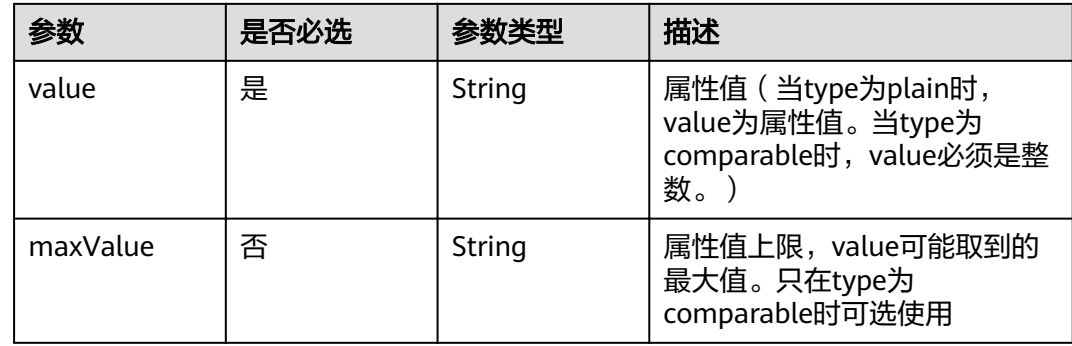

## 响应参数

## 状态码: **200**

#### 表 **5-242** 响应 Body 参数

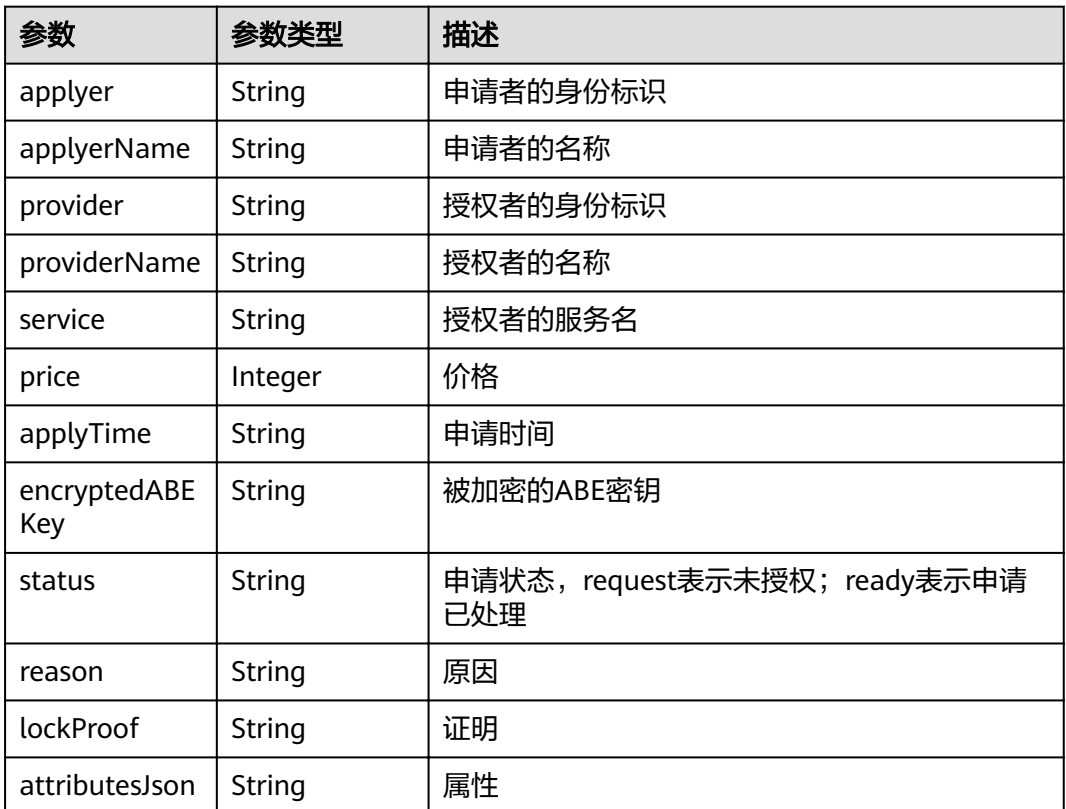

## 状态码: **500**

#### 表 **5-243** 响应 Body 参数

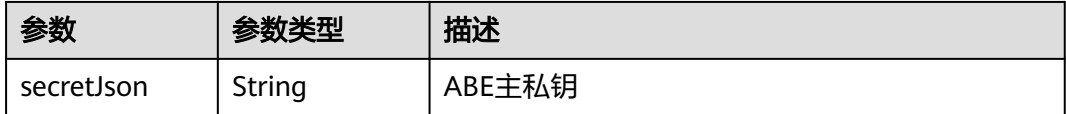

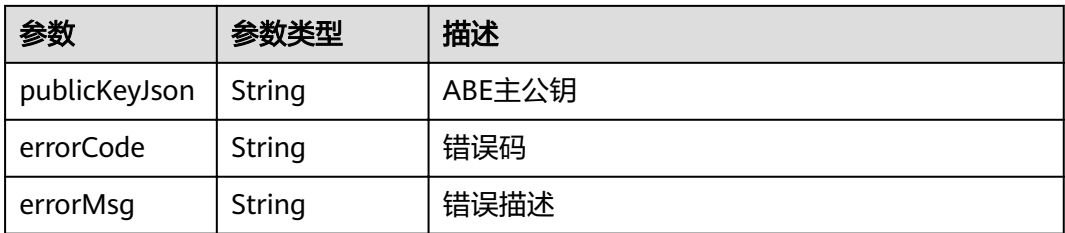

## 请求示例

```
 "orgID": "ce0ac69b0c8648cd25b44a551780409767c8890b",
 "channelID": "mychannel",
 "cryptoMethod": "SW",
 "cert": "-----BEGIN CERTIFICATE-----\\n...\\n-----END CERTIFICATE-----",
```

```
 "sk": "-----BEGIN PRIVATE KEY-----\\n...\\n-----END PRIVATE KEY-----",
```

```
 "timestamp": "2020-10-27T17:28:16+08:00",
```

```
 "applyer": "did:example:Mb4SshJeN5ukWXkbMJK8xC",
```

```
 "provider": "did:example:Mb4SshJeN5ukWXkbMJK8xC",
```
 "attrJson": "[{\"name\":\"att1\",\"type\":\"plain\",\"value\":\"att1name\"},{\"name\":\"att2\",\"type\":\"plain \",\"value\":\"att2name\"},{\"name\":\"att3\",\"type\":\"plain\",\"value\":\"5\"}]" }

# 响应示例

### 状态码: **200**

{

#### ABE用户密钥订单信息

```
 "applyer" : "did:example:Mb4SshJeN5ukWXkbMJK8xC",
  "provider" : "did:example:Mb4SshJeN5ukWXkbMJK8xC",
  "applyTime" : "1622166512",
 "status" : "ready",
 "attributesJson" : "{\"att1\": \"YXR0MW5hbWU=\",\"att2\": \"YXR0Mm5hbWU=\",\"att3\": \"NQ==\"}"
```
### 状态码: **500**

失败响应

{

}

```
{
  "errorCode" : "BCS.5002046",
  "errorMsg" : "Incorrect number of arguments"
}
```
# 状态码

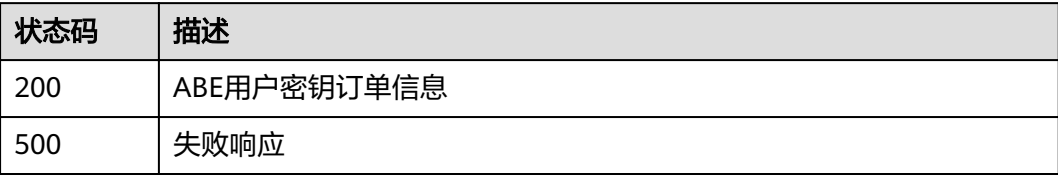

# **5.5.4.5** 授权 **ABE** 用户密钥

# 功能介绍

授权ABE用户密钥

## **URI**

PUT /v1/datashare/abekey-order

## 请求参数

#### 表 **5-244** 请求 Body 参数

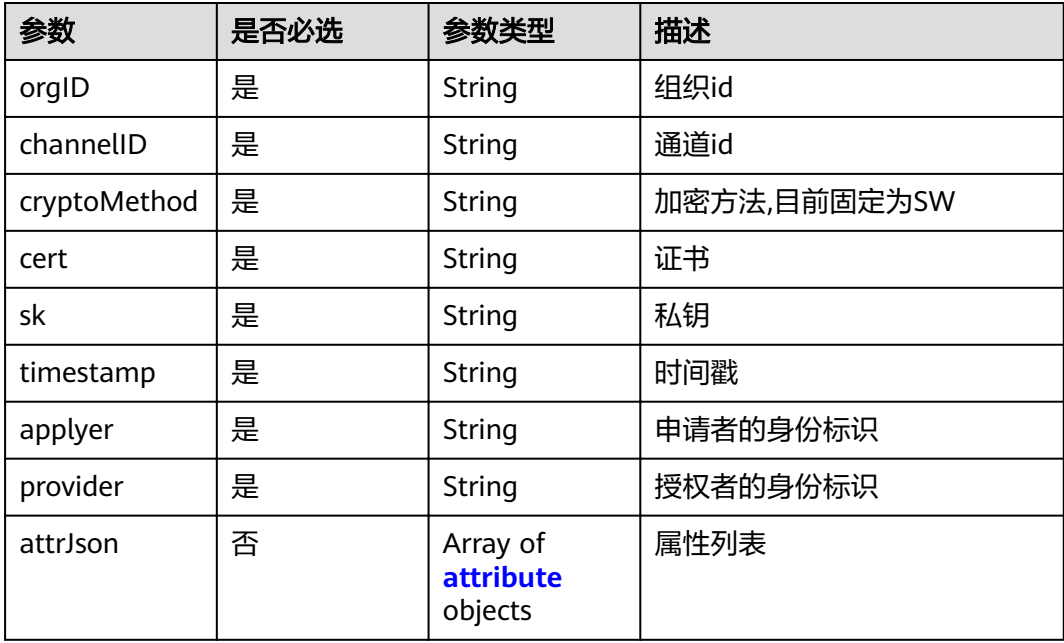

#### 表 **5-245** attribute

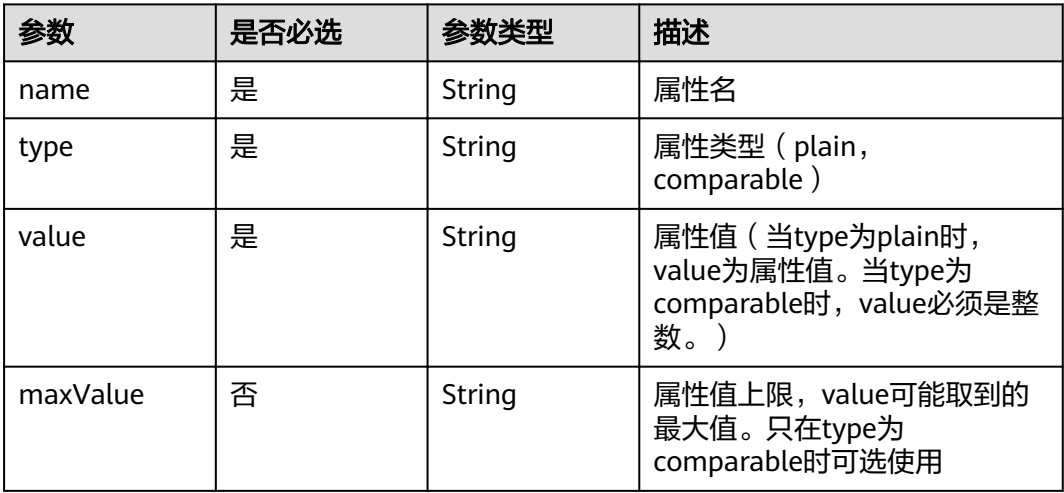

## 响应参数

## 状态码: **200**

表 **5-246** 响应 Body 参数

| 参数                  | 参数类型    | 描述                                 |
|---------------------|---------|------------------------------------|
| applyer             | String  | 申请者的身份标识                           |
| applyerName         | String  | 申请者的名称                             |
| provider            | String  | 授权者的身份标识                           |
| providerName        | String  | 授权者的名称                             |
| service             | String  | 授权者的服务名                            |
| price               | Integer | 价格                                 |
| applyTime           | String  | 申请时间                               |
| encryptedABE<br>Key | String  | 被加密的ABE密钥                          |
| status              | String  | 申请状态,request表示未授权;ready表示申请<br>已处理 |
| reason              | String  | 原因                                 |
| lockProof           | String  | 证明                                 |
| attributesJson      | String  | 属性                                 |

#### 状态码: **500**

表 **5-247** 响应 Body 参数

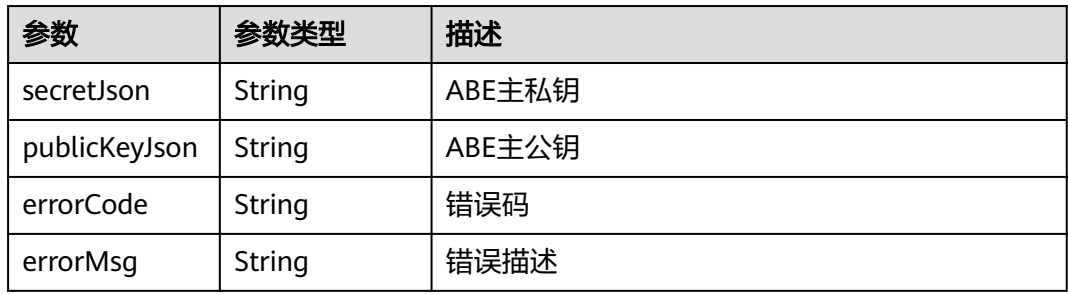

## 请求示例

"orgID" : "ce0ac69b0c8648cd25b44a551780409767c8890b",

"cert" : "-----BEGIN CERTIFICATE-----\\n...\\n-----END CERTIFICATE-----",

"sk" : "-----BEGIN PRIVATE KEY-----\\n...\\n-----END PRIVATE KEY-----",

{

 <sup>&</sup>quot;channelID" : "mychannel",

 <sup>&</sup>quot;cryptoMethod" : "SW",

```
 "timestamp" : "2020-10-27T17:28:16+08:00",
 "applyer" : "did:example:Mb4SshJeN5ukWXkbMJK8xC",
 "provider" : "did:example:Mb4SshJeN5ukWXkbMJK8xC",
 "attrJson" : "[{\"name\":\"att1\",\"type\":\"plain\",\"value\":\"att1name\"},{\"name\":\"att2\",\"type\":
\"plain\",\"value\":\"att2name\"},{\"name\":\"att3\",\"type\":\"plain\",\"value\":\"5\"}]"
}
```
## 响应示例

#### 状态码: **200**

#### ABE用户密钥订单信息

```
{
  "applyer" : "did:example:mfqqdiW8V64JbPFgQsoiv",
  "applyerName" : "",
  "provider" : "did:example:FahQr32NgQZWjGRiCZc37C",
  "providerName" : "",
  "service" : "",
  "price" : 0,
  "applyTime" : "",
  "encryptedABEKey" : "",
  "status" : "ready",
  "reason" : "",
  "lockProof" : "",
  "attributesJson" : "[{\"name\":\"att3\",\"type\":\"comparable\",\"value\":\"3\",\"maxValue\":\"1000\"}]"
```
#### 状态码: **500**

失败响应

}

```
{
  "errorCode" : "BCS.5002046",
  "errorMsg" : "Incorrect number of arguments"
}
```
## 状态码

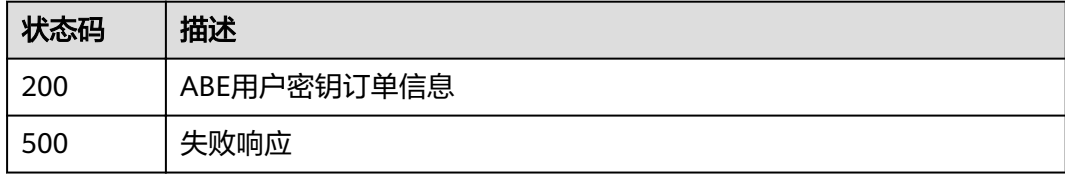

# **5.5.4.6** 查询 **ABE** 用户密钥申请

## 功能介绍

查询ABE用户密钥申请

#### **URI**

POST /v1/datashare/query-abekey

# 请求参数

#### 表 **5-248** 请求 Body 参数

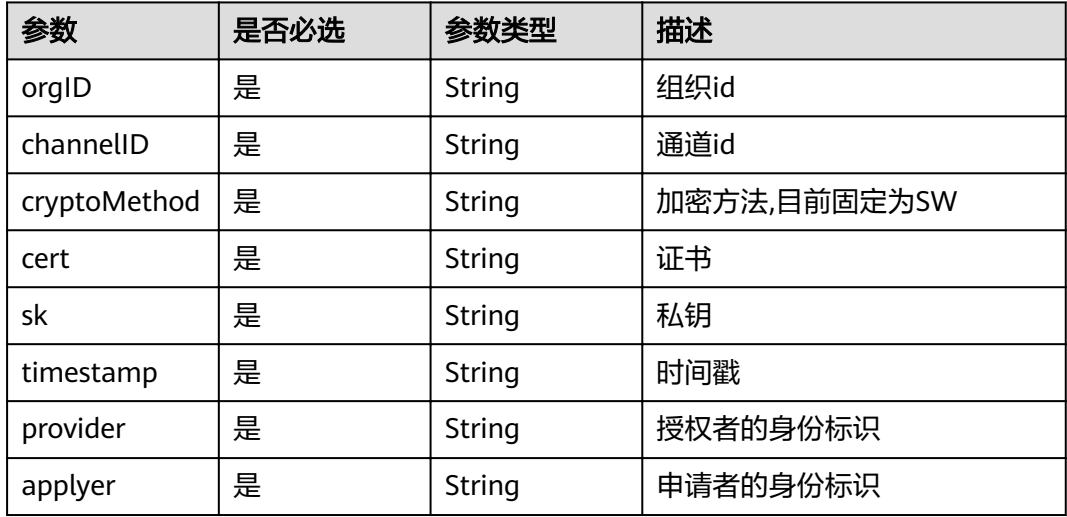

# 响应参数

## 状态码: **200**

## 表 **5-249** 响应 Body 参数

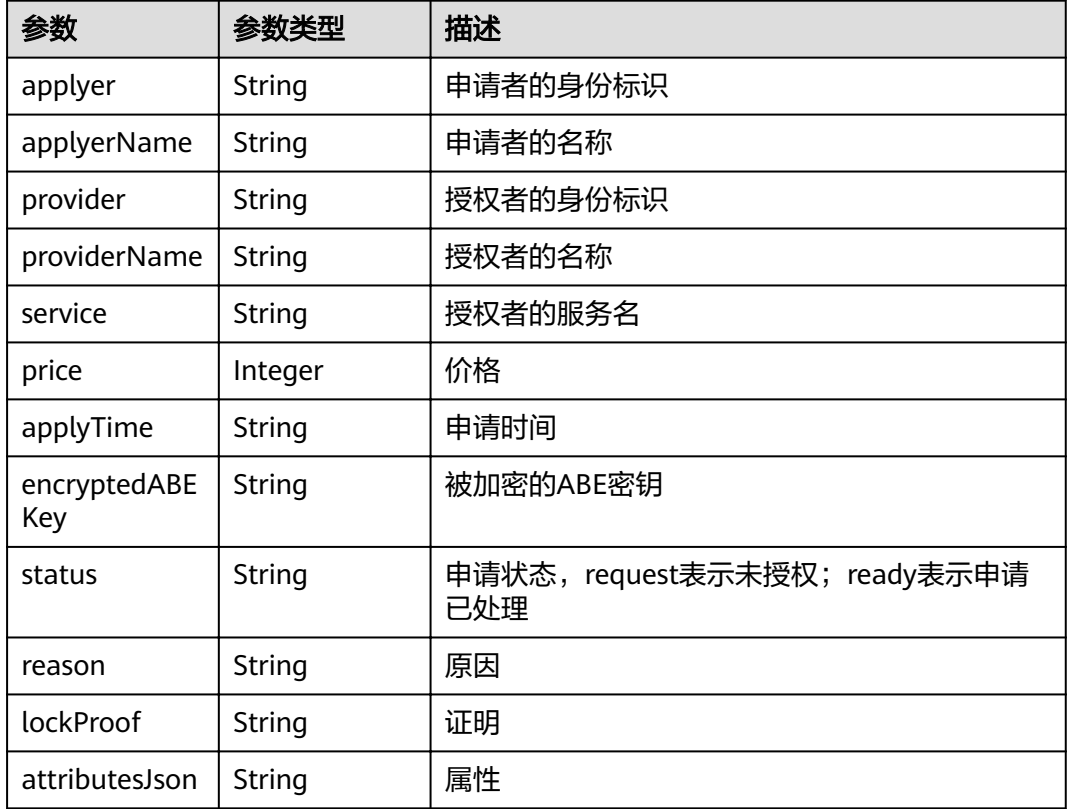

#### 状态码: **500**

#### 表 **5-250** 响应 Body 参数

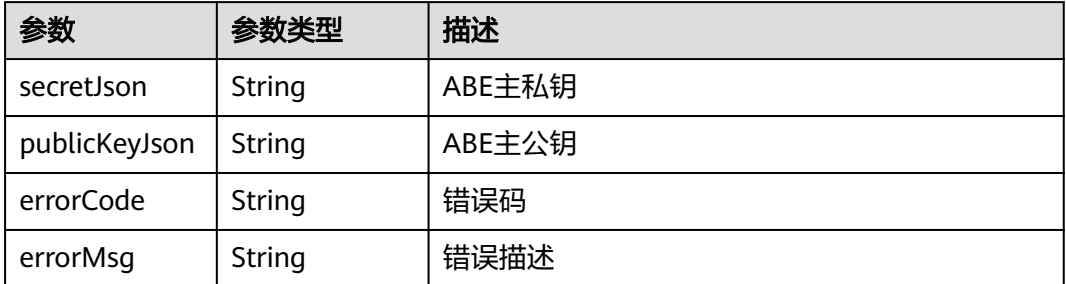

## 请求示例

无

{

## 响应示例

#### 状态码: **200**

#### ABE用户密钥订单信息

```
 "applyer" : "did:example:mfqqdiW8V64JbPFgQsoiv",
 "applyerName" : "",
  "provider" : "did:example:FahQr32NgQZWjGRiCZc37C",
  "providerName" : "",
  "service" : "",
  "price" : 0,
  "applyTime" : "1672985584",
  "encryptedABEKey" : "",
  "status" : "ready",
 "reason" : "",
 "lockProof" : "",
  "attributesJson" : "{\"att1\":\"YXR0MW5hbWU=\",\"att2\":\"YXR0Mm5hbWU=\",\"att3\":\"NQ==\"}"
}
```
#### 状态码: **500**

失败响应

```
{
  "errorCode" : "BCS.5002046",
  "errorMsg" : "Incorrect number of arguments"
}
```
## 状态码

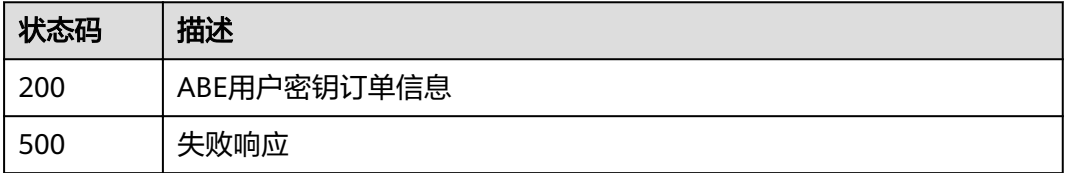

# **5.5.4.7 ABE** 用户密钥解密数据

# 功能介绍

ABE用户密钥解密数据

## **URI**

POST /v1/datashare/abe-decrypt

## 请求参数

#### 表 **5-251** 请求 Body 参数

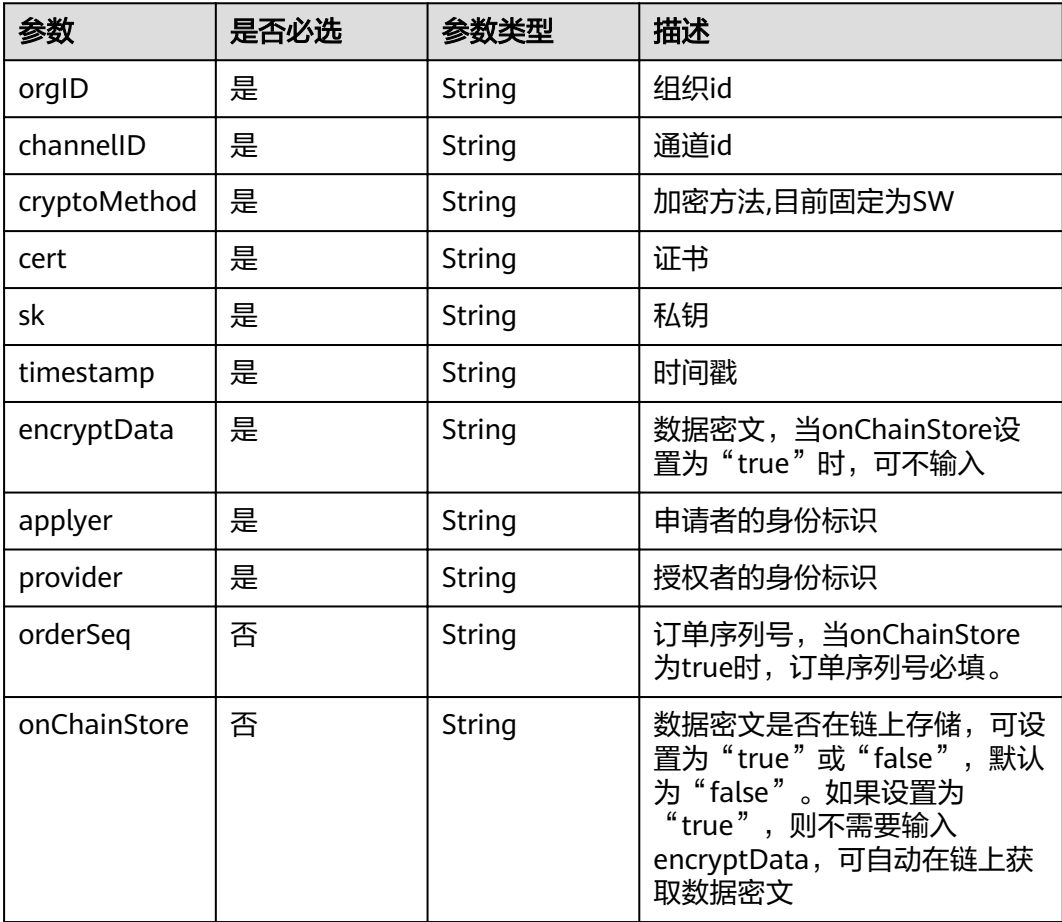

# 响应参数

状态码: **200**

#### 表 **5-252** 响应 Body 参数

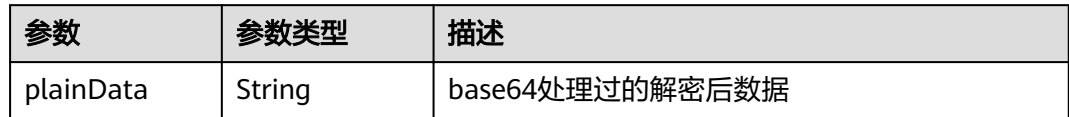

#### 状态码: **500**

表 **5-253** 响应 Body 参数

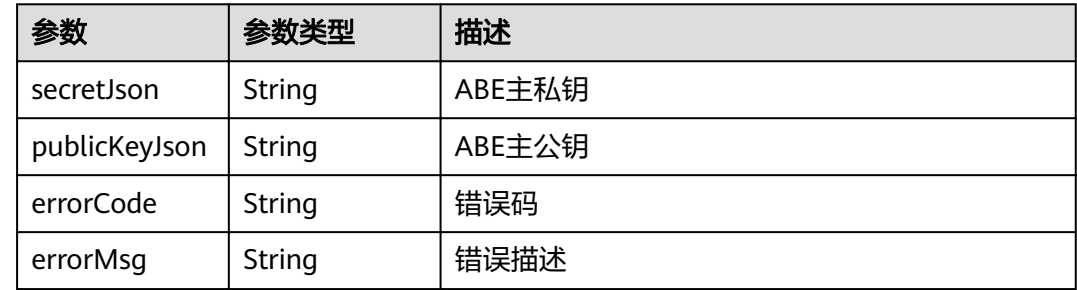

# 请求示例

```
{
  "orgID" : "ce0ac69b0c8648cd25b44a551780409767c8890b",
  "channelID" : "mychannel",
  "cryptoMethod" : "SW",
 "cert" : "-----BEGIN CERTIFICATE-----\\n...\\n-----END CERTIFICATE-----",
 "sk" : "-----BEGIN PRIVATE KEY-----\\n...\\n-----END PRIVATE KEY-----",
 "timestamp" : "2020-10-27T17:28:16+08:00",
 "encryptData" : "string",
 "onChainStore" : "false",
  "applyer" : "did:example:Mb4SshJeN5ukWXkbMJK8xC",
  "provider" : "did:example:Mb4SshJeN5ukWXkbMJK8xC"
}
```
# 响应示例

#### 状态码: **200**

base64编码的ABE解密后数据

```
{
  "plainData" : "aGVsbG8sdGhpcyBpcyBhbiBleGFtcGxlIGZvciBhYmU="
}
```
#### 状态码: **500**

失败响应

```
{
  "errorCode" : "BCS.5002046",
  "errorMsg" : "Incorrect number of arguments"
}
```
# 状态码

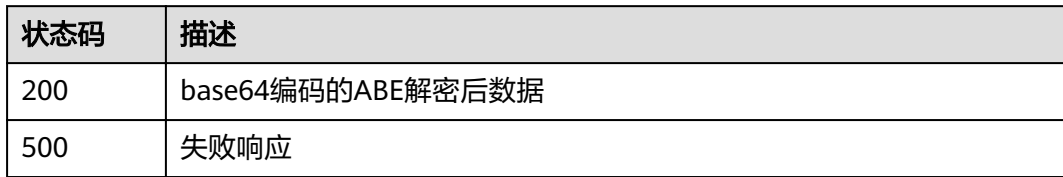

# **6** 附录

# <span id="page-203-0"></span>**6.1** 国密加密

# **6.1.1** 概述

国密是国家商用密码的简称,商用密码是指对不涉及国家秘密内容的信息进行加密保 护或者安全认证所使用的密码技术和密码产品。

国密算法是国家密码管理局制定的自主可控的国产算法,可提高加密强度和加解密性 能。使用国密加密,可以满足政府机构、事业单位、大型国企、金融银行等行业的改 造和国密算法的需求。

区块链服务提供国密加密算法SDK供您使用,供用户开发客户端程序以及对私钥文件 进行加密保护。

# 资源下载

表 **6-1** SDK 列表

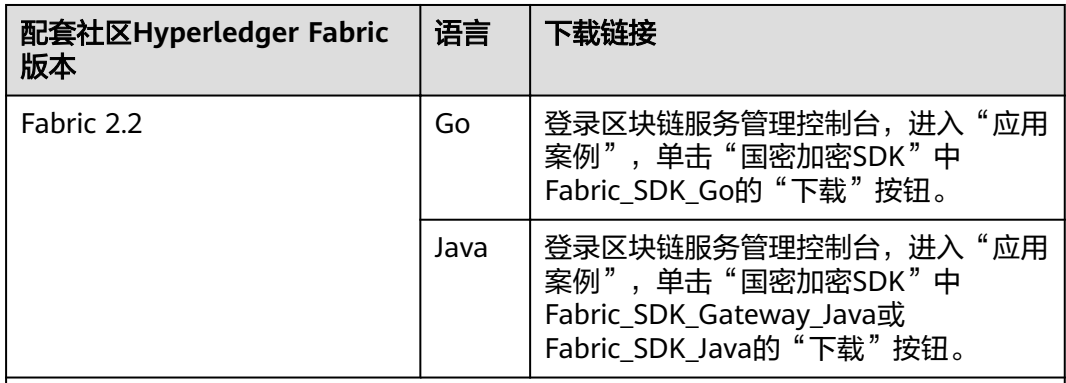

#### 说明

- Go版本要求:1.12及以上,1.16以下(>=1.12,<1.16)。
- 国密SDK涵盖了普通SDK的所有功能,并在此基础上增加了对国密算法的支持。
- Fabric\_SDK\_Gateway\_Java对SDK的部分接口进行了封装,涵盖Fabric\_SDK\_Java同时更加简 便易用,推荐选用。

将下载的压缩包解压后,得到如下目录,目录的功能如下表:

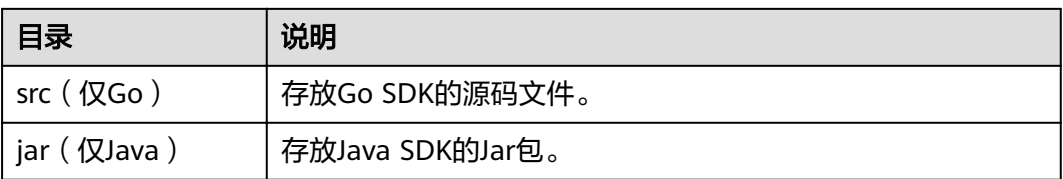

# **6.1.2 SDK** 的使用

# 安装 **SDK**

如何获取GO、JAVA压缩包、Jar文件请参考<mark>概述</mark>。

- GO:将下载的压缩包解压到用户的\$GOPATH目录下。
- Java: 将下载的压缩包中的Jar文件添加到项目的依赖中, 可按以下方式添加:
	- a. 将下载的SDK Jar包注册至Maven本地仓库,可参考以下命令: Mvn install:install-file -Dfile=fabric-sdk-java-2.2.6-jar-with-dependencies.jar -DgroupId=org.hyperledger.fabric-sdk-java -DartifactId=fabric-sdk-java -Dversion=2.2.6-BCS - Dpackaging=jar
	- b. 在项目中依赖SDK,可参考以下代码: <dependency> <groupId>org.hyperledger.fabric-sdk-java</groupId> <artifactId>fabric-sdk-java</artifactId> <version>2.2.6-BCS</version> </dependency>

# 运行 **Client** 程序

Client程序运行时一般要设定其使用的配置文件路径、通道名称、链代码名称、组织ID 等。

- 配置文件路径即用户下载配置文件的存放路径。
- 通道名称即BCS实例中的通道名称。
- 链代码名称即BCS实例中安装链代码时设定的名称。
- 组织ID,以如下示例配置文件内容为例,组织ID为 02f23ab00f6e1ffcde8a27bfd3ac2290edc18127 client: organization: 02f23ab00f6e1ffcde8a27bfd3ac2290edc18127

# **6.1.3** 附录

fabric-sdk-client/go依赖的第三方包列表:

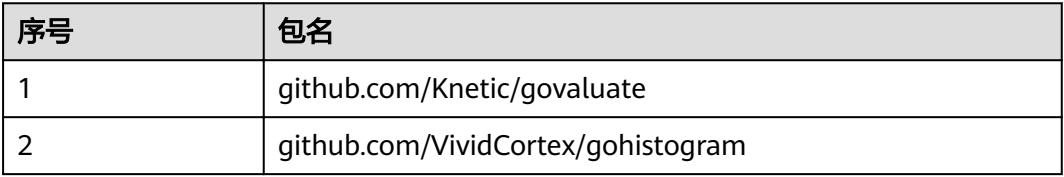

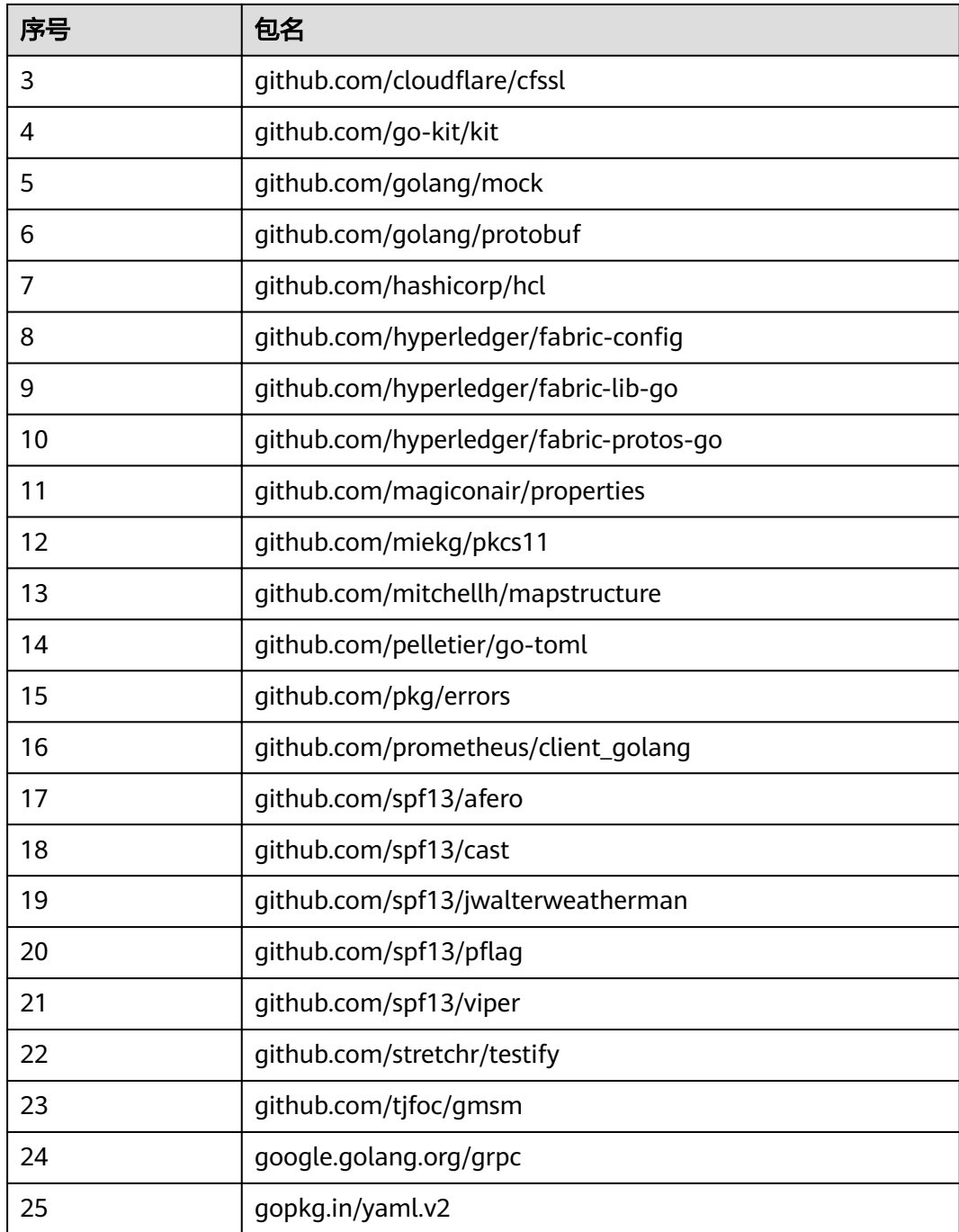

# **6.2** 错误码

调用接口出错后,调用方可根据每个接口对应的错误码和错误描述信息来定位错误原 因。当调用出错时, HTTPS请求返回一个4xx或5xx的HTTPS状态码。返回的消息体中 是具体的错误代码及错误信息。在调用方找不到错误原因时,可以联系运维人员,并 提供错误码,以便运维人员尽快帮您解决问题。

# 错误响应 **Body** 体格式说明

当接口调用出错时,会返回错误码及错误信息说明,错误响应的Body体格式如表**6-2**所 示。

#### 表 **6-2** 错误响应参数说明

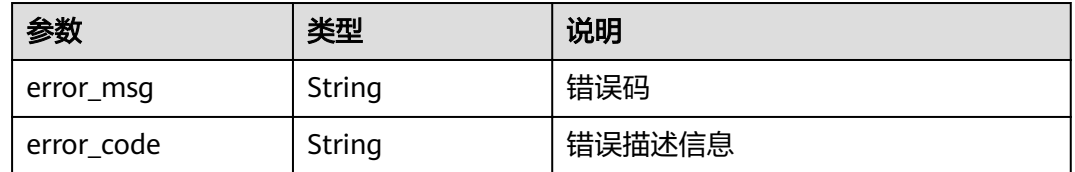

示例:

```
{
 "error_code": "BCS.4006009",
  "error_msg": "one of parameters is nil"
}
```
# 错误码说明

#### 表 **6-3** 错误码说明

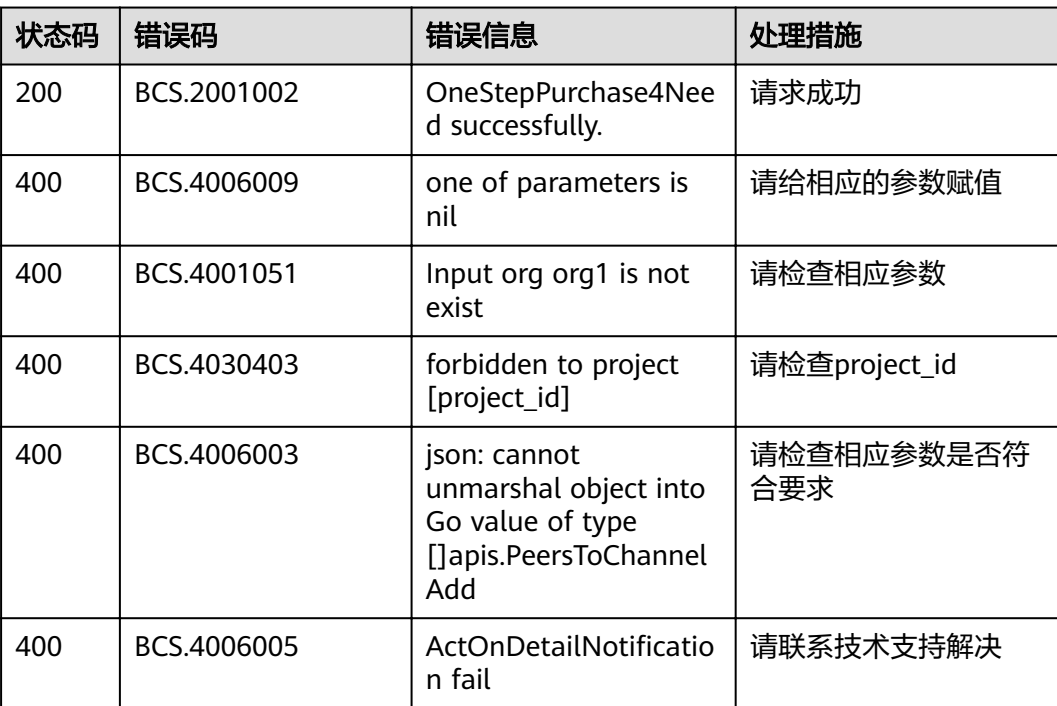

# **7** 修订记录

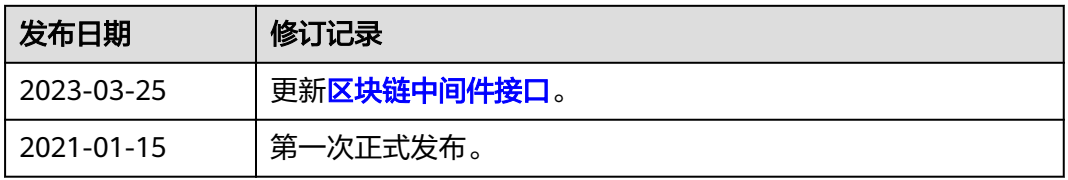